# XM-160/161/162 Direct Vibration Module

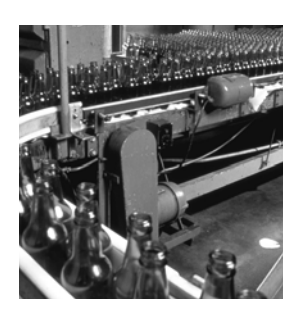

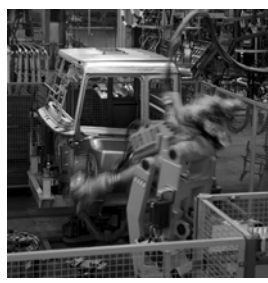

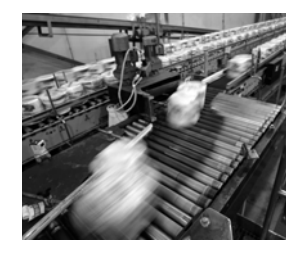

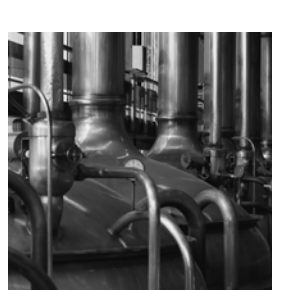

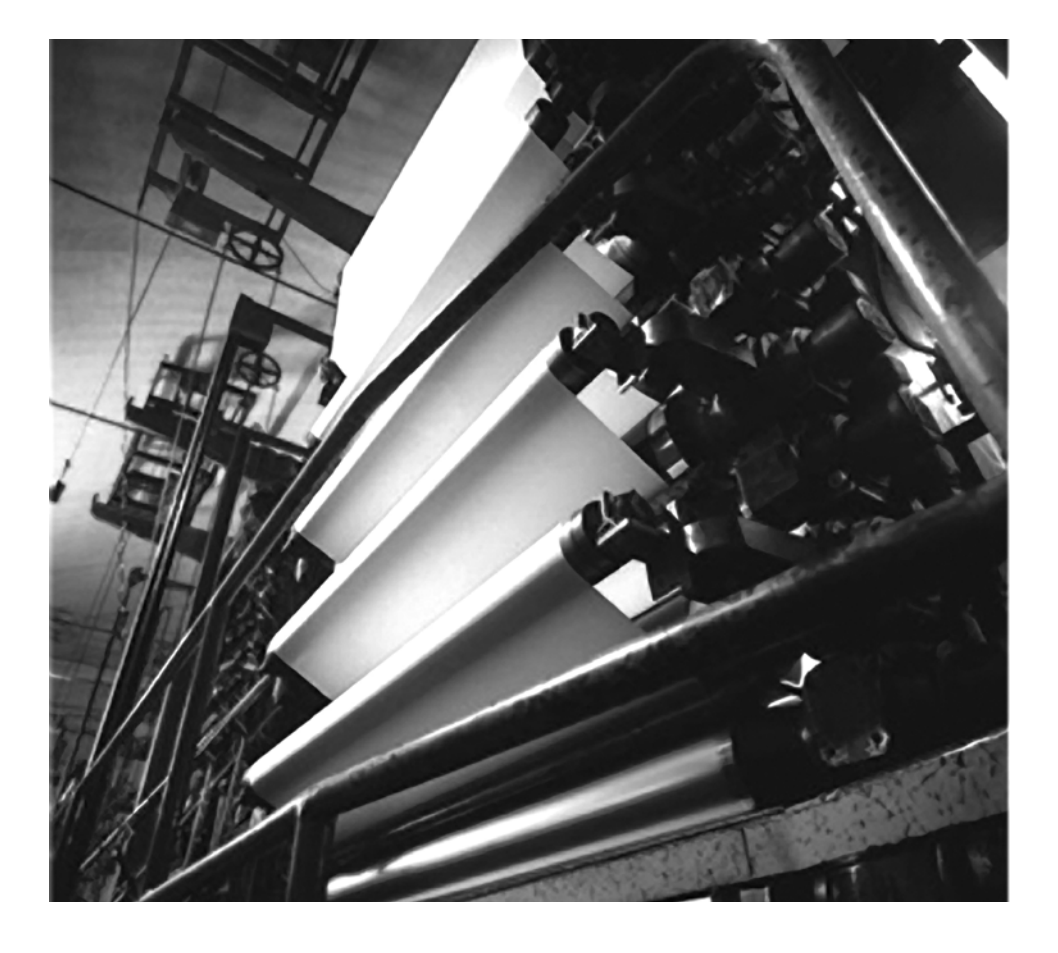

**User Guide Firmware Revision 5**

**Rockwell** 

 **1440-VDRS06-00RH, 1440-VDRS06-06RH, 1440-VDRP06-00RH**

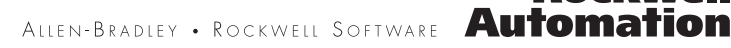

### **Important User Information**

Solid state equipment has operational characteristics differing from those of electromechanical equipment. Safety Guidelines for the Application, Installation and Maintenance of Solid State Controls (publication SGI-1.1 available from your local Rockwell Automation sales office or online at [http://literature.rockwellautomation.com\)](http://literature.rockwellautomation.com) describes some important differences between solid state equipment and hardwired electromechanical devices. Because of this difference, and also because of the wide variety of uses for solid state equipment, all persons responsible for applying this equipment must satisfy themselves that each intended application of this equipment is acceptable.

In no event will Rockwell Automation, Inc. be responsible or liable for indirect or consequential damages resulting from the use or application of this equipment.

The examples and diagrams in this manual are included solely for illustrative purposes. Because of the many variables and requirements associated with any particular installation, Rockwell Automation, Inc. cannot assume responsibility or liability for actual use based on the examples and diagrams.

No patent liability is assumed by Rockwell Automation, Inc. with respect to use of information, circuits, equipment, or software described in this manual.

Reproduction of the contents of this manual, in whole or in part, without written permission of Rockwell Automation, Inc., is prohibited.

Throughout this manual, when necessary, we use notes to make you aware of safety considerations.

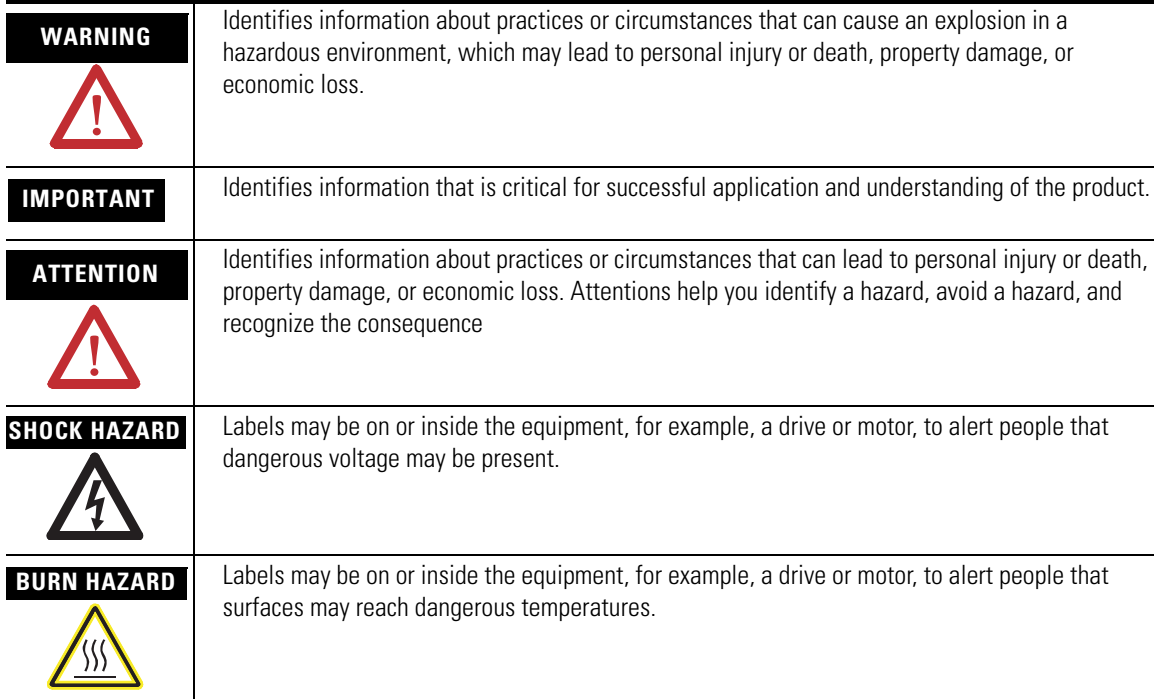

Allen-Bradley, Rockwell Automation, and XM are trademarks of Rockwell Automation, Inc.

Trademarks not belonging to Rockwell Automation are property of their respective companies.

### **Safety Approvals**

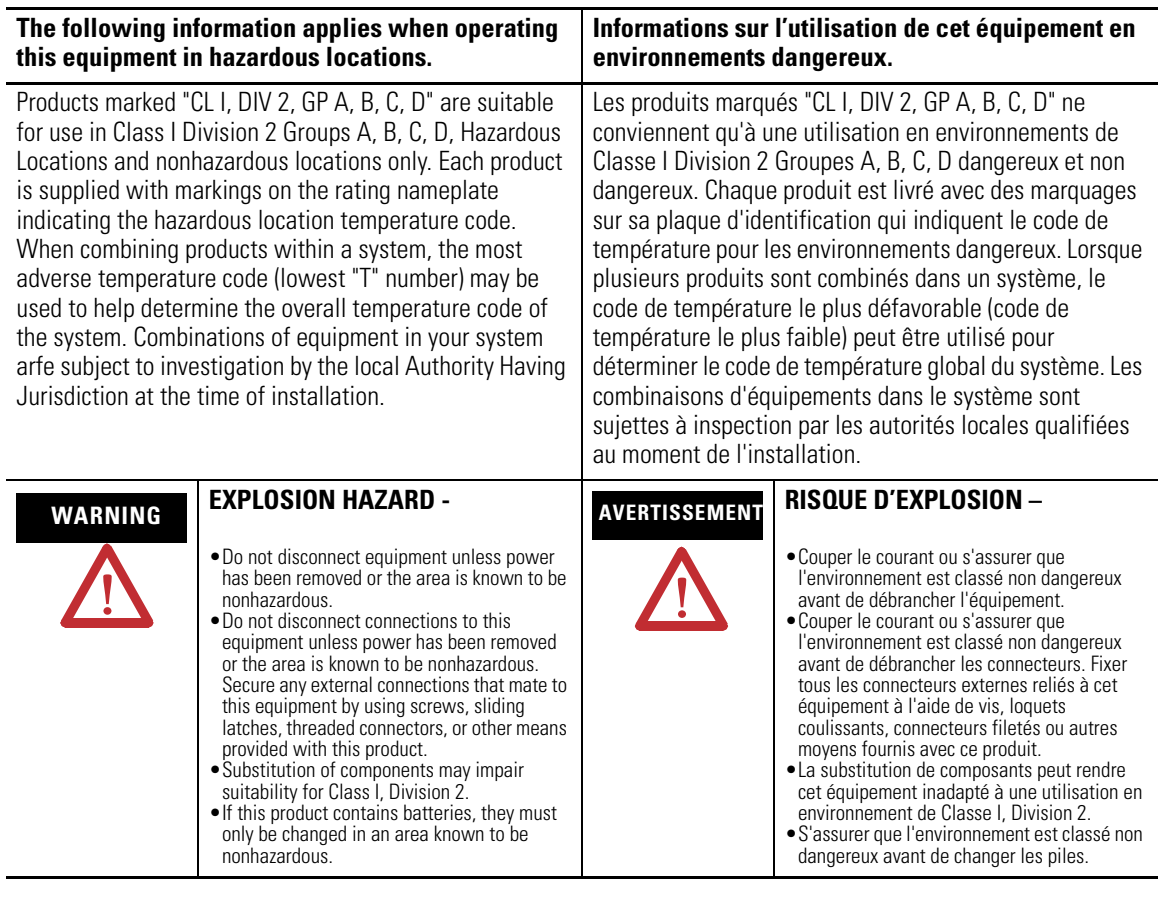

**IMPORTANT** Wiring to or from this device, which enters or leaves the system enclosure, must utilize wiring methods suitable for Class I, Division 2 Hazardous Locations, as appropriate for the installation in accordance with the product drawings as indicated in the following table.

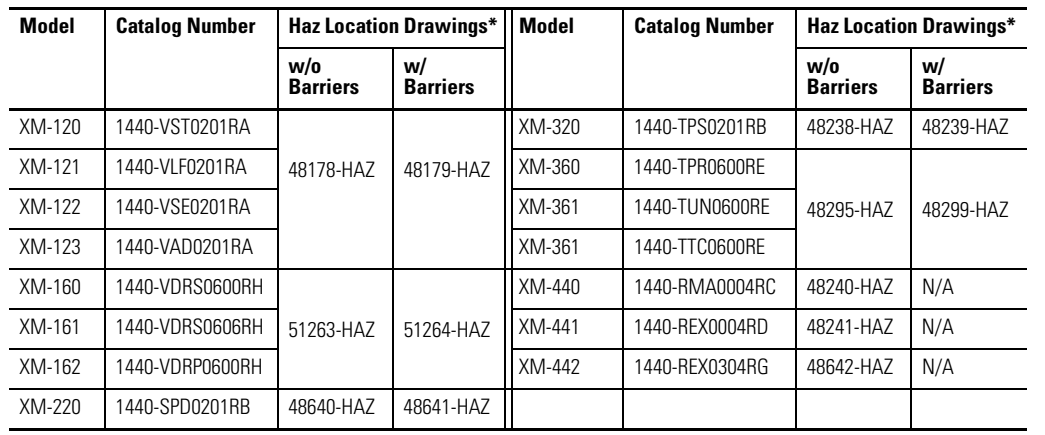

\* Drawings are available on the included CD

## **[Introduction](#page-8-1)** Introduction  $\overline{X}$

### **[Installing the XM-160/161/162](#page-12-1)  Direct Vibration Module**

**[Configuration Parameters](#page-64-1)** 

### **[Chapter 1](#page-8-0)**

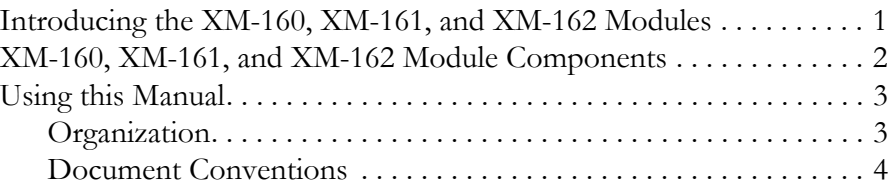

### **[Chapter 2](#page-12-0)**

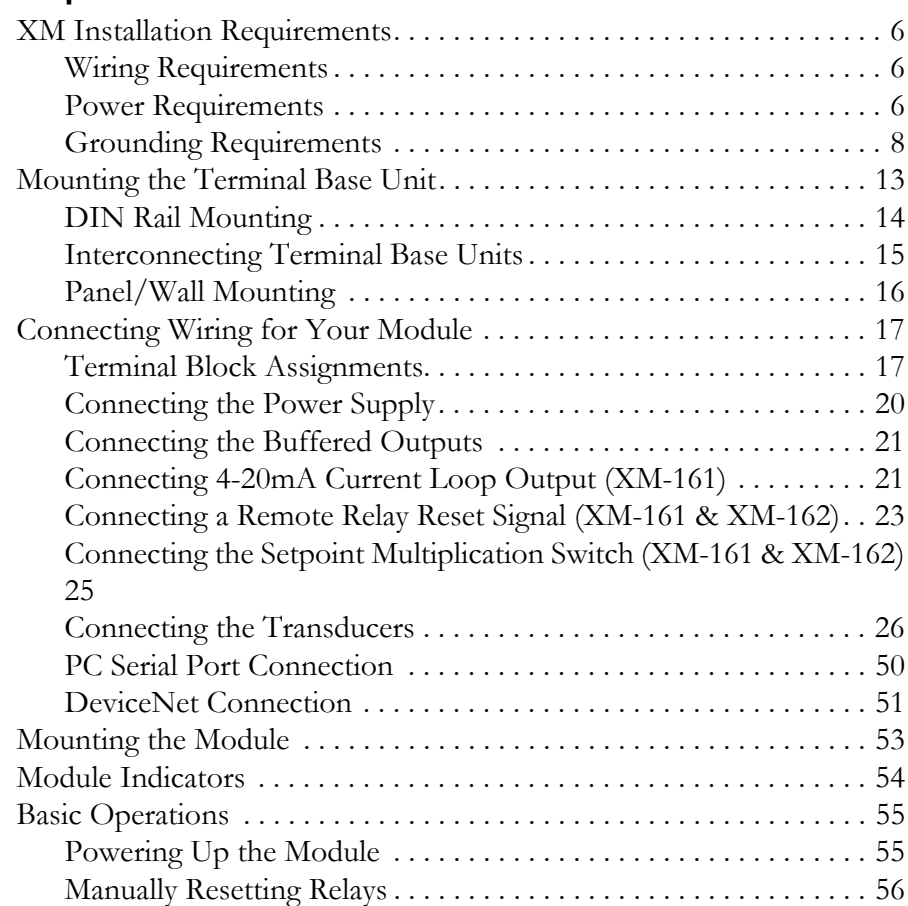

### **[Chapter 3](#page-64-0)**

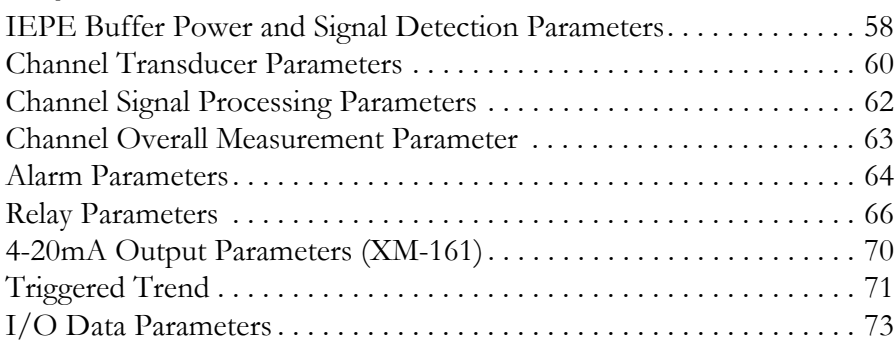

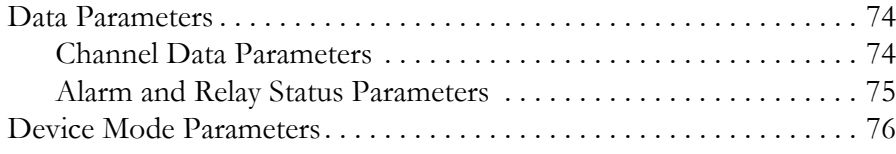

### **[Appendix A](#page-84-0)**

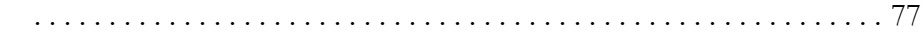

### **[Appendix B](#page-90-0)**

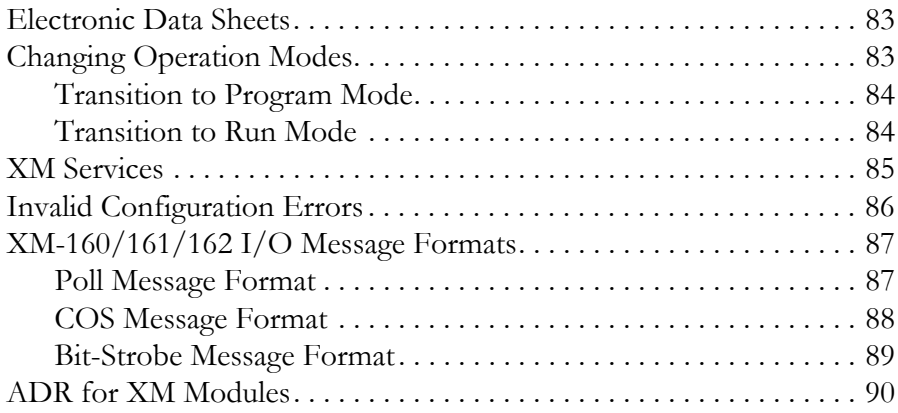

## **[Appendix C](#page-100-0)**

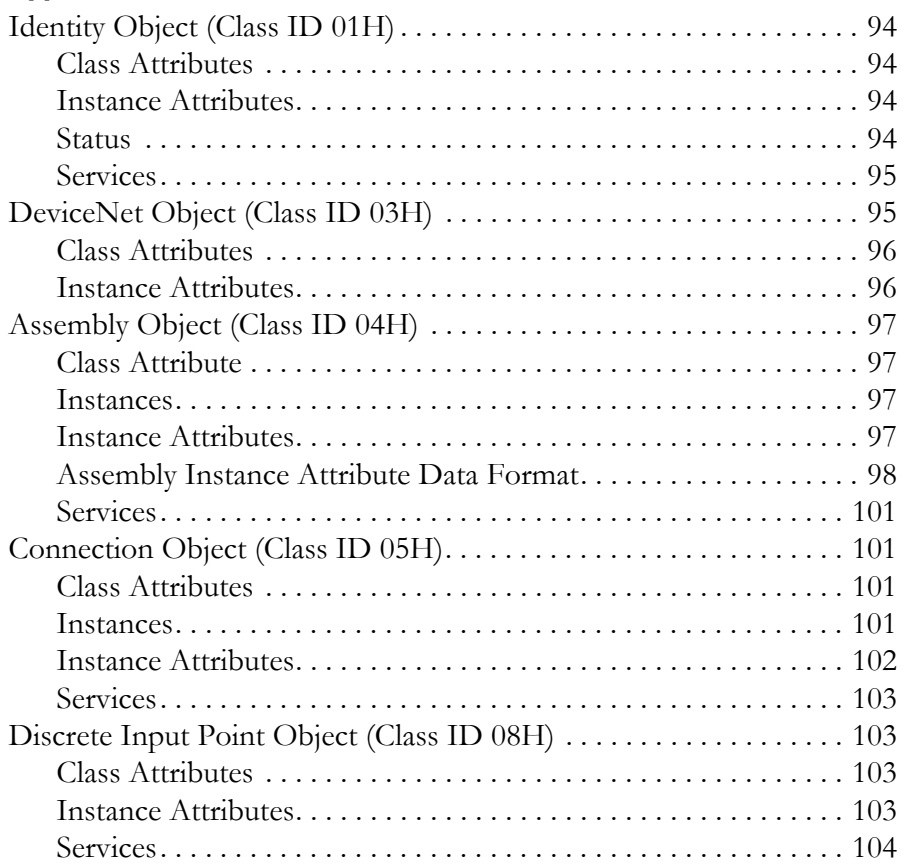

## **[Specifications](#page-84-1)**

**[DeviceNet Information](#page-90-1)** 

## **[DeviceNet Objects](#page-100-1)**

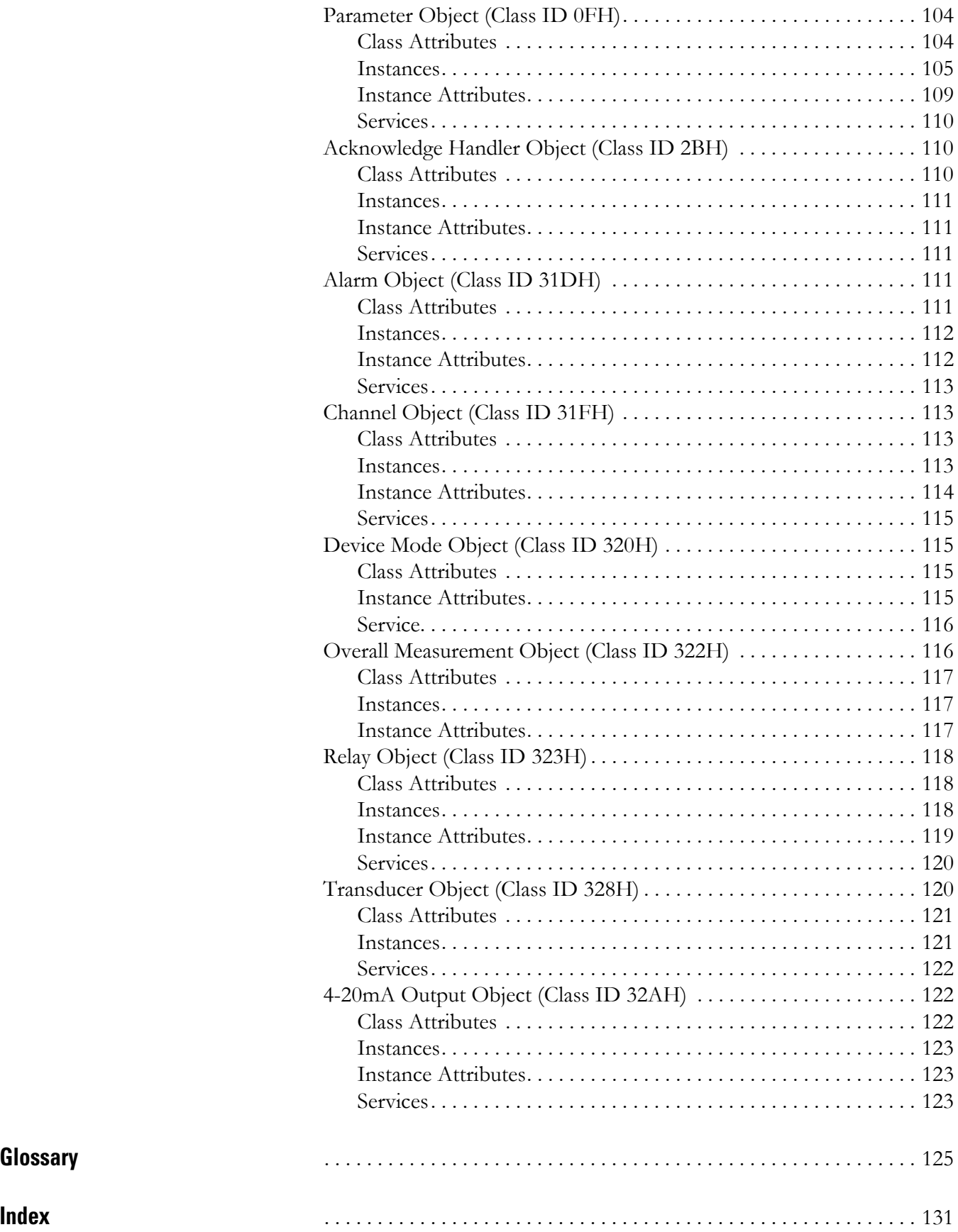

## <span id="page-8-1"></span><span id="page-8-0"></span>**Introduction**

This chapter provides an overview of the XM-160 Direct Vibration module, the XM-161 Direct Vibration with 4-20mA module, and the XM-162 Direct Vibration with Power module. It also discusses the components of the modules.

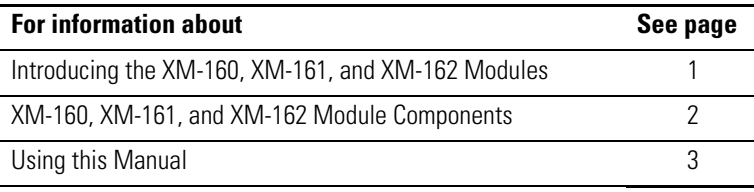

The XM-160, XM-161, and XM-162 modules are members of the Allen-Bradley<sup>TM</sup> XM<sup>®</sup> Series, a family of distributed machine conditioning monitoring and protection devices that operate both in stand-alone applications or integrate with Programmable Logic Controllers (PLCs) and control system networks.

The Direct Vibration modules are intelligent 6-channel monitors that are designed for real time monitoring of overall (direct) vibration levels. Each module measures and reports the overall vibration level between selected high and low pass filters, as well as the gap or bias voltage for each channel. The modules can power and accept input from Integrated Electronics Piezo Electric (IEPE) accelerometers. They can also accept signals from standard eddy current probe systems and most standard voltage output measurement devices such as a velocity or pressure transducer making them well-suited for general machine monitoring and protection.

The XM-160, XM-161, and XM-162 modules primarily offer the same capabilities with a few exceptions, including:

- The XM-161 module includes a 4-20mA output for each channel.
- The XM-162 module offers a DC power supply for powering standard -24V eddy current probe drivers.

### <span id="page-8-2"></span>**Introducing the XM-160, XM-161, and XM-162 Modules**

The modules also include a buffer output for each input signal; can connect up to two XM-441 Expansion Relay modules, providing a total of eight relays, and collect trend data based on an event such as a relay actuation.

The XM-160, XM-161, and XM-162 can operate stand-alone, or they can be deployed on a standard or dedicated DeviceNet network where they can provide real-time data and status information to other XM modules, PLCs, distributed control systems (DCS), and Condition Monitoring Systems. The Direct Vibration modules can be configured remotely via the DeviceNet network, or locally using a serial connection to a PC or laptop. Refer to Chapter 3 for a list of the configuration parameters.

### <span id="page-9-0"></span>**XM-160, XM-161, and XM-162 Module Components**

The XM-160, XM-161, and XM-162 consist of a terminal base unit and an instrument module. The XM-160, XM-161 and XM-162 Direct Vibration modules and the XM-947 Direct Vibration Terminal Base are shown below.

#### **Figure 1.1 XM-160/161/162 Module Components**

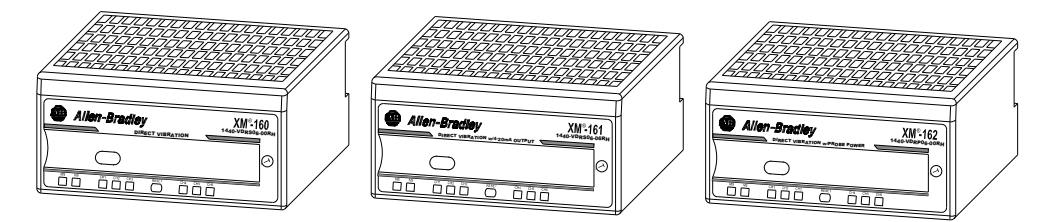

 Terminal Base Unit Cat. No. 1440-TB-H

XM-160 Direct Vibration Module Cat. No. 1440-VDRS06-00RH XM-161 Direct Vibration with 4-20mA Module Cat. No. 1440-VDRS06-06RH

XM-162 Direct Vibration with Power Module Cat. No. 1440-VDRP06-00RH

• XM-947 Direct Vibration Module Terminal Base - A DIN rail mounted base unit that provides terminations for all field wiring required by XM Direct Vibration modules, including the XM-160, XM-161, and XM-162.

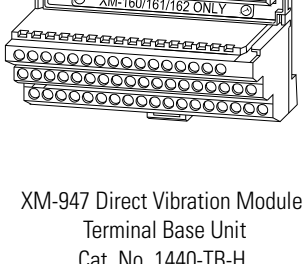

• XM-160/161/162 Direct Vibration Module - The module mounts on the XM-947 terminal base via a keyswitch and a 96-pin connector. The module contains the measurement electronics, processors, and serial interface port for local configuration.

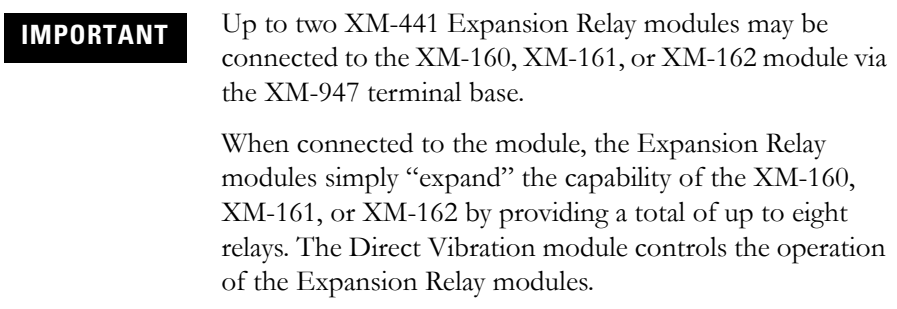

<span id="page-10-0"></span>**Using this Manual** This manual introduces you to the XM-160, XM-161, and XM-162 Direct Vibration modules. It is intended for anyone who installs, configures, or uses the XM-160, XM-161 and XM-162 Direct Vibration modules.

#### <span id="page-10-1"></span>**Organization**

To help you navigate through this manual, it is organized in chapters based on these tasks and topics.

Chapter 1 "Introduction" contains an overview of this manual and the XM-160, XM-161 and XM-162 modules.

Chapter 2 "Installing the XM-160/161/162 Direct Vibration Module" describes how to install, wire, and use the XM-160, XM-161 and XM-162 modules.

Chapter 3 "Configuration Parameters" provides a complete listing and description of the XM-160, XM-161, and XM-162 parameters. The parameters can be viewed and edited using the XM Serial Configuration Utility software and a personal computer.

Appendix A "Specifications" lists the technical specifications for the XM-160, XM-161, and XM-162 modules.

Appendix B "DeviceNet Information" provides information to help you configure the XM-160, XM-161, and XM-162 over a DeviceNet network.

Appendix C "DeviceNet Objects" provides information on the DeviceNet objects supported by the XM-160, XM-161, and XM-162 modules.

For definitions of terms used in this Guide, see the Glossary at the end of the Guide.

### <span id="page-11-0"></span>**Document Conventions**

There are several document conventions used in this manual, including the following:

The XM-160, XM-161, and XM-162 Direct Vibration modules are referred to as XM-160/161/162, Direct Vibration modules, devices, or modules throughout this manual.

Direct vibration is a common term for an unfiltered overall vibration measurement and can be used interchangeably with "Overall."

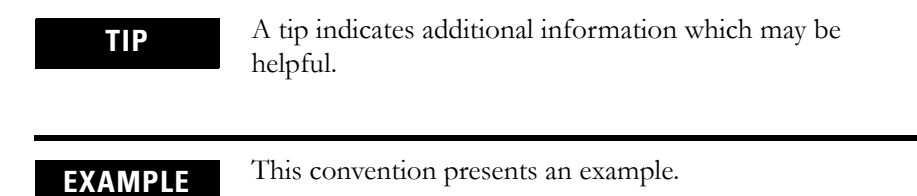

## <span id="page-12-1"></span><span id="page-12-0"></span>**Installing the XM-160/161/162 Direct Vibration Module**

This chapter discusses how to install and wire the XM-160, XM-161, and XM-162 Direct Vibration modules. It also describes the module indicators and the basic operations of the modules.

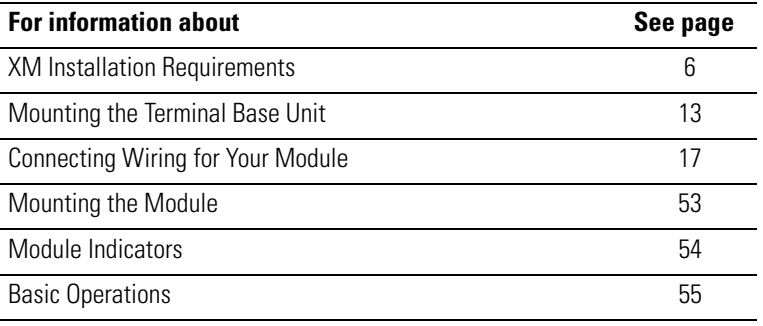

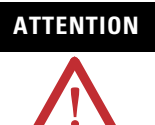

#### **ATTENTION Environment and Enclosure**

This equipment is intended for use in a Pollution Degree 2 Industrial environment, in overvoltage Category II applications (as defined in IED publication 60664–1), at altitudes up to 2000 meters without derating.

This equipment is supplied as "open type" equipment. It must be mounted within an enclosure that is suitably designed for those specific environmental conditions that will be present, and appropriately designed to prevent personal injury resulting from accessibility to live parts. The interior of the enclosure must be accessible only by the use of a tool. Subsequent sections of this publication may contain additional information regarding specific enclosure type ratings that are required to comply with certain product safety certifications.

See NEMA Standards publication 250 and IEC publication 60529, as applicable, for explanations of the degrees of protection provided by different types of enclosures.

### <span id="page-13-0"></span>**XM Installation Requirements**

This section describes wire, power, and grounding requirements for an XM system

#### <span id="page-13-1"></span>**Wiring Requirements**

Use solid or stranded wire. All wiring should meet the following specifications:

- 14 to 22 AWG copper conductors without pretreatment; 8 AWG required for grounding the DIN rail for electromagnetic interference (emi) purposes
- Recommended strip length 8 millimeters (0.31 inches)
- Minimum insulation rating of 300V
- Soldering the conductor is forbidden
- Wire ferrules can be used with stranded conductors; copper ferrules recommended

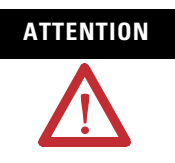

**ATTENTION** See the XM Documentation and Configuration Utility CD for Hazardous Locations installation drawings. The XM Documentation and Configuration Utility CD is packaged with the XM modules.

#### <span id="page-13-2"></span>**Power Requirements**

Before installing your module, calculate the power requirements of all modules interconnected via their side connectors. The total current draw through the side connector cannot exceed 3A. Refer to the specifications for the specific modules for power requirements.

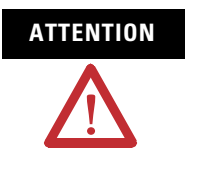

**ATTENTION** A separate power connection is necessary if the total current draw of the interconnecting modules is greater than 3A.

Figure 2.1 is an illustration of wiring modules using separate power connections.

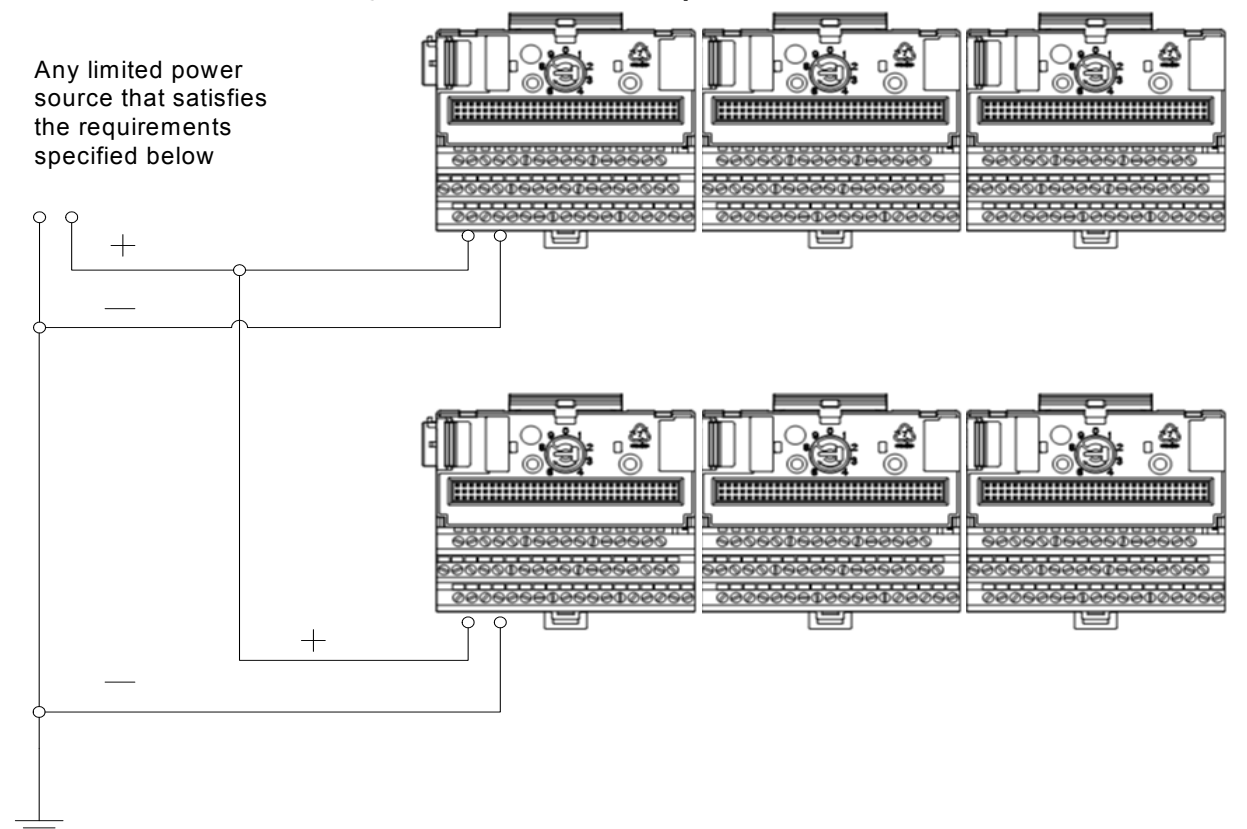

#### **Figure 2.1 XM Modules with Separate Power Connections**

#### **Power Supply Requirements**

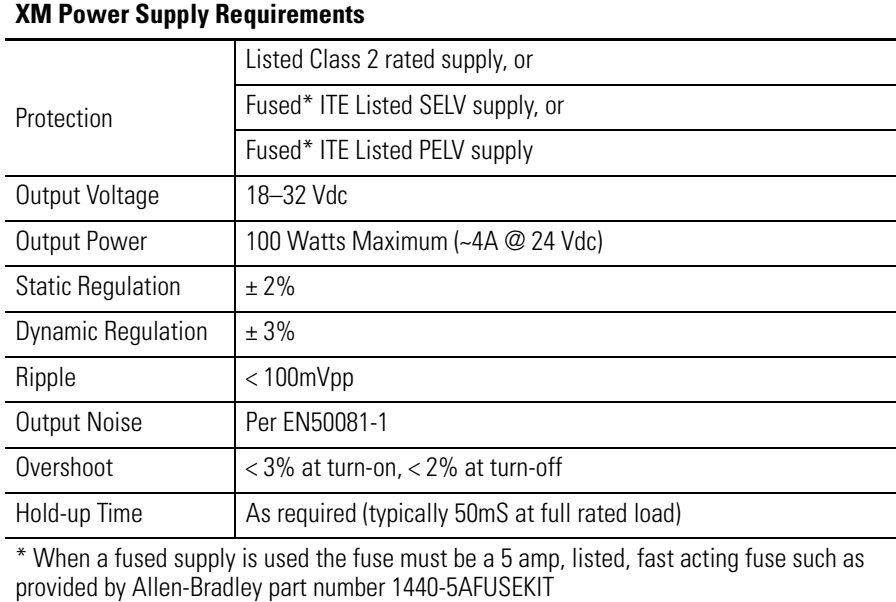

**IMPORTANT** See Application Technique "XM Power Supply Solutions", publication ICM-AP005A-EN-E, for guidance in architecting power supplies for XM systems.

#### <span id="page-15-0"></span>**Grounding Requirements**

Use these grounding requirements to ensure safe electrical operating circumstances, and to help avoid potential emi and ground noise that can cause unfavorable operating conditions for your XM system.

#### *DIN Rail Grounding*

The XM modules make a chassis ground connection through the DIN rail. The DIN rail must be connected to a ground bus or grounding electrode conductor using 8 AWG or 1 inch copper braid. See [Figure 2.2](#page-16-0).

Use zinc-plated, yellow-chromated steel DIN rail (Allen-Bradley part no. 199-DR1 or 199-DR4) or equivalent to assure proper grounding. Using other DIN rail materials (e.g. aluminum, plastic, etc.), which can corrode, oxidize, or are poor conductors can result in improper or intermittent platform grounding.

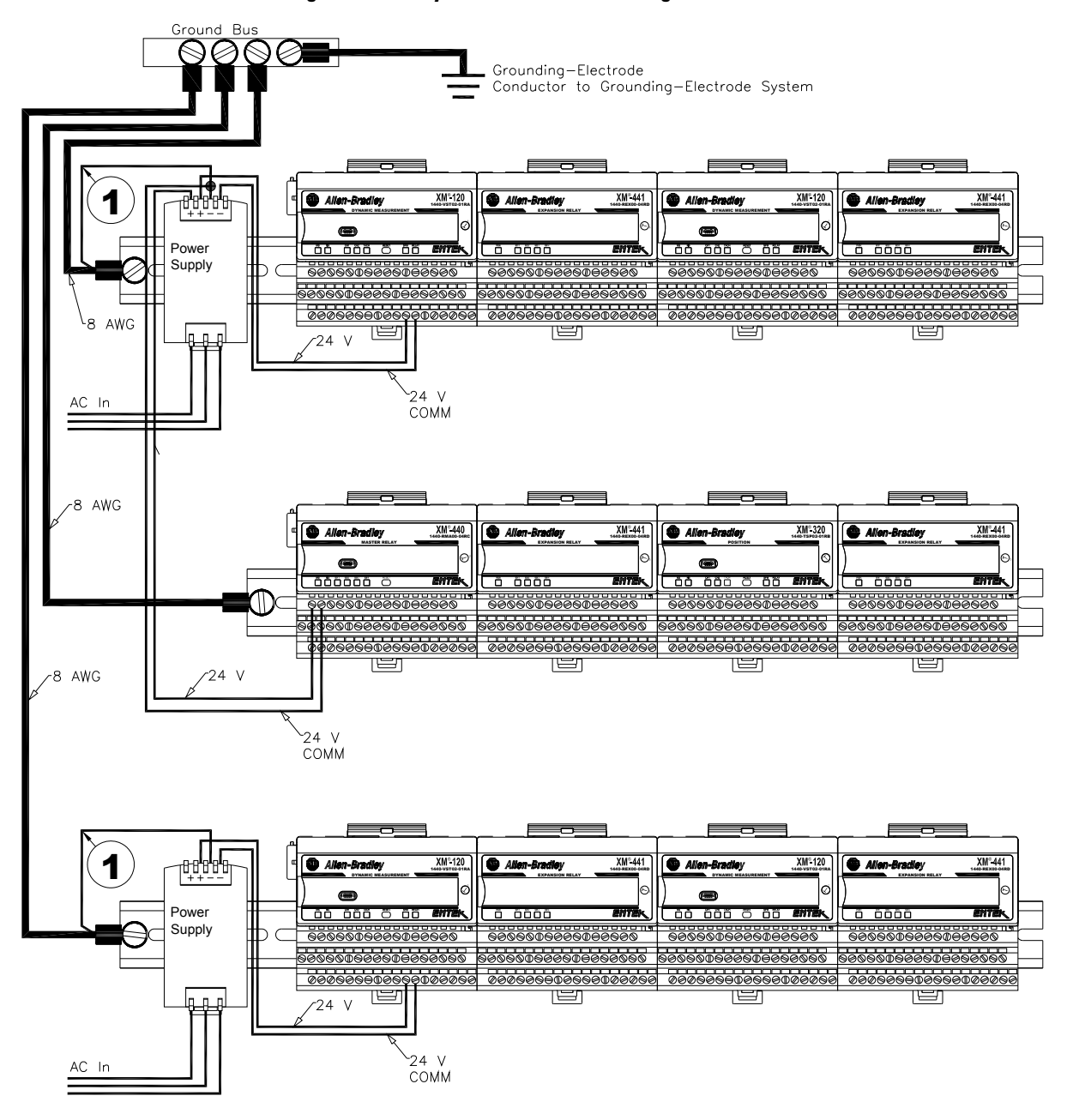

<span id="page-16-0"></span>**Figure 2.2 XM System DIN Rail Grounding**

1 Use 14 AWG wire.

The grounding wire can be connected to the DIN rail using a DIN Rail Grounding Block (Figure 2.3).

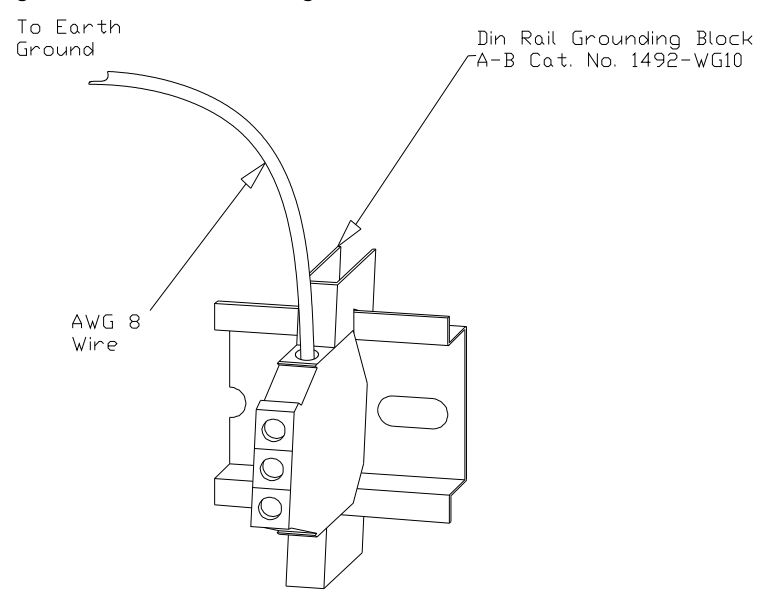

#### **Figure 2.3 DIN Rail Grounding Block**

<span id="page-17-0"></span>*Panel/Wall Mount Grounding*

The XM modules can also be mounted to a conductive mounting plate that is grounded. See [Figure 2.5.](#page-18-0) Use the grounding screw hole provided on the terminal base to connect the mounting plate the Chassis terminals.

#### **Figure 2.4 Grounding Screw on XM Terminal Base**

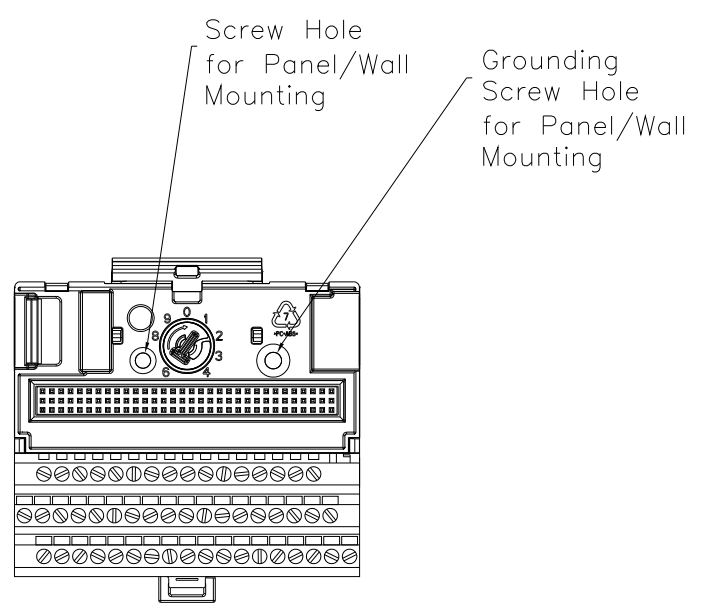

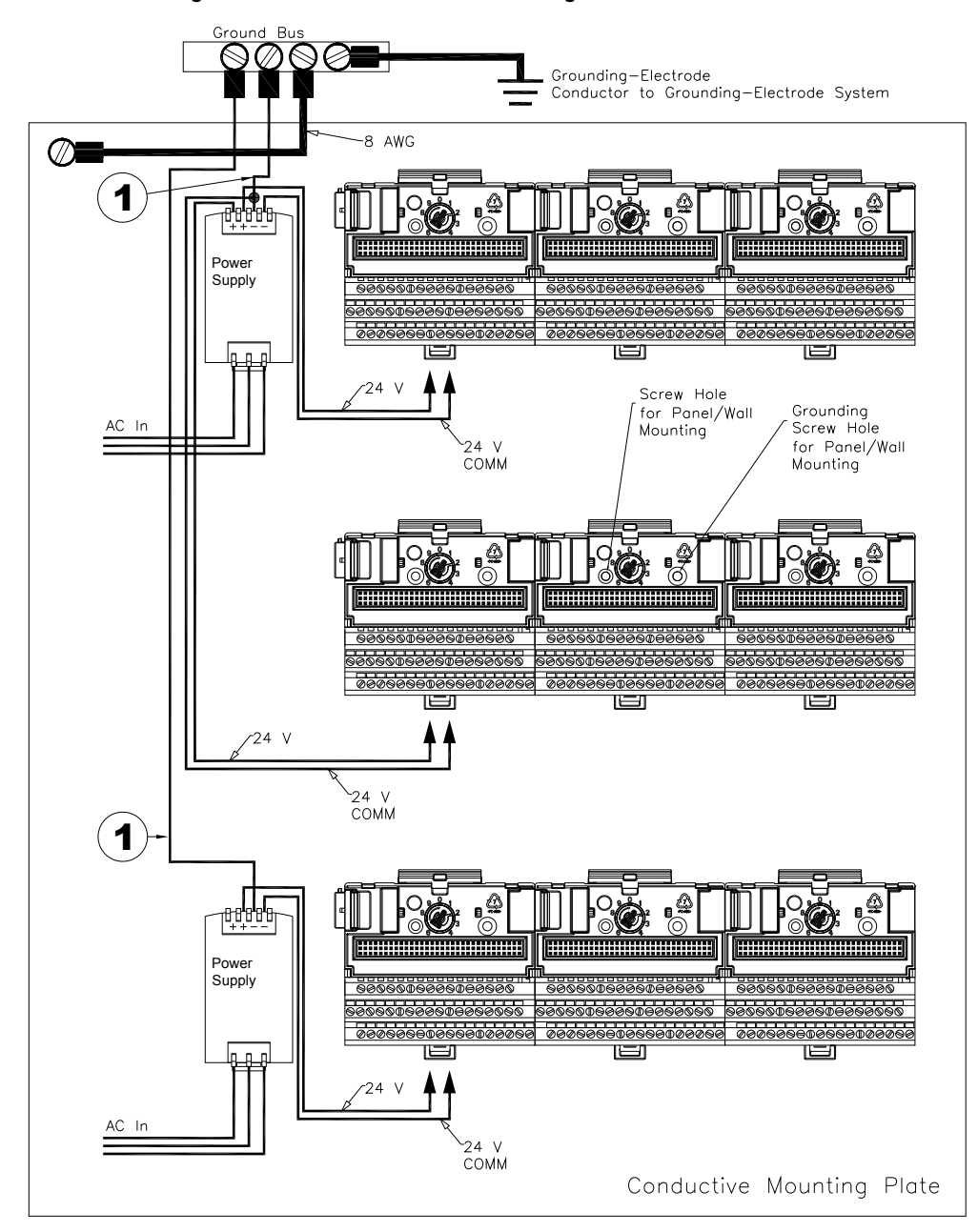

<span id="page-18-0"></span>**Figure 2.5 Panel/Wall Mount Grounding**

1 Use 14 AWG wire.

#### *24V Common Grounding*

24V power to the XM modules must be grounded. When two or more power supplies power the XM system, ground the 24V Commons at a single point, such as the ground bus bar.

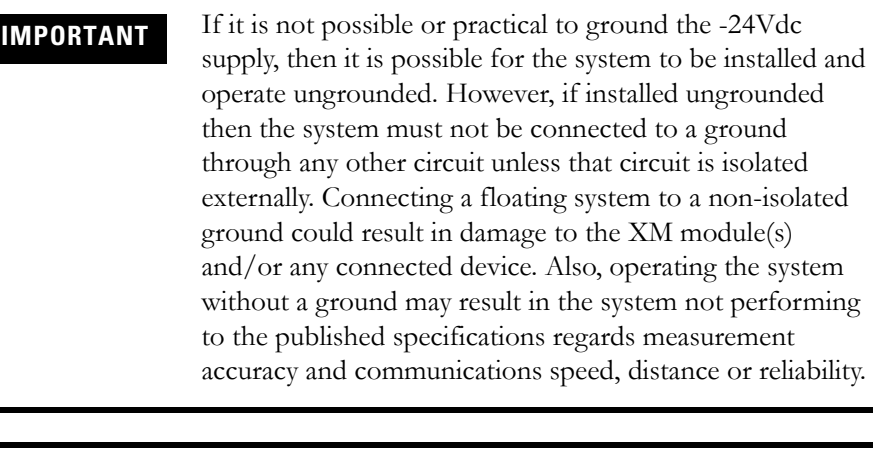

**IMPORTANT** The 24V Common and Signal Common terminals are internally connected. They are isolated from the Chassis terminals unless they are connected to ground as described in this section. See [Terminal Block Assignments](#page-24-2) on [page 17](#page-24-2) for more information.

#### *Transducer Grounding*

Make certain the transducers are electrically isolated from earth ground. Cable shields must be grounded at one end of the cable, and the other end left floating or not connected. It is recommended that where possible, the cable shield be grounded at the XM terminal base (Chassis terminal) and not at the transducer.

#### *DeviceNet Grounding*

The DeviceNet network is functionally isolated and must be referenced to earth ground at a single point. XM modules do not require an external DeviceNet power supply. Connect DeviceNet V- to earth ground at one of the XM modules, as shown in [Figure 2.6](#page-20-1).

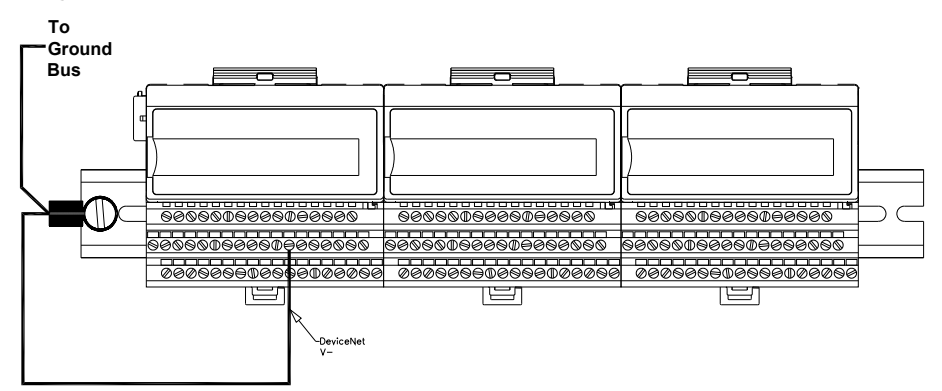

#### <span id="page-20-1"></span>**Figure 2.6 Grounded DeviceNet V- at XM Module**

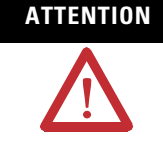

**ATTENTION** Use of a separate DeviceNet power supply is not permitted. See Application Technique "XM Power Supply Solutions", publication ICM-AP005A-EN-E, for guidance in using XM with other DeviceNet products.

For more information on the DeviceNet installation, refer to the ODVA Planning and Installation Manual - DeviceNet Cable System, which is available on the ODVA web site (http://www.odva.org).

### <span id="page-20-0"></span>**Mounting the Terminal Base Unit**

The XM family includes several different terminal base units to serve all of the XM modules. The XM-947 terminal base, Cat. No. 1440-TB-H, is the only terminal base unit used with the XM-160, XM-161, and XM-162.

The terminal base can be DIN rail or wall/panel mounted. Refer to the specific method of mounting below.

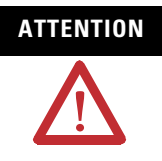

**ATTENTION** The XM modules make a chassis ground connection through the DIN rail. Use zinc plated, yellow chromated steel DIN rail to assure proper grounding. Using other DIN rail materials (e.g. aluminum, plastic, etc.), which can corrode, oxidize or are poor conductors can result in improper or intermittent platform grounding.

> You can also mount the terminal base to a grounded mounting plate. [Refer to Panel/Wall Mount Grounding on](#page-17-0)  [page 10.](#page-17-0)

#### <span id="page-21-0"></span>**DIN Rail Mounting**

Use the following steps to mount the XM-947 terminal base unit on a DIN rail (A-B pt no. 199-DR1 or 199-DR4).

**1.** Position the terminal base on the 35 x 7.5mm DIN rail (A).

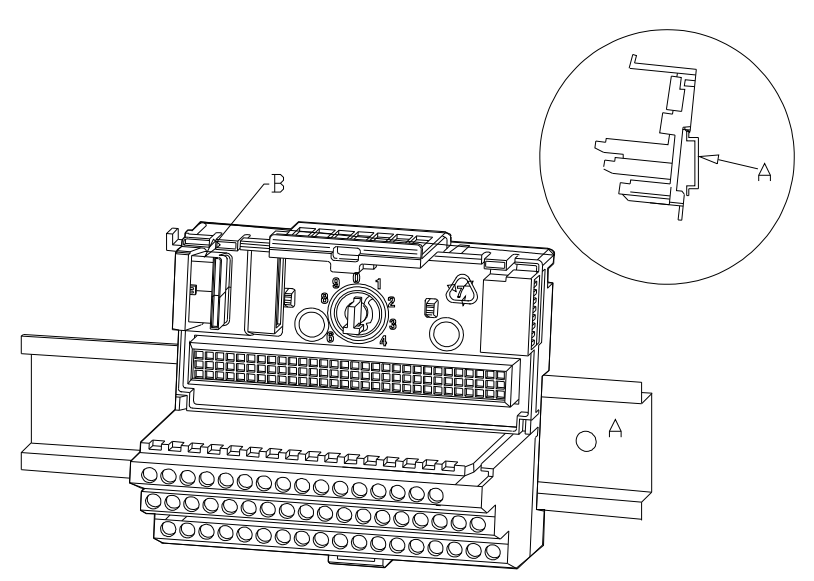

Position terminal base at a slight angle and hook over the top of the DIN rail.

- **2.** Slide the terminal base unit over leaving room for the side connector (B).
- **3.** Rotate the terminal base onto the DIN rail with the top of the rail hooked under the lip on the rear of the terminal base.

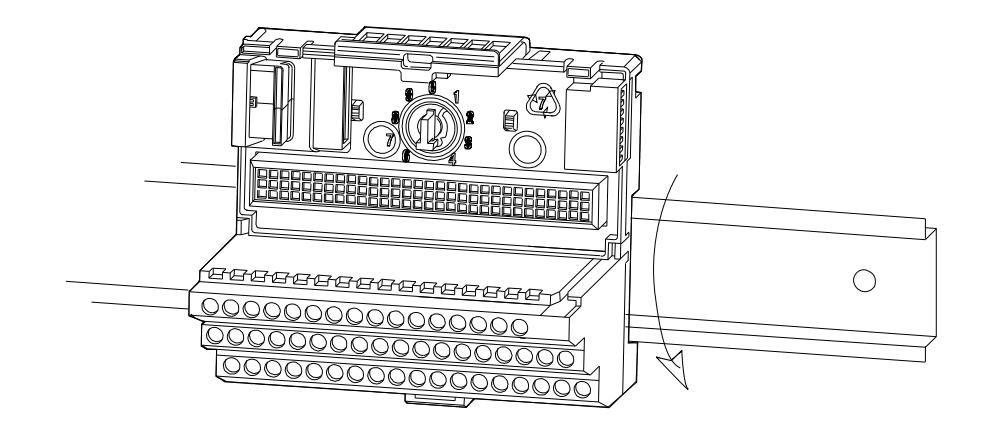

**4.** Press down on the terminal base unit to lock the terminal base on the DIN rail. If the terminal base does not lock into place, use a screwdriver or similar device to open the locking tab, press down on the terminal base until flush with the DIN rail and release the locking tab to lock the base in place.

#### <span id="page-22-0"></span>**Interconnecting Terminal Base Units**

Follow the steps below to install another terminal base unit on the DIN Rail.

**IMPORTANT** Make certain you install the terminal base units in order of left to right.

- **1.** Position the terminal base up against the previously installed terminal base.
- **2.** Make certain the side connector (B) is **fully retracted** into the base unit.
- **3.** Slide the terminal base unit over tight against the neighboring terminal base. Make sure the hook on the terminal base slides under the edge of the terminal base unit.
- **4.** Press down on the terminal base unit to lock the terminal base on the DIN rail. If the terminal base does not lock into place, use a screwdriver or similar device to open the locking tab, press down on the terminal base until flush with the DIN rail and release the locking tab to lock the base in place.
- **5.** Gently push the side connector into the side of the neighboring terminal base unit to complete the backplane connection.

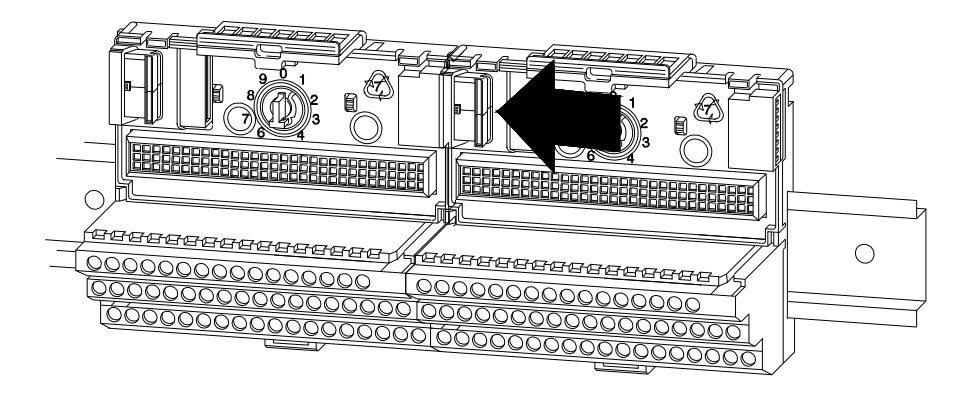

#### <span id="page-23-0"></span>**Panel/Wall Mounting**

Installation on a wall or panel consists of:

- laying out the drilling points on the wall or panel
- drilling the pilot holes for the mounting screws
- installing the terminal base units and securing them to the wall or panel

Use the following steps to install the terminal base on a wall or panel.

**1.** Lay out the required points on the wall/panel as shown in the drilling dimension drawing below.

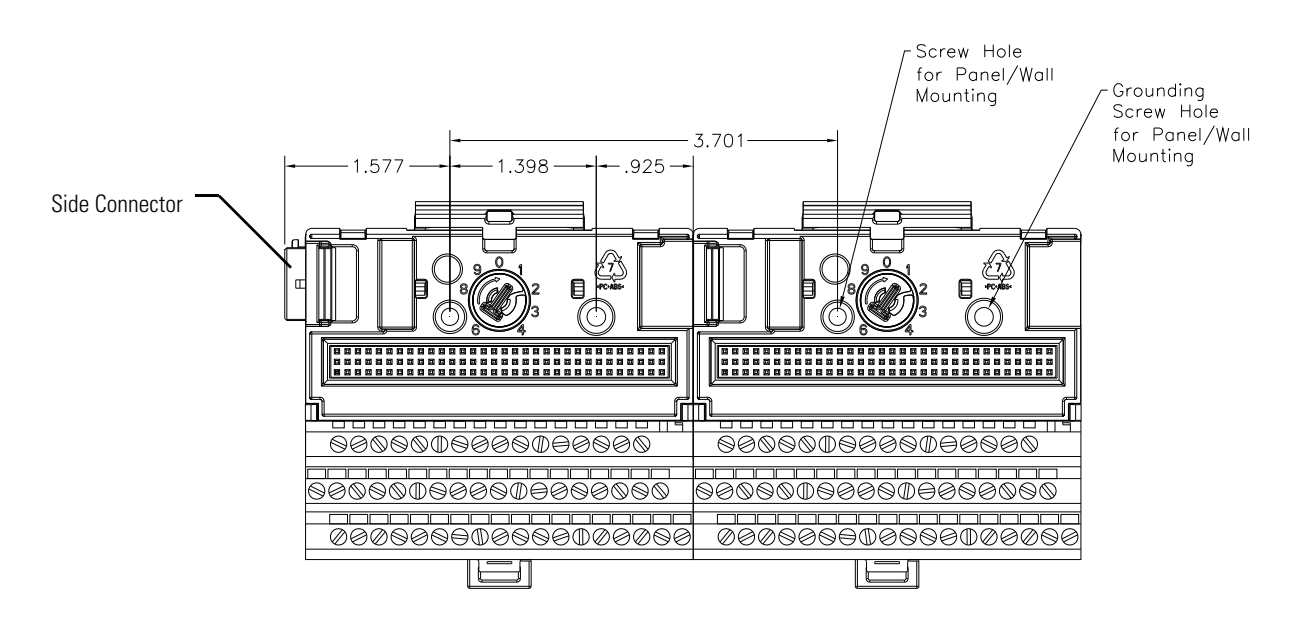

- **2.** Drill the necessary holes for the #6 self-tapping mounting screws.
- **3.** Secure the terminal base unit using two #6 self-tapping screws.
- **4.** To install another terminal base unit, retract the side connector into the base unit. Make sure it is **fully retracted**.
- **5.** Position the terminal base unit up tight against the neighboring terminal base. Make sure the hook on the terminal base slides under the edge of the terminal base unit.
- **6.** Gently push the side connector into the side of the neighboring terminal base to complete the backplane connection.
- **7.** Secure the terminal base to the wall with two #6 self-tapping screws.

### <span id="page-24-0"></span>**Connecting Wiring for Your Module**

Wiring to the module is made through the terminal base unit on which the module mounts. The XM-160, XM-161, and XM-162 modules are compatible only with the XM-947 terminal base unit, Cat. No. 1440-TB-H.

#### **Figure 2.7 XM-947 Terminal Base Unit**

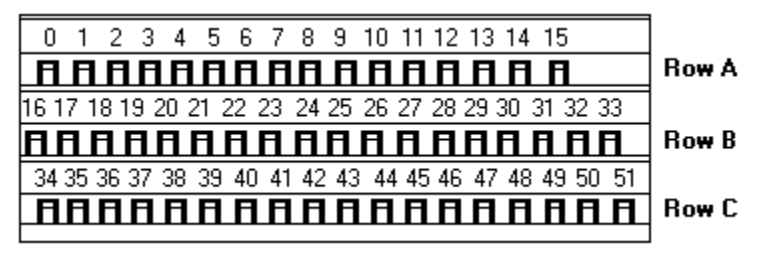

XM-947, Cat. No. 1440-TB-H

#### <span id="page-24-1"></span>**Terminal Block Assignments**

The terminal block assignments and descriptions for the XM-160, XM-161, and XM-162 modules are shown below.

**ATTENTION** The terminal block assignments are different for different XM modules. The following table applies only to the Direct Vibration modules. Refer to the installation instructions for the specific XM module for its terminal assignments.

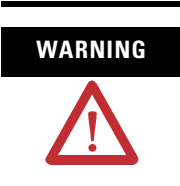

#### **WARNING EXPLOSION HAZARD**

Do not disconnect equipment unless power has been removed or the area is known to be nonhazardous.

Do not disconnect connections to this equipment unless power has been removed or the area is known to be nonhazardous. Secure any external connections that mate to this equipment by using screws, sliding latches, threaded connectors, or other means provided with this product.

#### **Terminal Block Assignments**

<span id="page-24-2"></span>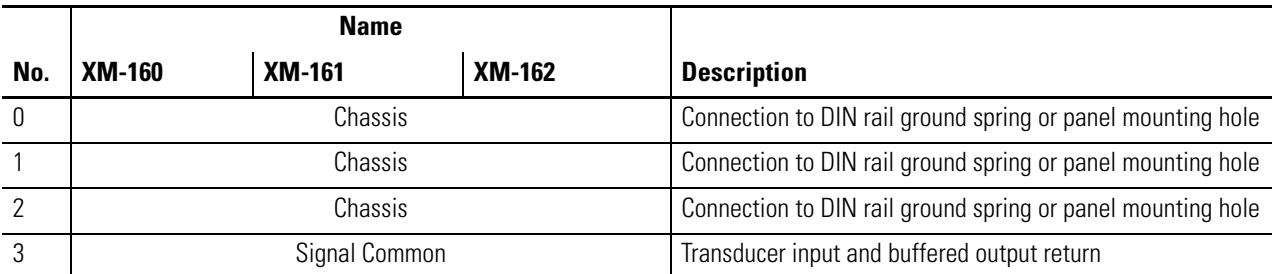

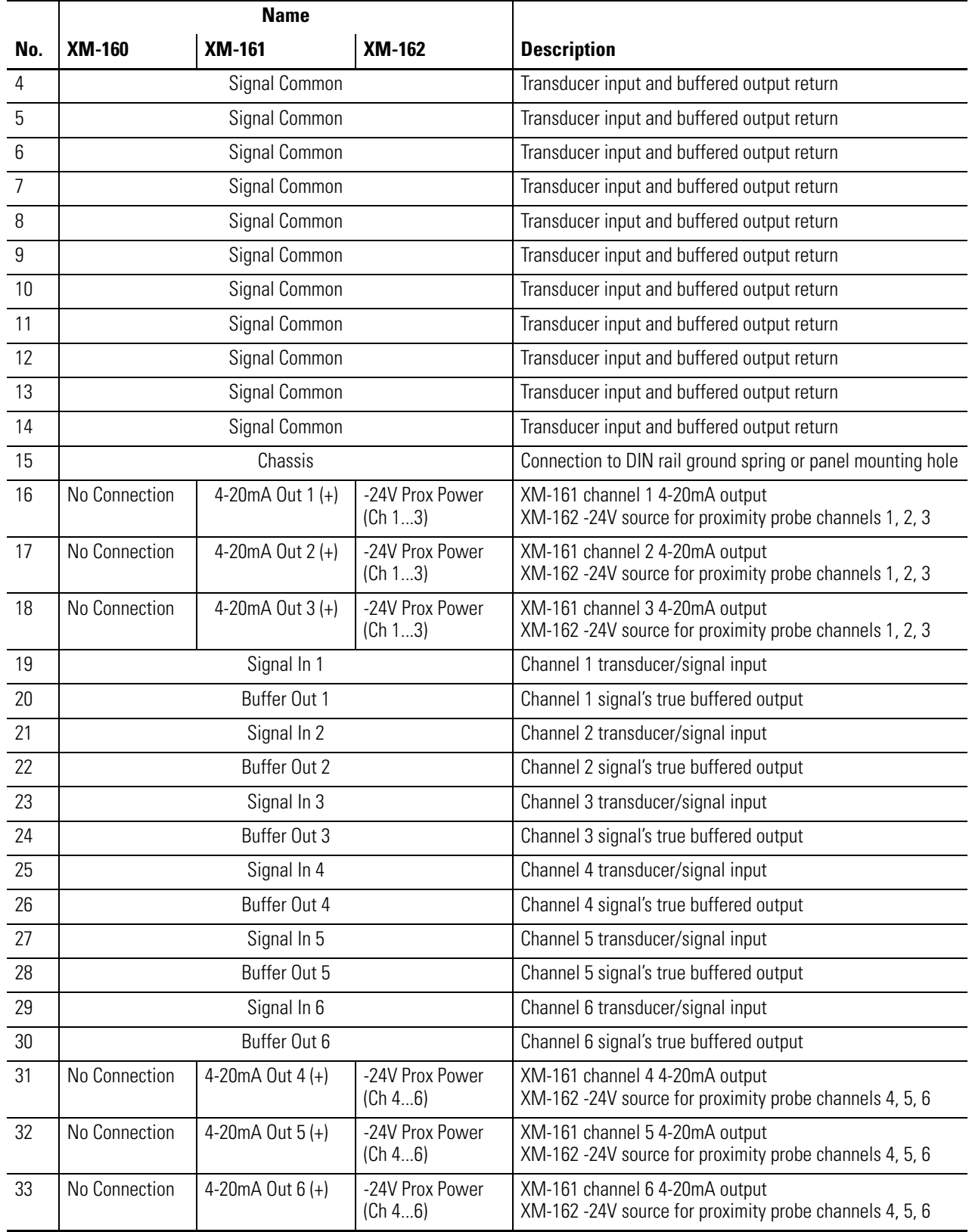

#### **Terminal Block Assignments**

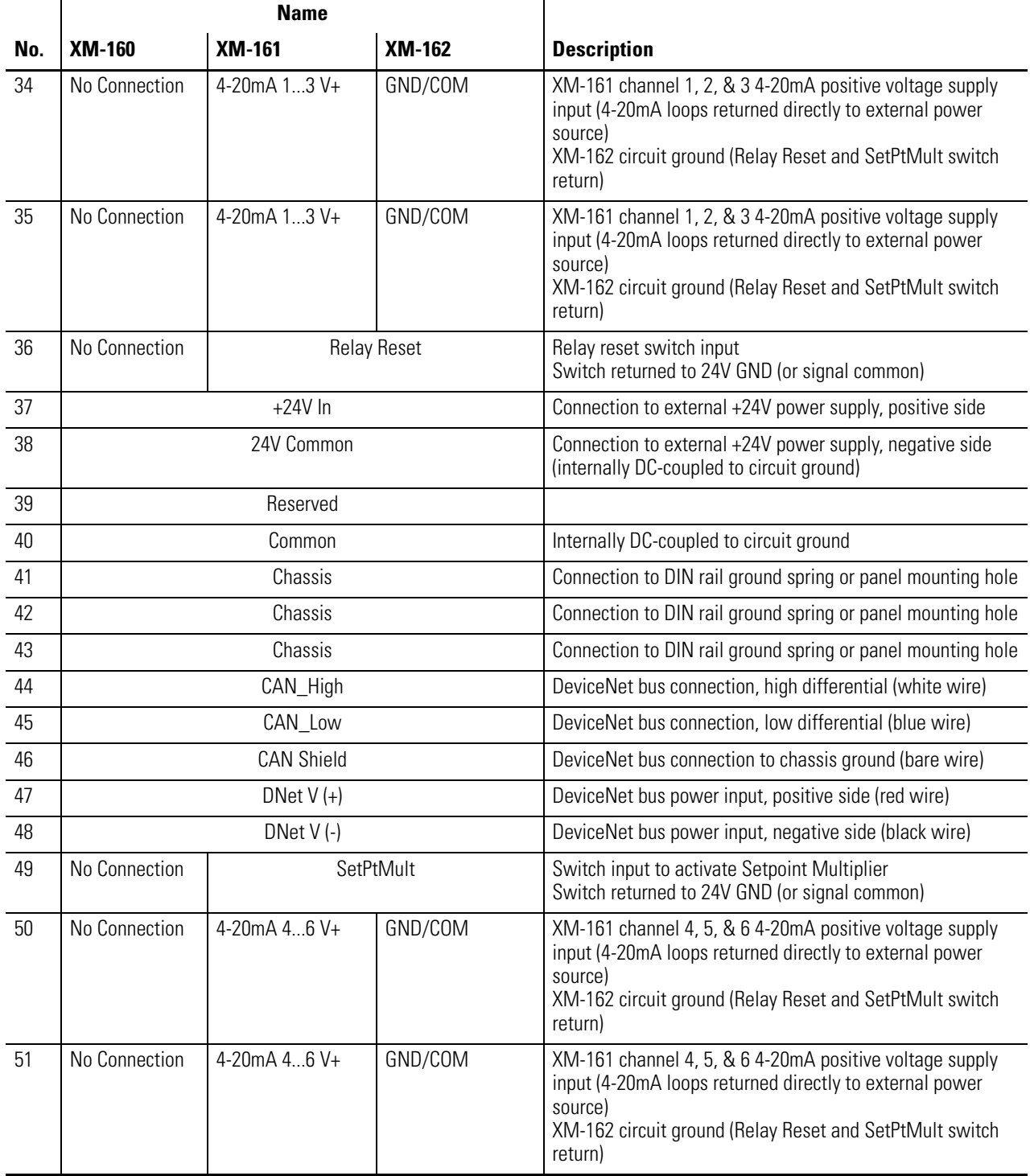

#### **Terminal Block Assignments**

### <span id="page-27-0"></span>**Connecting the Power Supply**

Power supplied to the module must be nominally 18–32 Vdc and must be a Class 2 rated circuit.

Wire the DC-input power supply to the terminal base unit as shown in [Figure](#page-27-1)  [2.8](#page-27-1).

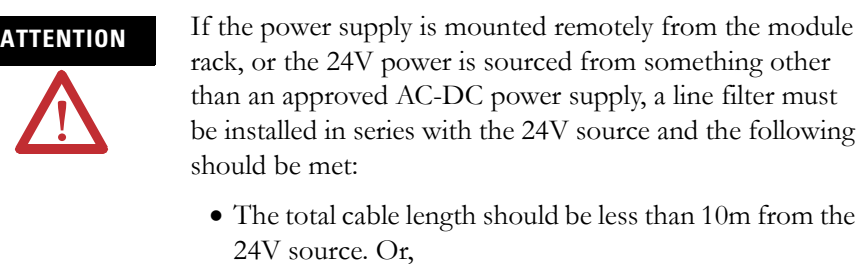

• The cable should be shielded with the shield earth grounded.

#### <span id="page-27-1"></span>**Figure 2.8 DC Input Power Supply Connections**

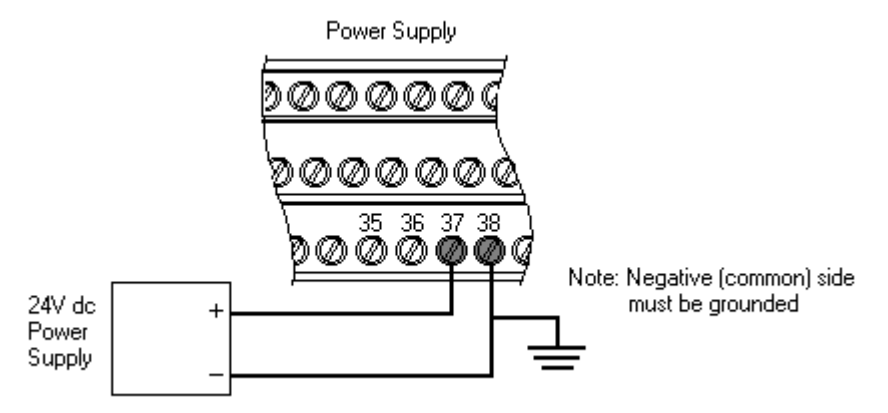

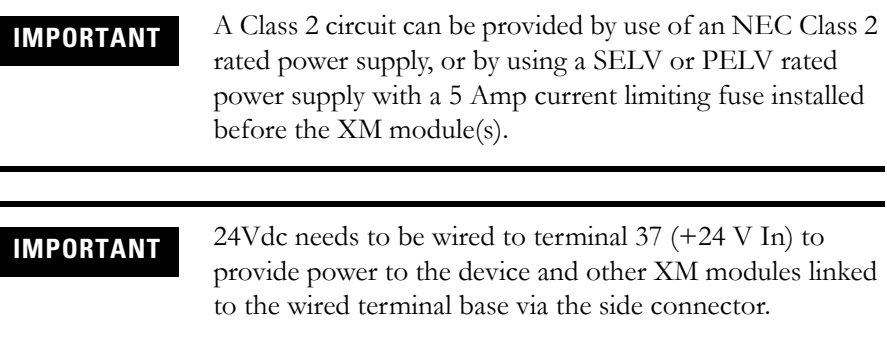

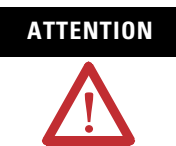

**ATTENTION** The power connections are different for different XM modules. Refer to the installation instructions for your specific XM module for complete wiring information.

#### <span id="page-28-0"></span>**Connecting the Buffered Outputs**

The XM-160, XM-161, and XM-162 provide buffered outputs of all transducer input signals (a total of six). The buffered output connections may be used to connect the module to portable data collectors.

The internal power supply voltage provided to the buffered output circuits depends on configuration of the module. [Refer to IEPE Buffer Power and](#page-65-1)  [Signal Detection Parameters on page 58](#page-65-1) for a description of the Buffer Power parameters.

[Figure 2.9](#page-28-2) shows the buffered output connections for the modules.

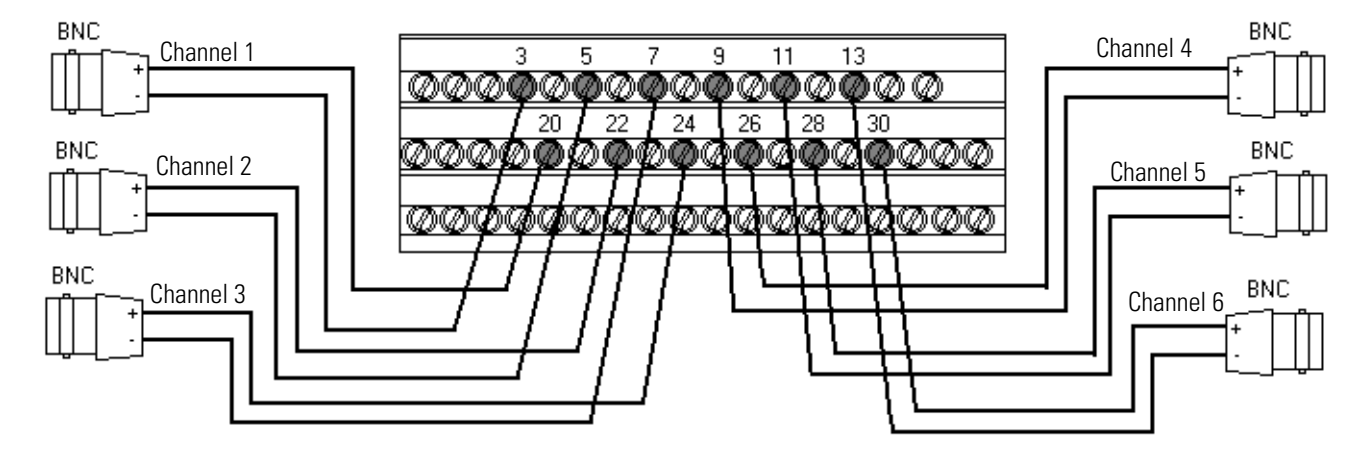

#### <span id="page-28-2"></span>**Figure 2.9 Buffered Output Connections**

#### <span id="page-28-1"></span>**Connecting 4-20mA Current Loop Output (XM-161)**

The XM-161 includes six 4-20mA output channels. The 4-20mA outputs are arranged into two isolated banks of three outputs each. Each bank of 4-20mA outputs is electrically isolated from the other bank and from circuit power and ground. The isolation provided is up to 250V.

The XM-161 requires an external DC power supply to provide loop power. The DC power supply must meet the following requirements:

- Minimum: 7V dc
- Maximum: 36V dc

To determine the minimum voltage across the total loop, add the resistance of all loads in the loop, and determine the minimum operating voltage using the following formula:

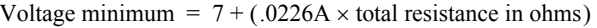

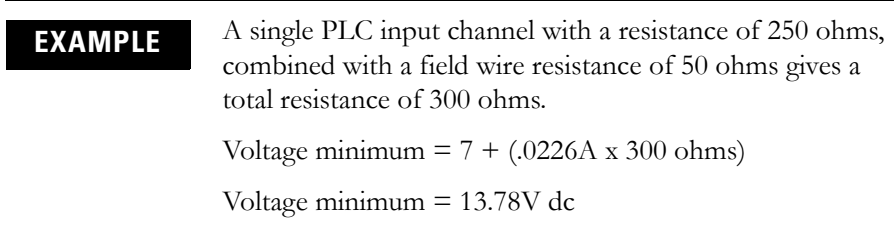

The measurements that the 4-20mA output tracks and the signal levels that correspond to the 4mA and 20mA are configurable. [Refer to 4-20mA Output](#page-77-1)  [Parameters \(XM-161\) on page 70](#page-77-1) for a description of the 4-20mA parameters.

Wire the loop-powered 4-20mA connection to the terminal base unit of the XM-161 as shown in Figure 2.10. A 250 ohm resistor is the recommended load.

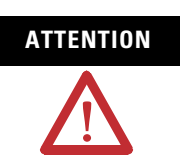

**ATTENTION** The 4-20mA output shields must be grounded at a single point. It is recommended that where possible the cable shield be grounded at the equipment wired to the 4-20mA output and not at the XM terminal base.

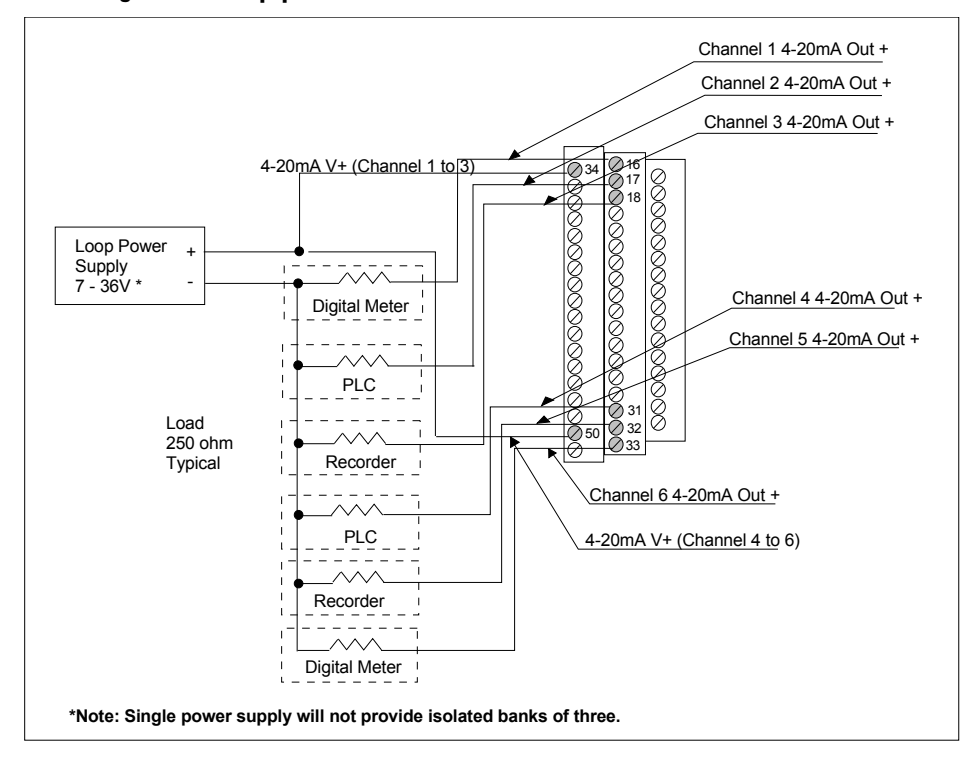

**Figure 2.10 Loop-powered 4-20mA Connections**

#### <span id="page-30-0"></span>**Connecting a Remote Relay Reset Signal (XM-161 & XM-162)**

If you set the relay (physical or virtual) to latching and the relay activates, the relay stays activated even when the condition that caused the alarm has ended. The remote relay reset signal enables you to reset the relay remotely after you have corrected the alarm condition.

**TIP** If you set a module relay to latching, make sure that any linked relays, such as relays in an XM-440 Master Relay Module, are **not** configured as latching. When both relays are set to latching, the relay in each module will have to be independently reset when necessary.

The Direct Vibration modules do not have an on-board relay. The relays are added when an Expansion Relay (XM-441) module is connected to the Direct Vibration modules. The Direct Vibration modules support two Expansion Relay modules for a total of eight relays.

TIP You can reset individual relays using the serial or remote configuration tool.

The XM-161 and XM-162 modules can be wired to a Remote Relay Reset Signal. To activate the switch, the switch input terminal should be connected to ground/common. The XM-162 module provides a dedicated terminal for this purpose. However, the XM-161 module does not. Therefore, the input terminal must be wired to any of the XM-161 module's Signal Common or 24V Power Supply GND/COM terminals.

TIP The XM-160 module does not support a Remote Relay Reset Signal. The XM-160 relays can be reset using the reset switch on top of the module, the serial configuration tool, or a DeviceNet command (see [XM Services](#page-92-1) on [page 85\)](#page-92-1).

Wire the Remote Relay Reset Signal to the terminal base as shown in [Figure 2.11](#page-31-0).

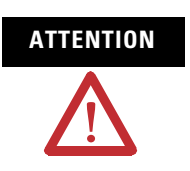

**ATTENTION** If the Relay Reset switch cable exceeds a length of 30m, then the cable must be shielded with the shield earth grounded.

#### <span id="page-31-0"></span>**Figure 2.11 Remote Relay Reset Signal Connection**

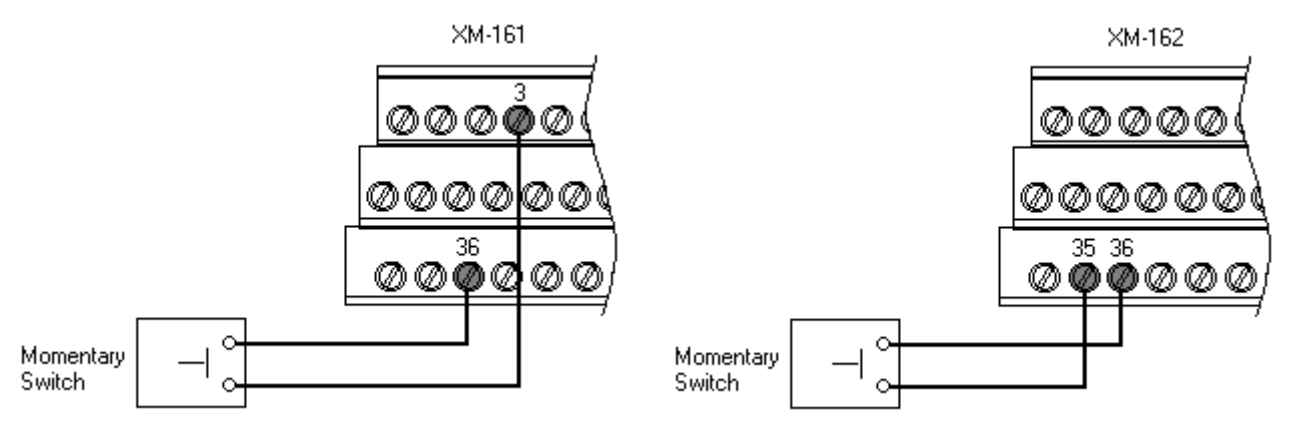

A single switch contact can also be shared by multiple XM modules wired in parallel as shown in Figure 2.12.

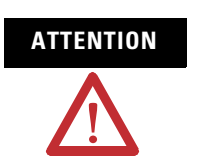

**ATTENTION** The relay reset connections may be different for different XM modules. Figure 2.12 applies only to the XM-162 module. Refer to the installation instructions for the module for its terminal assignments.

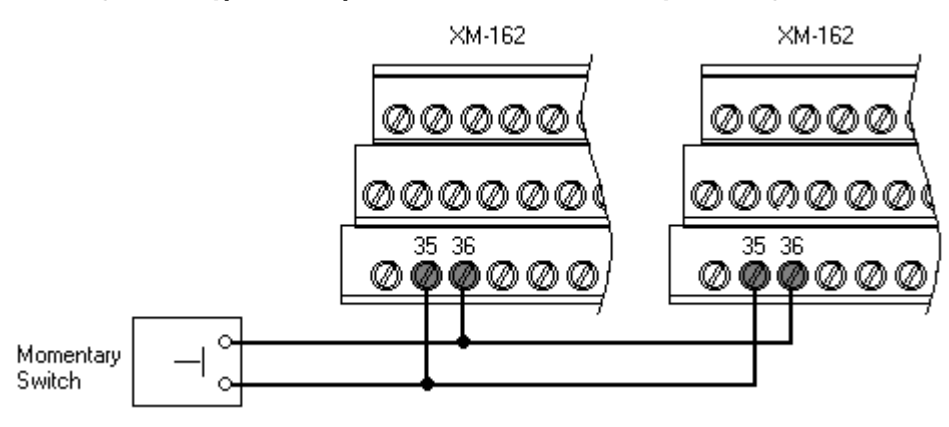

#### **Figure 2.12 Typical Multiple XM Modules Remote Relay Reset Signal Connection**

### <span id="page-32-0"></span>**Connecting the Setpoint Multiplication Switch (XM-161 & XM-162)**

You can configure the Direct Vibration modules to multiply the alarm setpoints, or inhibit the alarms during the start-up period. This can be used to avoid alarm conditions that may occur during startup, for example, when the monitored machine passes through a critical speed.

Setpoint Multiplication (startup inhibit) can be initiated and terminated using a DeviceNet command (XM Service) or by a closure of a physical contact (XM-161 and XM-162 only). [Refer to XM Services on page 85](#page-92-1) for more information on XM Services.

To activate the switch, the Setpoint Multiplication input terminal should be connected to ground/common. The XM-162 module provides a dedicated terminal for this purpose. However, the XM-161 module does not. Therefore, the input terminal must be wired to any of the XM-161 module's Signal Common or 24V Power Supply GND/COM terminals.

Wire the Setpoint Multiplication switch to the terminal base unit as shown in Figure 2.13.

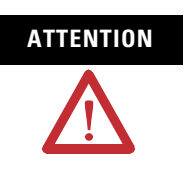

**ATTENTION** If the Setpoint Multiplication switch cable exceeds a length of 30m, then the cable must be shielded with the shield earth grounded.

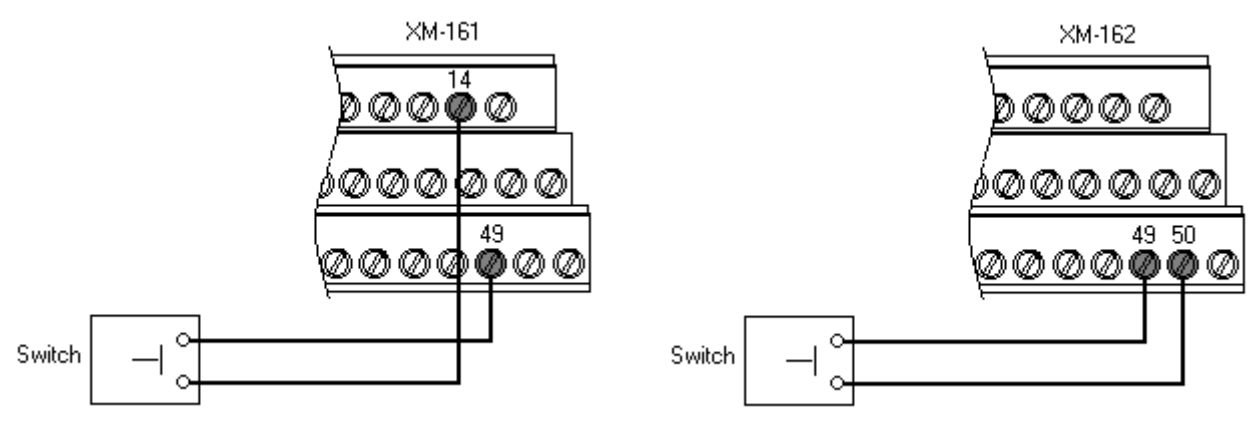

#### **Figure 2.13 Setpoint Multiplication Connections**

### <span id="page-33-0"></span>**Connecting the Transducers**

The Direct Vibration Modules can accept input from any Allen-Bradley non-contact eddy current probe, a standard IEPE accelerometer, a velocity transducer, or AC voltage output measurement device.

#### *Connecting an IEPE Accelerometer*

The following figures show the wiring of an IEPE accelerometer to the terminal base unit.

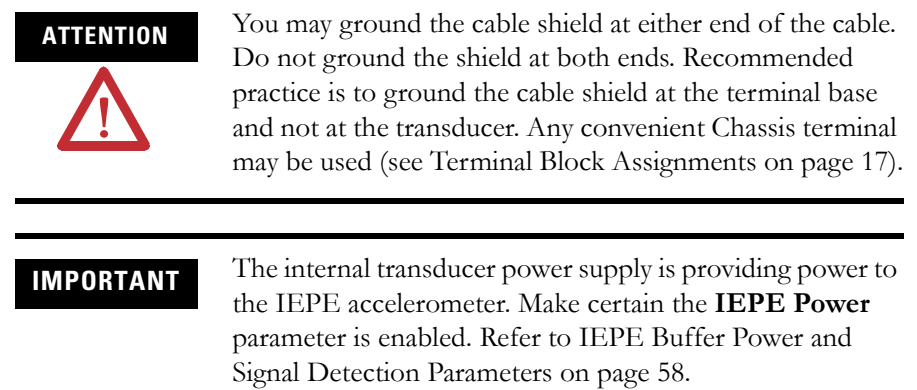

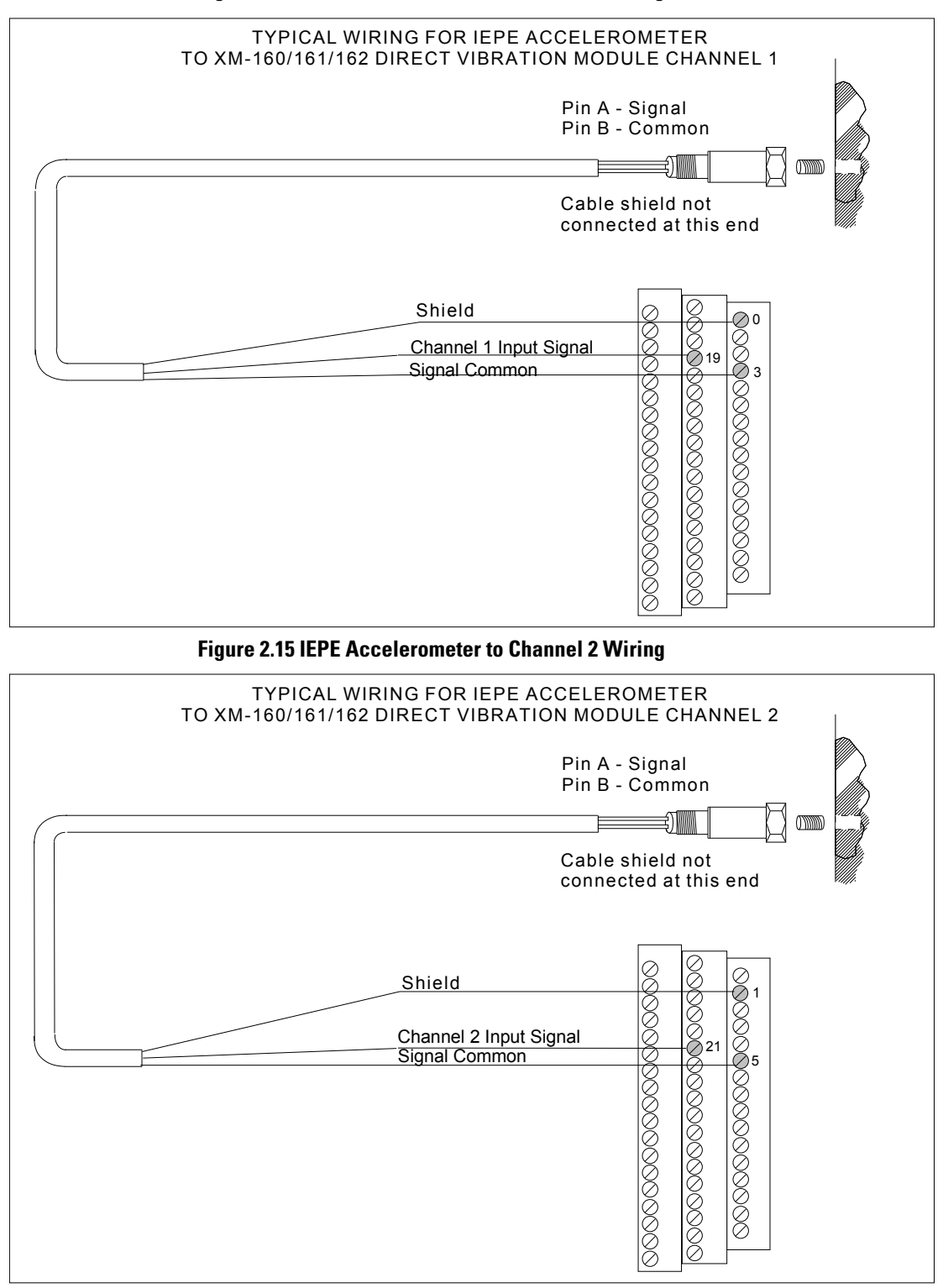

#### **Figure 2.14 IEPE Accelerometer to Channel 1 Wiring**

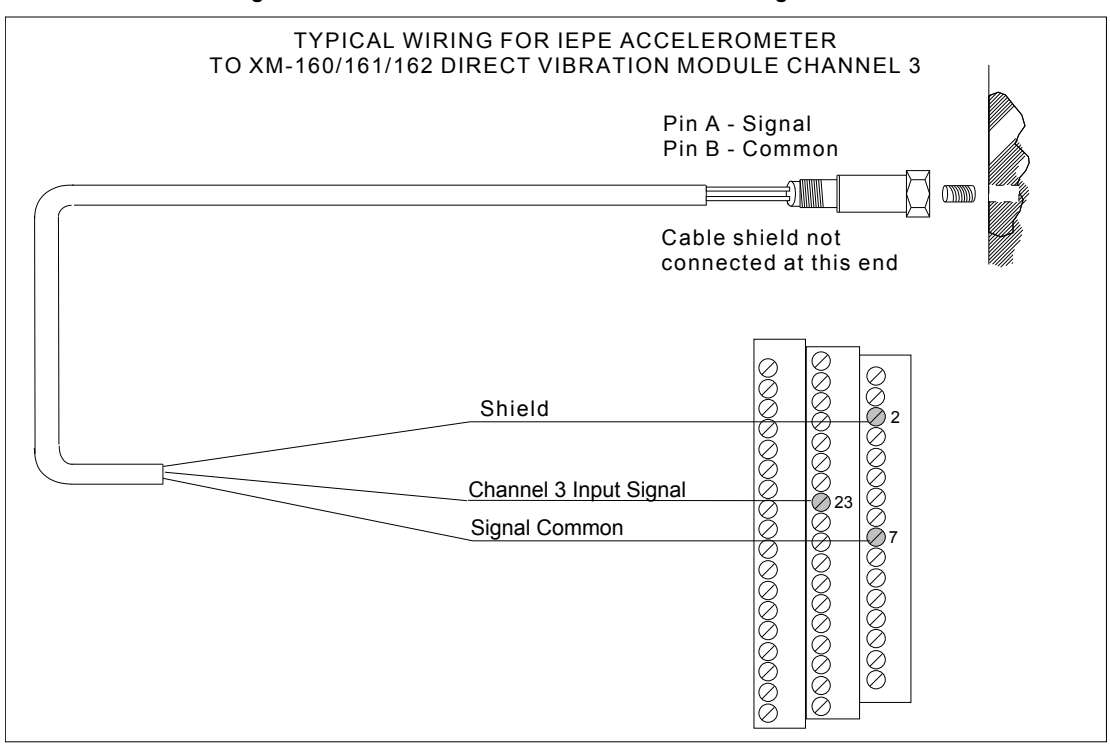

#### **Figure 2.16 IEPE Accelerometer to Channel 3 Wiring**

#### **Figure 2.17 IEPE Accelerometer to Channel 4 Wiring**

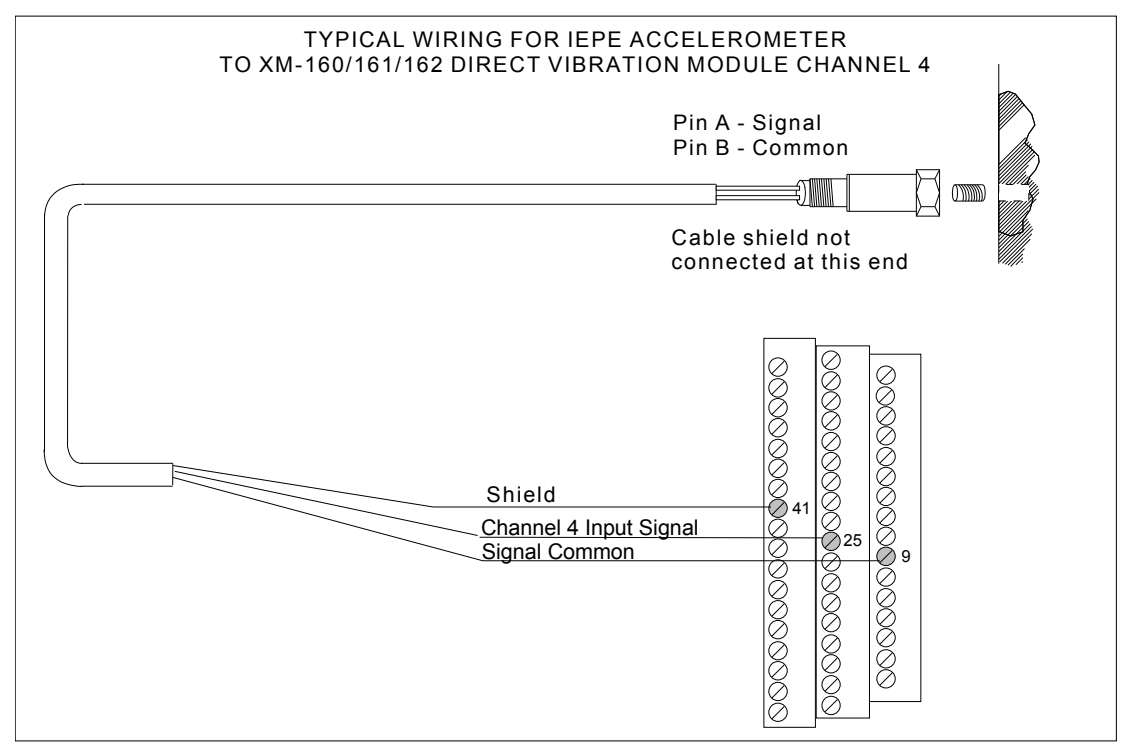
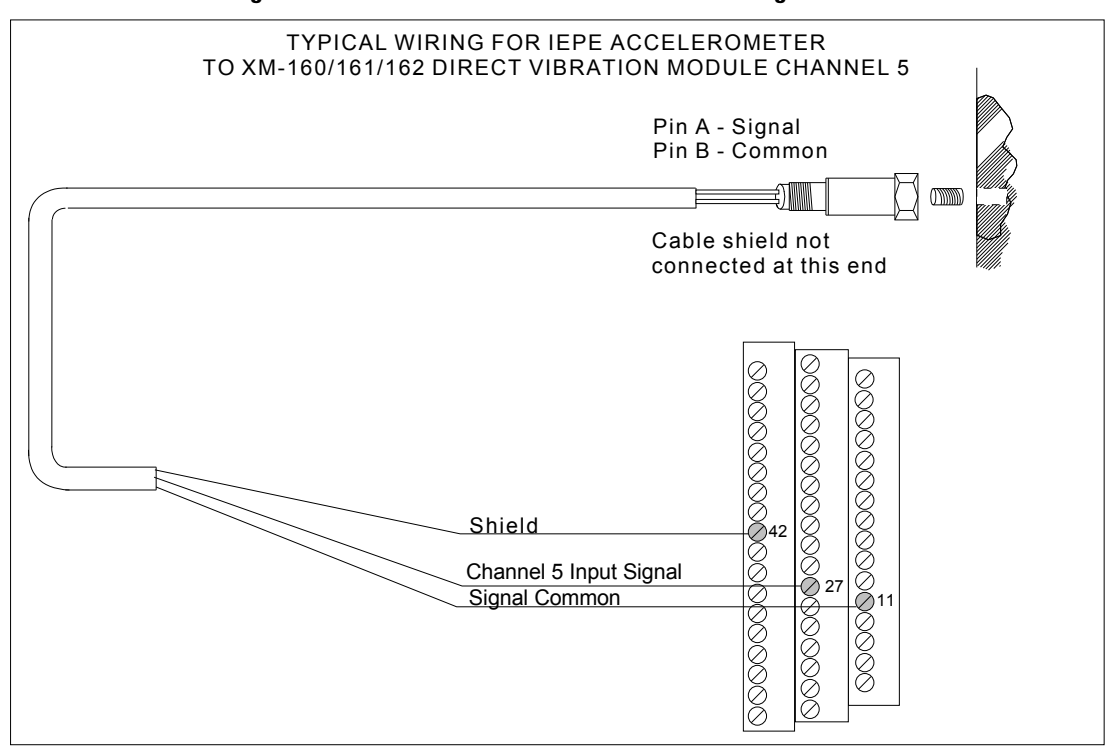

#### **Figure 2.18 IEPE Accelerometer to Channel 5 Wiring**

**Figure 2.19 IEPE Accelerometer to Channel 6 Wiring**

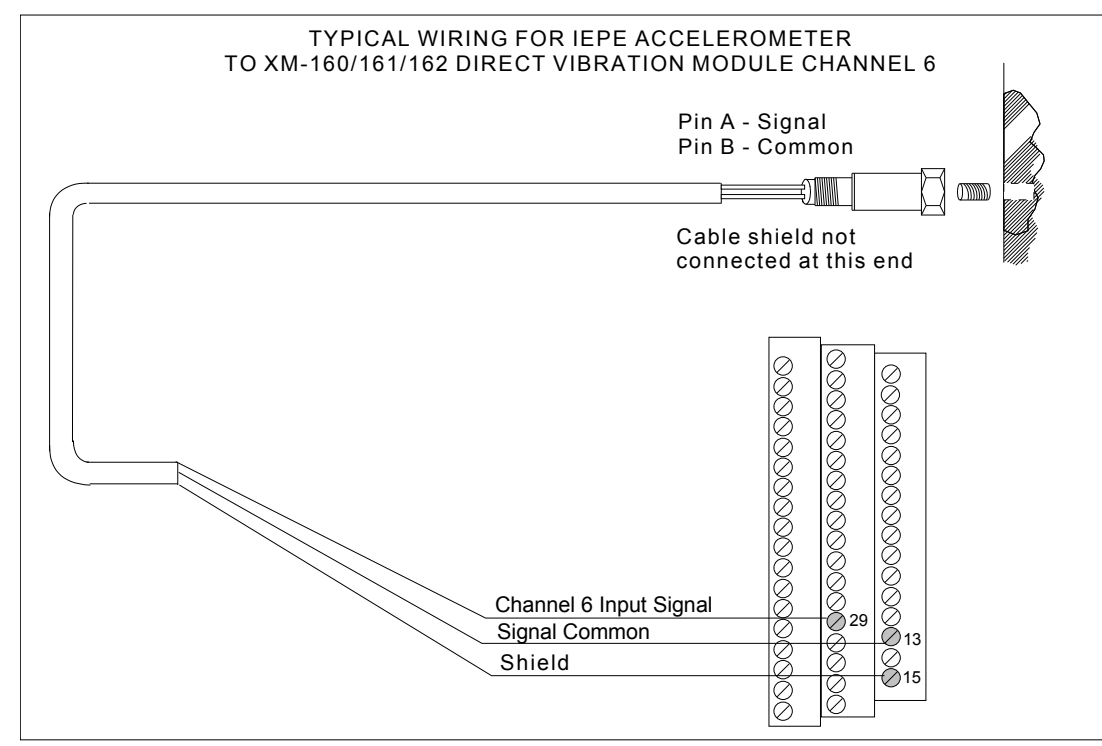

<span id="page-37-0"></span>*Connecting a Non-Contact Sensor to the XM-162*

The figures below show the wiring of a non-contact sensor to the terminal base unit of the XM-162 module. The XM-162 module provides an internal DC power supply for powering a standard -24V non-contact eddy current probe driver.

[Refer to Connecting a Non-Contact Sensor to the XM-160 and 161 on page](#page-40-0)  [33](#page-40-0) to see how to wire the XM-160 and XM-161 modules to a non-contact sensor.

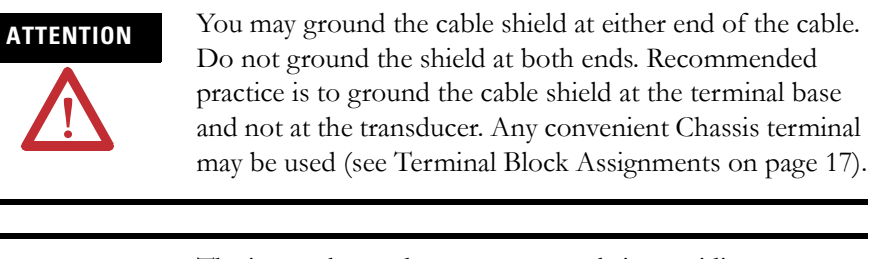

**IMPORTANT** The internal transducer power supply is providing power to the non-contact sensor.

#### **Figure 2.20 Non-Contact Sensor to XM-162 Channel 1 Wiring**

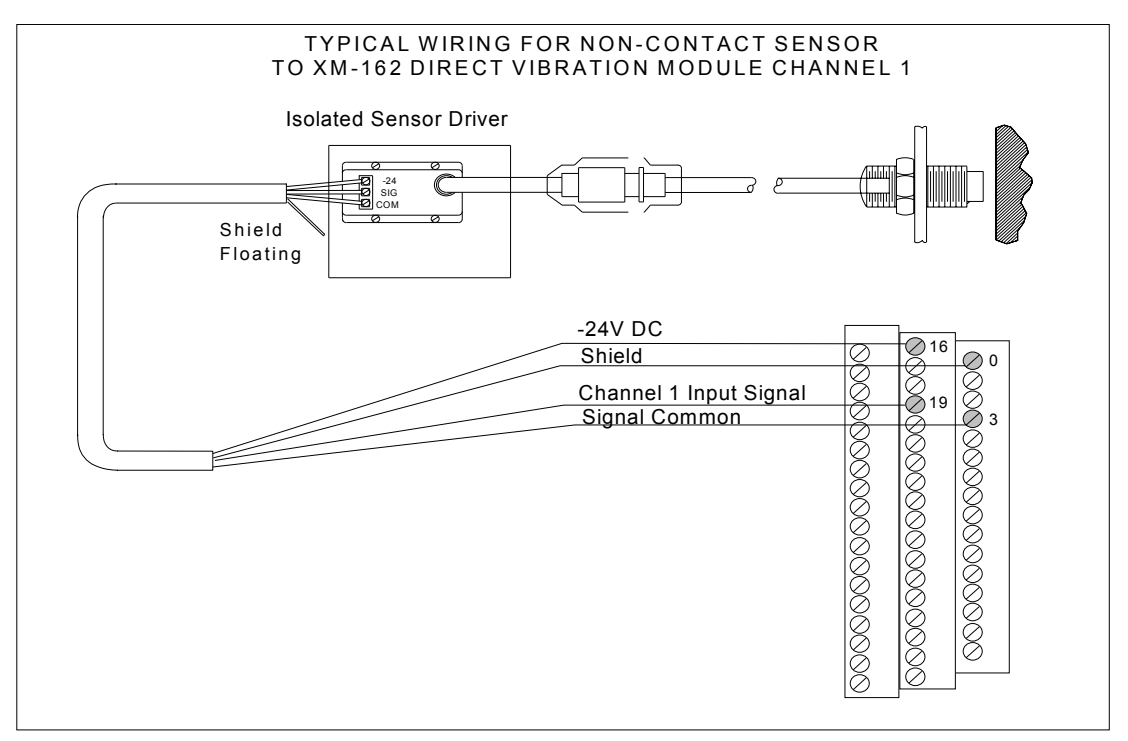

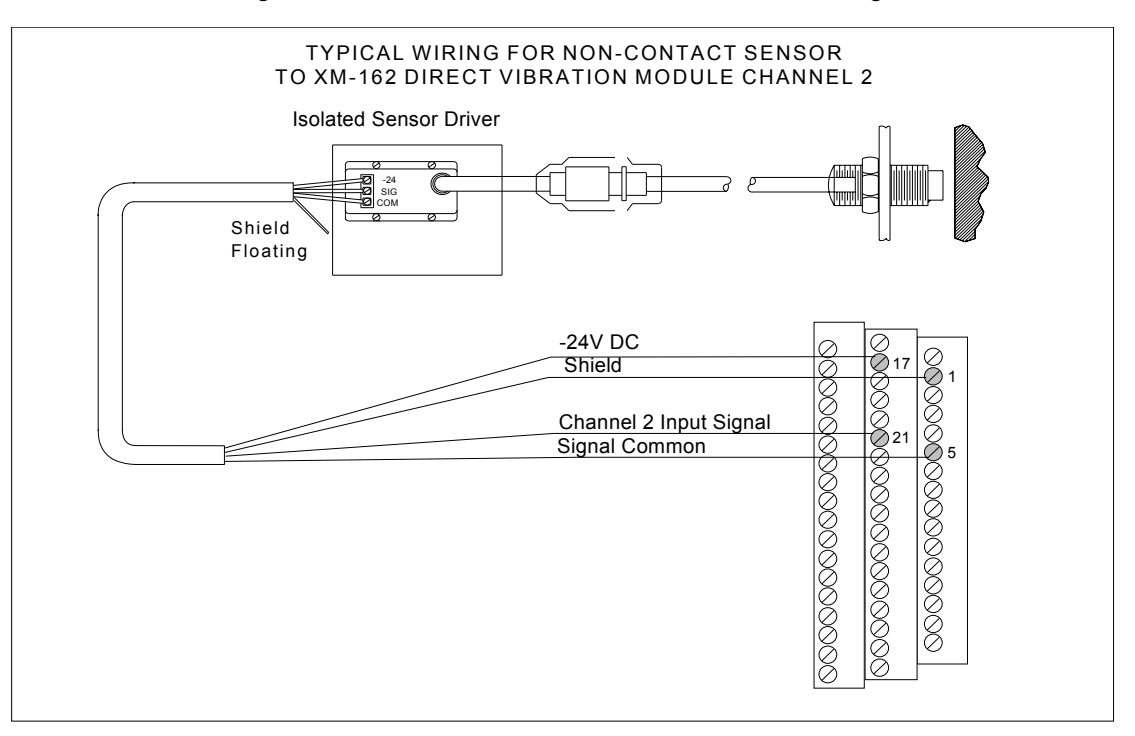

#### **Figure 2.21 Non-Contact Sensor to XM-162 Channel 2 Wiring**

**Figure 2.22 Non-Contact Sensor to XM-162 Channel 3 Wiring**

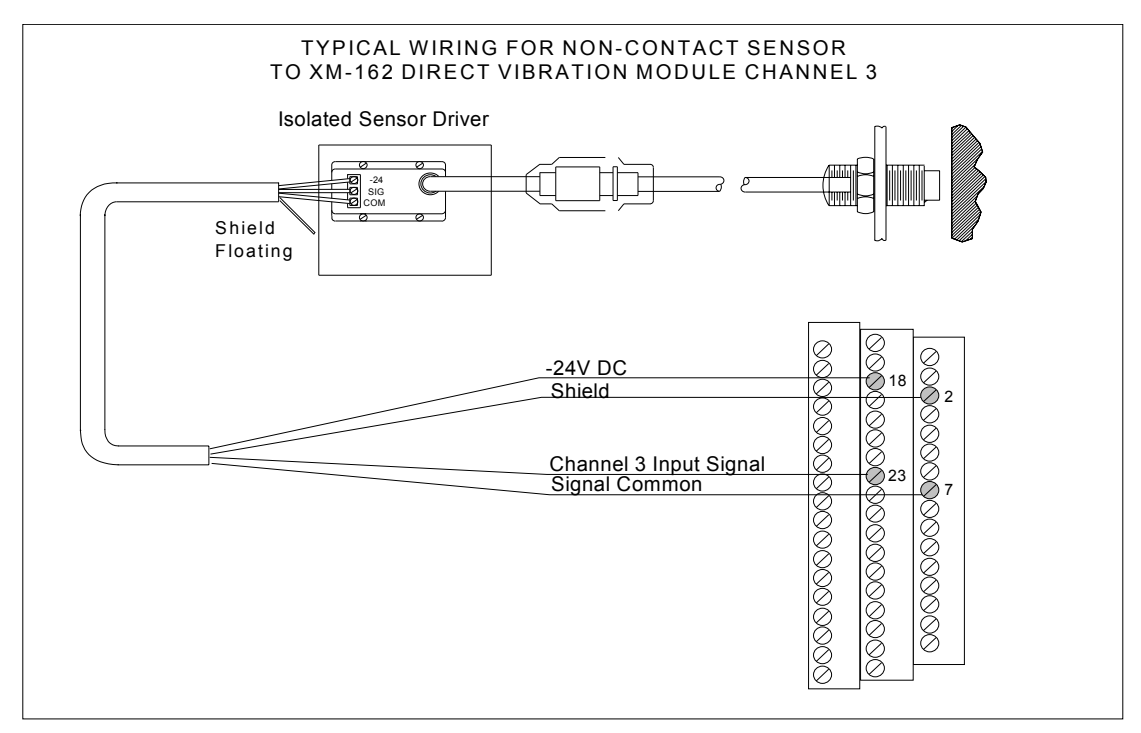

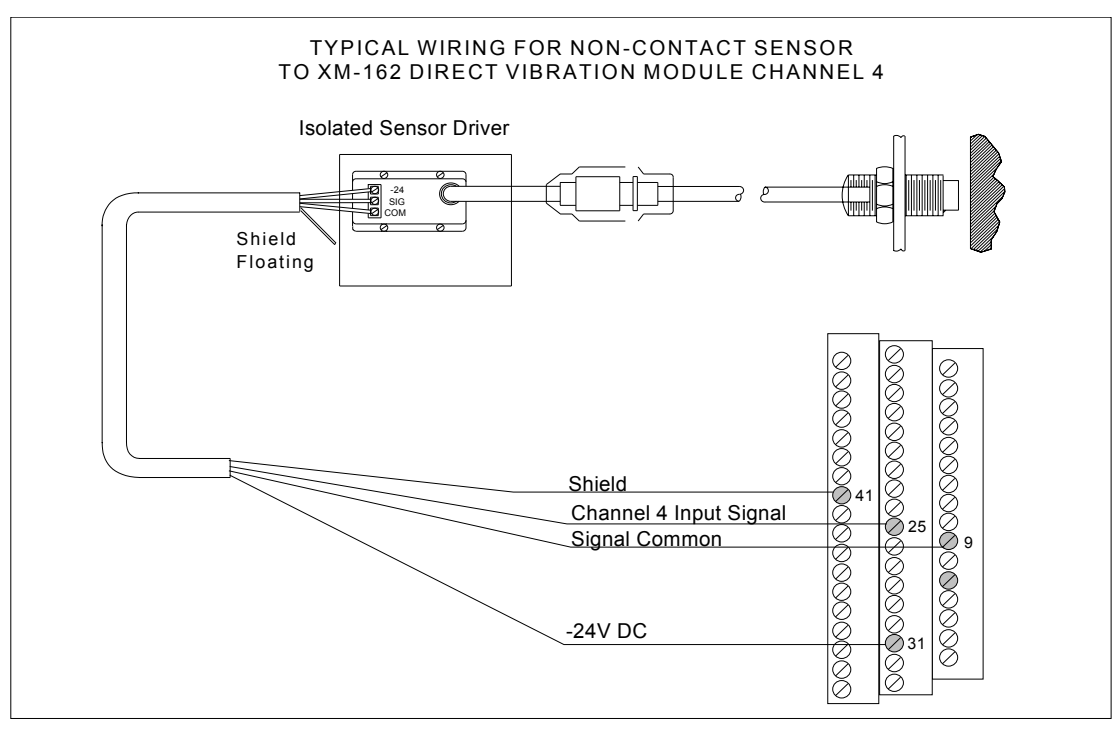

#### **Figure 2.23 Non-Contact Sensor to XM-162 Channel 4 Wiring**

**Figure 2.24 Non-Contact Sensor to XM-162 Channel 5 Wiring**

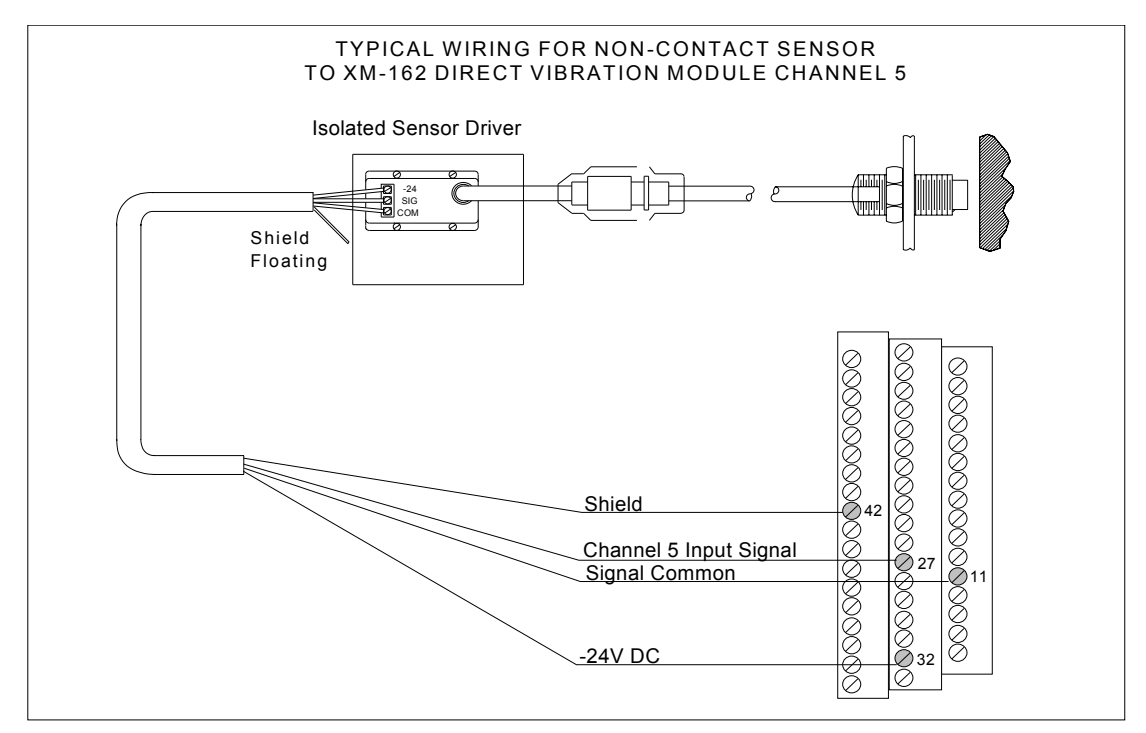

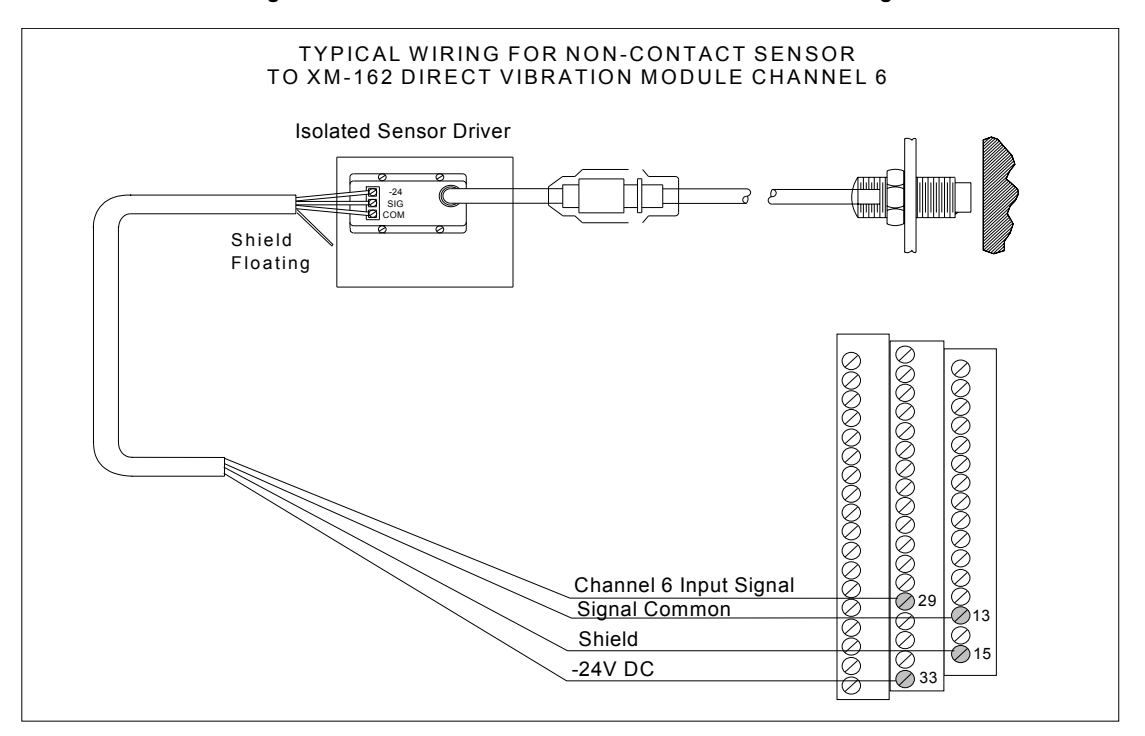

#### **Figure 2.25 Non-Contact Sensor to XM-162 Channel 6 Wiring**

<span id="page-40-0"></span>*Connecting a Non-Contact Sensor to the XM-160 and 161*

The XM-160 and XM-161 modules require a dedicated -24V dc power supply or an isolated +24V dc power supply wired in reverse to power a standard -24V non-contact eddy current probe driver. You can use the Allen-Bradley 1606-series power supply for this purpose as shown in the figures below.

[Refer to Connecting a Non-Contact Sensor to the XM-162 on page 30](#page-37-0) for information on how to wire the XM-162 module to a non-contact sensor.

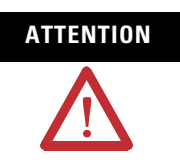

**ATTENTION** You may ground the cable shield at either end of the cable. Do not ground the shield at both ends. Recommended practice is to ground the cable shield at the terminal base and not at the transducer. Any convenient Chassis terminal may be used (see [Terminal Block Assignments](#page-24-0) on [page 17\)](#page-24-0).

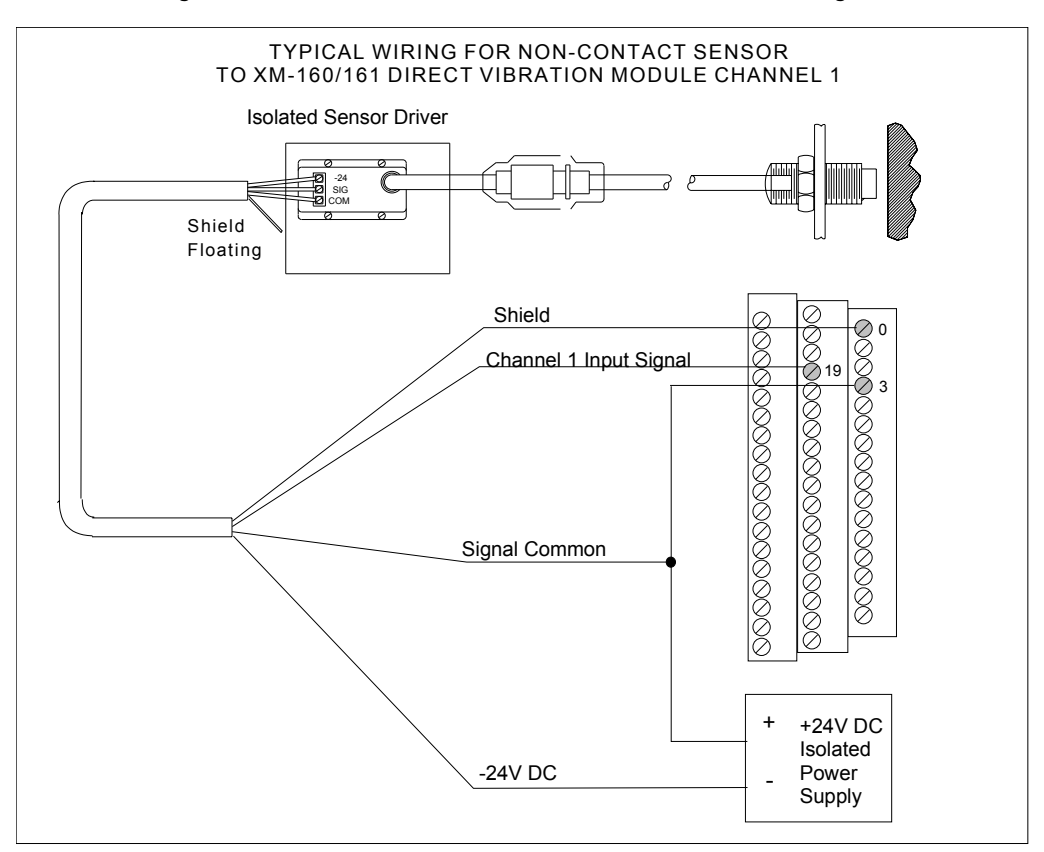

#### **Figure 2.26 Non-Contact Sensor to XM-160/161 Channel 1 Wiring**

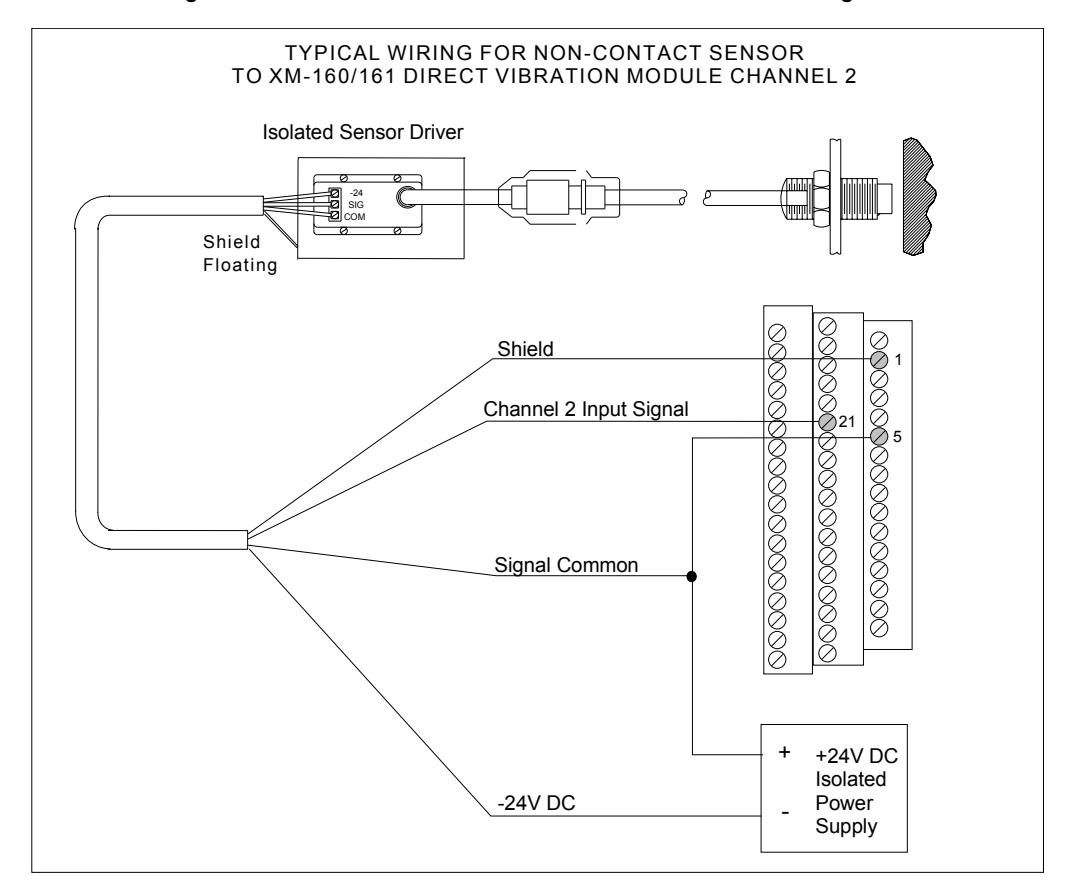

**Figure 2.27 Non-Contact Sensor to XM-160/161 Channel 2 Wiring**

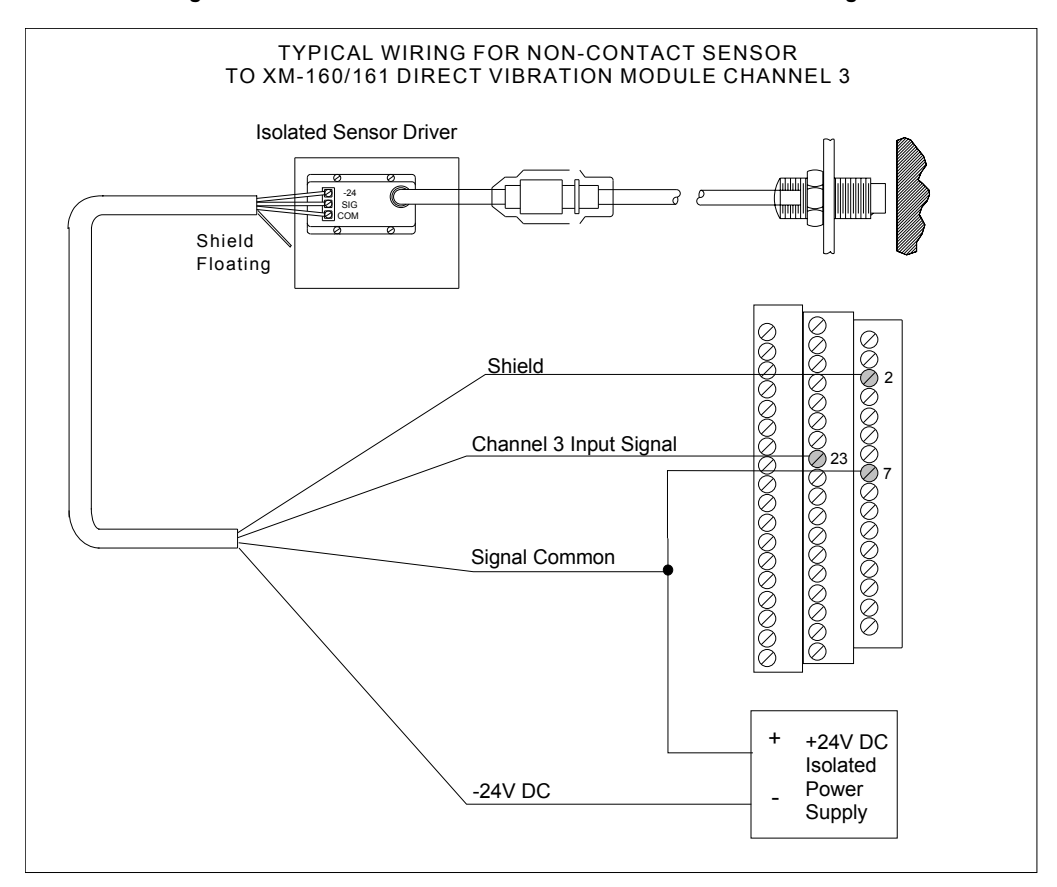

### **Figure 2.28 Non-Contact Sensor to XM-160/161 Channel 3 Wiring**

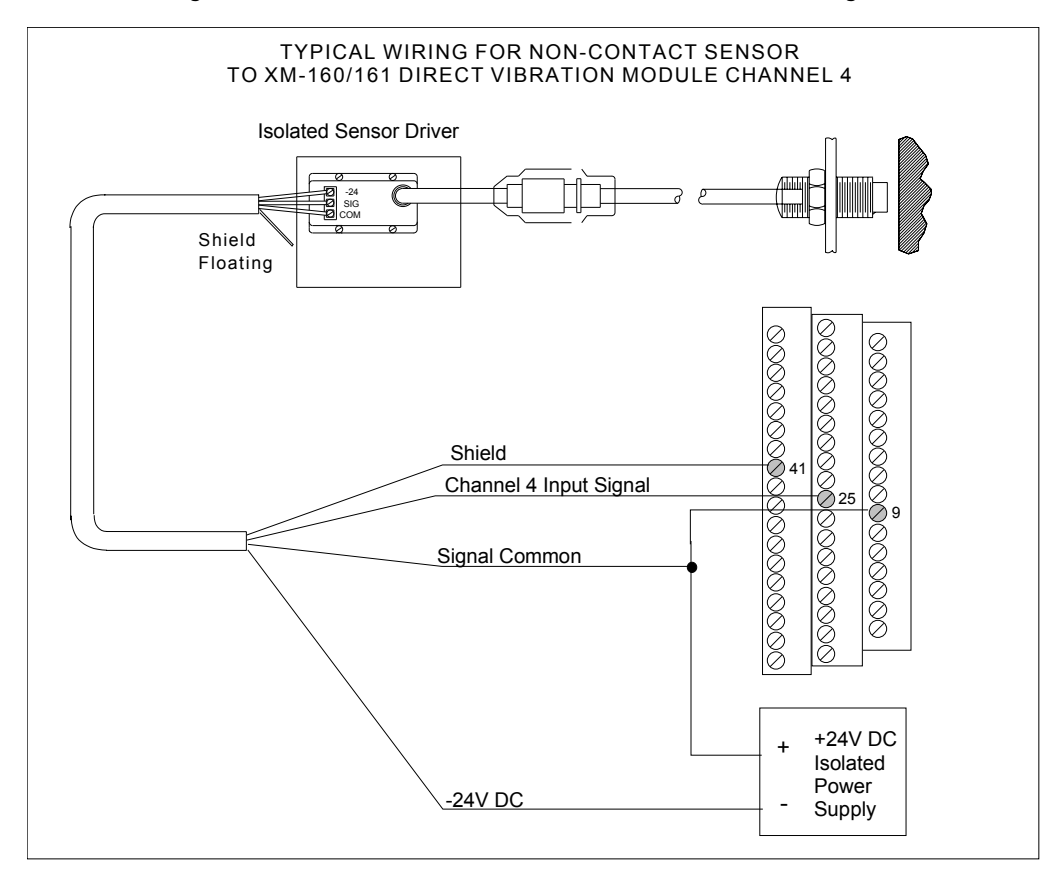

#### **Figure 2.29 Non-Contact Sensor to XM-160/161 Channel 4 Wiring**

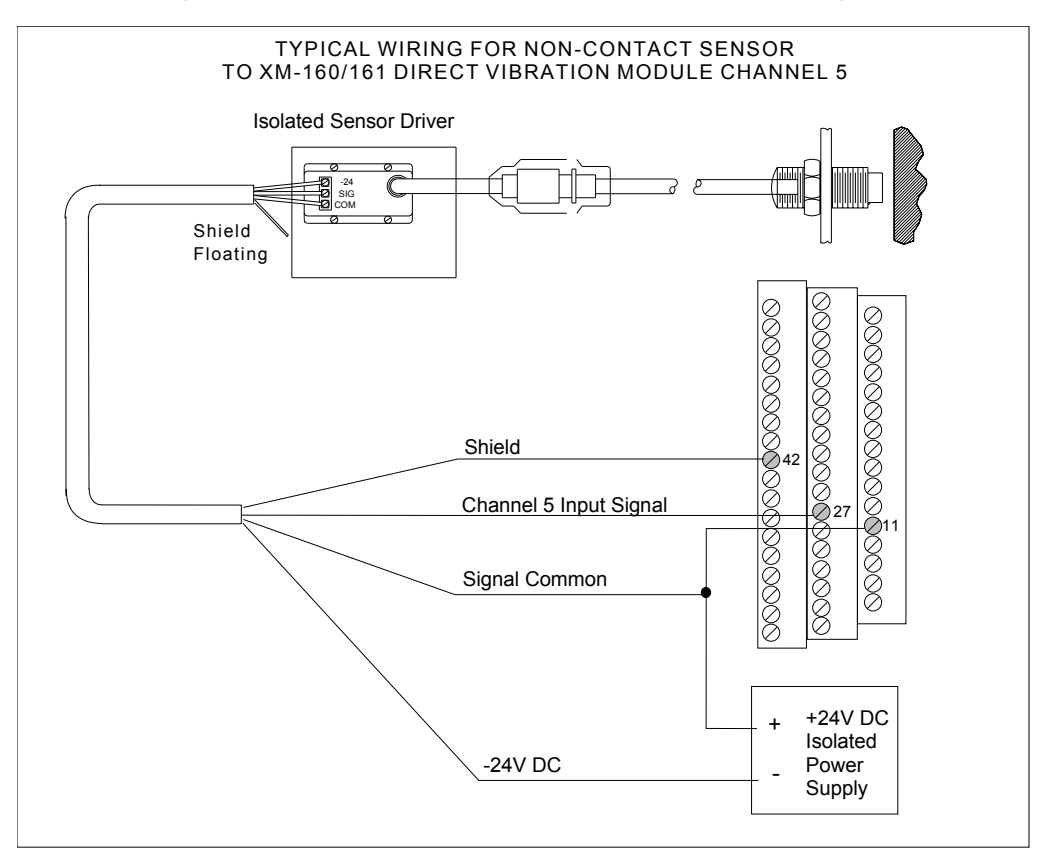

#### **Figure 2.30 Non-Contact Sensor to XM-160/161 Channel 5 Wiring**

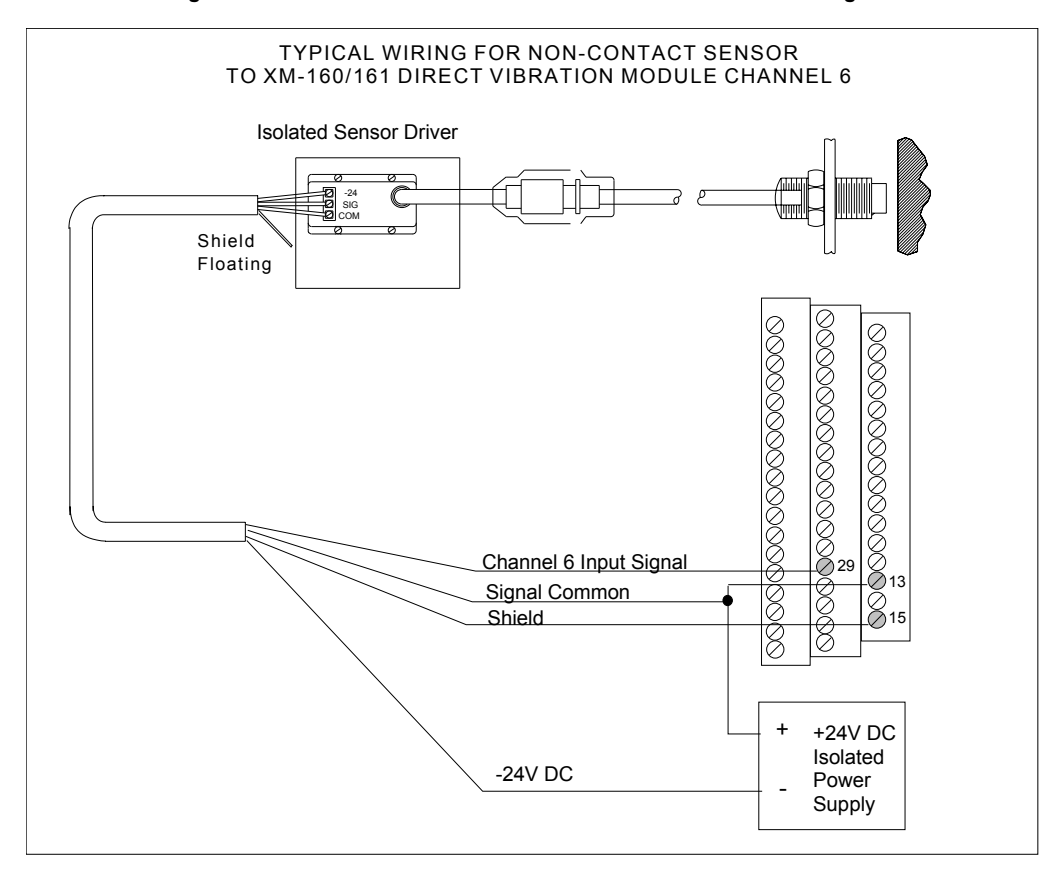

#### **Figure 2.31 Non-Contact Sensor to XM-160/161 Channel 6 Wiring**

*Connecting a Passive Transducer*

The figures below show the wiring of a passive transducer, such as a velocity sensor, to the terminal base unit.

**ATTENTION** You may ground the cable shield at either end of the cable. Do not ground the shield at both ends. Recommended practice is to ground the cable shield at the terminal base and not at the transducer. Any convenient Chassis terminal may be used (see [Terminal Block Assignments](#page-24-0) on [page 17\)](#page-24-0). **IMPORTANT** The module does not power the sensor. It measures only the input voltage.

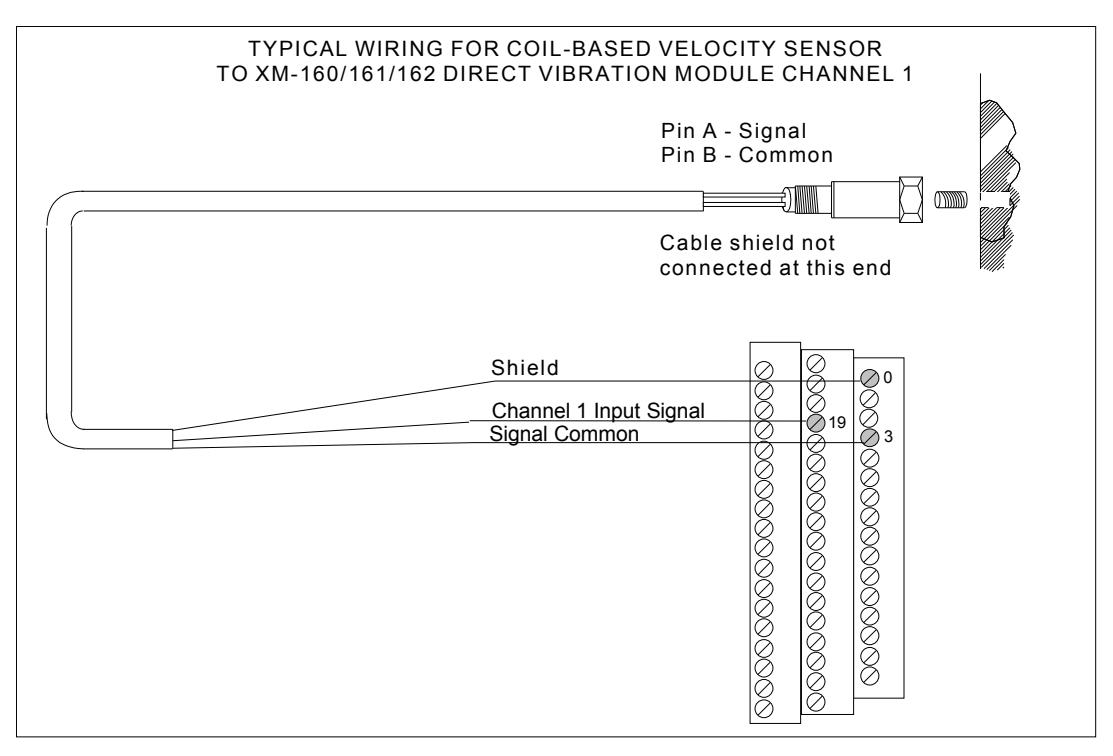

#### **Figure 2.32 Velocity Sensor to Channel 1 Wiring**

**Figure 2.33 Velocity Sensor to Channel 2 Wiring**

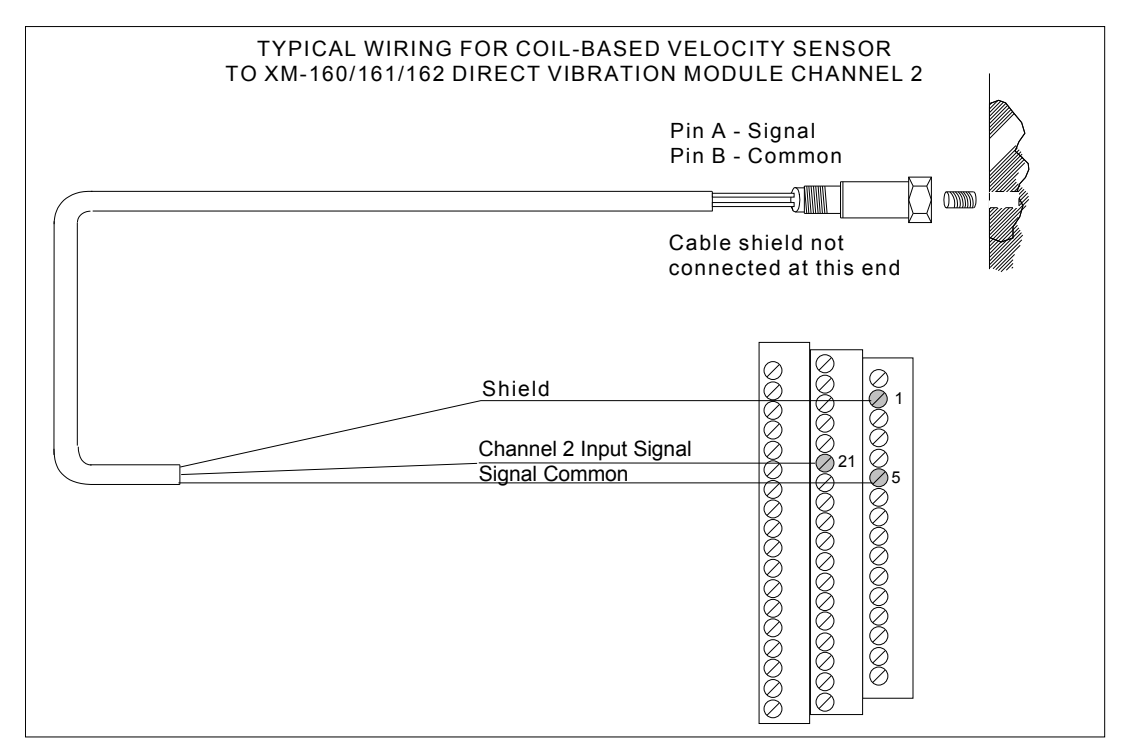

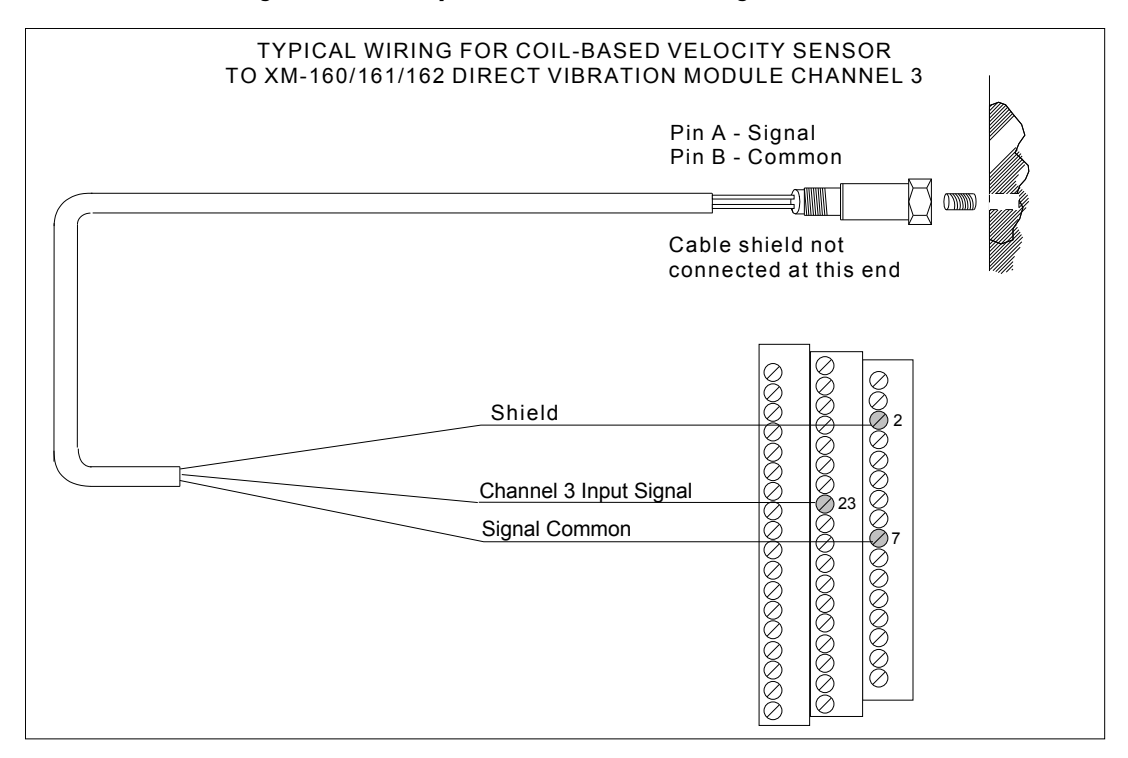

#### **Figure 2.34 Velocity Sensor to Channel 3 Wiring**

#### **Figure 2.35 Velocity Sensor to Channel 4 Wiring**

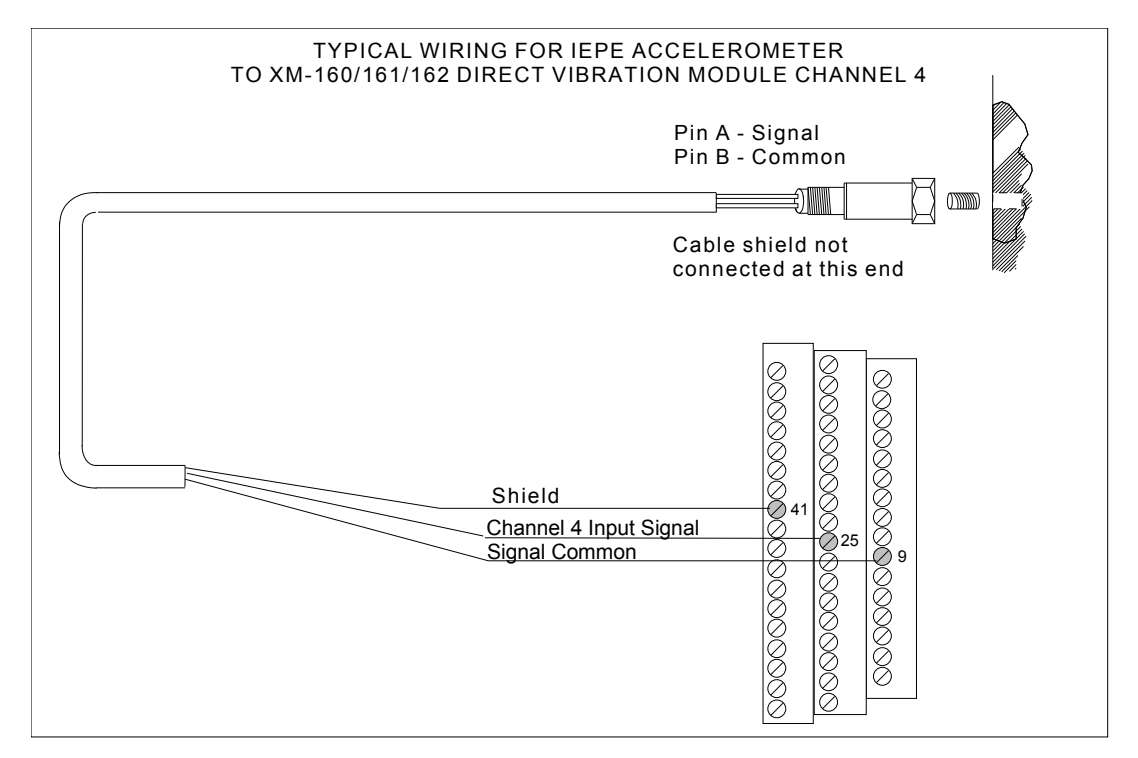

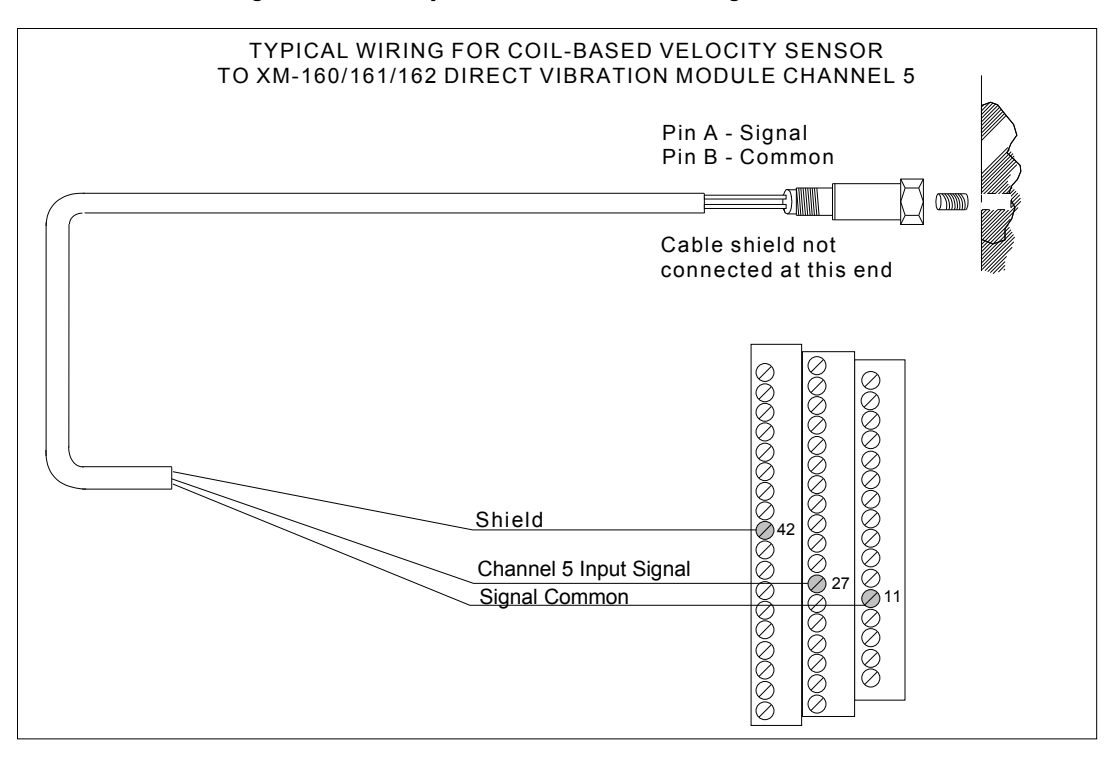

#### **Figure 2.36 Velocity Sensor to Channel 5 Wiring**

**Figure 2.37 Velocity Sensor to Channel 6 Wiring**

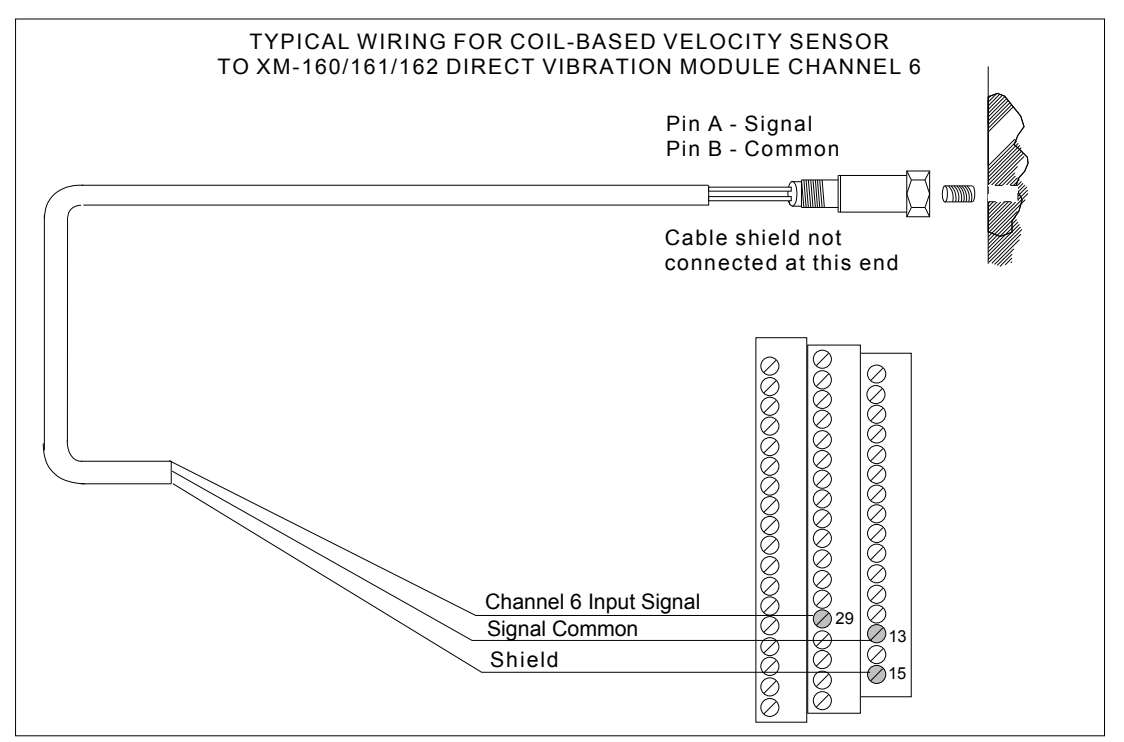

### *Connecting a Powered Sensor*

The figures below show the wiring of a powered sensor, such as the Model 580 Vibration Pickup, to the terminal base unit.

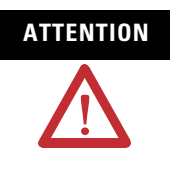

**ATTENTION** You may ground the cable shield at either end of the cable. Do not ground the shield at both ends. Recommended practice is to ground the cable shield at the terminal base and not at the transducer. Any convenient Chassis terminal may be used (see [Terminal Block Assignments](#page-24-0) on [page 17\)](#page-24-0).

#### **Figure 2.38 Powered Sensor to Channel 1 Wiring**

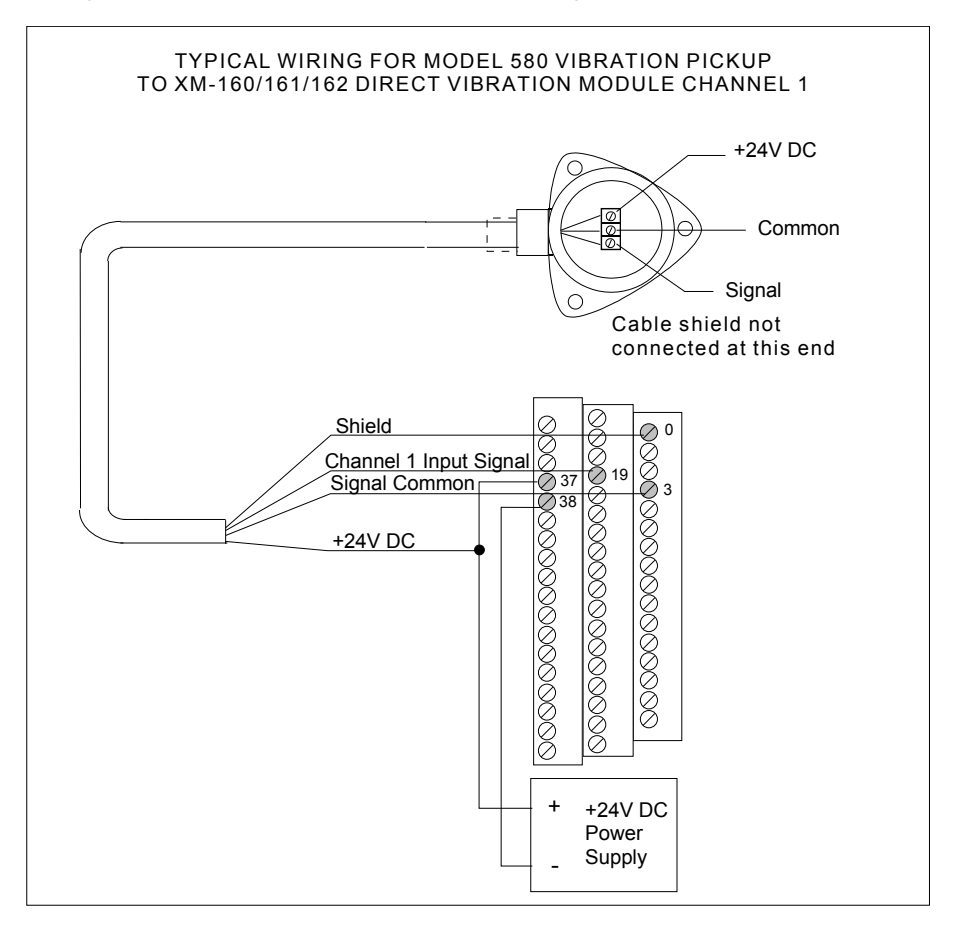

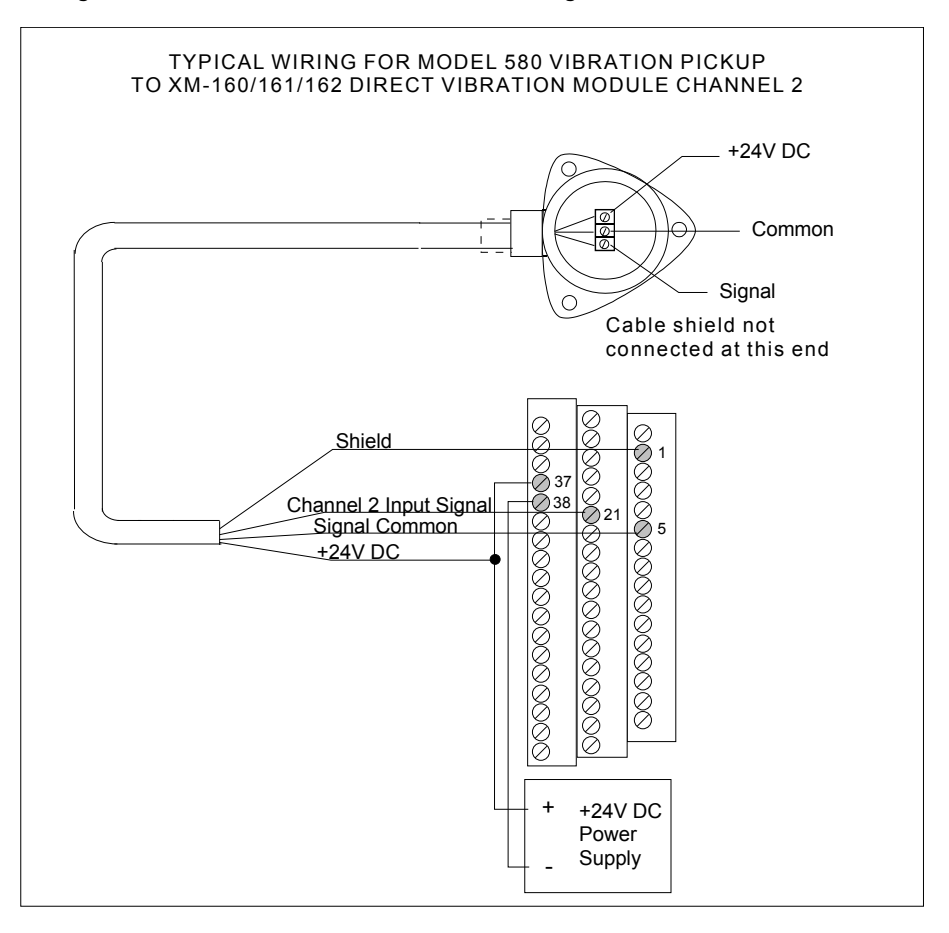

**Figure 2.39 Powered Sensor to Channel 2 Wiring**

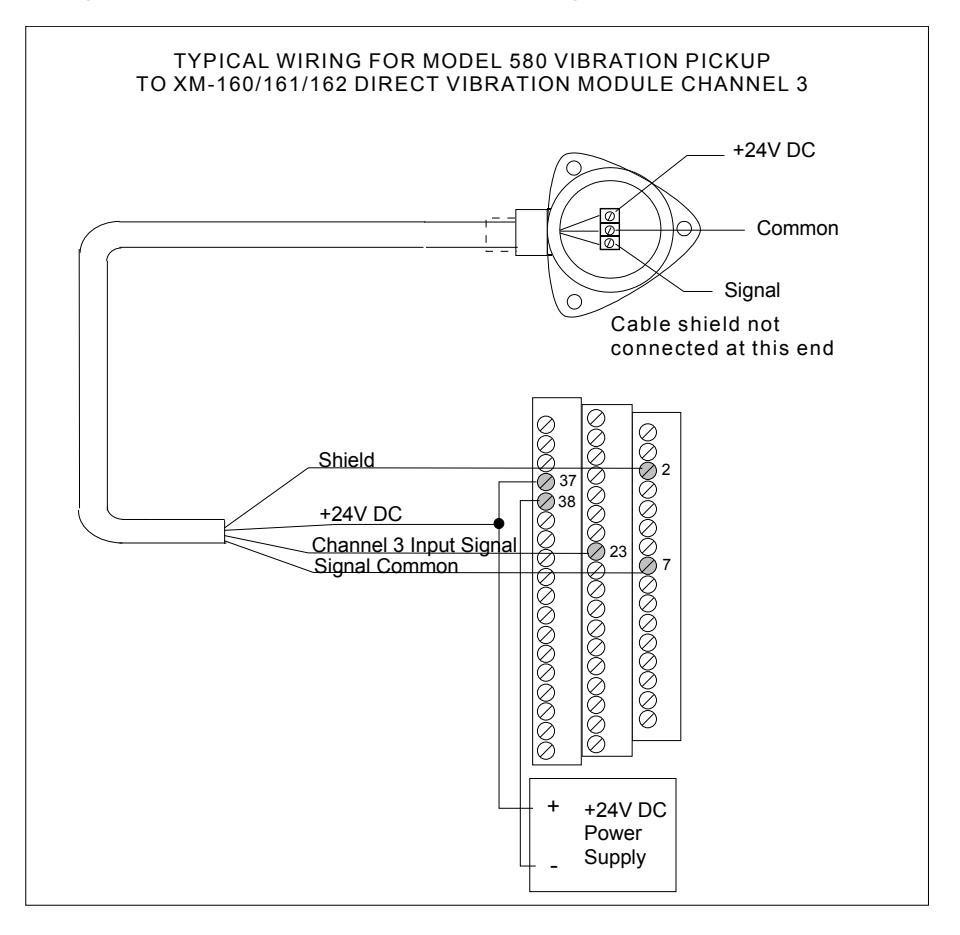

**Figure 2.40 Powered Sensor to Channel 3 Wiring**

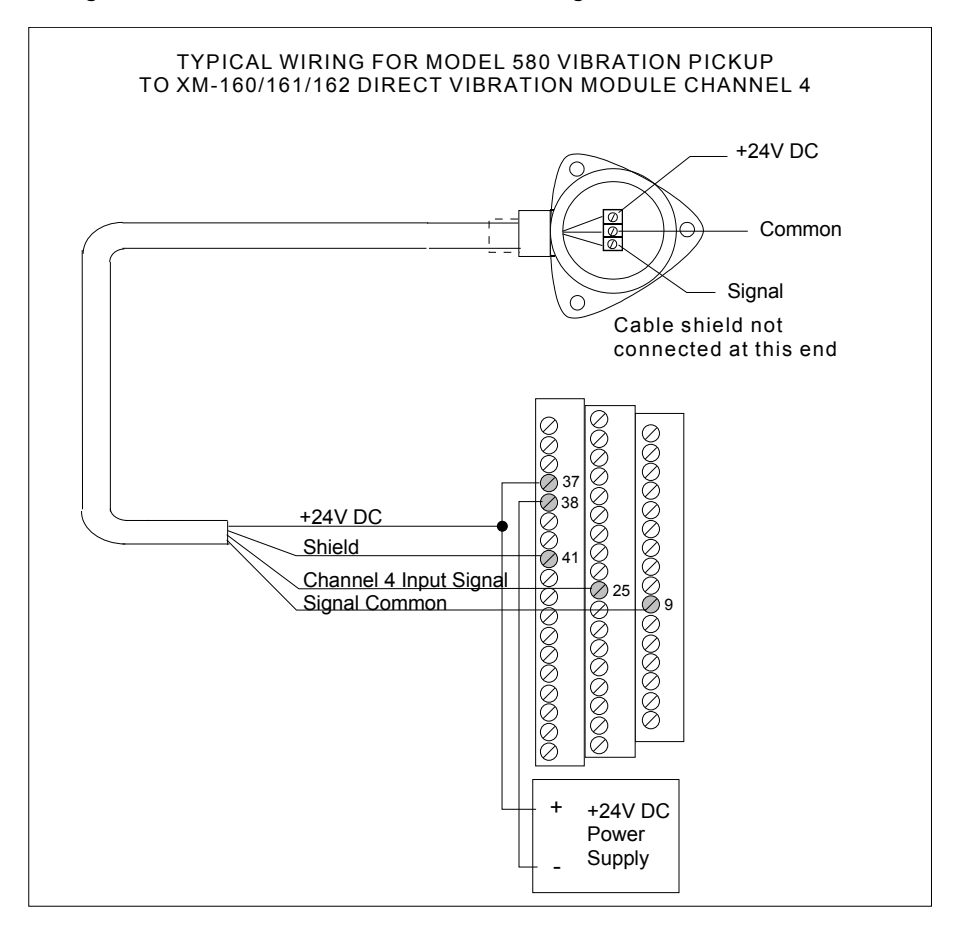

**Figure 2.41 Powered Sensor to Channel 4 Wiring**

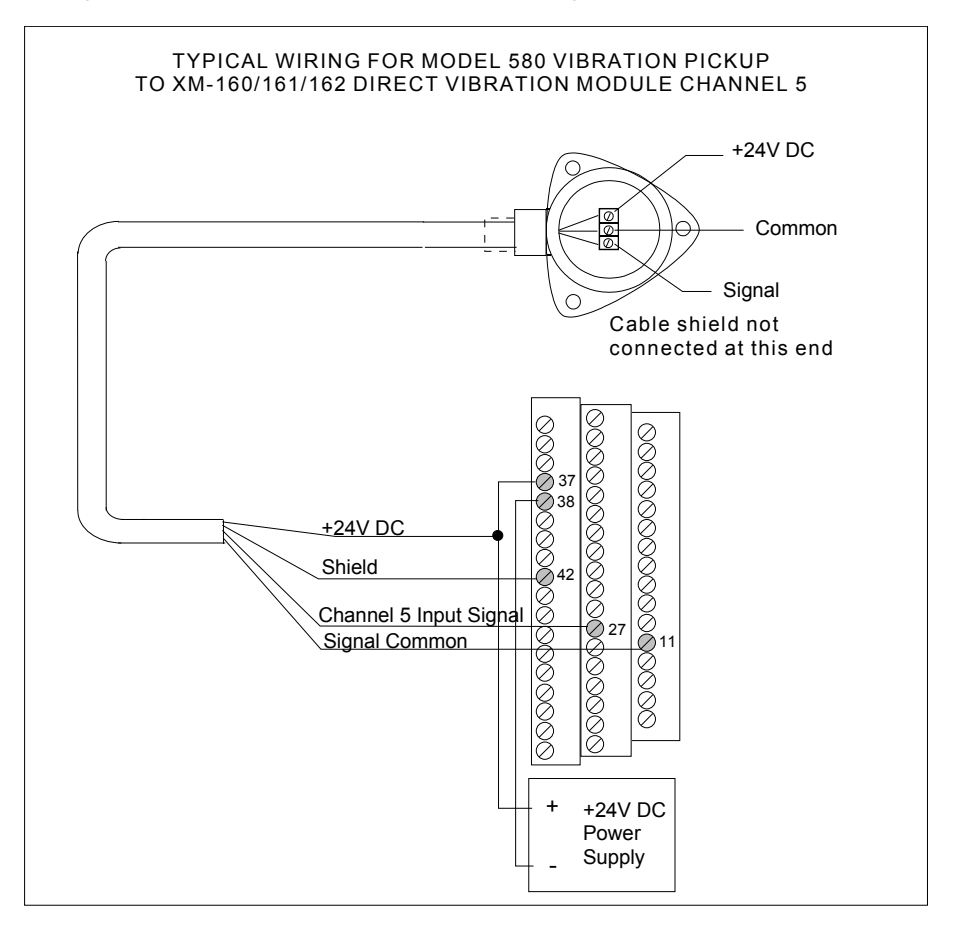

**Figure 2.42 Powered Sensor to Channel 5 Wiring**

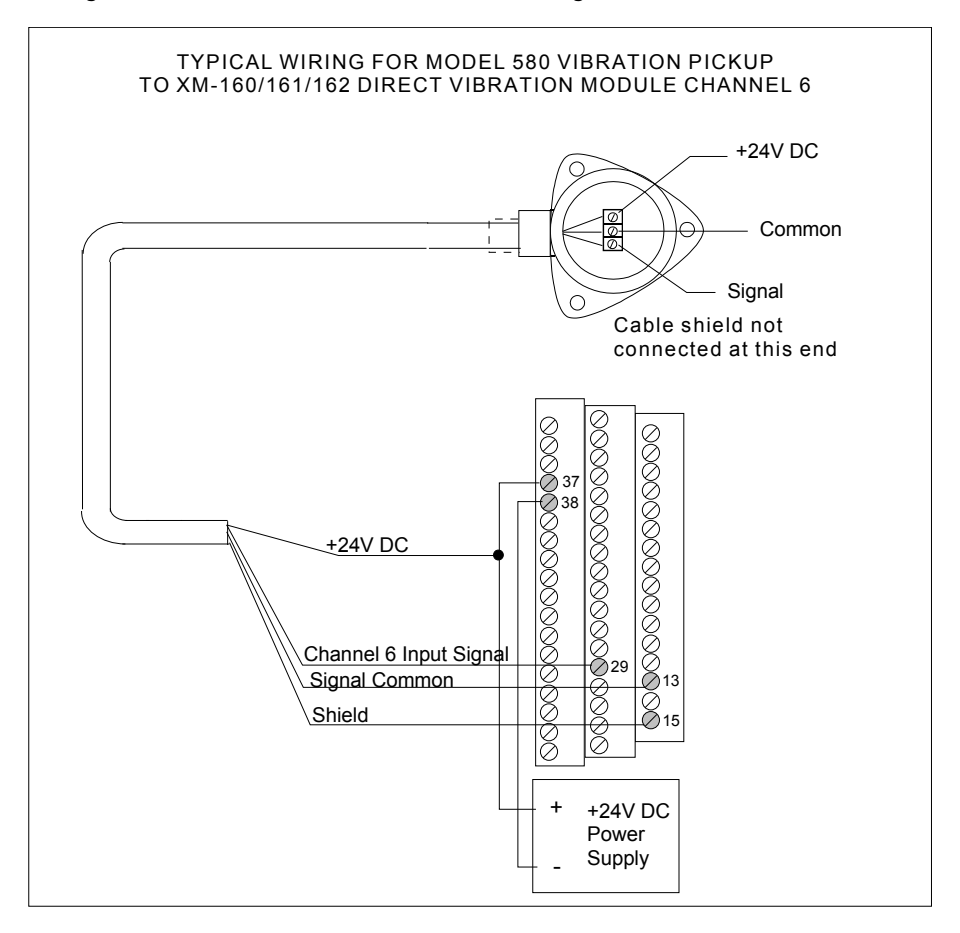

**Figure 2.43 Powered Sensor to Channel 6 Wiring**

### <span id="page-56-0"></span>*Connecting an IEPE Accelerometer and Non-Contact Sensor*

[Figure 2.44](#page-57-0) shows the wiring of an IEPE accelerometer and a non-contact sensor to the XM-162 terminal base unit.

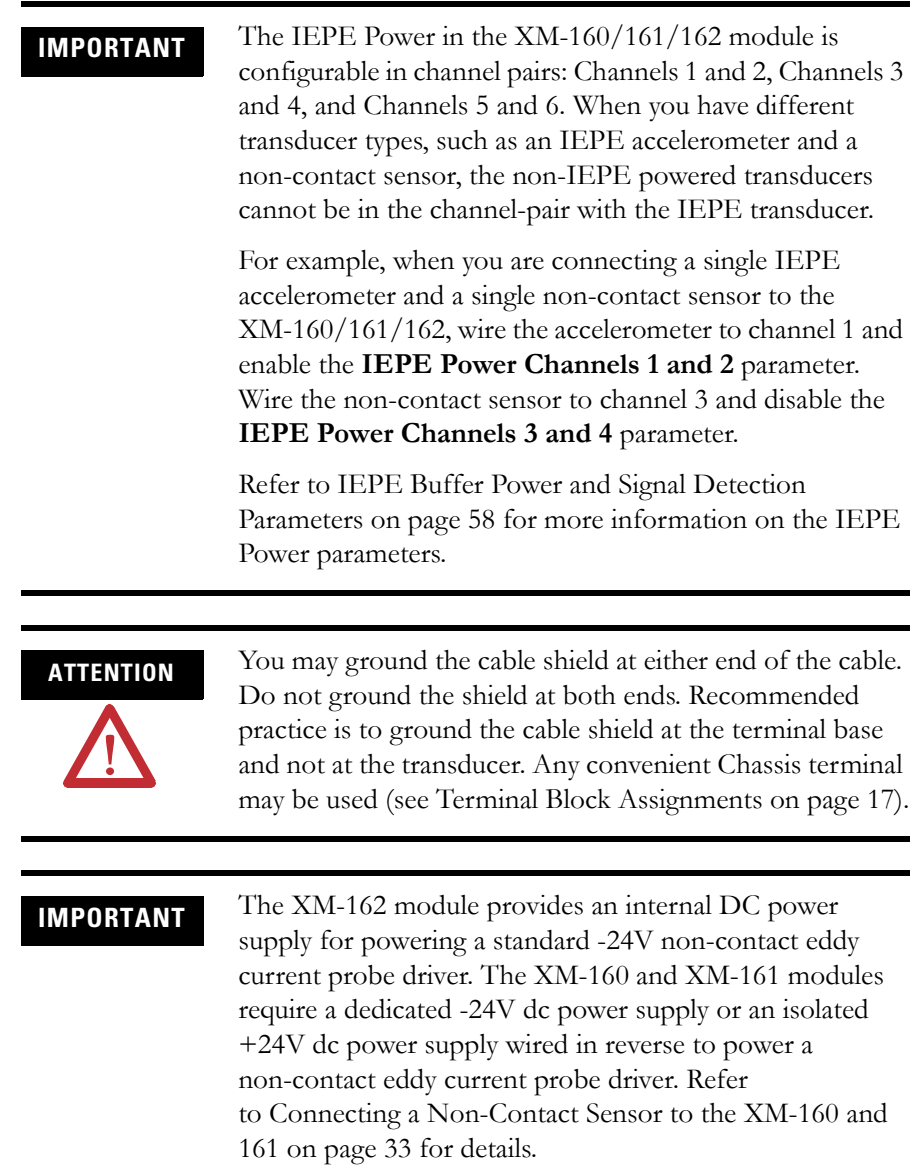

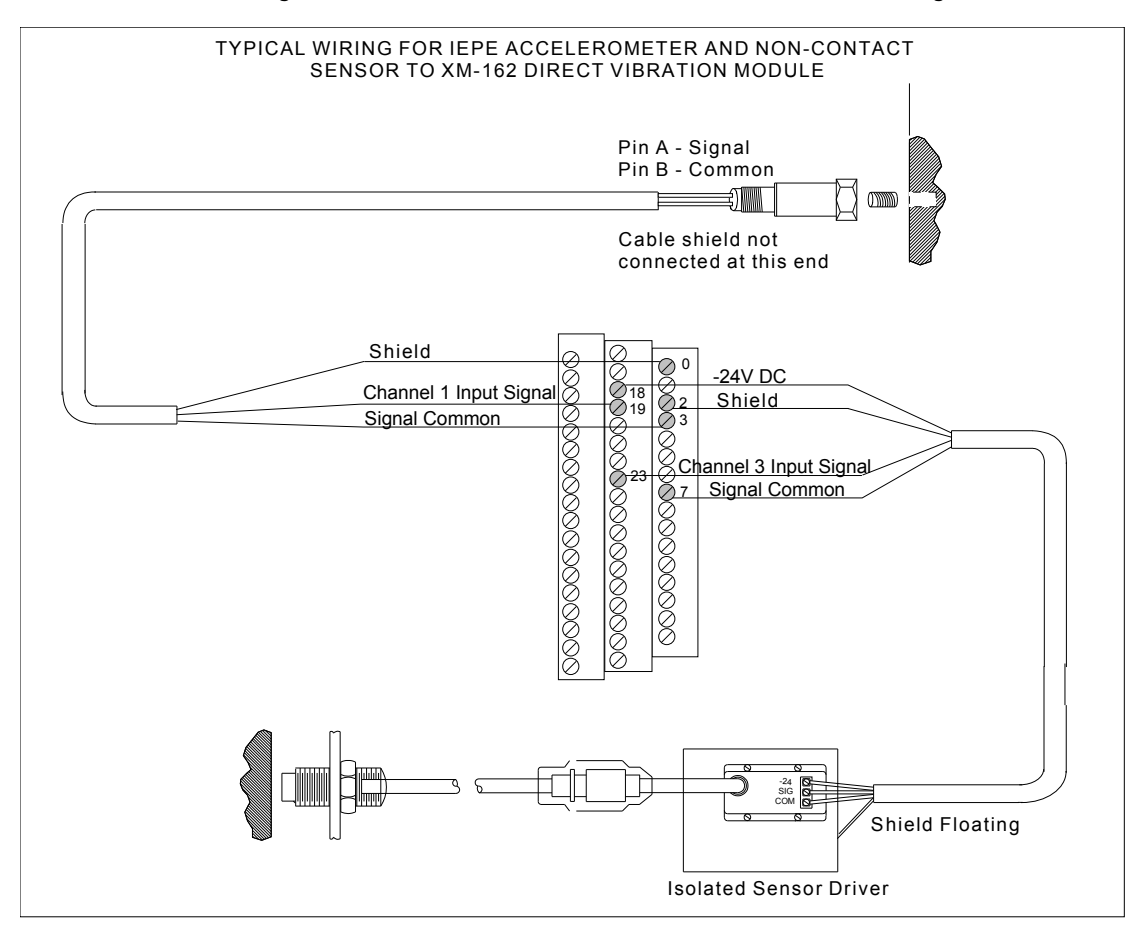

#### <span id="page-57-0"></span>**Figure 2.44 IEPE Accelerometer and Non-Contact Sensor Wiring**

## **PC Serial Port Connection**

The XM-160, XM-161, and XM-162 include a serial connection that allows you to connect a PC to it and configure the module's parameters. The connection is through a mini-connector that is located on top of the module, as shown in Figure 2.45.

#### **Figure 2.45 Mini-Connector**

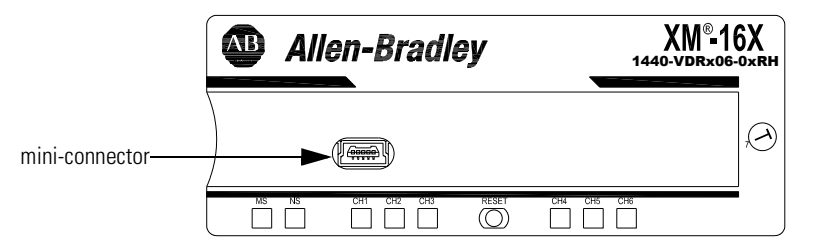

A special cable (Cat. No. 1440-SCDB9FXM2) is required for this serial connection. The connector that inserts into the PC is a DB-9 female connector, and the connector that inserts into the module is a USB Mini-B male connector.

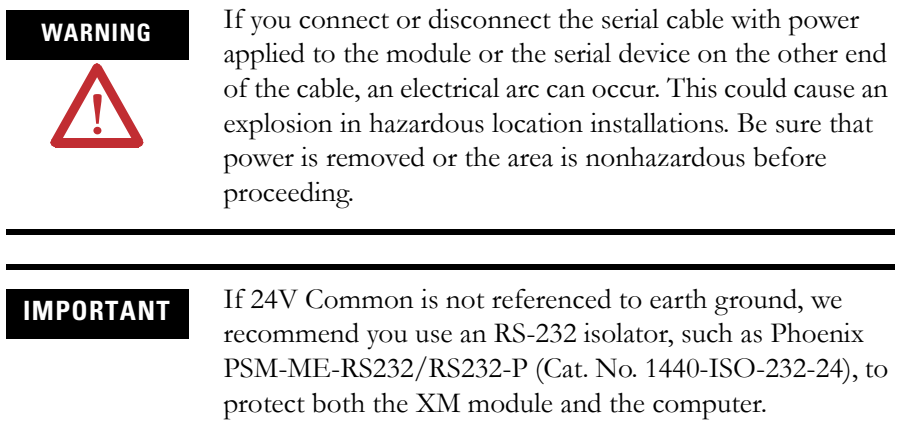

## **DeviceNet Connection**

The Direct Vibration modules include a DeviceNet™ connection that allows the modules to communicate directly with a programmable controller, DCS, or another XM module.

DeviceNet is an open, global, industry-standard communications network designed to provide an interface through a single cable from a programmable controller to a smart device such as the XM-160, XM-161, or XM-162. As multiple XM modules are interconnected, DeviceNet also serves as the communication bus and protocol that efficiently transfers data between the XM modules.

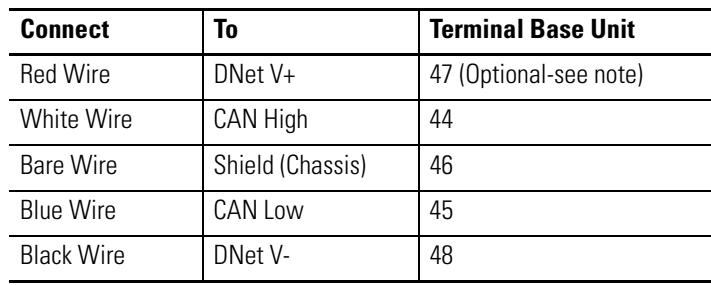

Connect the DeviceNet cable to the terminal base unit as shown.

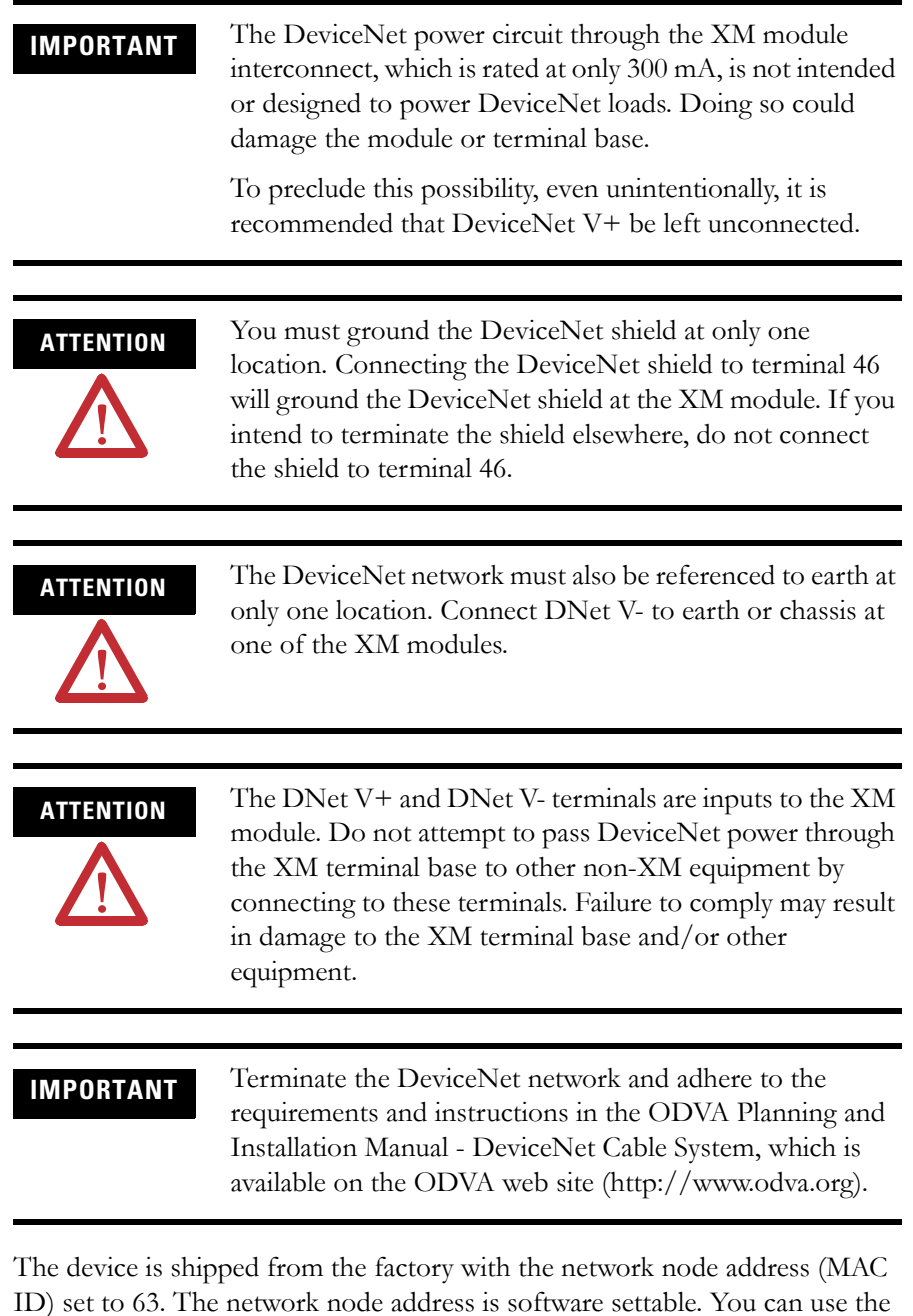

ID) set to 63. The network node address is software settable. You can use the XM Serial Configuration Utility or RSNetWorx for DeviceNet (Version 3.0 or later) to set the network node address. Refer to the appropriate documentation for details.

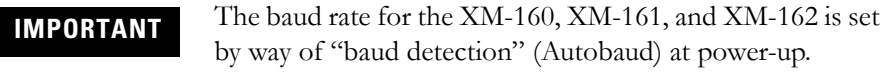

**Mounting the Module** The Direct Vibration modules mount on the XM-947 terminal base unit, Cat. No. 1440-TB-H. You should mount the module after you have connected the wiring on the terminal base unit.

> **ATTENTION** The Direct Vibration modules are compatible only with the XM-947 terminal base unit. The keyswitch on the terminal base unit should be at position 7 for the modules. **Do not attempt to install the XM-160, XM-161, and XM-162 modules on other terminal base units. Do not change the position of the keyswitch after wiring the terminal base. ATTENTION** This module is designed so you can **remove and insert it under power**. However, when you remove or insert the module with power applied, I/O attached to the module can change states due to its input/output signal changing conditions. Take special care when using this feature. WARNING When you insert or remove the module while power is on, an electrical arc can occur. This could cause an explosion in hazardous location installations. Be sure that power is removed or the area is nonhazardous before proceeding. **IMPORTANT** Install the overlay slide label to protect serial connector and electronics when the serial port is not in use.

**1.** Make certain the keyswitch (A) on the terminal base unit (C) is at position 7 as required for the XM-160, XM-161 and XM-162 modules.

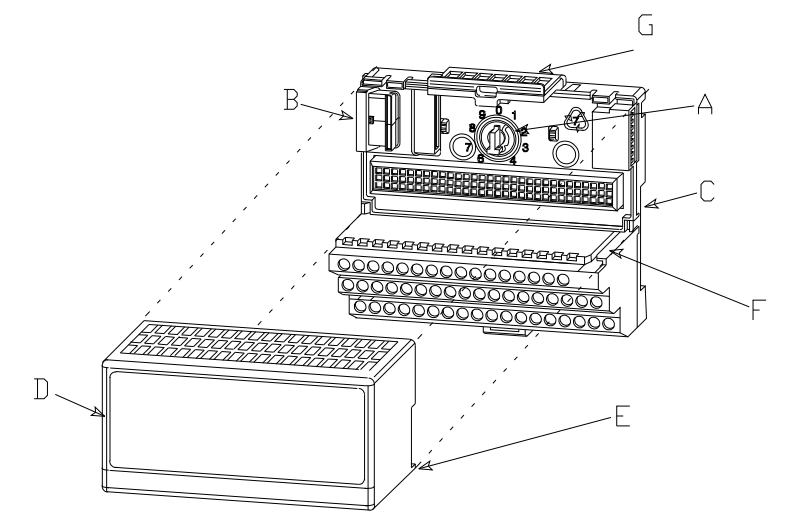

- **2.** Make certain the side connector (B) is pushed all the way to the left. **You cannot install the module unless the connector is fully extended**.
- **3.** Make sure that the pins on the bottom of the module are straight so they will align properly with the connector in the terminal base unit.
- **4.** Position the module (D) with its alignment bar (E) aligned with the groove (F) on the terminal base.
- **5.** Press firmly and evenly to seat the module in the terminal base unit. The module is seated when the latching mechanism (G) is locked into the module.
- **6.** Repeat the above steps to install the next module in its terminal base.

<span id="page-61-0"></span>**Module Indicators** Each Direct Vibration module has eight LED indicators, which include a module status (MS) indicator, a network status (NS) indicator, and a status indicator for each channel (CH1 to CH6). The LED indicators are located on top of the module.

#### **Figure 2.46 LED Indicators**

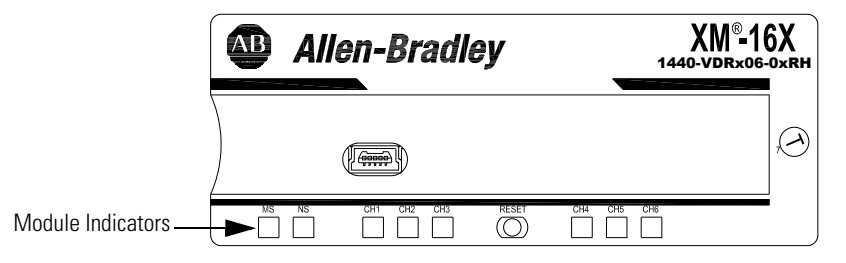

The following tables describe the states of the LED status indicators.

*Module Status (MS) Indicator*

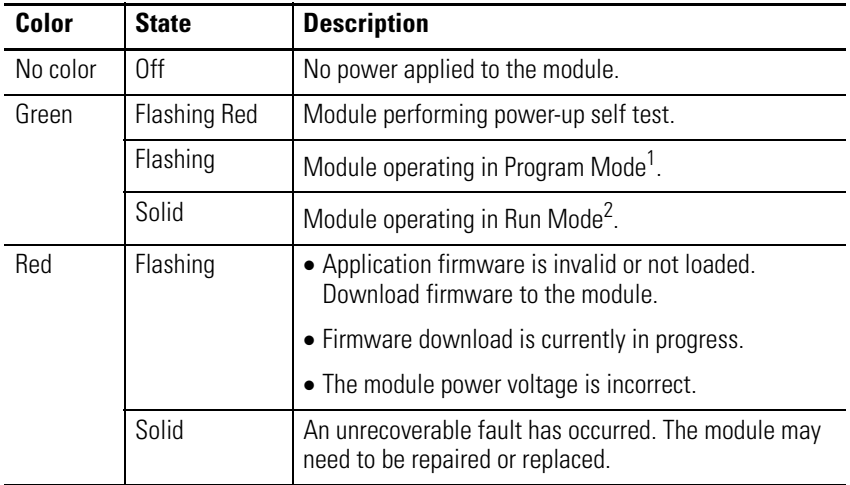

- 1 Program Mode Typically this occurs when the module configuration settings are being updated with the XM Serial Configuration Utility. In Program Mode, the module does not perform its usual functions. The signal processing/measurement process is stopped, and the status of the alarms is set to the disarm state to prevent a false alert or danger status.
- 2 Run Mode In Run Mode, the module collects measurement data and monitors each measurement device.

*Network Status (NS) Indicator*

| Color    | <b>State</b> | <b>Description</b>                                                                         |
|----------|--------------|--------------------------------------------------------------------------------------------|
| No color | [            | Module is not online.<br>• Module is autobauding.                                          |
|          |              | • No power is applied to the module, look at Module<br>Status IFD                          |
| Green    | Flashing     | Module is online (DeviceNet) but no connections are<br>currently established. <sup>1</sup> |
|          | Solid        | Module is online with connections currently<br>established.                                |
| Red      | Flashing     | One or more I/O connections are in the timed-out state.                                    |
|          | Solid        | Failed communications (duplicate MAC ID or bus-off).                                       |

1 Normal condition when the module is not a slave to an XM-440, PLC, or other master device.

*Channel Status Indicator (6 in all)*

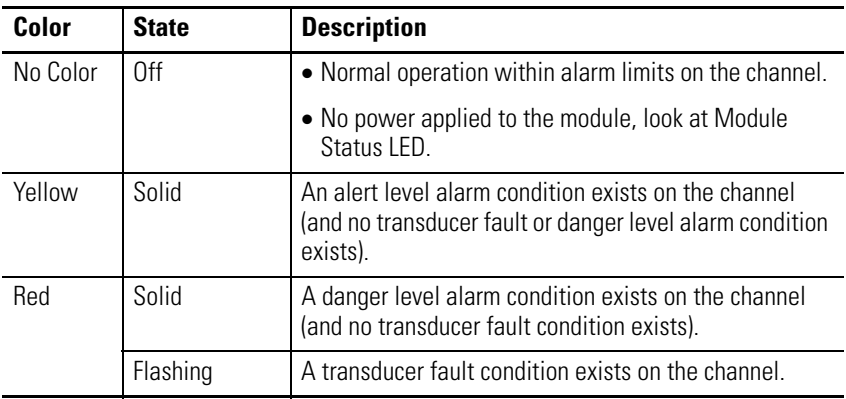

# **Basic Operations Powering Up the Module**

The Direct Vibration modules perform a self-test at power-up. The self-test includes an LED test and a device test. During the LED test, the indicators will be turned on independently and in sequence for approximately 0.25 seconds.

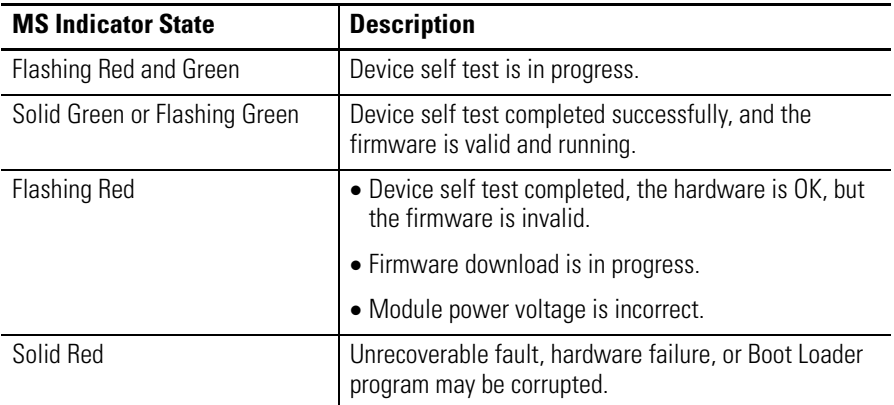

The device test occurs after the LED test. The Module Status (MS) indicator is used to indicate the status of the device self-test.

[Refer to Module Indicators on page 54](#page-61-0) for more information about the LED indicators.

## **Manually Resetting Relays**

The Direct Vibration modules have an external reset switch located on top of the module, as shown in Figure 2.47.

#### **Figure 2.47 Reset Switch**

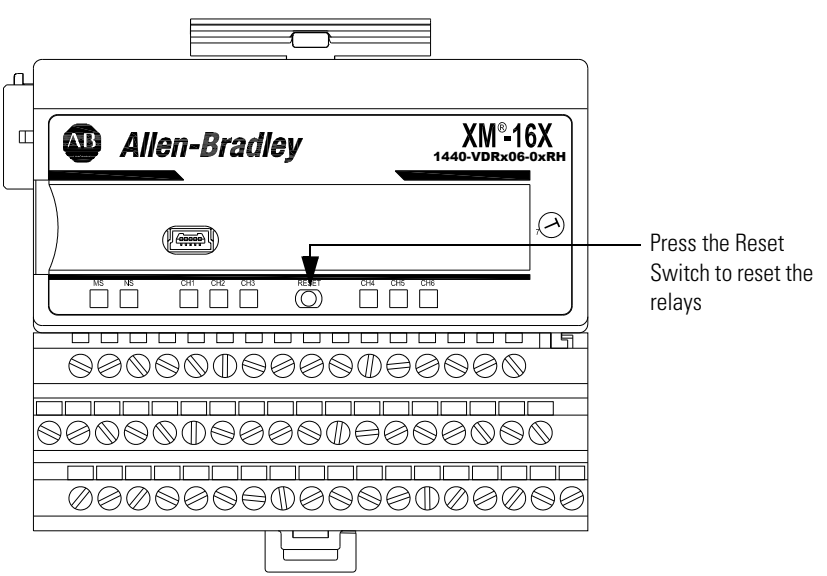

The switch can be used to reset all latched relays in the Expansion Relay module when it is connected to the XM-160, XM-161, or XM-162.

**IMPORTANT** The Reset switch resets the relays only if the input is no longer in alarm or the condition that caused the alarm is no longer present.

# **Configuration Parameters**

This chapter provides a complete listing and description of the XM-160, XM161, and XM-162 parameters. The parameters can be viewed and edited using the XM Serial Configuration Utility software and a personal computer. If the module is installed on a DeviceNet network, configuring can also be performed using a network configuration tool such as RSNetWorx (Version 3.0 or later). Refer to your configuration tool documentation for instructions on configuring a device.

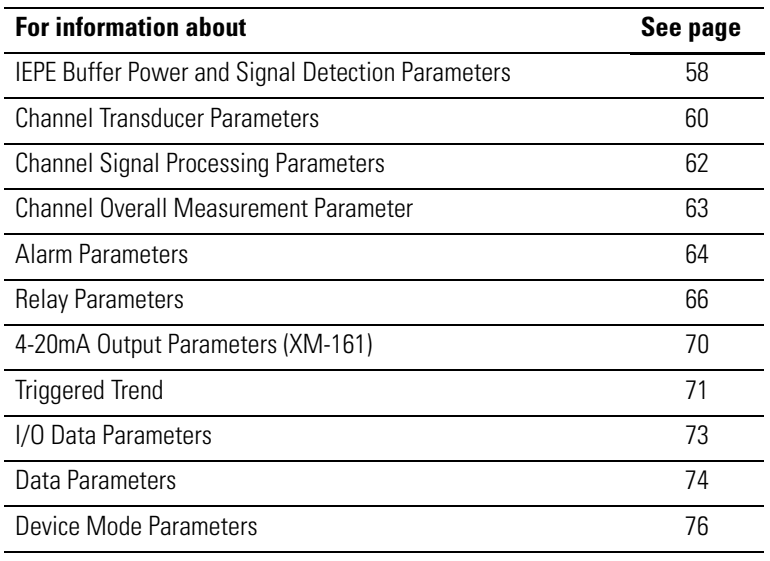

**IMPORTANT**

The appearance and procedure to configure the parameters may differ in different software.

# <span id="page-65-1"></span><span id="page-65-0"></span>**IEPE Buffer Power and Signal Detection Parameters**

Use these parameters to configure the IEPE and buffer power options and to determine the measurement performed on the input signal to produce the overall value.

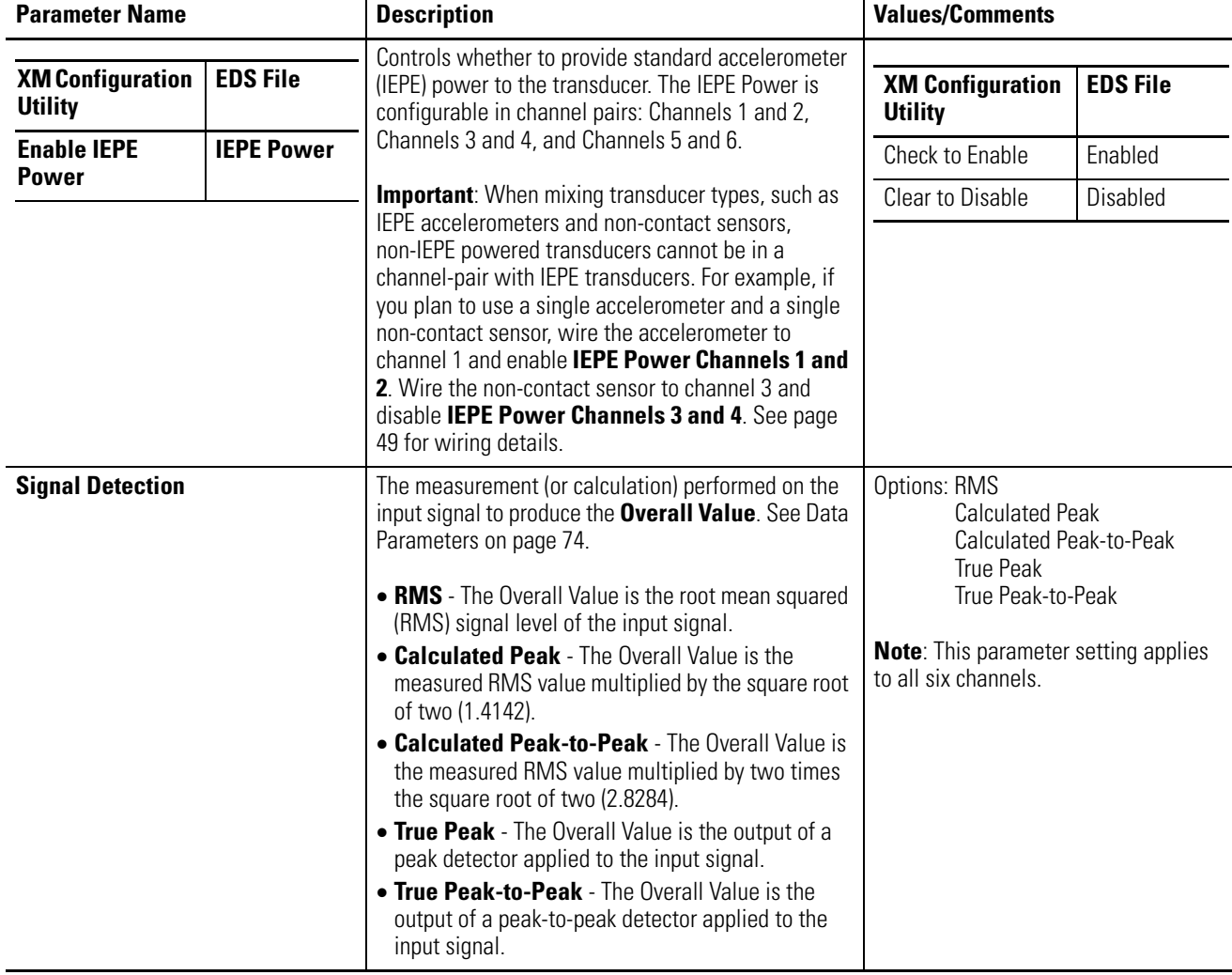

### **IEPE Buffer Power and Signal Detection Parameters**

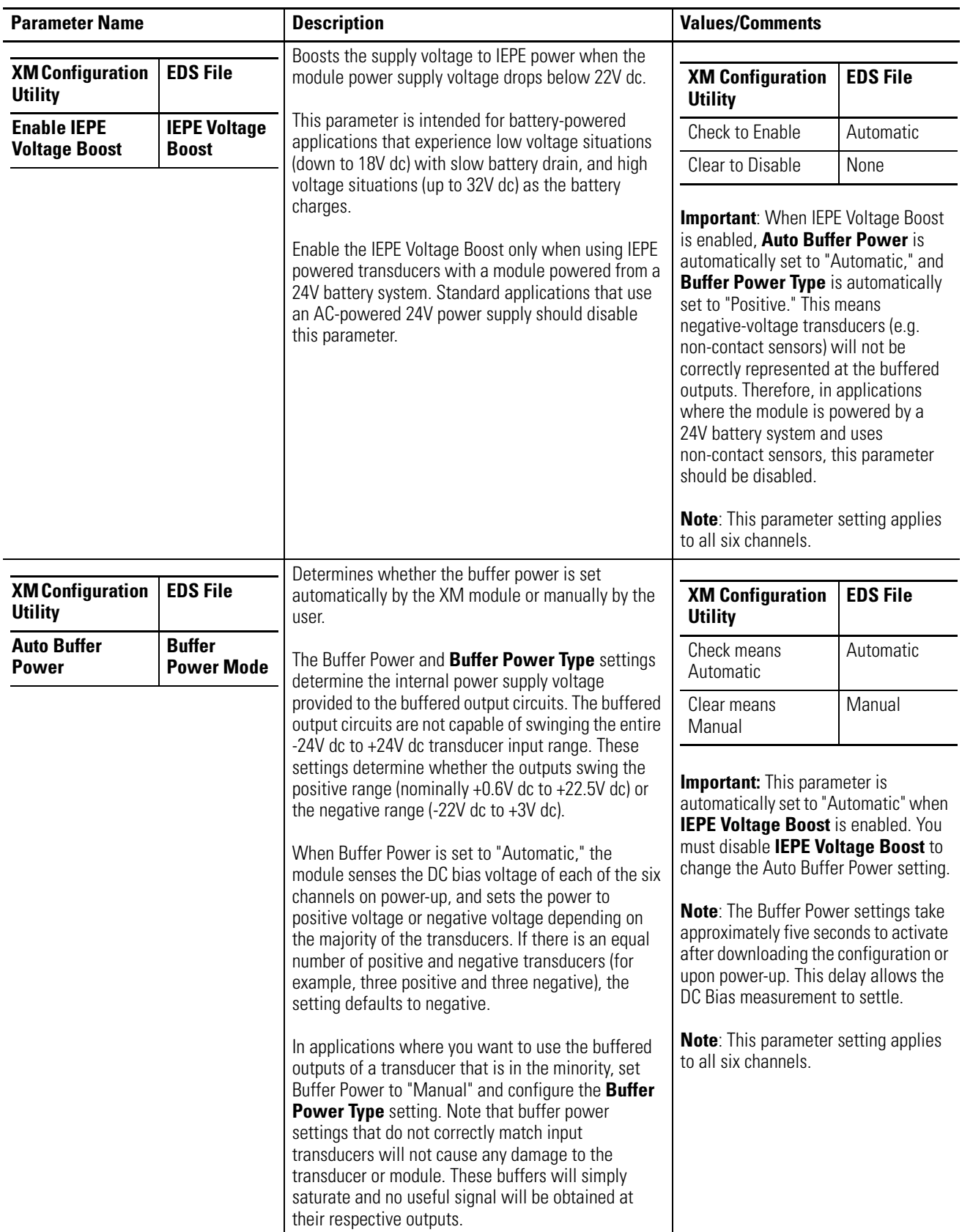

## **IEPE Buffer Power and Signal Detection Parameters**

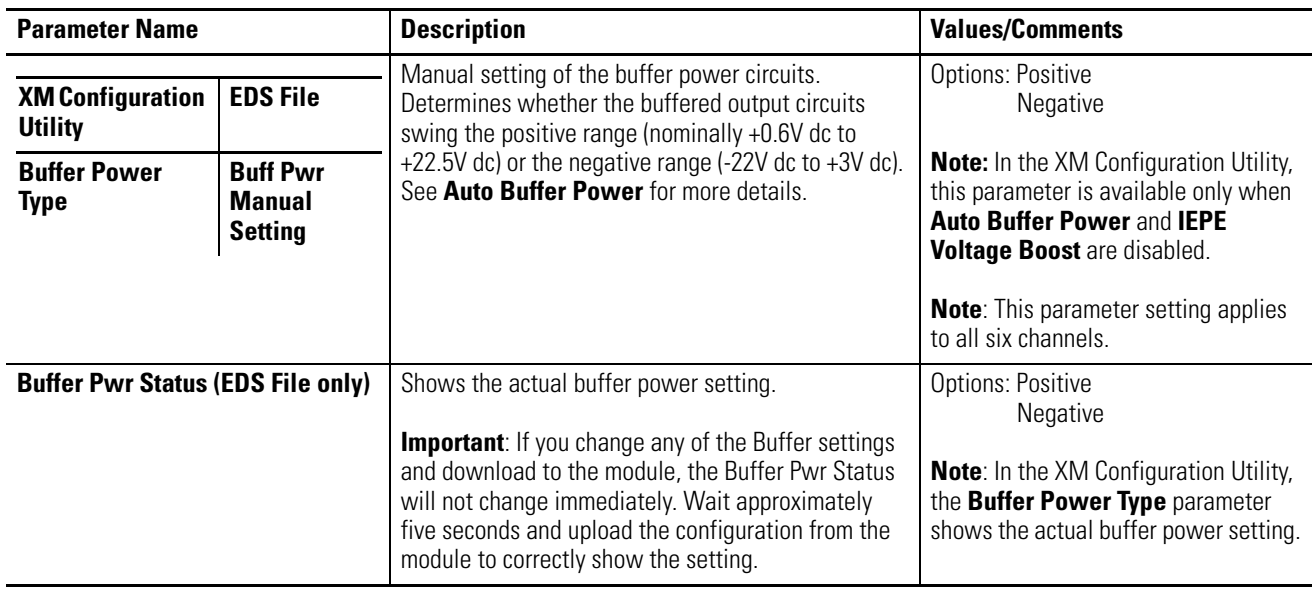

#### **IEPE Buffer Power and Signal Detection Parameters**

# <span id="page-67-0"></span>**Channel Transducer Parameters**

The channel transducer parameters define the characteristics of the transducers you will be using with the module. Use the parameters to configure the transducer sensitivity and operating range. There are six instances of the channel transducer parameters, one for each channel.

**TIP** The Channel LED will flash red when a transducer fault condition exists on the channel even if you are not using the channel. You can keep the Channel LED from flashing red on unused channels by setting the unused channel's **Fault High** and **Fault Low** to greater than zero and less than zero, respectively. For example, set **Fault High** to +40 volts and set **Fault Low** to -40 volts.

#### **Channel Transducer Parameters**

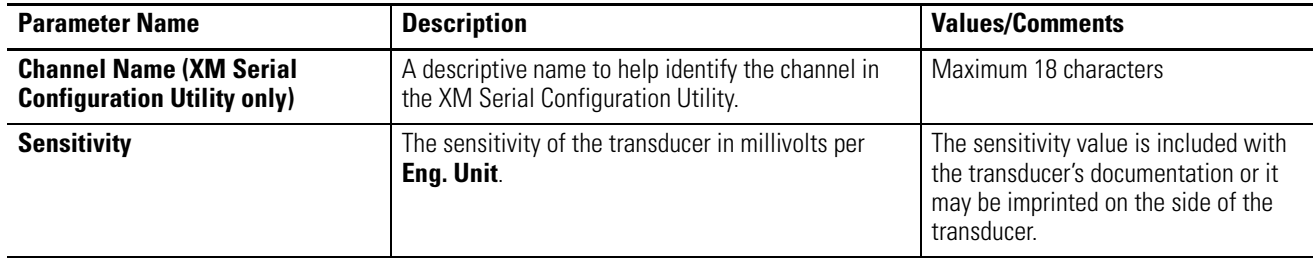

### **Channel Transducer Parameters**

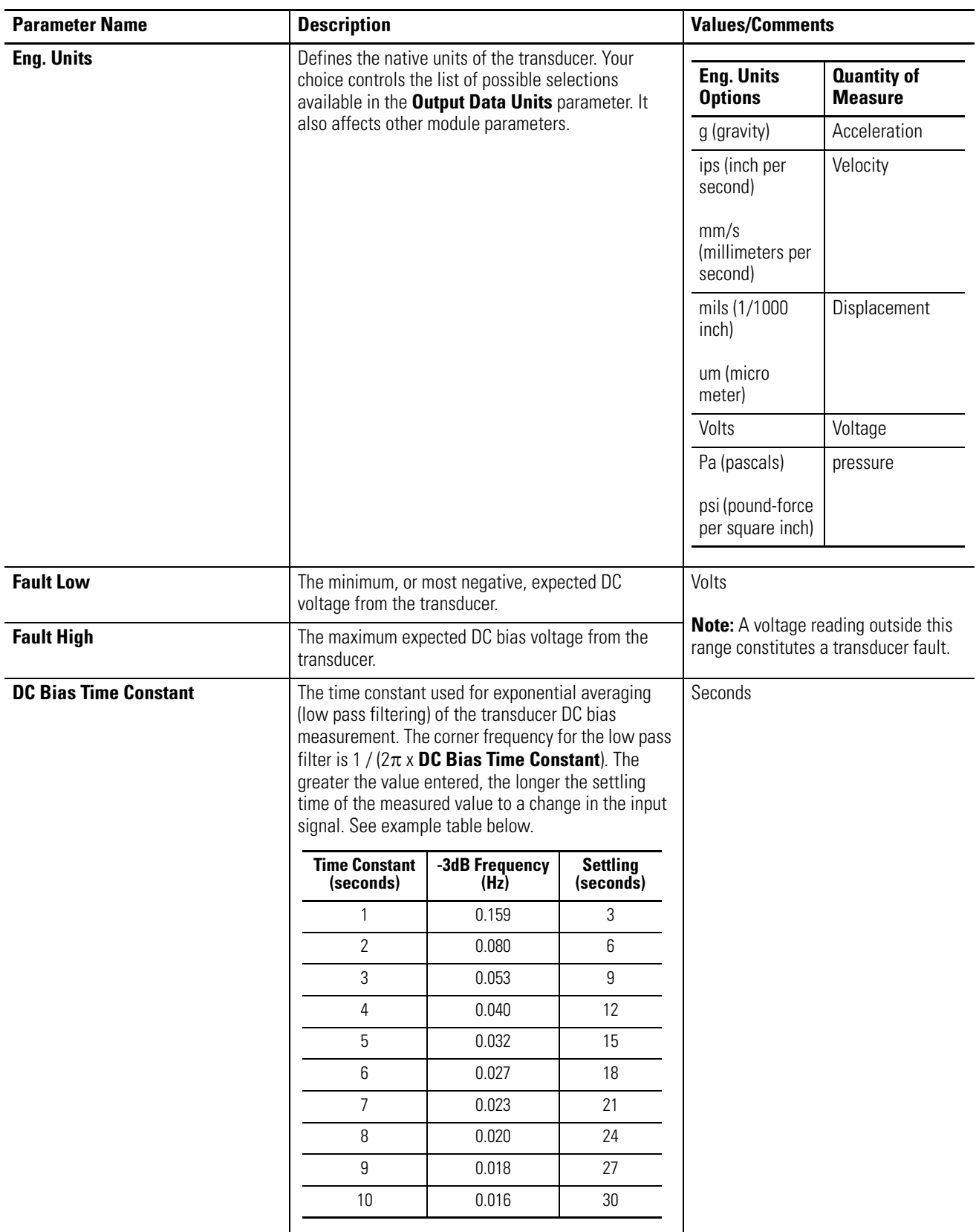

# <span id="page-69-0"></span>**Channel Signal Processing Parameters**

The channel signal processing parameters determine the signal processing that will be performed on the input signals. Use these parameters to select the output data units, full scale settings, and the low cutoff frequency.

There are six instances of the signal processing parameters, one for each channel.

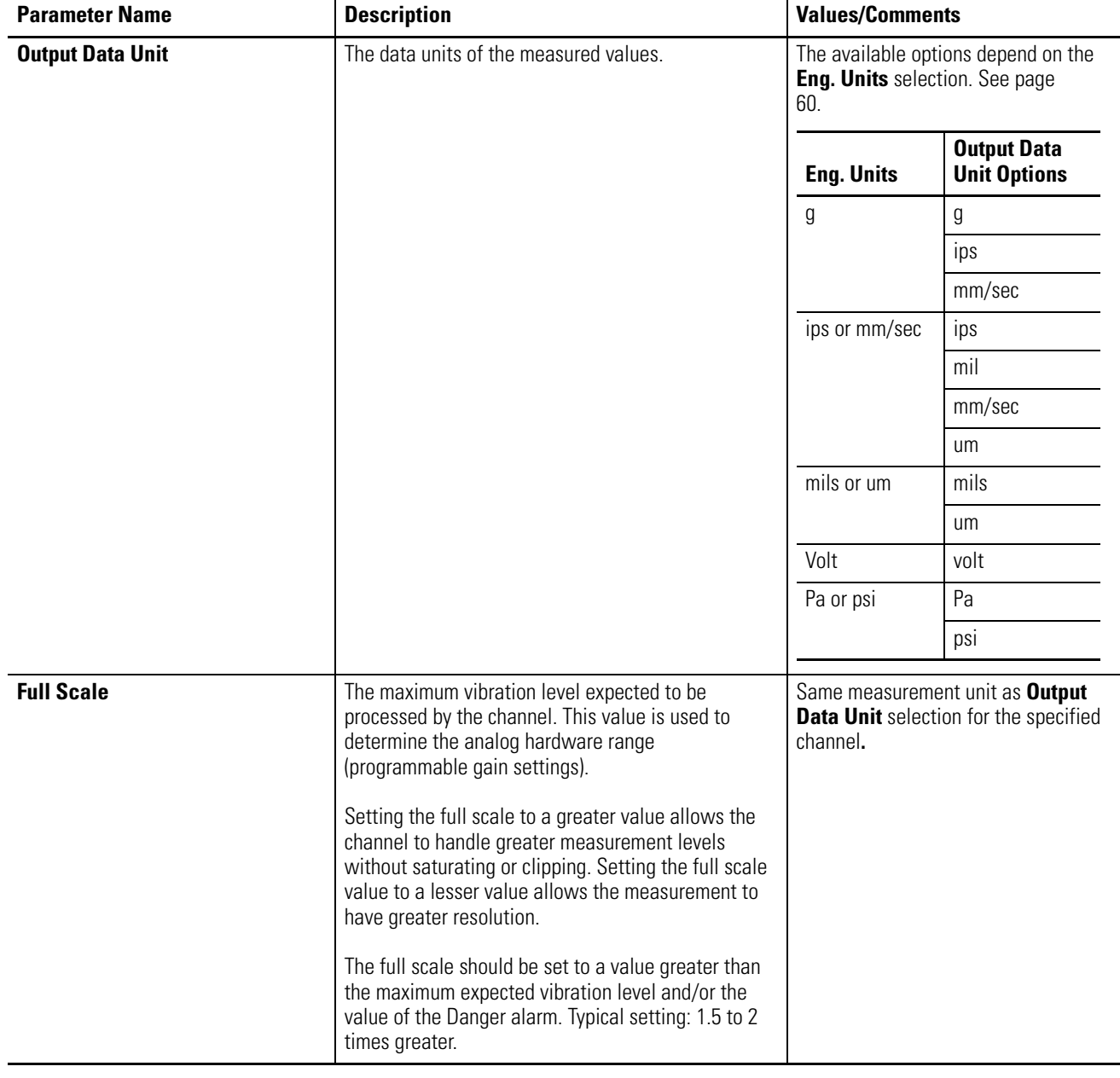

### **Channel Signal Processing Parameters**

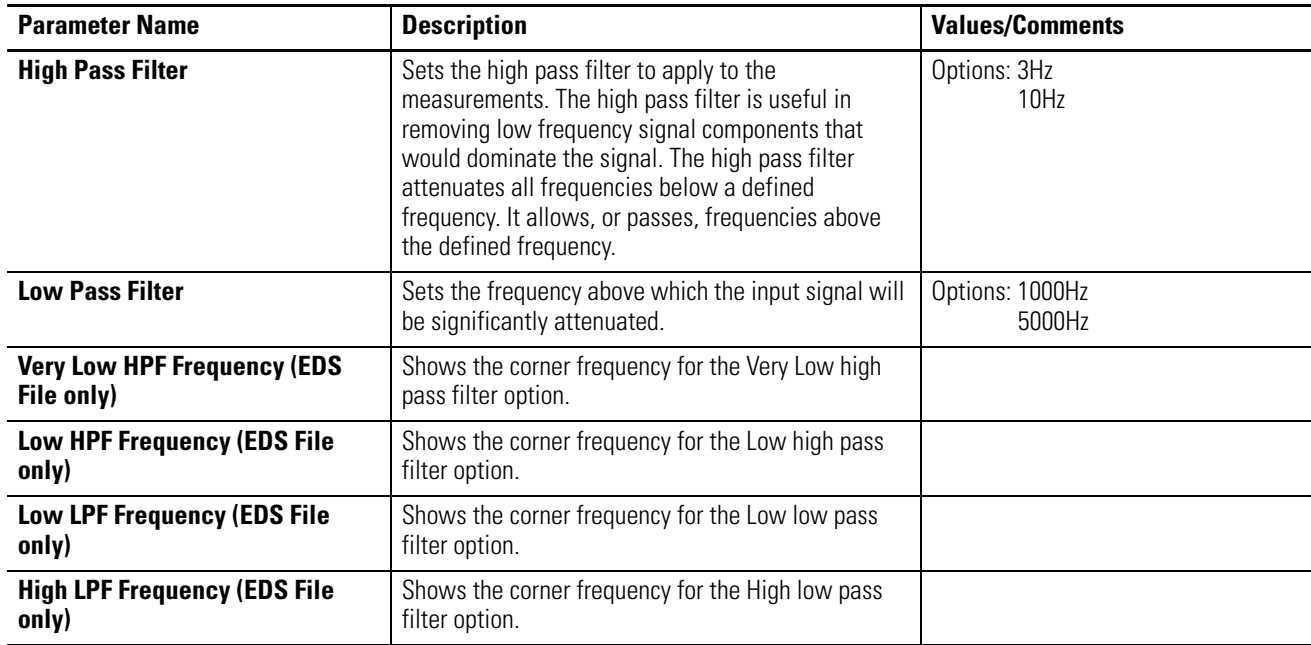

#### **Channel Signal Processing Parameters**

# <span id="page-70-0"></span>**Channel Overall Measurement Parameter**

There are six instances of the overall measurement parameter, one for each channel. Use this parameter to configure the filtering performed for each overall measurement.

#### **Overall Measurement Parameter**

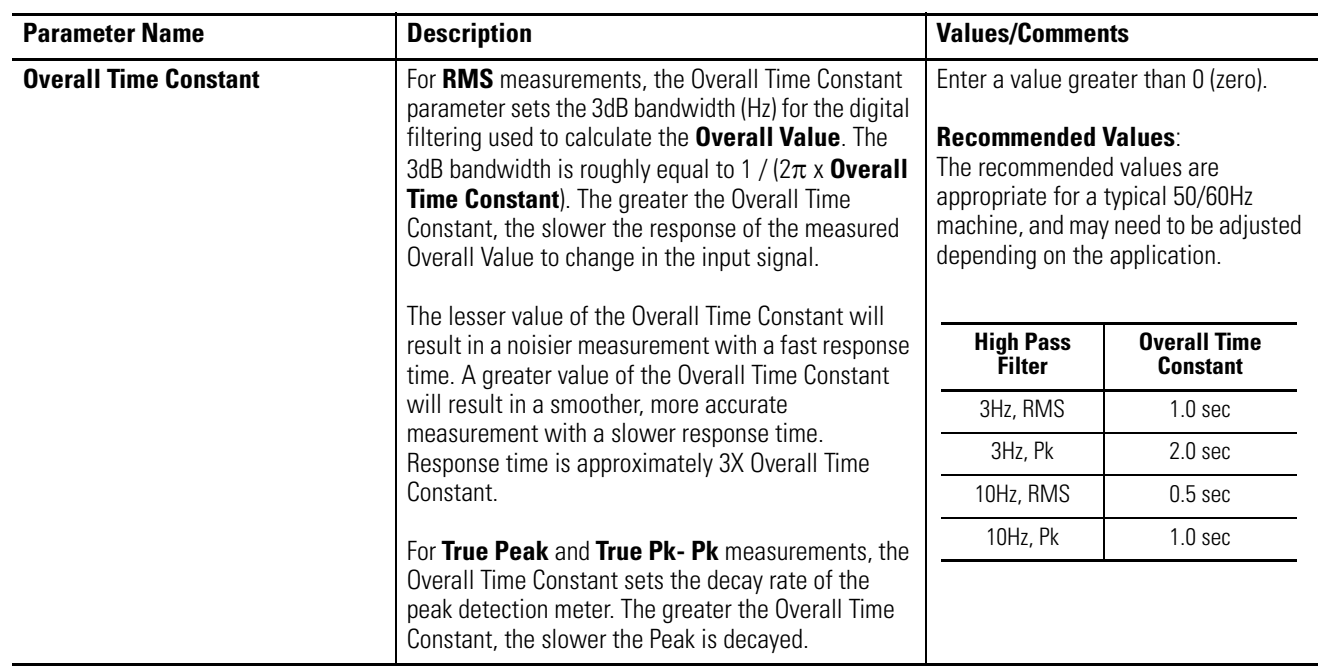

<span id="page-71-0"></span>**Alarm Parameters** The Alarm parameters control the operation of the alarms (alert and danger level) and provide alarm status. The XM-160, XM-161, and XM-162 modules provide six alarms. The alarms are associated with the direct (overall) value measured from the respective channel (1 to 6). Use the parameters to configure the behavior of the alarm.

#### **Alarm Parameters**

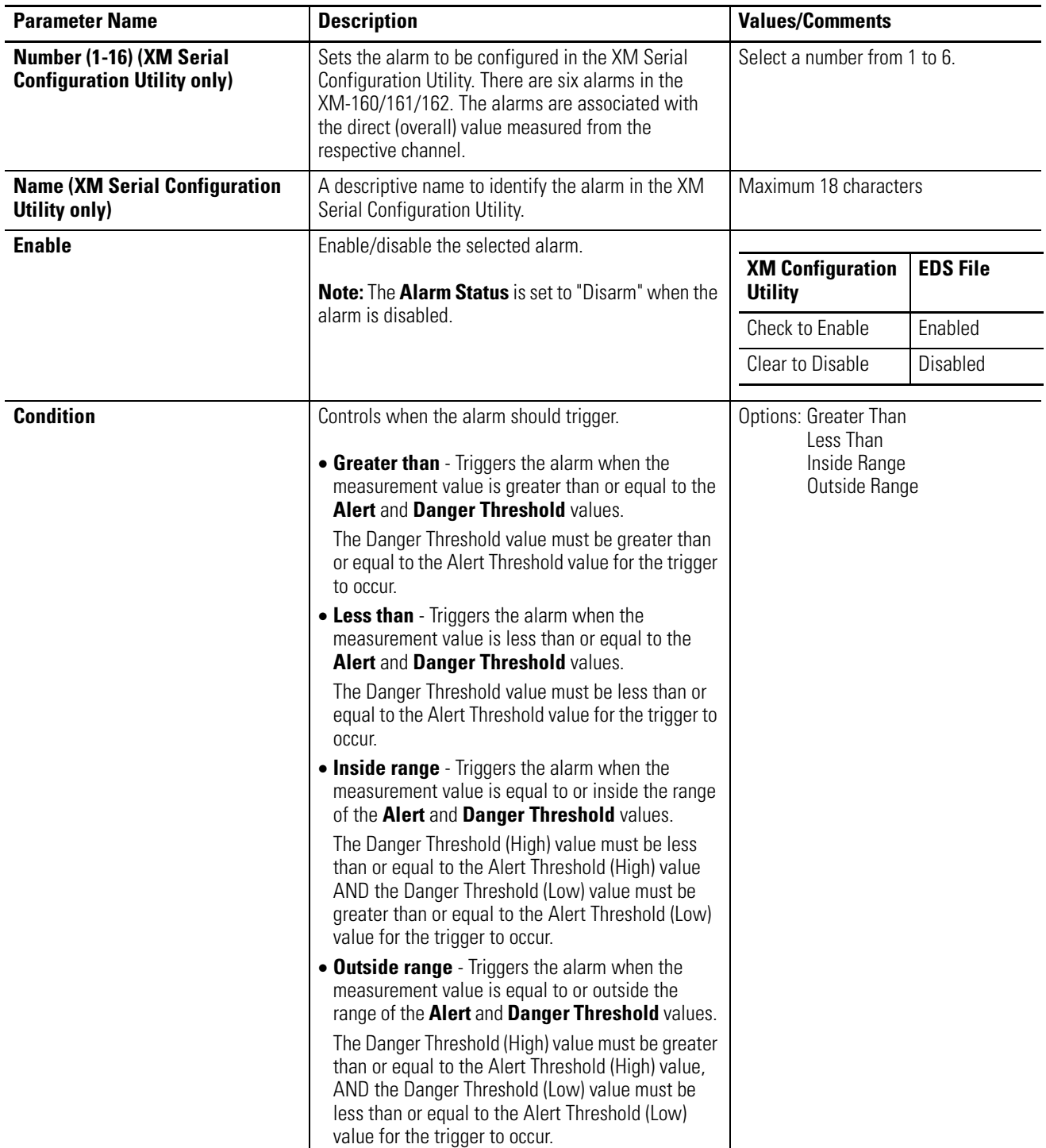
### **Alarm Parameters**

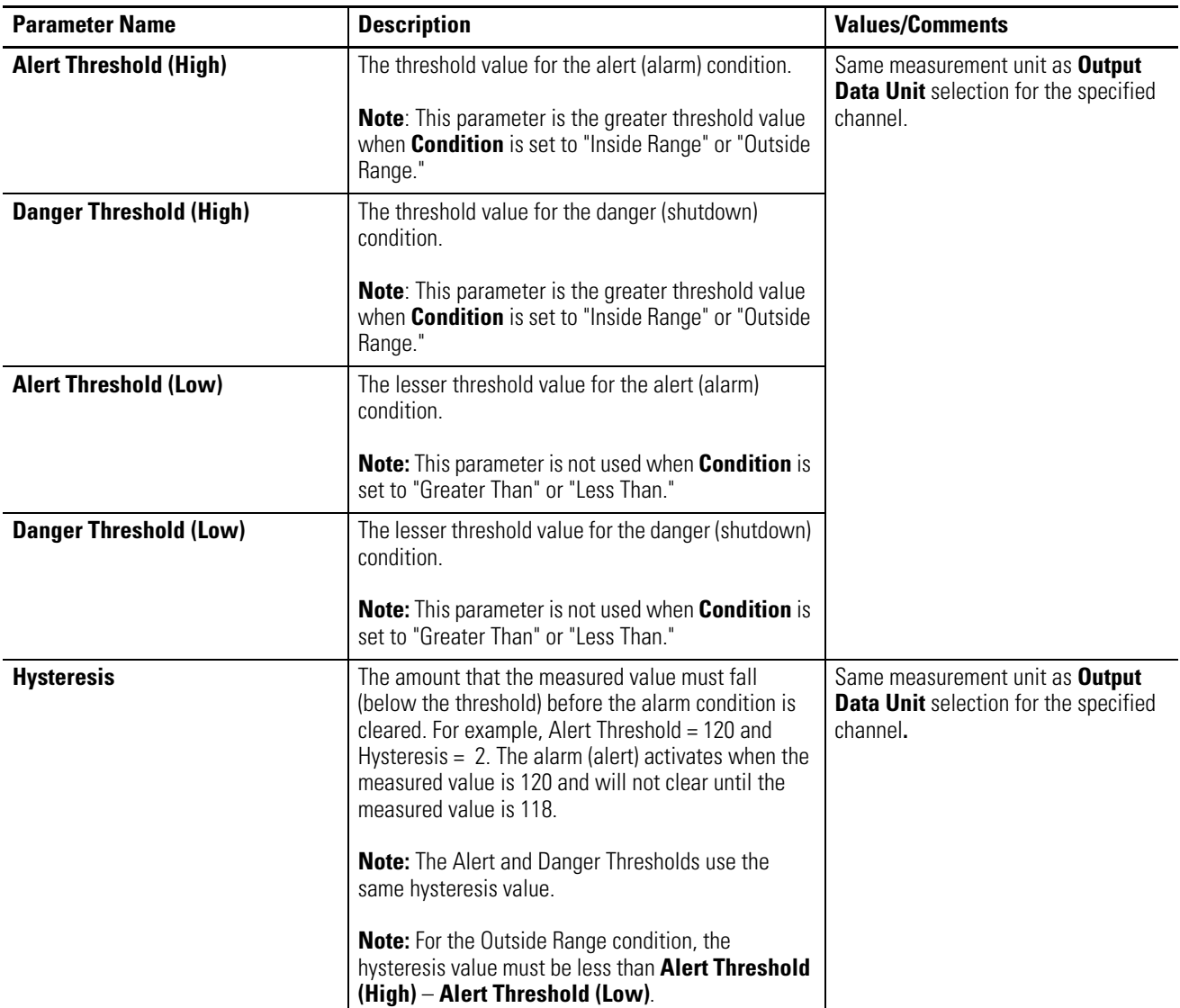

#### **Alarm Parameters**

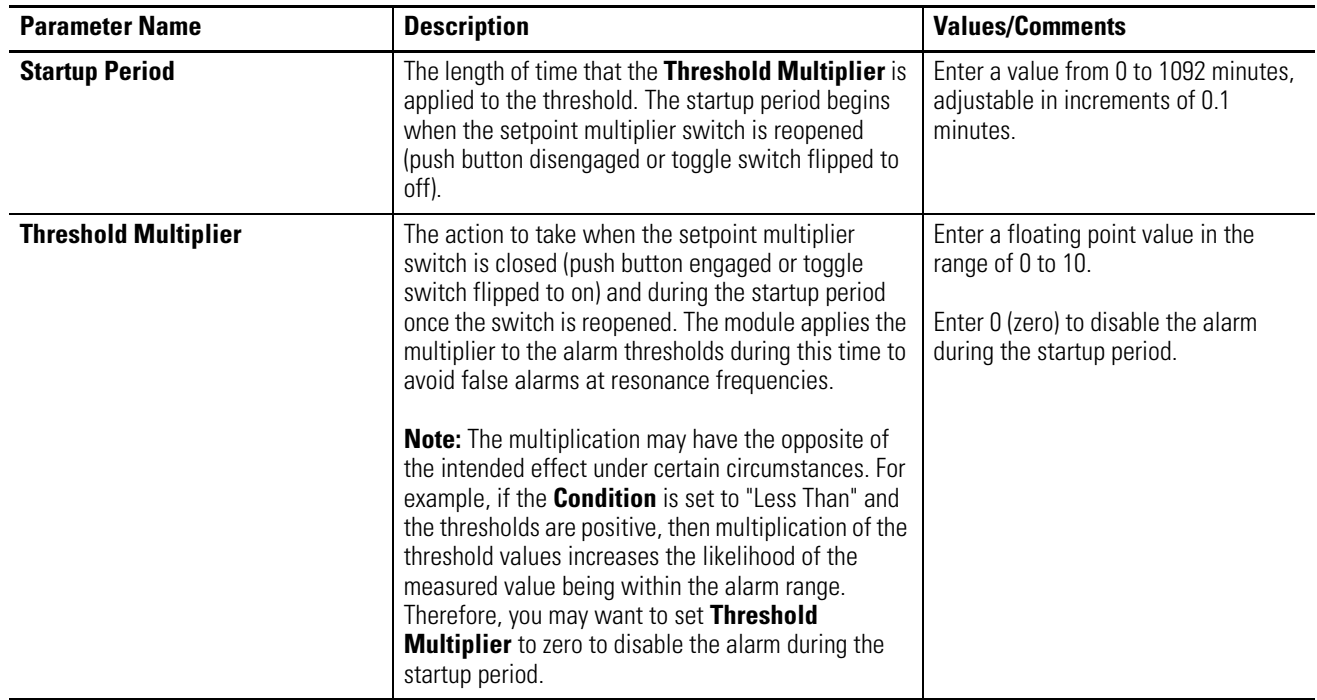

<span id="page-73-0"></span>**Relay Parameters** The Relay parameters control the operation of the relays. The Direct Vibration modules do not have an on-board relay. The relays are added when an Expansion Relay (XM-441) module is connected to the Direct Vibration modules. The XM-160, XM-161, and XM-162 support two Expansion Relay modules for a total of eight relays. Use these parameters to configure which alarm(s) the relay is associated with, as well as the behavior of the relay.

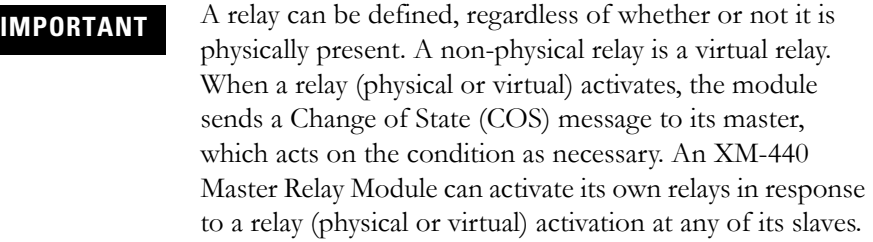

# **Relay Parameters**

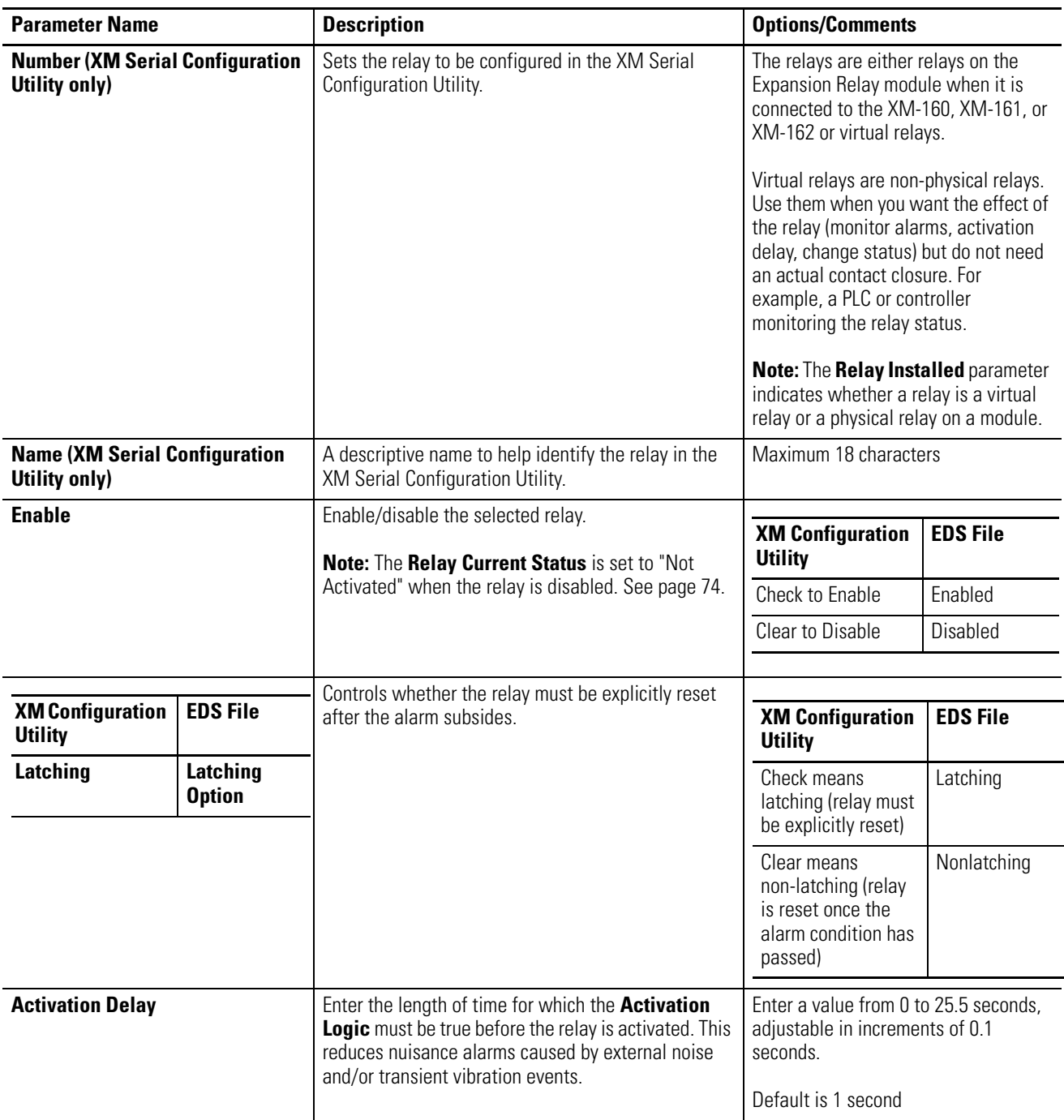

## **Relay Parameters**

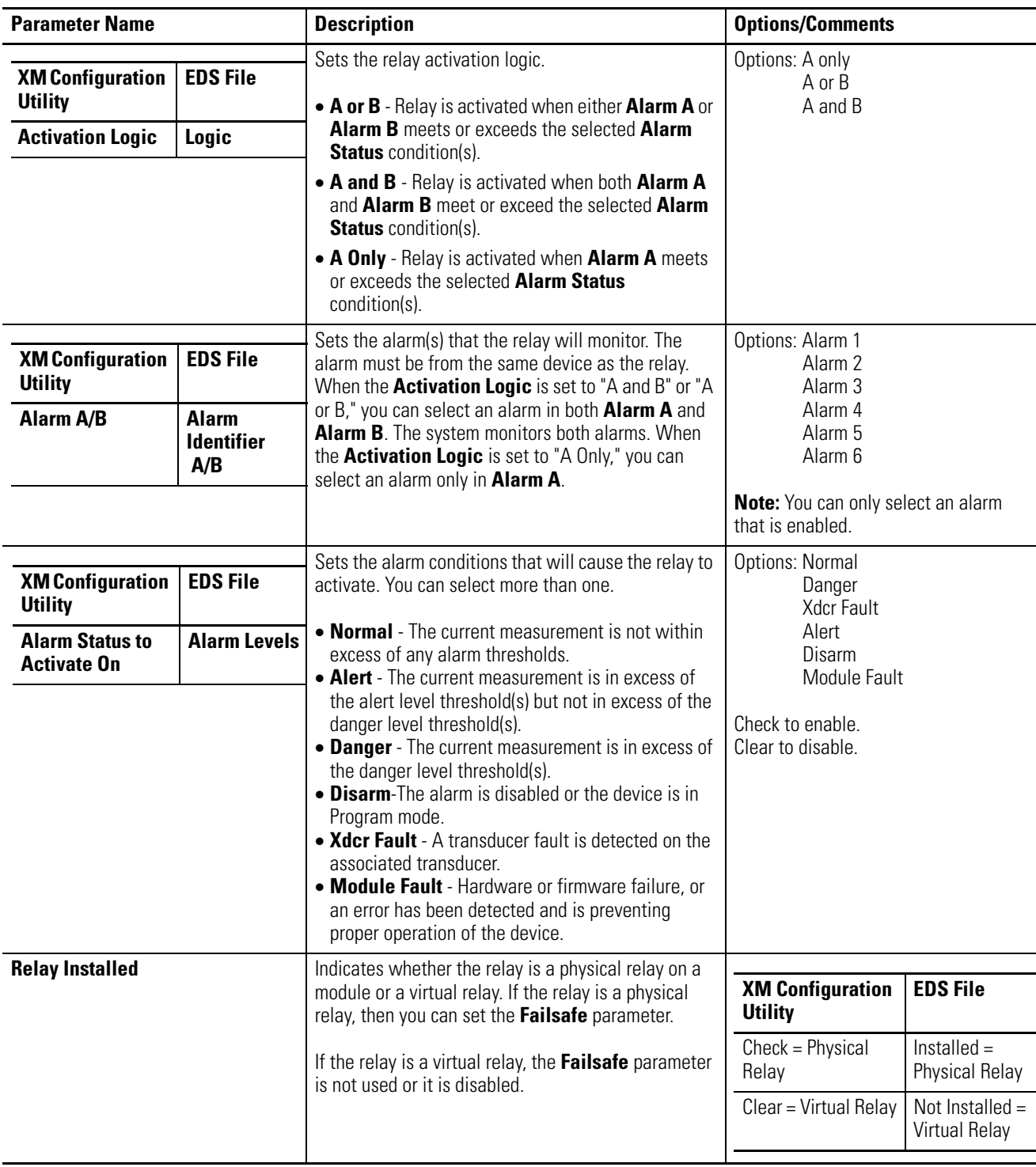

# **Relay Parameters**

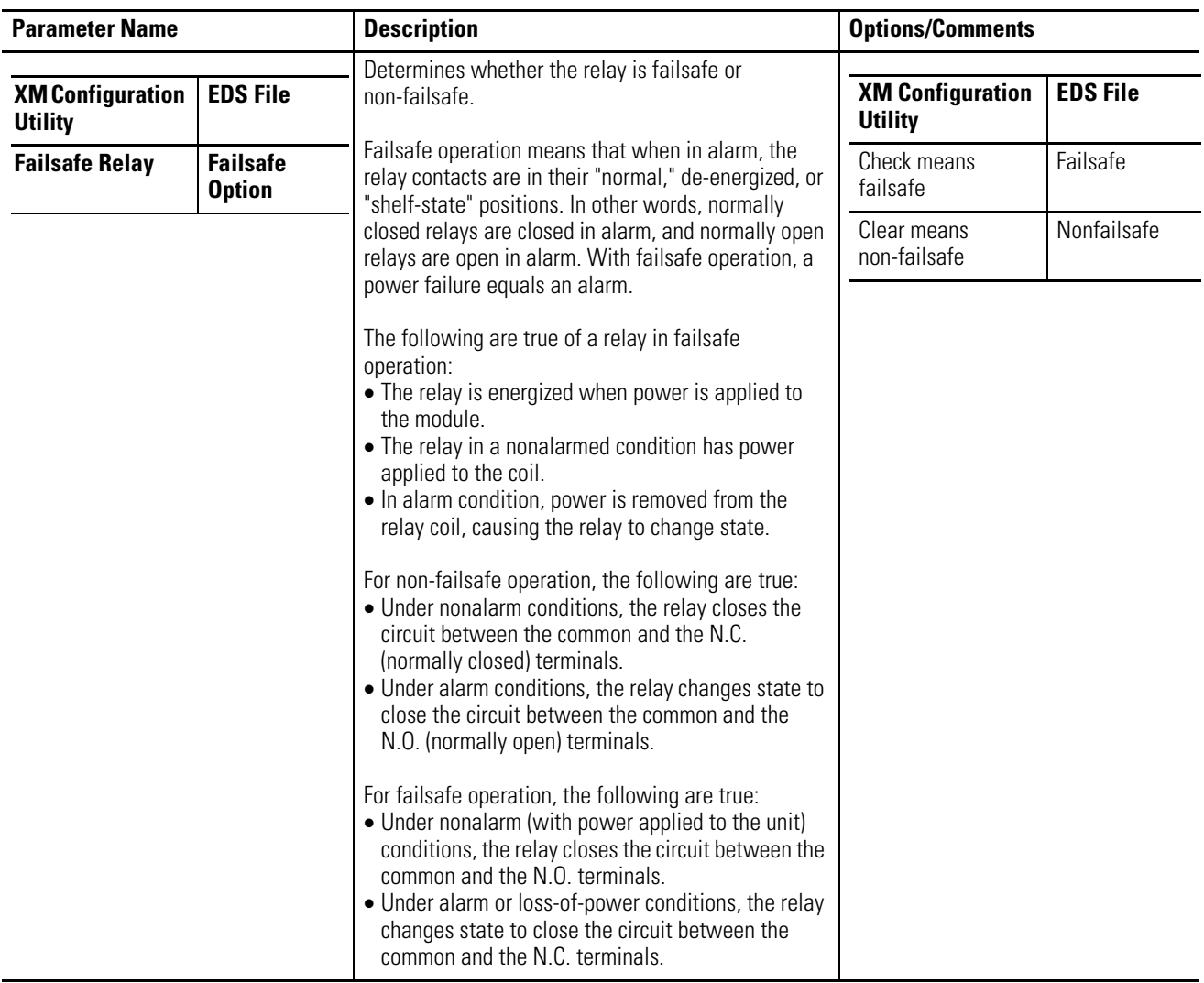

# **4-20mA Output Parameters (XM-161)**

The 4-20mA output parameters define the characteristics of the 4-20mA output signals. The XM-161 supports a total of six 4-20mA outputs. Each output is permanently associated with a corresponding channel. The parameters are the same for each output.

**IMPORTANT** The 4-20mA output parameters are available only in the XM-161 module.

#### **4-20mA Parameters**

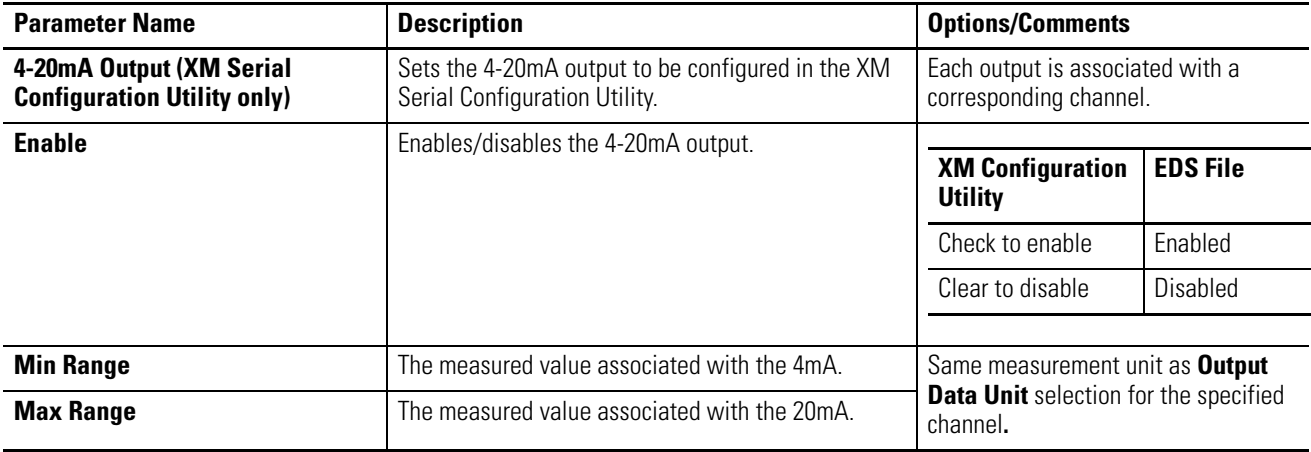

**IMPORTANT** Measured values between **Min Range** and **Max Range** are scaled into the range from 4.0 to 20.0 to produce the output value. The **Min Range** value does not have to be less than the **Max Range** value. If the **Min Range** value is greater than the **Max Range** value, then the output signal is effectively inverted from the input signal.

**IMPORTANT** The 4-20mA outputs are either on or off. When they are on, the 4-20mA outputs overshoot the 4 and 20mA limits by 10% when the measurement exceeds the minimum and maximum range. This means the minimum current produced is 3.6mA and the maximum current produced is 22mA.

> When the 4-20mA outputs are off, they produce a current approximately 2.9mA. The 4-20mA outputs are off under the following conditions:

- **•** The 4-20mA outputs are set to "Disable" (see **Enable**  above).
- **•** The module is in Program mode.
- **•** A transducer fault occurs that affects the corresponding measurement.

<span id="page-78-0"></span>**Triggered Trend** The XM-160/161/162 modules can collect a triggered trend. A triggered trend is a time-based trend that is collected when a relay is activated, or the module receives a trigger event.

> Once the triggered trend is configured, the XM module continuously monitors the trended measurements. When a trigger occurs, the XM module collects additional data as specified by the **Post Trigger** parameter.

> The XM-160/161/162 can only store one triggered trend. Unless the triggered trend is latched, the trend data is overwritten with new data when the next trigger occurs.

The triggered trend parameters define the trend data that is collected by the module. Use these parameters to select the measurements included in the trend records, the interval between trend records, and which relay triggers (activates) the collection of the trend data.

**IMPORTANT** The Triggered Trend parameters are not included in the EDS file and cannot be edited using generic configuration tools such as RSNetWorx for DeviceNet.

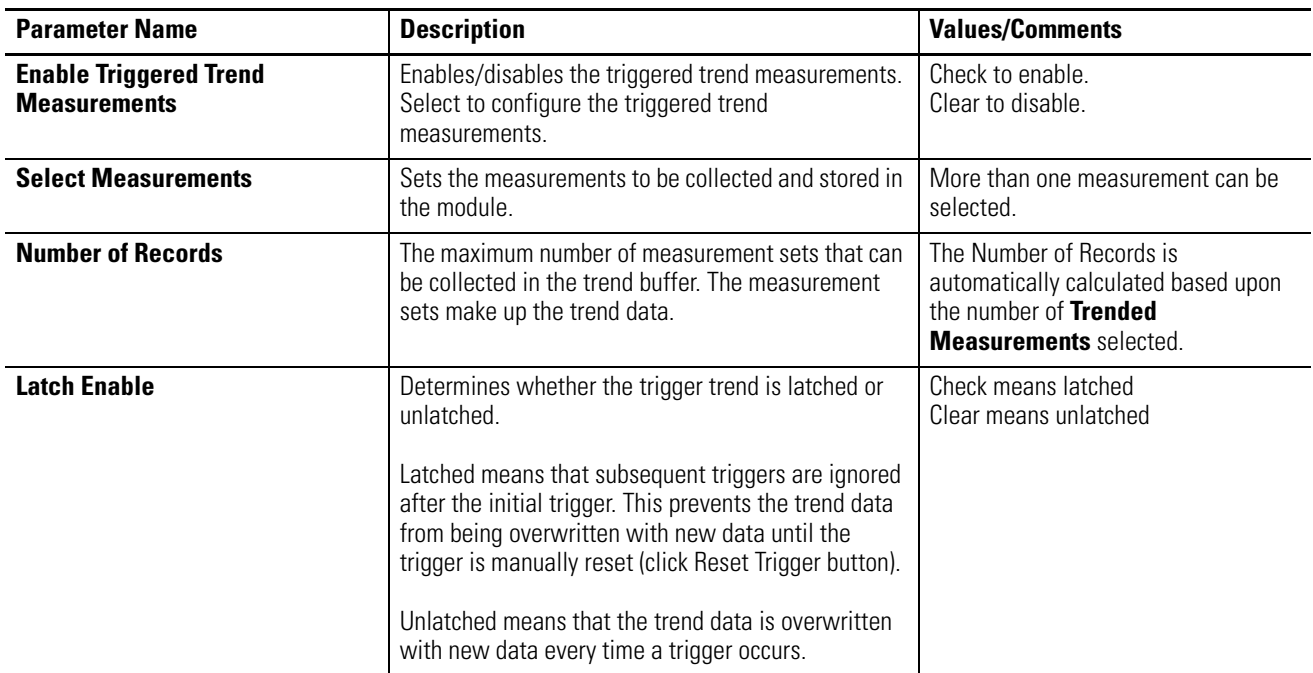

#### **Triggered Trend Parameters**

# **Triggered Trend Parameters**

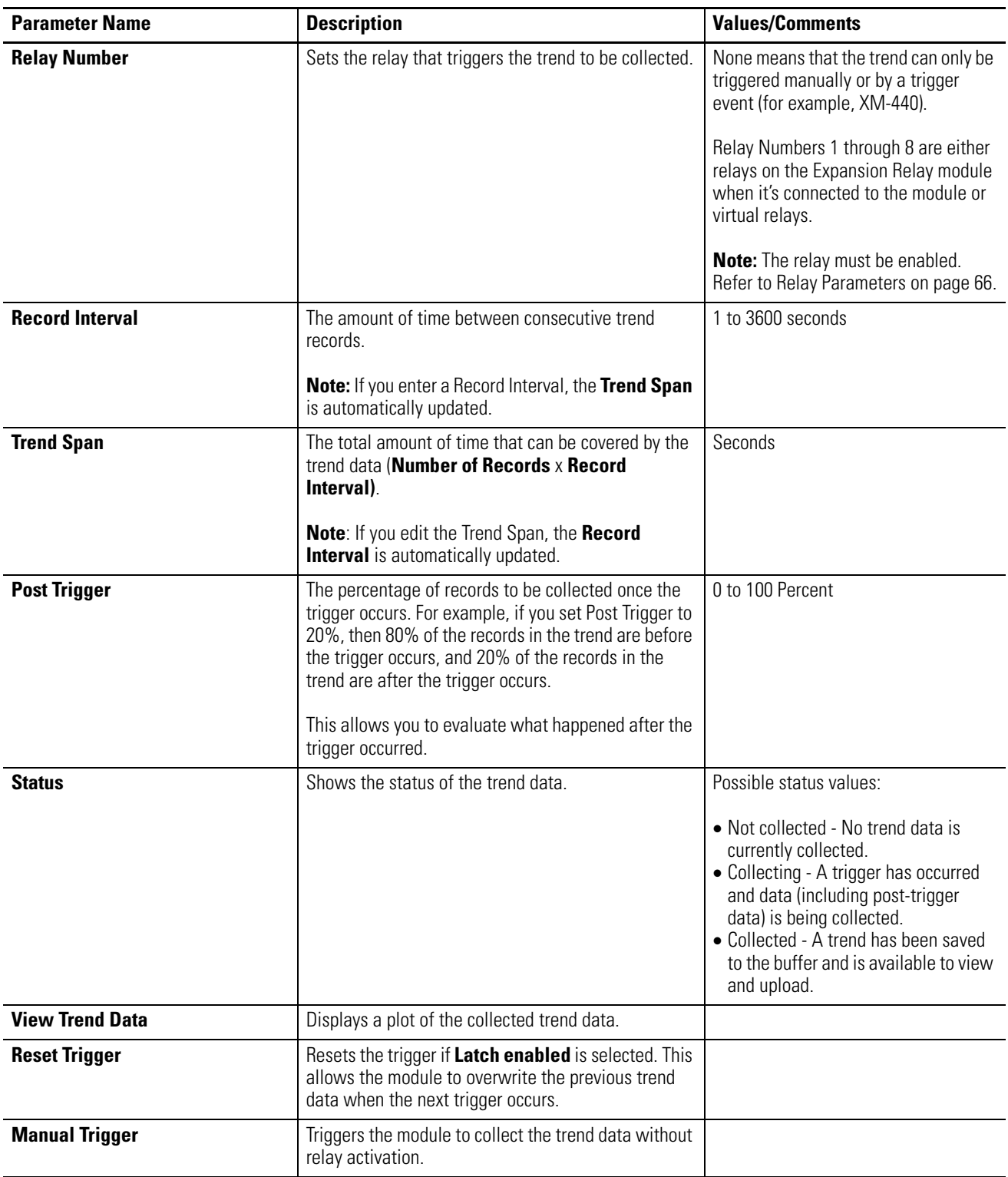

<span id="page-80-0"></span>**I/O Data Parameters** The I/O data parameters are used to configure the content and size of the DeviceNet I/O Poll response message.

> **IMPORTANT** The XM-160/161/162 modules must be free of Poll connections when configuring the **Poll Output (Poll Response Assembly)** and **Poll Size**. Any attempt to download the parameters while a master device has established the Poll connection with the XM module will result in an error. To close an existing Poll connection with an XM-440, switch the XM-440 from Run mode to Program mode.

> > To close an existing Poll connection with other master devices, remove the module from the scanlist or turn off the master device.

[Refer to Changing Operation Modes on page 83](#page-90-0).

#### **I/O Data Parameters**

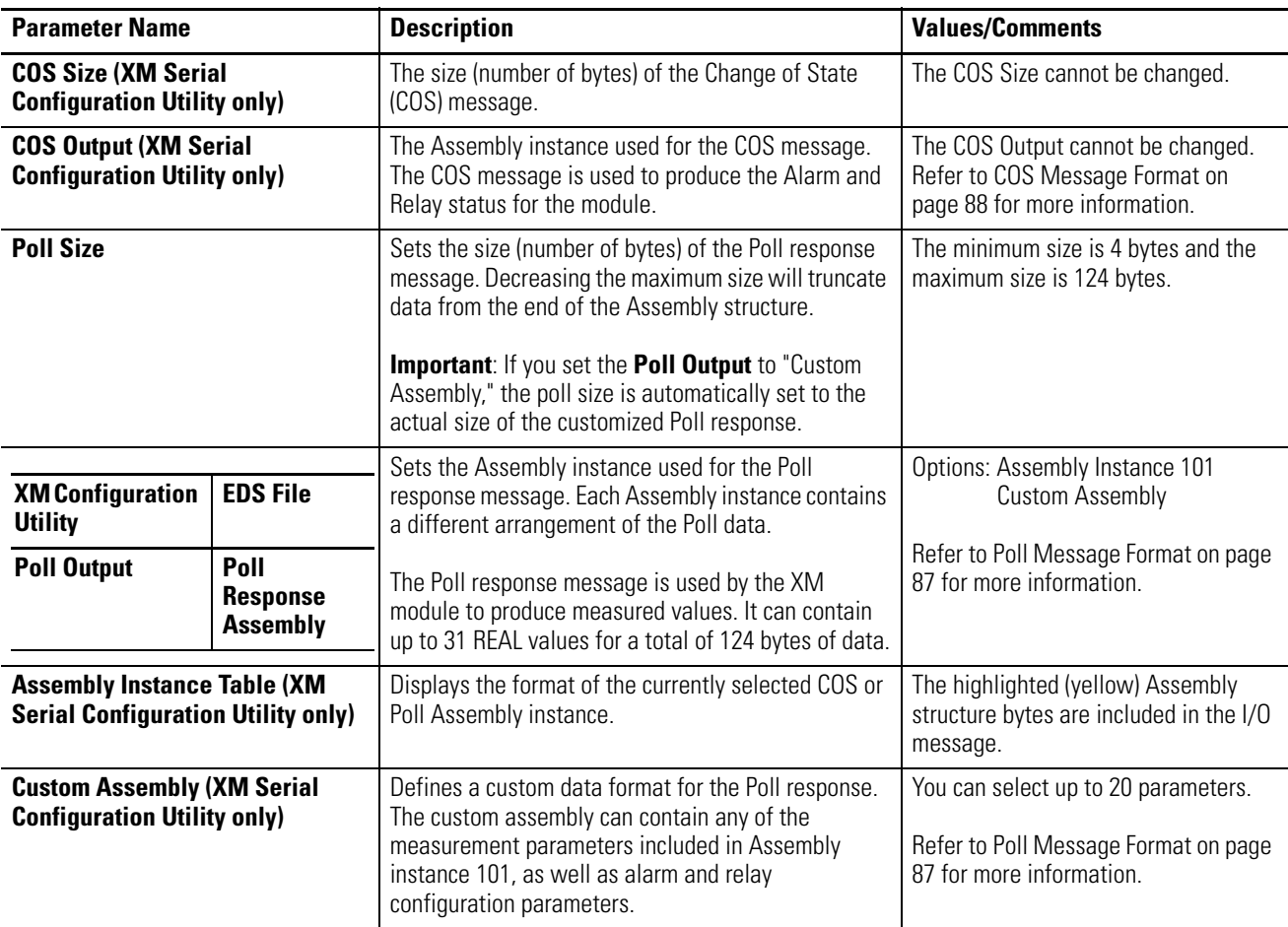

<span id="page-81-0"></span>**Data Parameters** The Data parameters are used to view the measured values of the input channels and to monitor the status of the channels, alarms, and relays.

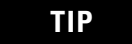

TIP To view all the data parameters in the XM Serial Configuration Utility, click the **View Data** tab.

# **Channel Data Parameters**

### **Channel Data Parameters**

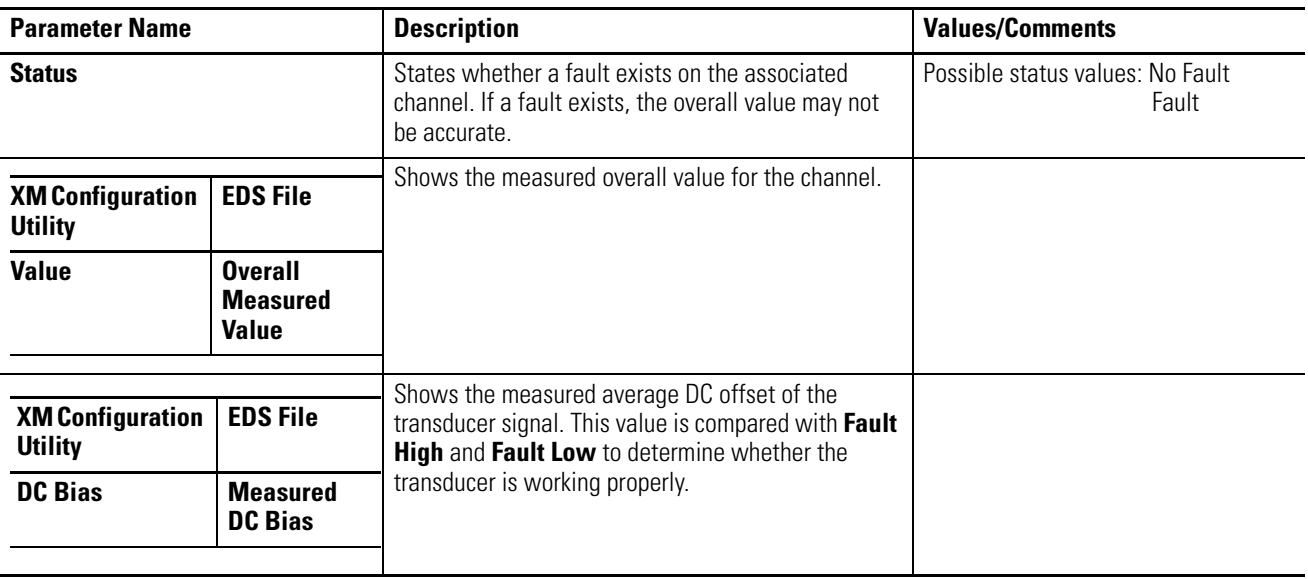

# **Alarm and Relay Status Parameters**

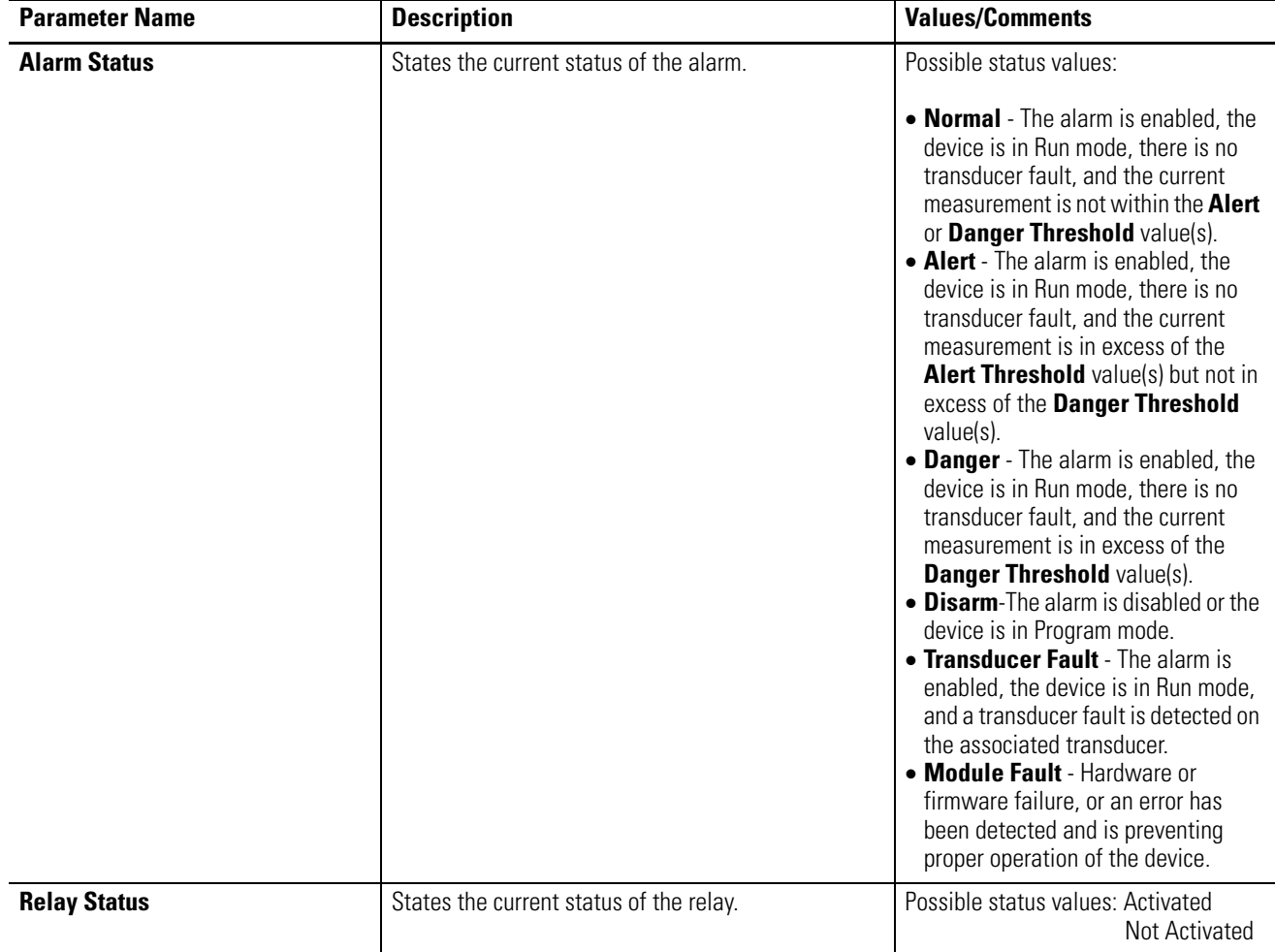

# **Alarm and Relay Status Parameters**

**Device Mode Parameters** The Device Mode parameters are used to control the functions and the behavior of the device.

> **IMPORTANT** The XM Serial Configuration Utility handles these parameters automatically and transparently to the user.

### **Device Mode Parameters**

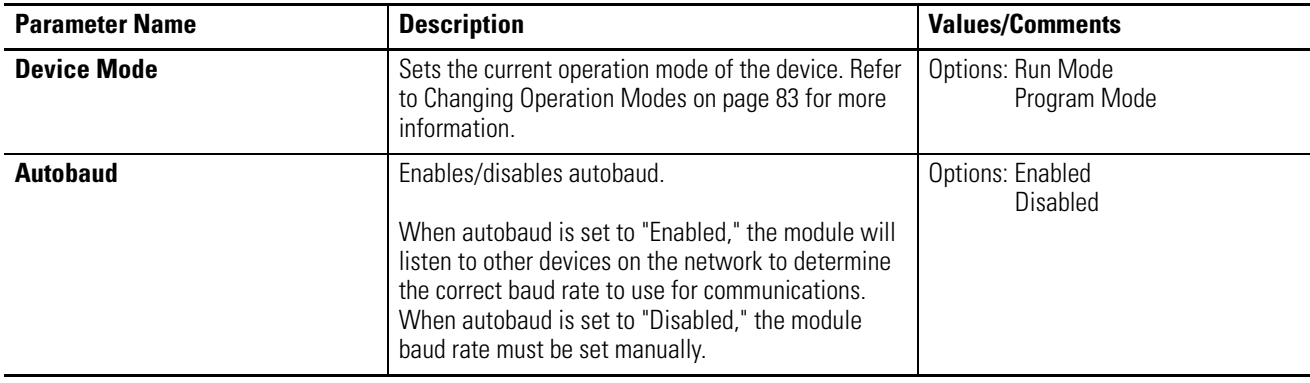

# **Specifications**

Appendix A lists the technical specifications for the XM-160/161/162 Direct Vibration modules.

| <b>Product Feature</b>      | <b>Specification</b>                                                                                                    |  |  |
|-----------------------------|----------------------------------------------------------------------------------------------------|--|--|
| Communications<br>DeviceNet | Standard DeviceNet protocol for all<br>functions<br>NOTE: The XM-160/161/162 uses only the<br>DeviceNet protocol, not power. Module power is<br>provided independently.<br>Available Electronic Data Sheet (EDS) file<br>provides support for most DeviceNet<br>compliant systems<br>Baud rate automatically set by bus master<br>to 125kb, 250kb, 500kb<br>Configurable I/O Poll Response message<br>helps optimize space utilization within<br>scanner input tables.<br>Selectable Poll Response Assembly<br>Selectable Poll Response Size<br>(bytes) |  |  |
| Side Connector              | All XM measurement and relay modules<br>include side connectors that allow<br>interconnecting adjacent modules, thereby<br>simplifying the external wiring<br>requirements.<br>The interconnect provides primary power,<br>DeviceNet communications, and the circuits<br>necessary to support expansion modules,<br>such as the XM-441 Expansion Relay<br>module.                                                                                                    |  |  |
| Serial                      | RS-232 via mini-connector<br>Baud rate fixed at 19200<br>NOTE: Local configuration via Serial                                                                                                    |  |  |
|                             | Configuration Utility.                                                                                                    |  |  |

**XM-160/161/162 Direct Vibration Technical Specifications**

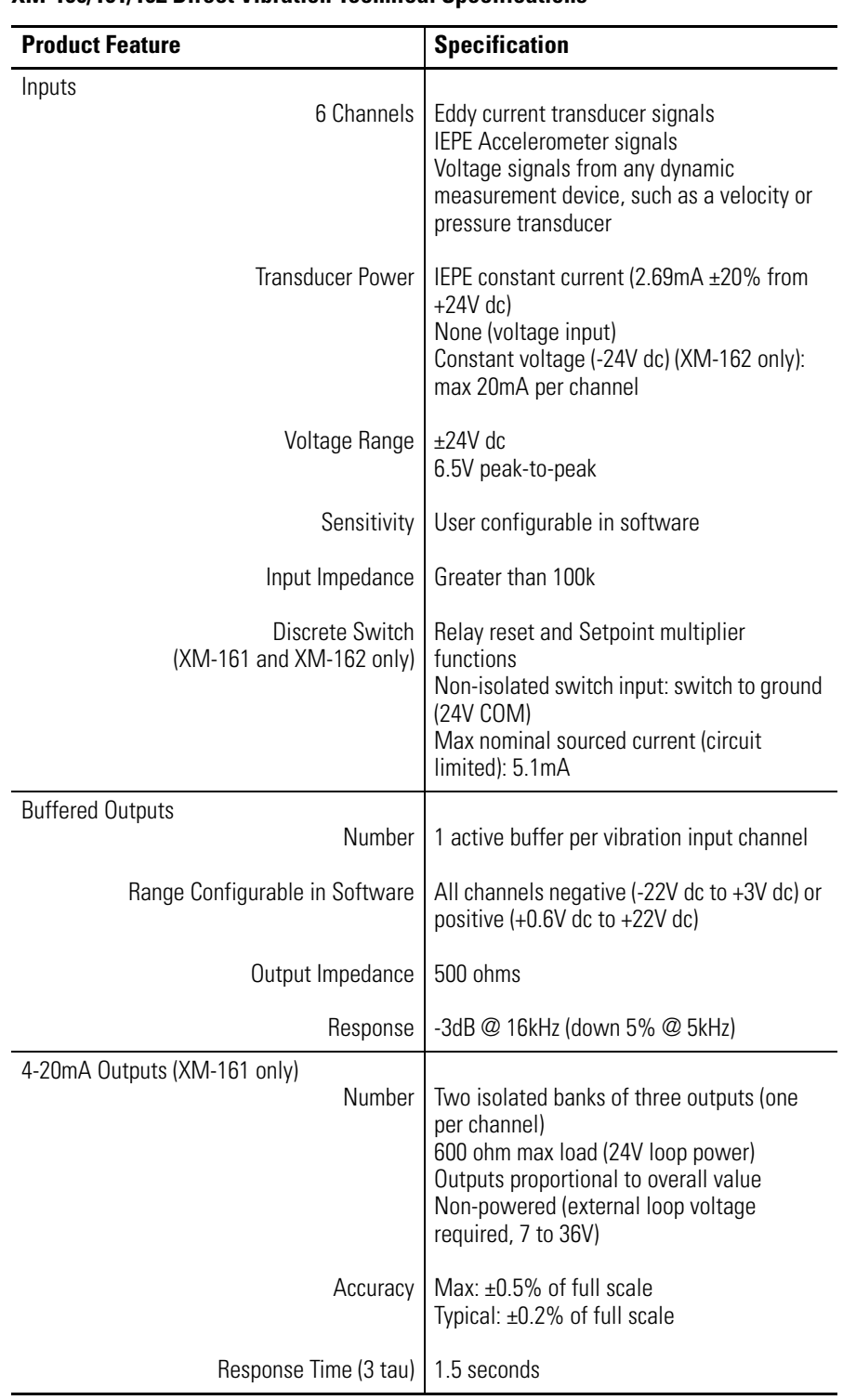

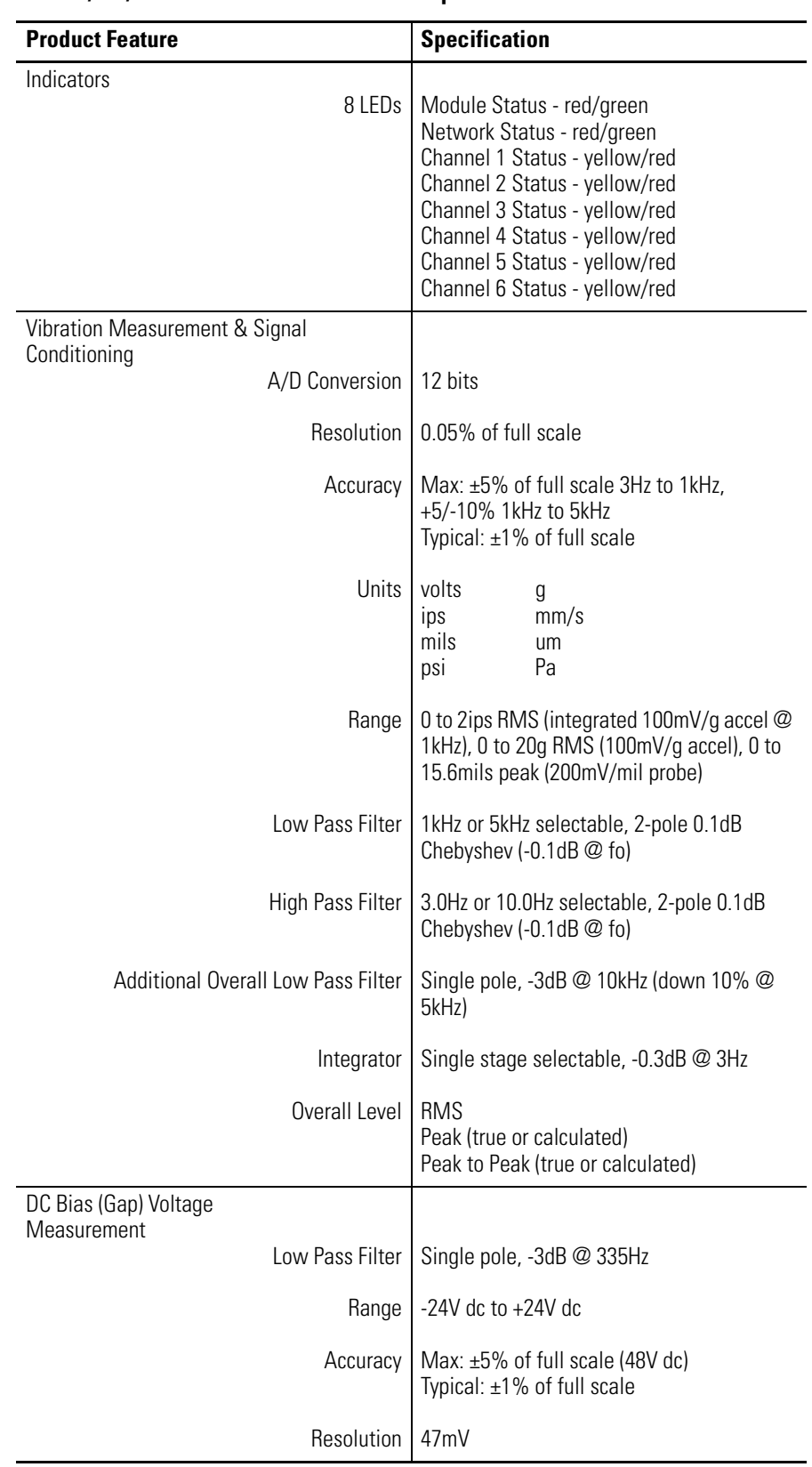

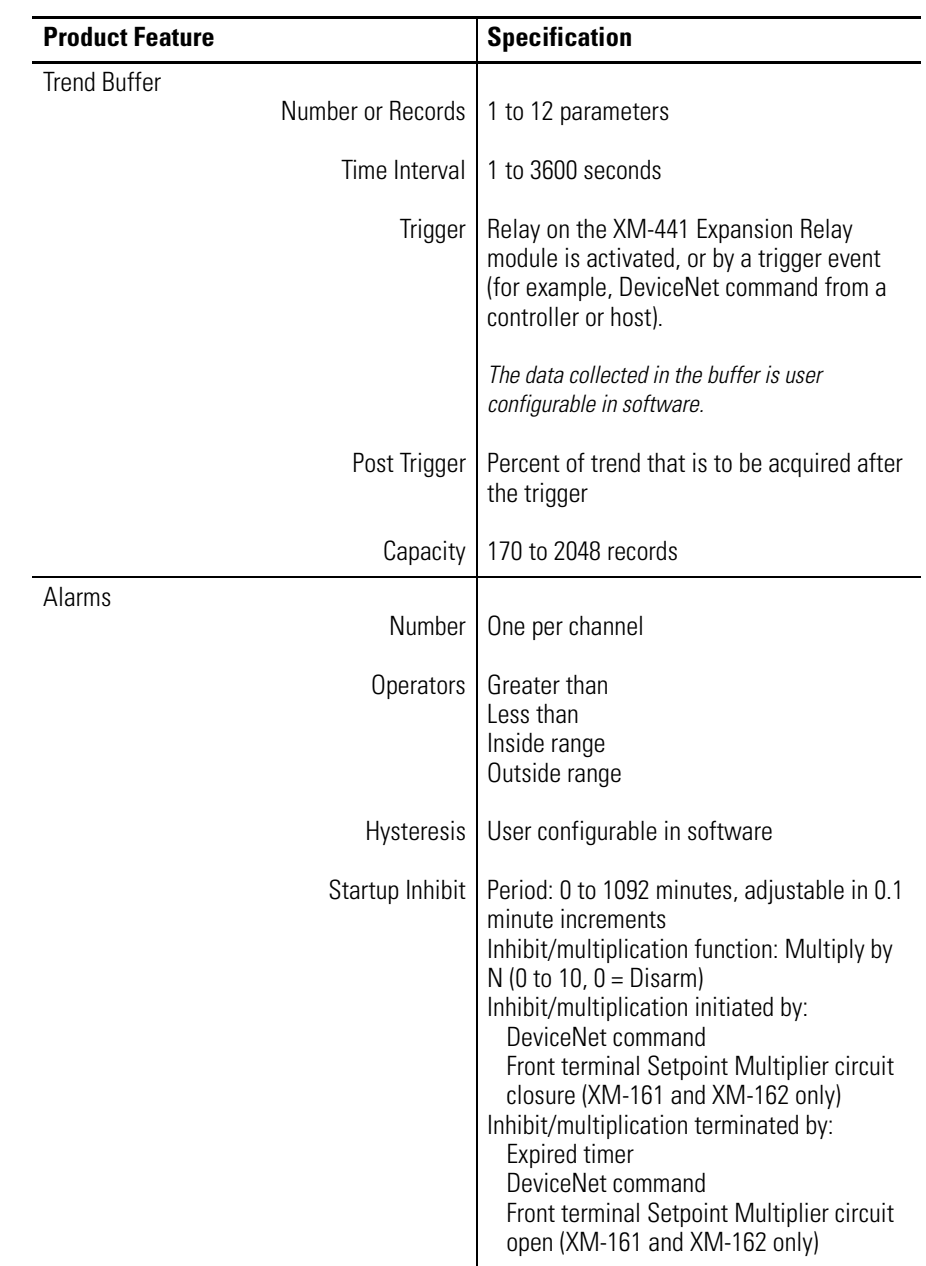

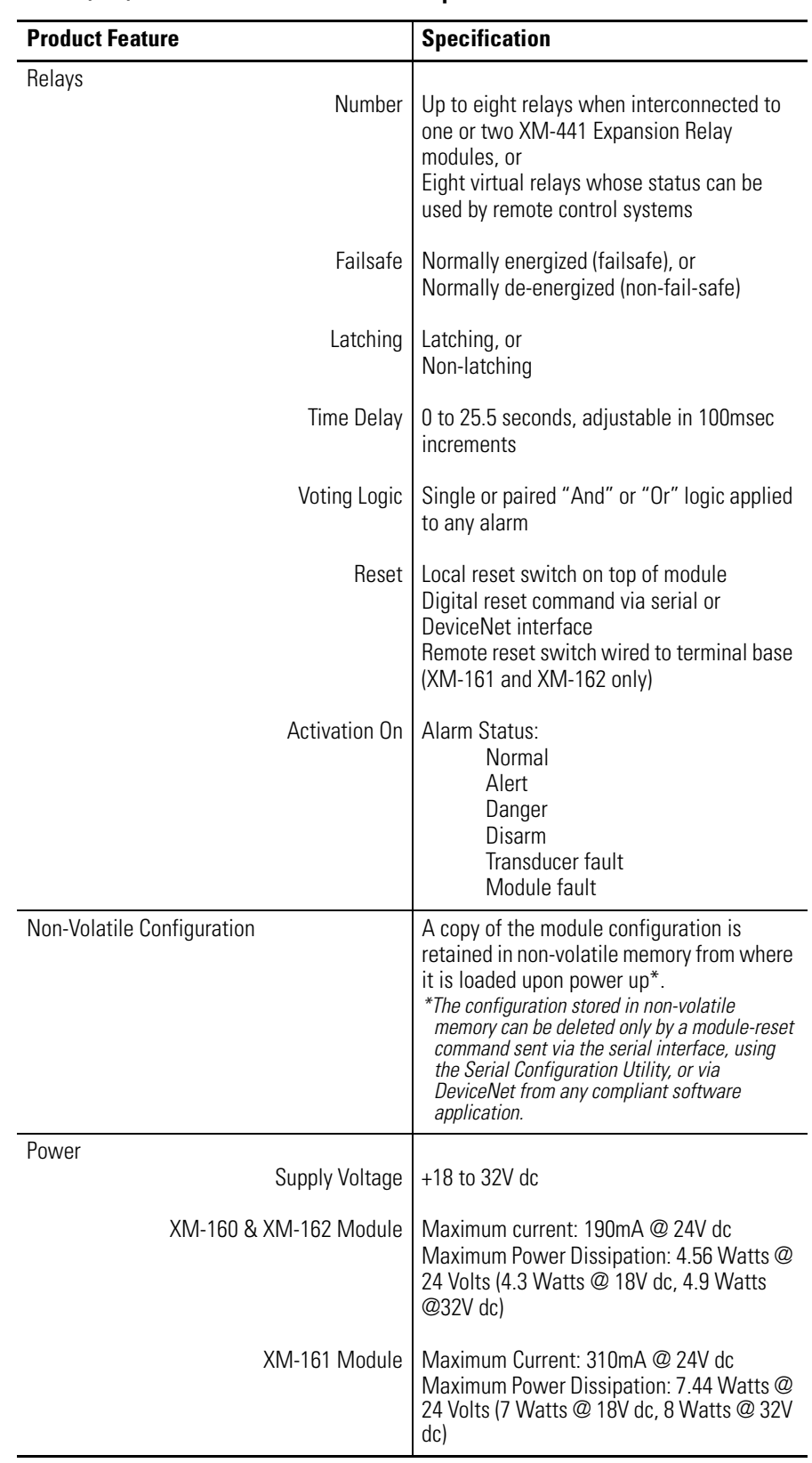

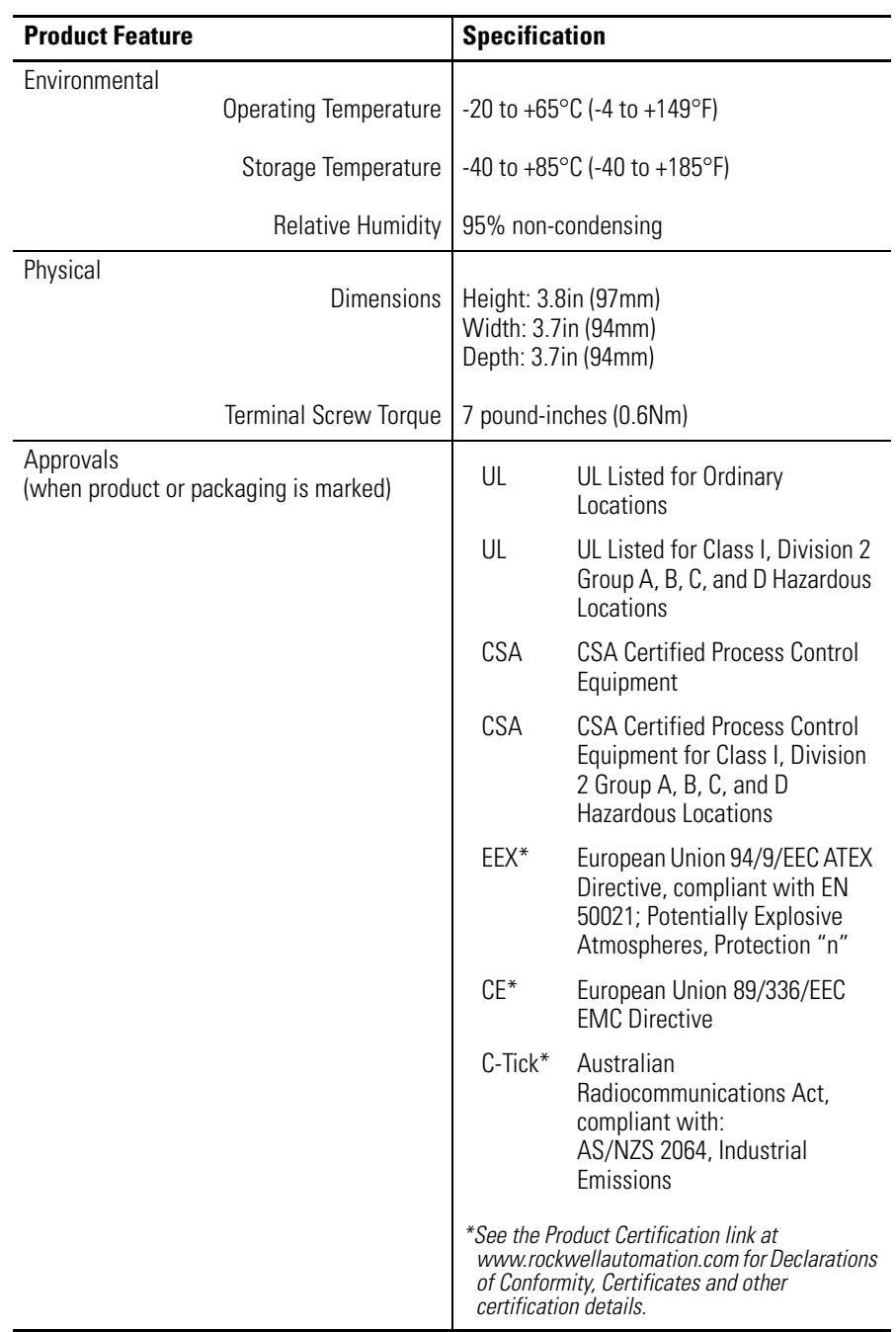

# **DeviceNet Information**

**Electronic Data Sheets** Electronic Data Sheet (EDS) files are simple text files used by network configuration tools such as RSNetWorx (Version 3.0 or later) to help you identify products and easily commission them on a network. The EDS files describe a product's device type, product revision, and configurable parameters on a DeviceNet network.

> The EDS files for the XM modules are installed on your computer with the XM configuration software. The latest EDS files can also be obtained at http://www.ab.com/networks/eds/ or by contacting your local Rockwell Automation representative.

Refer to your DeviceNet documentation for instructions on registering the EDS files.

# <span id="page-90-0"></span>**Changing Operation Modes** XM modules operate in two modes.

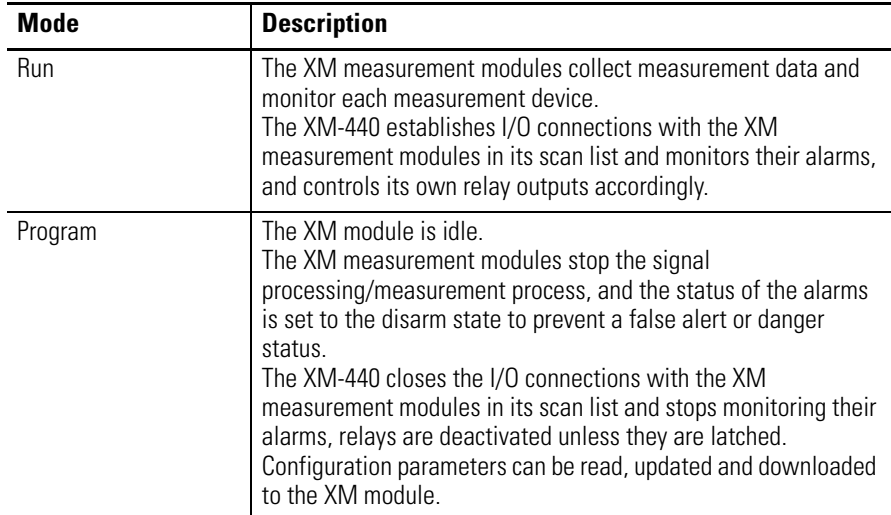

To change the operation mode of the XM module, use the Device Mode parameter in the EDS file. Note that the Stop and Start services described on page [85](#page-92-0) can also be used to change the operation mode.

**IMPORTANT** The XM Serial Configuration Utility software automatically puts XM modules in Program mode and Run mode without user interaction.

# **Transition to Program Mode**

Parameter values can only be downloaded to an XM module while the module is in Program mode. Any attempt to download a parameter value while the module is in Run mode will result in a Device State Conflict error.

To transition an XM module from Run mode to Program mode on a DeviceNet network, set the **Device Mode** parameter to "Program mode" and click **Apply**. Note that you cannot change any other parameter until you have downloaded the Program mode parameter.

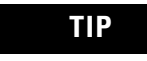

**TIP** The Module Status indicator flashes green when the module is in Program mode.

Refer to your DeviceNet documentation for specific instructions on editing EDS device parameters.

**TIP** You can also use the Stop service described on [page 85](#page-92-0) to transition XM modules to Program mode.

# **Transition to Run Mode**

In order to collect data and monitor measurement devices, XM modules must be Run mode. To transition an XM module from Program mode to Run mode on a DeviceNet network, set the **Device Mode** parameter to "Run mode" and click **Apply**.

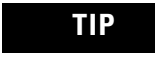

**TIP** The Module Status indicator is solid green when the module is in Run mode.

Refer to your DeviceNet documentation for specific instruction on editing EDS device parameters.

**TIP** You can also use the Start service described on [page 85](#page-92-0) to transition XM modules to Run mode.

<span id="page-92-0"></span>**XM Services** The table below defines services supported by XM modules. The table includes the service codes, class instances, and attributes by their appropriate hexadecimal codes. Use the Class Instance Editor in RSNetWorx to execute these services, all illustrated in the example below.

## **XM Services**

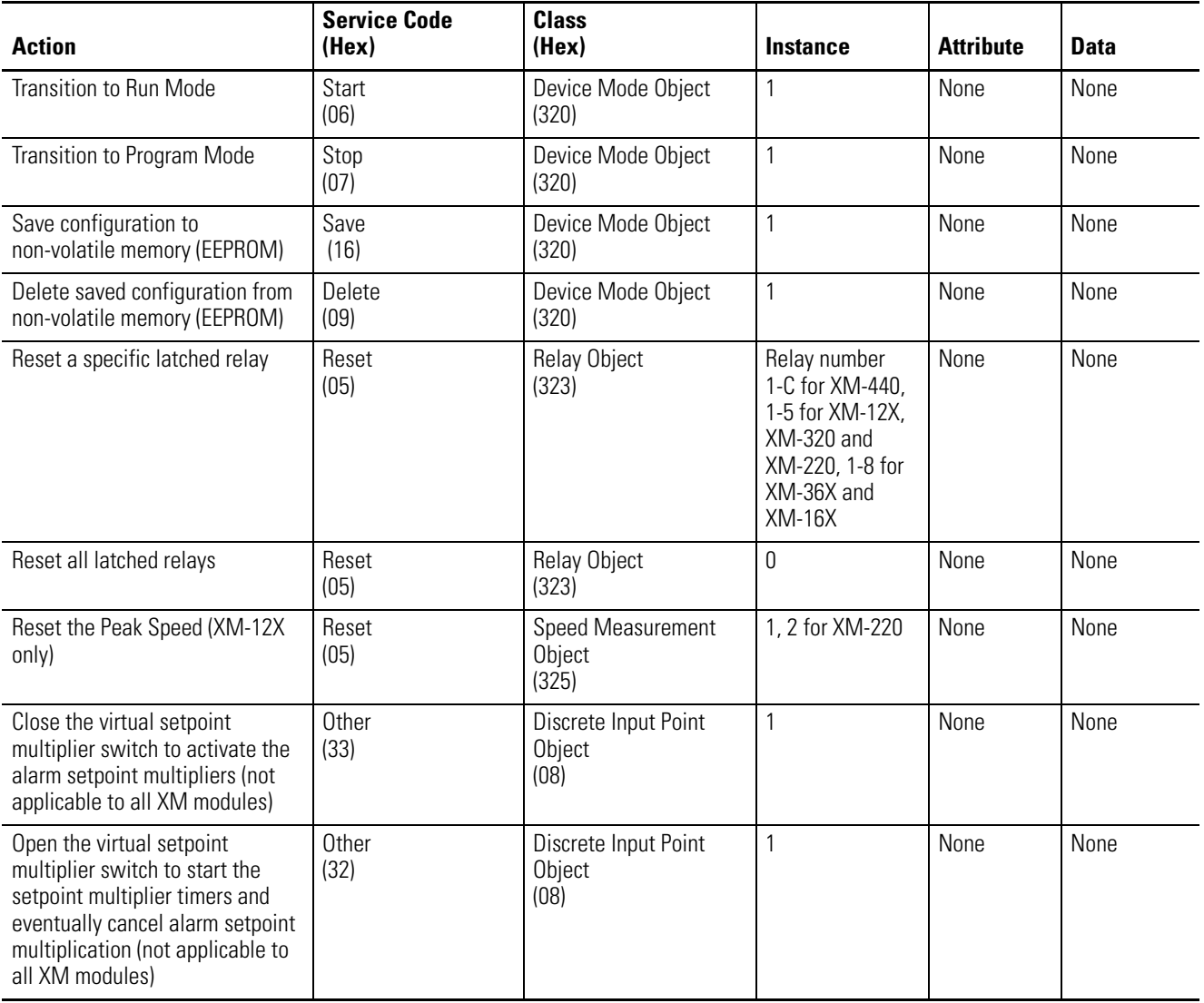

## *Example*

To save the configuration parameters to the non-volatile memory (EEPROM), fill in the Class Instance Editor as shown below.

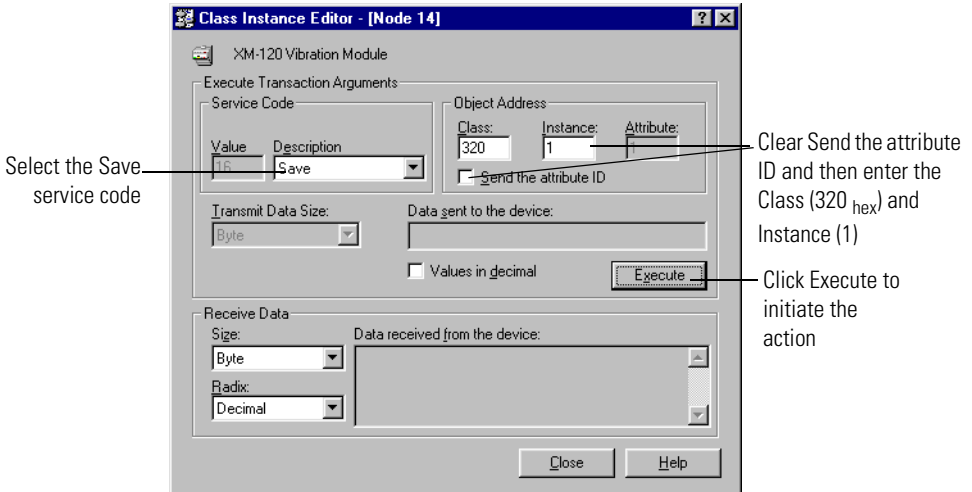

**Invalid Configuration Errors** A Start or Save service request to an XM module may return an Invalid Device Configuration error when there is a conflict amongst the configuration settings.

> The general error code for the Invalid Device Configuration error is  $D0_{hex}$ . An additional error code is returned with the general error code to specify which configuration settings are invalid. The table below lists the additional error codes associated with the Invalid Device Configuration error.

| <b>Error Code</b><br>(Hex) | <b>Description</b>                                                                                       |
|----------------------------|----------------------------------------------------------------------------------------------------|
| 01                         | No specific error information is available.                                                              |
| 02 <sup>°</sup>            | Mismatched transducer, channel, and/or measurement unit.                                                 |
| 03                         | Inverted transducer fault high/low values.                                                               |
| 04                         | Alarm thresholds conflict with the alarm condition.                                                      |
| 05                         | Alarm speed range is invalid.                                                                            |
| 06                         | Band minimum frequency is greater than maximum frequency. Or,<br>maximum frequency is greater than FMAX. |
| 07                         | Relay is associated with an alarm that is not enabled.                                                   |
| 08                         | Tachometer must be enabled for alarm or channel settings.                                                |
| 09                         | A senseless speed range is enabled on a speed alarm.                                                     |
| 0A                         | Too many alarms associated with a single measurement.                                                    |

**Additional Error Codes returned with the Invalid Device Configuration Error (0xD0)**

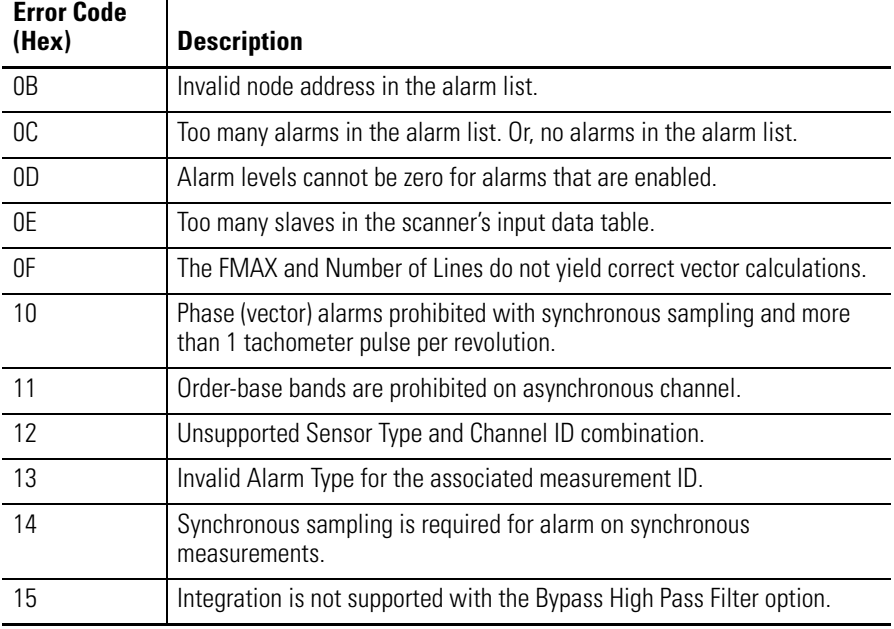

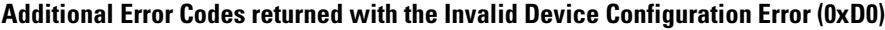

# **XM-160/161/162 I/O Message Formats**

The Direct Vibration modules support Poll, Change of State (COS), and Bit-Strobe I/O messages. The Poll response message is used by the XM module to produce measured values and the COS message is used to produce the Alarm and Relay Status. The Bit-Strobe message is used by a master device to send a trigger event to all the XM slaves on the network.

# <span id="page-94-0"></span>**Poll Message Format**

The XM-160, XM-161, and XM-162 modules Poll request message contains no data. The Poll response message can contain up to 31 REAL values for a total of 124 bytes.

The Direct Vibration modules provide one pre-defined (static) data format of the Poll response, as defined in Assembly instance 101. The modules also provide a dynamic Assembly instance, instance 199, with which you can define a custom data format for the Poll response. The dynamic Assembly instance can contain any of the measurement parameters included in Assembly instance 101, as well as several of the alarm and relay configuration parameters.

The default Assembly instance is 101 and the default size is 48 bytes. You can change the Assembly instance and define the dynamic Assembly using the configuration software. [Refer to I/O Data Parameters on page 73](#page-80-0).

The Poll response data can also be requested explicitly through Assembly Object (Class ID 0x4), Instance 101 (0x65), Data Attribute (3).

The following table shows the static data format of Assembly instance 101.

**Byte Definition** 0–3 Channel 1 Overall Vibration value 4–7 Channel 2 Overall Vibration value 8-11 Channel 3 Overall Vibration value 12-15 Channel 4 Overall Vibration value 16-19 Channel 5 Overall Vibration value 20-23 Channel 6 Overall Vibration value 24-27 Channel 1 Xdcr DC Bias 28-31 Channel 2 Xdcr DC Bias 32-35 Channel 3 Xdcr DC Bias 36-39 Channel 4 Xdcr DC Bias 40-43 Channel 5 Xdcr DC Bias 44-47 Channel 6 Xdcr DC Bias

**XM-160/161/162 Assembly Instance 101 Data Format**

# <span id="page-95-0"></span>**COS Message Format**

The XM-160, XM-161, and XM-162 COS message contains eight bytes of data as defined in the table below. The COS data can also be requested explicitly through Assembly Object (Class ID 0x4), Instance 100 (0x64), Data Attribute (3).

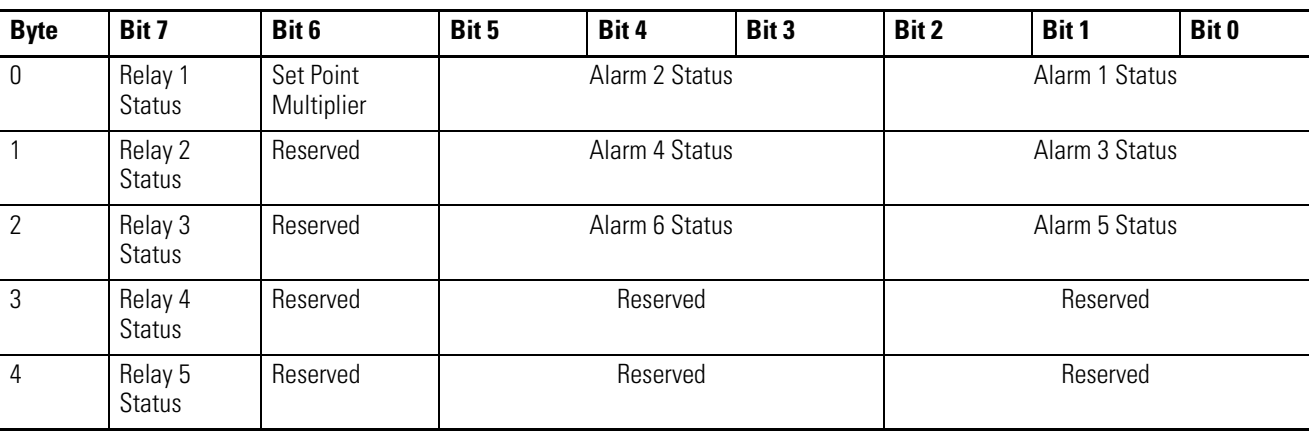

#### **XM-160/161/162 COS Message Format**

### **XM-160/161/162 COS Message Format**

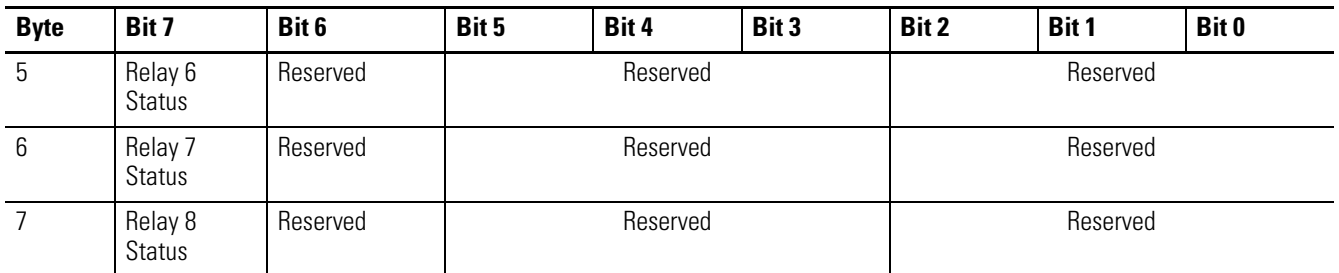

## *XM Status Values*

The following tables describe the XM Status values that are included in the COS messages.

### **Alarm Status Descriptions**

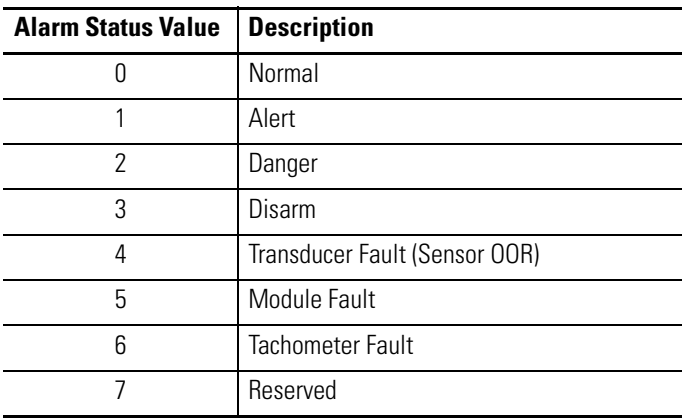

### **Relay Status Descriptions**

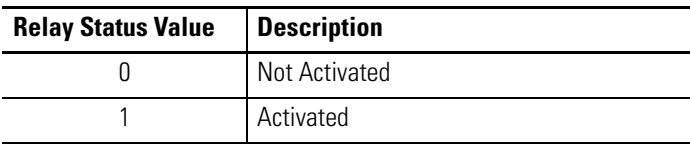

# **Bit-Strobe Message Format**

The Bit-Strobe command sends one bit of output data to each XM slave whose node address appears in the master's scanlist.

The Bit-Strobe command message contains a bit string of 64 bits (8 bytes) of output data, one output bit per node address on the network. One bit is assigned to each node address supported on the network (0...63) as shown in [Figure B.1](#page-97-0).

### <span id="page-97-0"></span>**Figure B.1 Bit-Strobe Command**

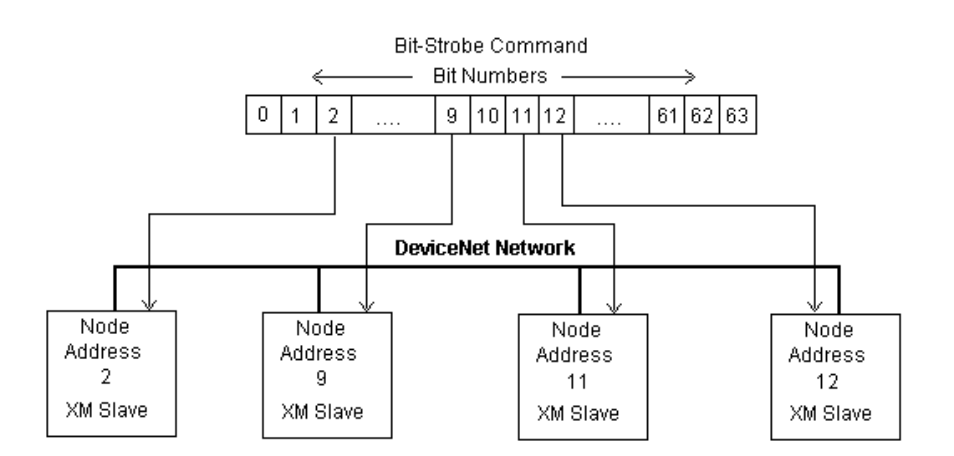

The XM modules use the bit received in a Bit-Strobe connection as a trigger event. When the bit number corresponding to the XM module's node address is set, the XM module will collect the triggered trend data.

Note that the XM modules do not send data in the Bit-Strobe response.

**ADR for XM Modules** Automatic Device Replacement (ADR) is a feature of an Allen-Bradley DeviceNet scanner. It provides a means for replacing a failed device with a new unit, and having the device configuration data set automatically. Upon replacing a failed device with a new unit, the ADR scanner automatically downloads the configuration data and sets the node address.

> **IMPORTANT** It is recommended that ADR not be used in safety related applications. If the failure of the ADR server, and a subsequent power cycle, would result in the loss of protection for a machine, then ADR should not be implemented.

ADR can be used with XM modules but keep the following in mind when setting up the XM modules.

• The ADR scanner can not download the configuration data to an XM module if the module has a saved configuration in its non-volatile memory. This happens because the saved configuration is restored and the module enters Run mode when the power is cycled. (Configuration parameters cannot be downloaded while an XM module is in Run mode.) XM modules must be in Program mode for the ADR configuration to be downloaded and this occurs only when there is no saved configuration.

**TIP** To delete a saved configuration from non-volatile memory, use the Delete service in RSNetWorx for DeviceNet or perform the following steps in the XM Serial Configuration Utility.

- **1.** Save the current configuration to a file. From the **File** menu, click **Save As** and enter a file name for the configuration.
- **2.** Reset the module to factory defaults. Click the **Module** tab and click the **Reset** button.
- **3.** Reload the saved configuration. From the **File** menu, click **Open** and select the configuration file.
- **4.** Make certain to disable auto save. From the **Device** menu, clear the **Auto Save Configuration** check mark.
- An XM module will enter Run mode automatically after the ADR scanner restores the module's configuration only if the module is in Run mode at the time the configuration is saved to the scanner. If the module is in Program mode when the configuration is saved, then the module will remain in Program mode after the configuration is downloaded by the ADR scanner.
- The ADR scanner saves and restores only the configuration parameters contained in the module's EDS file. Some XM parameters are not included in the EDS file because they are not supported by either the EDS specification or the tools that read the EDS files, for example RSNetWorx for DeviceNet. These configuration parameters will not be restored with ADR.

Below is a list of the configuration parameters that are not included in the EDS file and can not be saved or restored with ADR.

- **–** Channel Name
- **–** Tachometer Name
- **–** Alarm Name
- **–** Relay Name
- **–** All Triggered Trend related parameters (see [page 71](#page-78-0))
- **–** All SU/CD Trend related parameters
- **–** Custom Assembly structure (see [page 73](#page-80-0))
- The ADR and trigger group functions cannot be used together. A module can have only one primary master so a module cannot be both configured for ADR and included in a trigger group. The ADR scanner must be the primary master for the modules configured for ADR. The XM-440 Master Relay module must be the primary master for modules included in a trigger group.

# **DeviceNet Objects**

Appendix C provides information on the DeviceNet objects supported by the Direct Vibration modules.

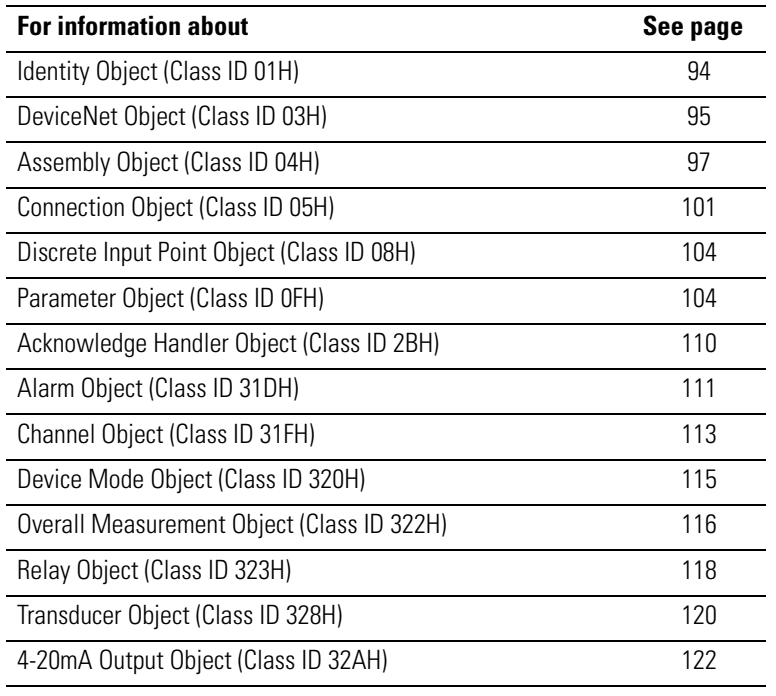

**TIP** Refer to the DeviceNet specification for more information about DeviceNet objects. Information about the DeviceNet specification is available on the ODVA web site (http://www.odva.org).

# <span id="page-101-0"></span>**Identity Object (Class ID 01H)**

The Identity Object provides identification and general information about the device.

# **Class Attributes**

The Identity Object provides no class attributes.

# **Instance Attributes**

### **Table C.1 Identity Object Instance Attributes**

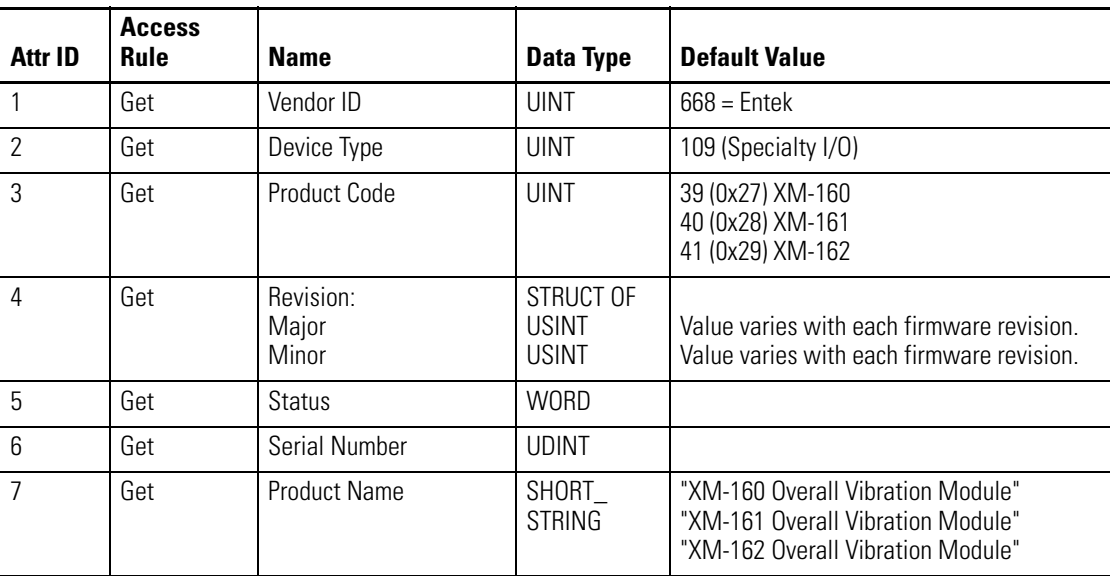

# **Status**

The **Status** is a 16 bit value. The following bits are implemented.

#### **Table C.2 Identity Object Status**

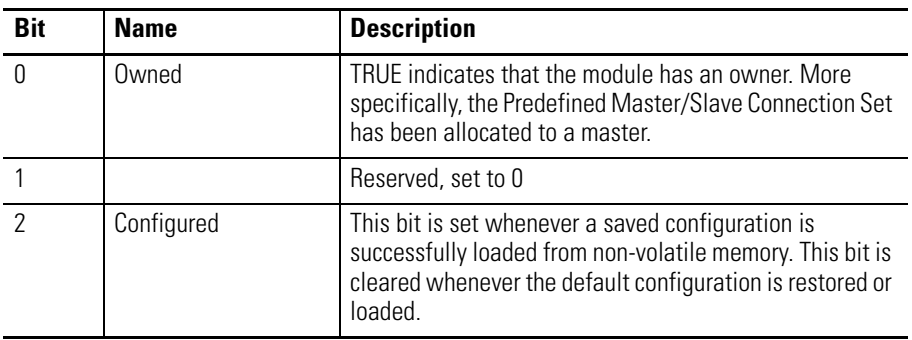

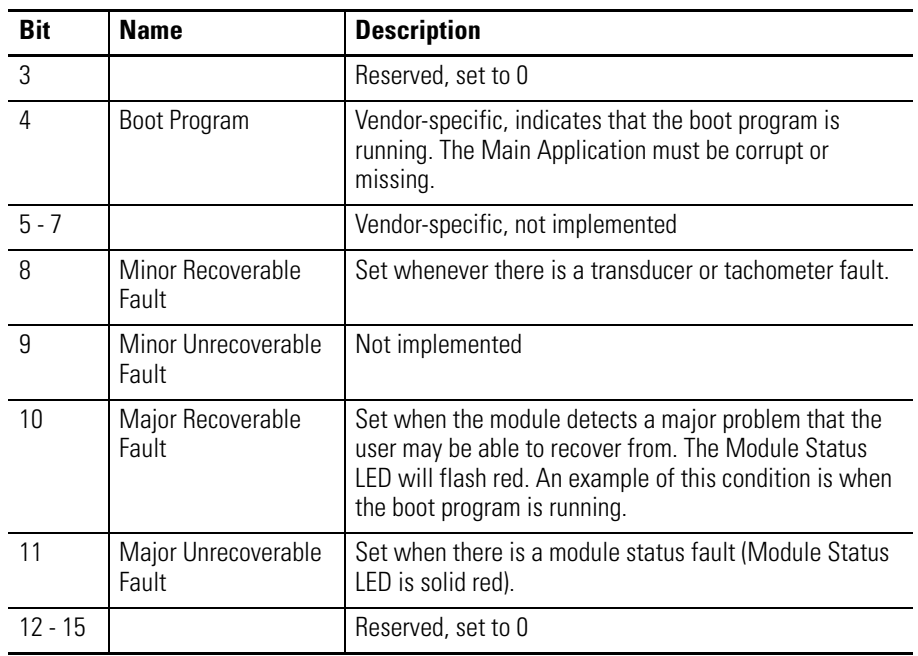

#### **Table C.2 Identity Object Status**

# **Services**

### **Table C.3 Identity Object Services**

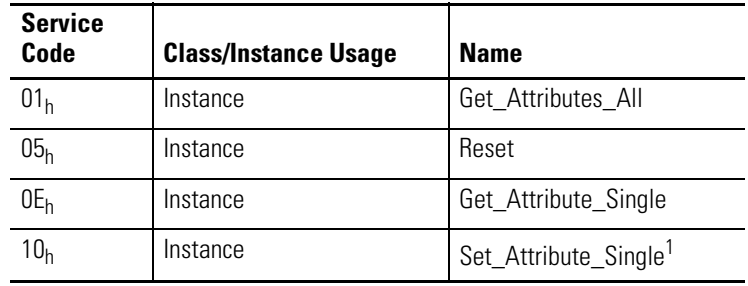

1 Attributes can only be set while the device is in Program mode. See the description of the Device Mode Object for more information.

# <span id="page-102-0"></span>**DeviceNet Object (Class ID 03H)**

The DeviceNet Object is used to provide the configuration and status of a physical attachment to DeviceNet.

# **Class Attributes**

#### **Table C.4 DeviceNet Object Class Attributes**

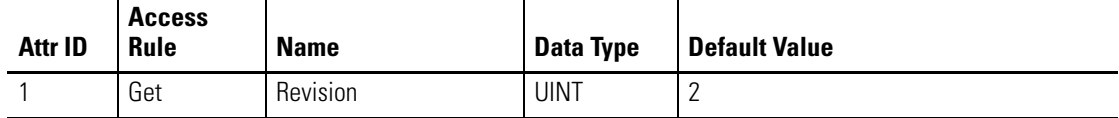

# **Instance Attributes**

#### **Table C.5 DeviceNet Object Instance Attributes**

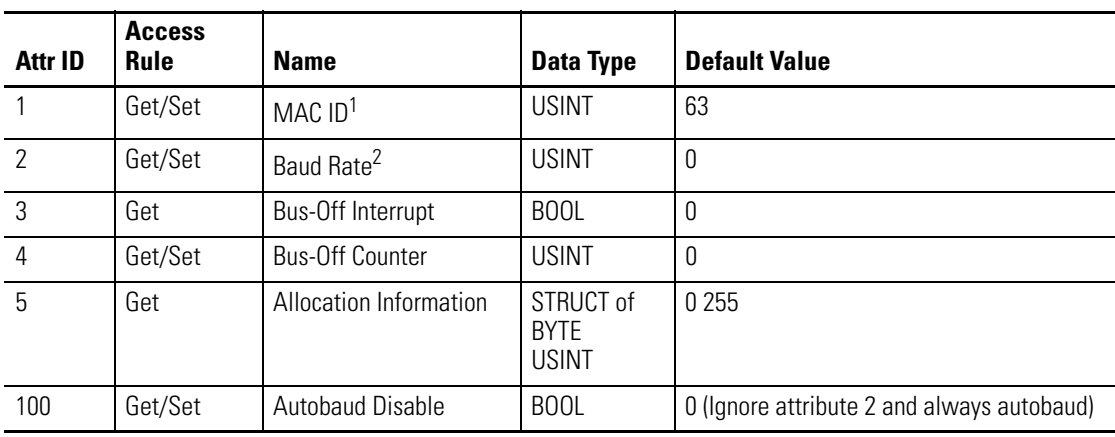

1 Setting the MAC ID causes the device to reset automatically, after which it will go online with the new MAC ID.

2 The Baud Rate setting can not be set while **Autobaud Disable** is equal to 0. The new baud rate will not take effect until the module is reset.

The **MAC ID**, **Baud Rate**, and **Autobaud Disable** settings are stored in non-volatile memory so they do not reset to the default with each power cycle. The **Baud Rate** attribute supports the following settings:

- $\bullet$  0 = 125 kbps
- $\bullet$  1 = 250 kbps
- $\bullet$  2 = 500 kbps

The **Baud Rate** setting is used only when automatic baud rate detection is disabled (**Autobaud Disable** = 1). When **Autobaud Disable** is set to zero (0), the module ignores its **Baud Rate** setting and performs automatic baud rate detection instead. This means that the module will determine the network baud rate by listening for network traffic before attempting to go online.

# <span id="page-104-0"></span>**Assembly Object (Class ID 04H)**

The Assembly Object binds attributes of multiple objects to allow data to or from each object to be sent or received in a single message.

The XM-160, XM-161, and XM-162 modules provide both static and dynamic assemblies.

# **Class Attribute**

### **Table C.6 Assembly Object Class Attributes**

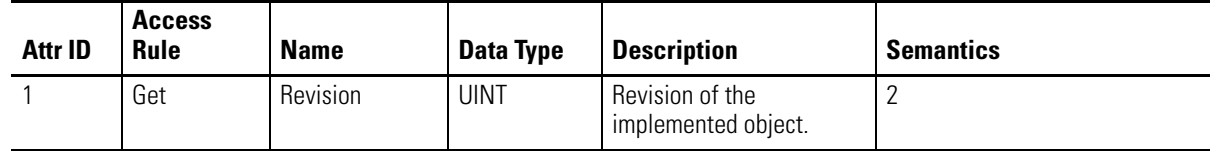

## **Instances**

### **Table C.7 Assembly Object Instances**

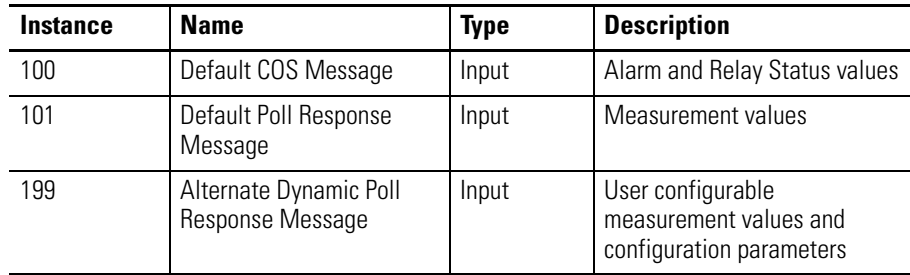

# **Instance Attributes**

#### **Table C.8 Assembly Object Instance Attributes**

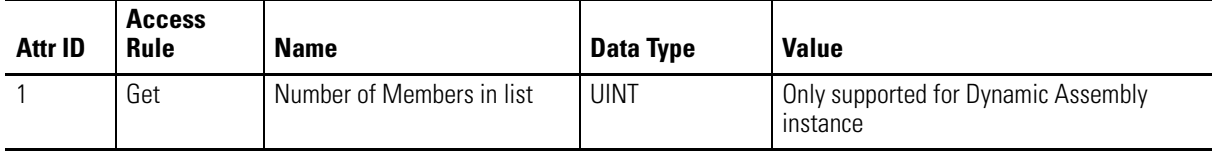

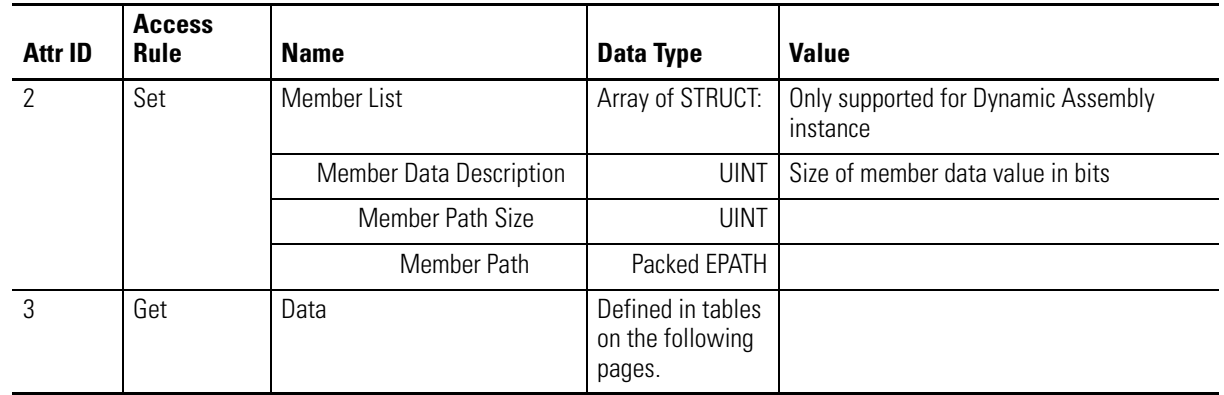

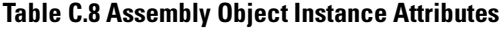

# **Assembly Instance Attribute Data Format**

*Instance 100 - Alarm and Relay Status*

This assembly is sent using COS messaging when any of the Alarm or Relay Status values change.

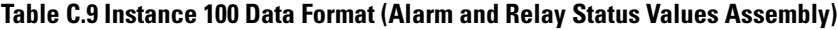

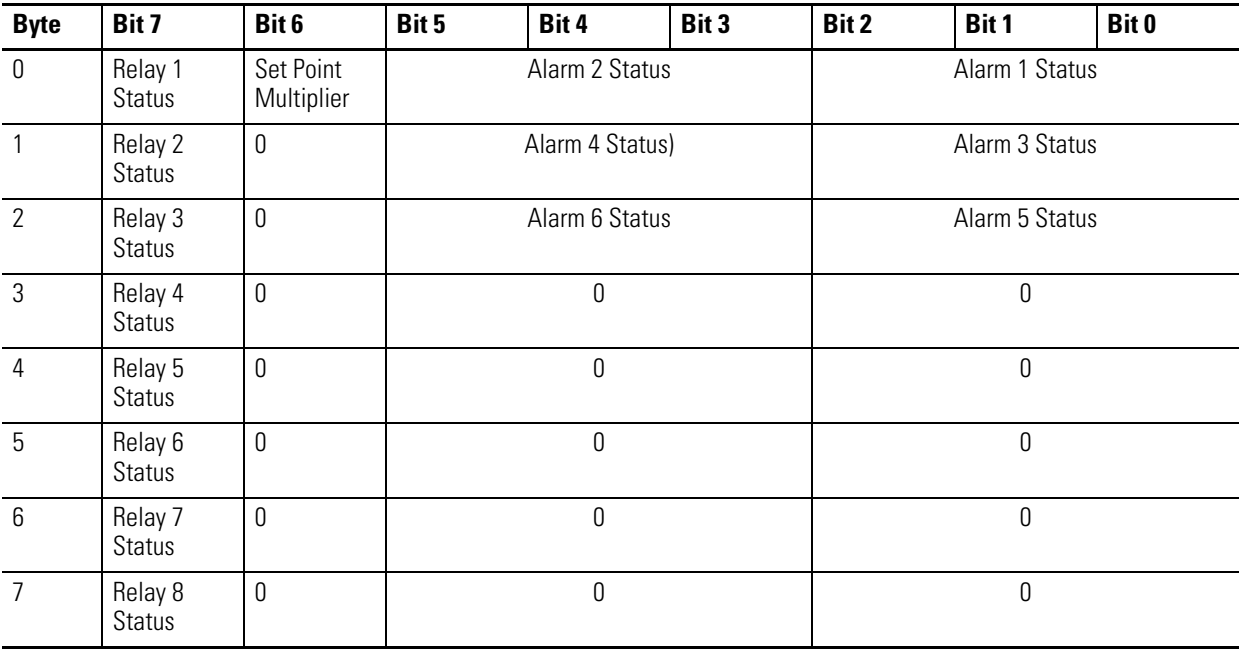

## *Instance 101 - Measurement Values*

This is the default assembly that is sent within the I/O Poll Response message when an I/O Poll Request is received from a DeviceNet Master.

| <b>Byte</b> | Bit 7                             | Bit 6 | Bit 5 | Bit 4 | Bit 3 | Bit 2 | Bit 1 | Bit 0 |
|-------------|-----------------------------------|-------|-------|-------|-------|-------|-------|-------|
| $0 - 3$     | Channel 1 Overall Vibration value |       |       |       |       |       |       |       |
| $4 - 7$     | Channel 2 Overall Vibration value |       |       |       |       |       |       |       |
| $8 - 11$    | Channel 3 Overall Vibration value |       |       |       |       |       |       |       |
| $12 - 15$   | Channel 4 Overall Vibration value |       |       |       |       |       |       |       |
| $16 - 19$   | Channel 5 Overall Vibration value |       |       |       |       |       |       |       |
| $20 - 23$   | Channel 6 Overall Vibration value |       |       |       |       |       |       |       |
| $24 - 27$   | Channel 1 Xdcr DC Bias            |       |       |       |       |       |       |       |
| $28 - 31$   | Channel 2 Xdcr DC Bias            |       |       |       |       |       |       |       |
| $32 - 35$   | Channel 3 Xdcr DC Bias            |       |       |       |       |       |       |       |
| $36 - 39$   | Channel 4 Xdcr DC Bias            |       |       |       |       |       |       |       |
| $40 - 43$   | Channel 5 Xdcr DC Bias            |       |       |       |       |       |       |       |
| $44 - 47$   | Channel 6 Xdcr DC Bias            |       |       |       |       |       |       |       |

**Table C.10 Instance 101 Data Format (Measurement Values Assembly)**

### *Instance 199 - Dynamic Assembly*

This Assembly instance can be created and configured with the XM Serial Configuration Utility or RSMACC Enterprise Online Configuration Utility. Using the configuration software, you determine the format of the data. This assembly instance can be selected to be sent in response to an I/O Poll request from a Master.

The dynamic Assembly can include all of the measurement values included in Assembly instance 101. In addition, the dynamic Assembly can include the following configuration parameters.

| EPATH (where $ii =$<br>instance number) | <b>Class</b><br><b>Name</b> | <b>Class</b><br><b>Number</b> | <b>Instance</b><br><b>Number</b> | <b>Attribute</b><br><b>Name</b> | <b>Attribute</b><br><b>Number</b> | <b>Data</b><br><b>Type</b> |
|-----------------------------------------|-----------------------------|-------------------------------|----------------------------------|---------------------------------|-----------------------------------|----------------------------|
| 21 1D 03 24 ii 30 04                    | Alarm                       | 31D <sub>h</sub>              | - 6                              | Alarm Enable                    | 4                                 | <b>BOOL</b>                |
| 21 1D 03 24 ii 30 07                    | Alarm                       | 31D <sub>h</sub>              | - 6                              | Condition                       |                                   | <b>USINT</b>               |
| 21 1D 03 24 ii 30 08                    | Alarm                       | 31D <sub>h</sub>              | $1 - 6$                          | Alert Threshold (High)          | 8                                 | REAL                       |
| 21 1D 03 24 ii 30 09                    | Alarm                       | 31D <sub>h</sub>              | - 6                              | Danger Threshold<br>(High)      | 9                                 | REAL                       |
| 21 1D 03 24 ii 30 0A                    | Alarm                       | 31D <sub>h</sub>              | - 6                              | Alert Threshold Low             | 10                                | REAL                       |
| 21 1D 03 24 ii 30 0B                    | Alarm                       | 31D <sub>h</sub>              | 1 - 6                            | Danger Threshold Low            | 11                                | REAL                       |

**Table C.11 Instance 199 Component Mapping**

| EPATH (where $ii =$<br>instance number) | <b>Class</b><br><b>Name</b> | <b>Class</b><br><b>Number</b> | <b>Instance</b><br><b>Number</b> | <b>Attribute</b><br><b>Name</b>         | <b>Attribute</b><br><b>Number</b> | <b>Data</b><br><b>Type</b> |
|-----------------------------------------|-----------------------------|-------------------------------|----------------------------------|-----------------------------------------|-----------------------------------|----------------------------|
| 21 1D 03 24 ii 30 0C                    | Alarm                       | 31D <sub>h</sub>              | $1 - 6$                          | Hysteresis                              | 12                                | REAL                       |
| 21 1D 03 24 ii 30 0D                    | Alarm                       | 31D <sub>h</sub>              | $1 - 6$                          | Threshold (Set Point)<br>Multiplier     | 13                                | REAL                       |
| 21 1D 03 24 ii 30 0E                    | Alarm                       | 31D <sub>h</sub>              | $1 - 6$                          | Startup Period                          | 14                                | <b>UINT</b>                |
| 21 23 03 24 ii 30 04                    | Relay                       | 323 <sub>h</sub>              | $1 - 8$                          | <b>Relay Enable</b>                     | 4                                 | <b>BOOL</b>                |
| 21 23 03 24 ii 30 05                    | Relay                       | 323 <sub>h</sub>              | $1 - 8$                          | Latch Enable                            | 5                                 | <b>BOOL</b>                |
| 21 23 03 24 ii 30 06                    | Relay                       | 323 <sub>h</sub>              | $1 - 8$                          | Failsafe Enable                         | 6                                 | <b>BOOL</b>                |
| 21 23 03 24 ii 30 07                    | Relay                       | 323 <sub>h</sub>              | $1 - 8$                          | Delay                                   | 7                                 | <b>UINT</b>                |
| 21 23 03 24 ii 30 09                    | Relay                       | 323 <sub>h</sub>              | $1 - 8$                          | Alarm Level                             | 9                                 | <b>BYTE</b>                |
| 21 OF 00 24 ii 30 01                    | Param                       | $0F_h$                        | $13 - 20$                        | Parameter Value<br>(Alarm Identifier A) | 1                                 | <b>USINT</b>               |
| 21 OF 00 24 ii 30 01                    | Param                       | $0F_h$                        | $21 - 28$                        | Parameter Value<br>(Alarm Identifier B) | 1                                 | <b>USINT</b>               |
| 21 23 03 24 ii 30 0C                    | Relay                       | 323 <sub>h</sub>              | $1 - 8$                          | Logic                                   | 12                                | <b>USINT</b>               |
| 21 23 03 24 ii 30 0E                    | Relay                       | 323 <sub>h</sub>              | $1 - 8$                          | Relay Installed                         | 14                                | <b>BOOL</b>                |

**Table C.11 Instance 199 Component Mapping**

The dynamic Assembly instance must be instantiated with a call to the class level Create service. Then the structure can be defined with the Set\_Attribute\_Single service for the Member List attribute. Only one dynamic Attribute instance is supported so subsequent calls to the Create service will return a Resource Unavailable (0x02) error. The Delete service can be used to destroy the dynamic Assembly instance so that it can be re-created.
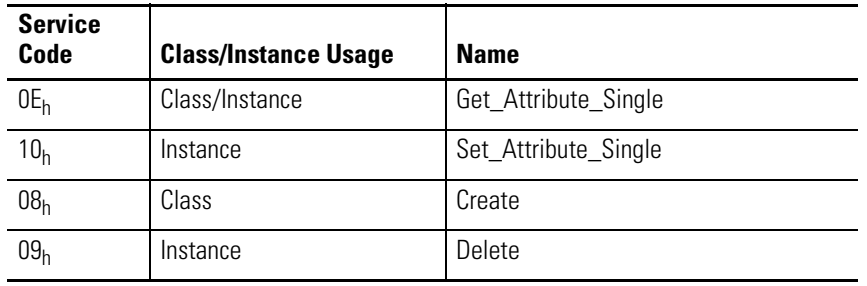

### **Table C.12 Assembly Object Services**

# **Connection Object (Class ID 05H)**

<span id="page-108-0"></span>The Connection Object allocates and manages the internal resources associated with both I/O and Explicit Messaging Connections.

# **Class Attributes**

The Connection Object provides no class attributes.

### **Instances**

### **Table C.13 Connection Object Instances**

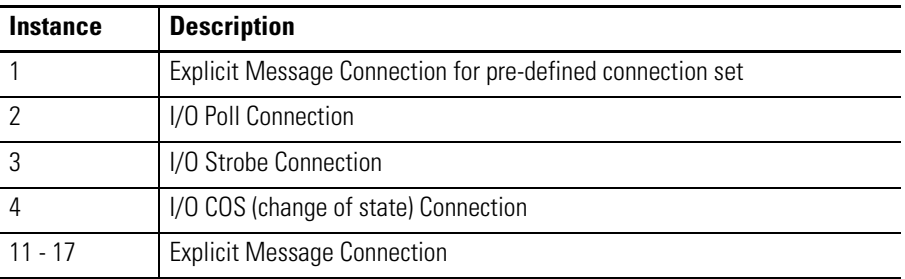

# **Instance Attributes**

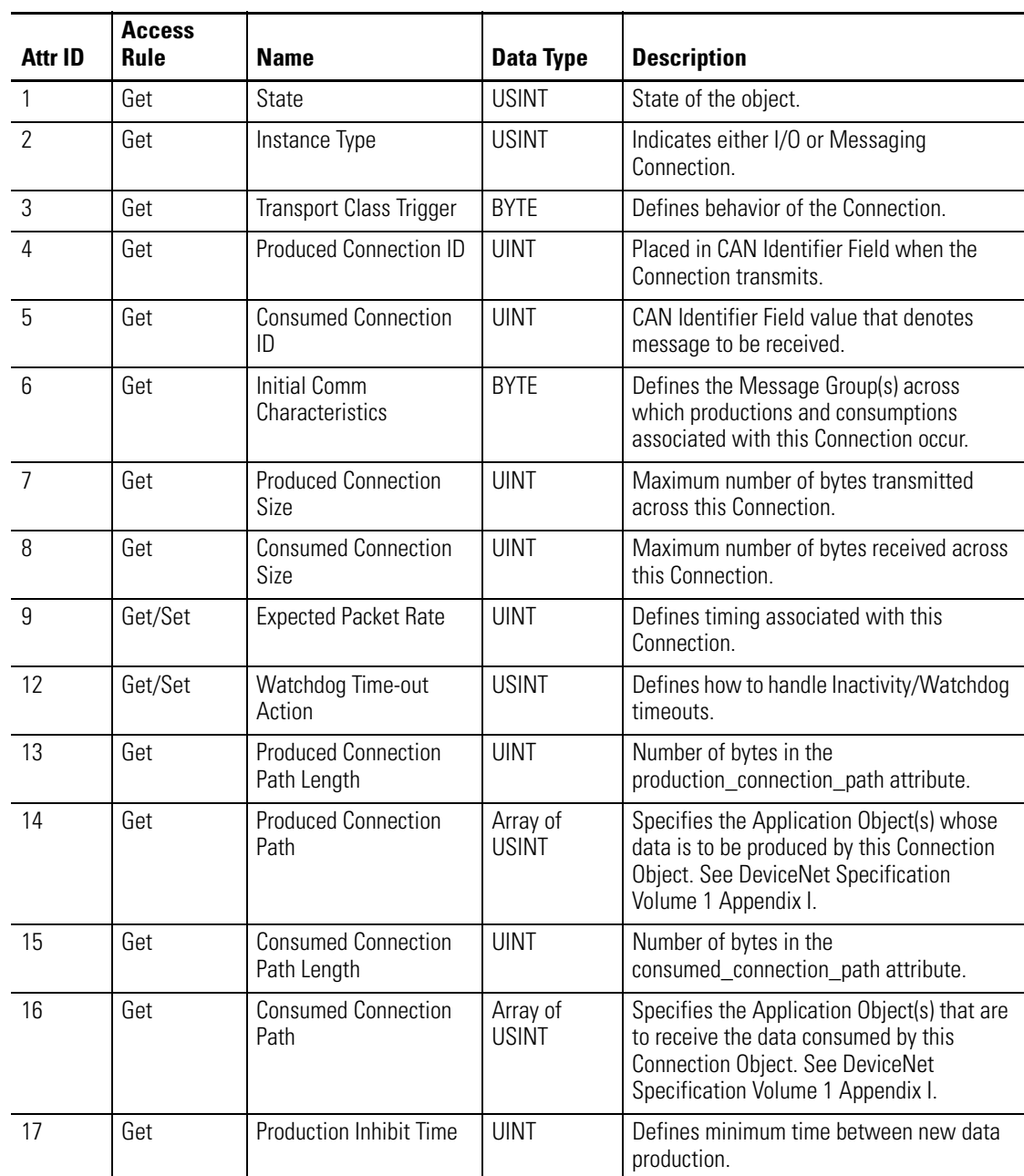

### **Table C.14 Connection Object Instance Attributes**

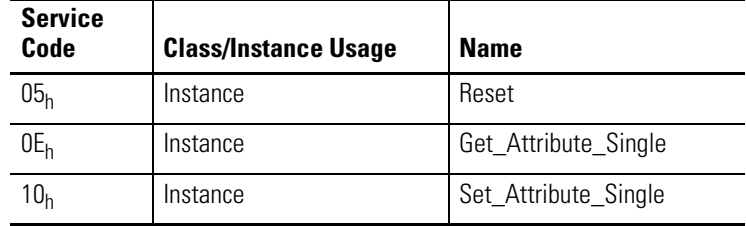

### **Table C.15 Connection Object Services**

# **Discrete Input Point Object (Class ID 08H)**

<span id="page-110-0"></span>The Discrete Input Point Object stores information about the value of the Setpoint Multiplier signal.

# **Class Attributes**

### **Table C.16 Discrete Input Object Class Attributes**

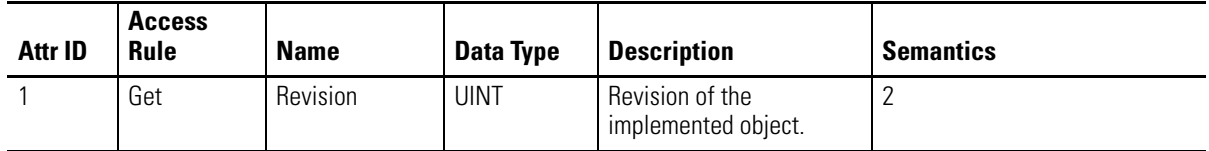

# **Instance Attributes**

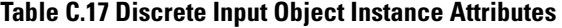

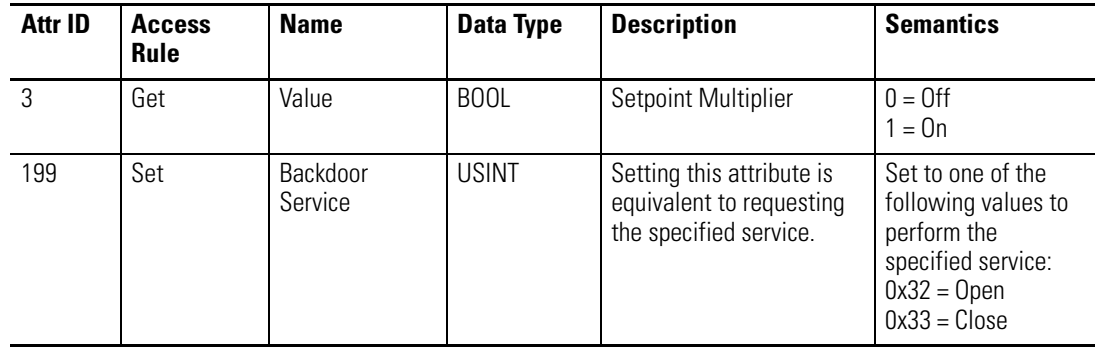

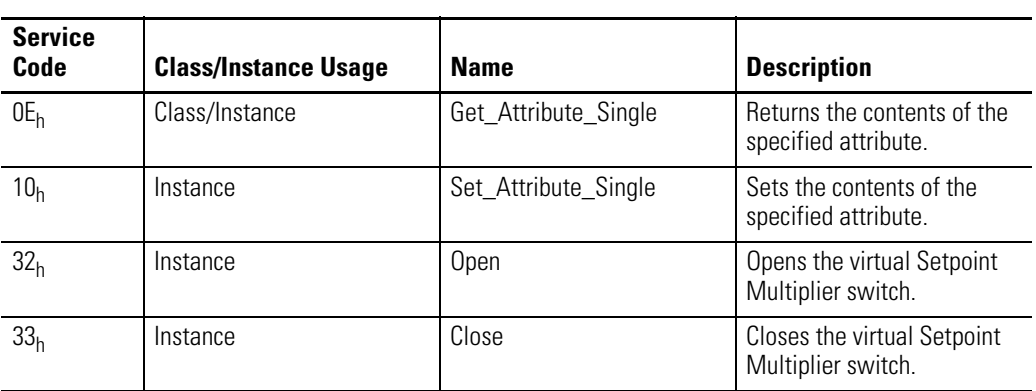

#### **Table C.18 Discrete Input Object Services**

# **Parameter Object (Class ID OF<sub>H</sub>)**

<span id="page-111-0"></span>The Parameter Object provides the interface to the Direct Vibration configuration data. There are 30 Parameter Object instances implemented in the Direct Vibration modules.

Parameter Object instances 1-28 are implemented to provide an alternate method of setting the configuration parameters with EPATH or ENGUNIT data types. And Parameter Object instances 29 and 30 provide an alternate method of setting the Produced Connection Size and Produced Connection Path attributes for the Poll Connection because these attributes can be difficult to get/set directly through the Connection Object.

## **Class Attributes**

### **Table C.19 Parameter Object Class Attributes**

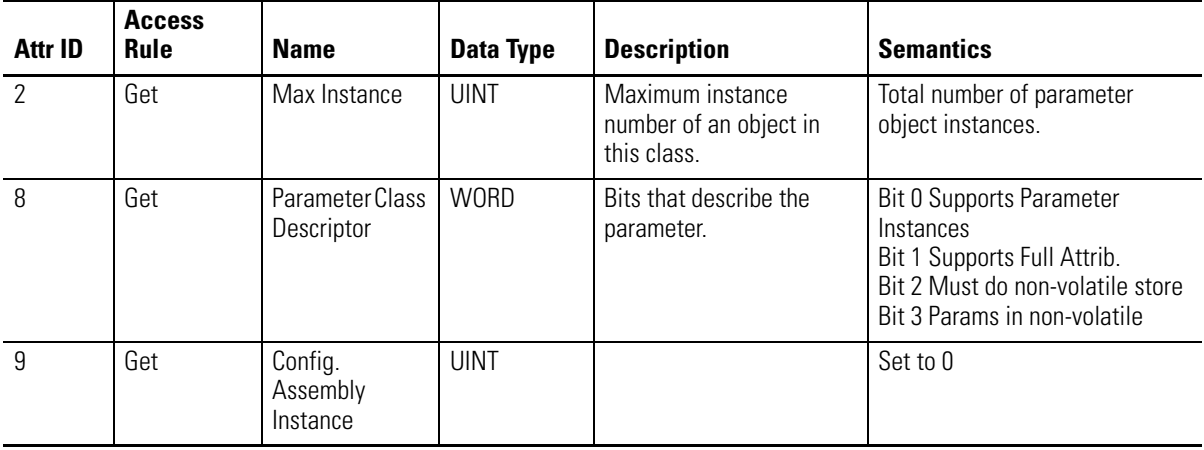

## **Instances**

There are 30 instances of this object.

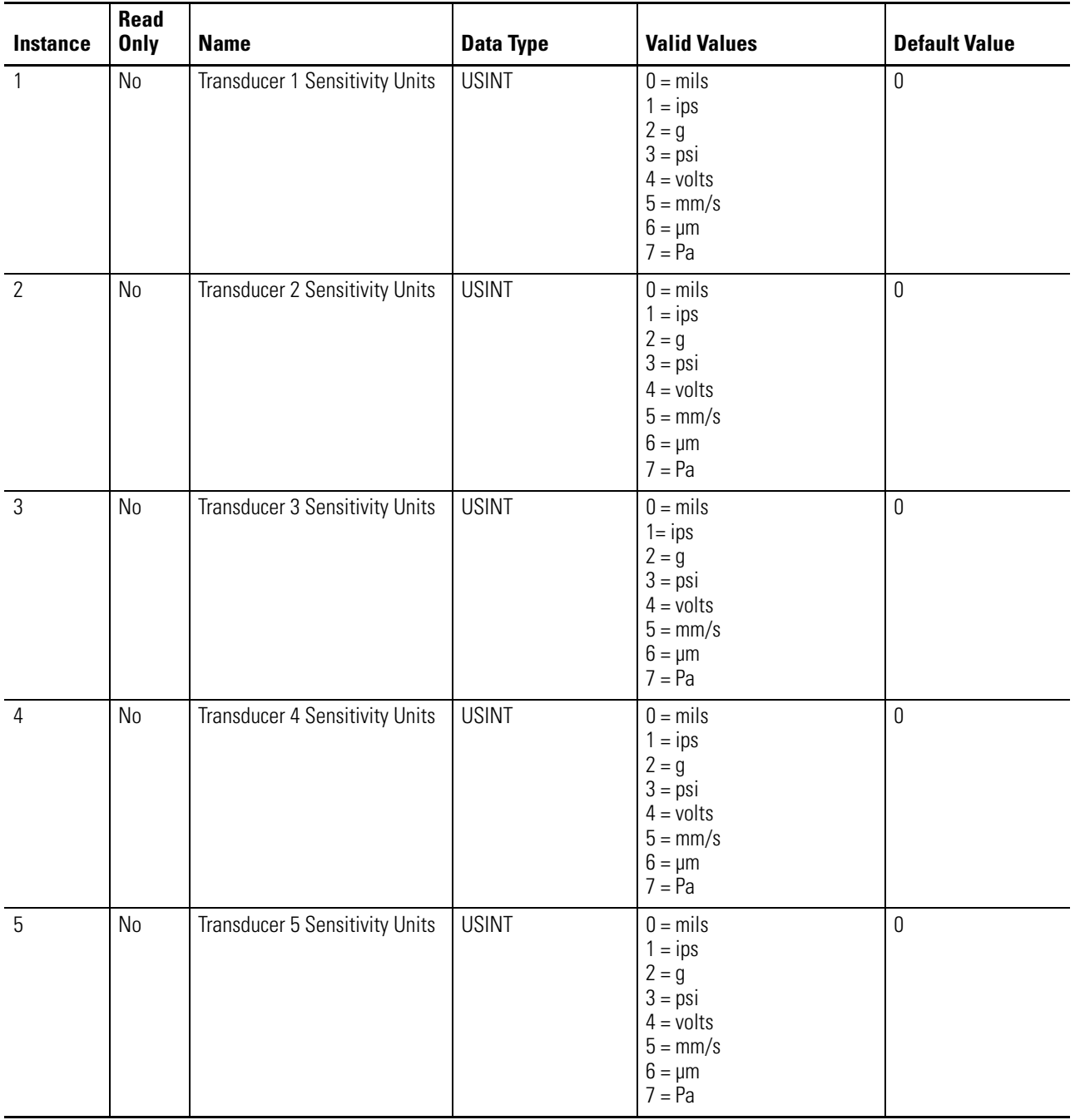

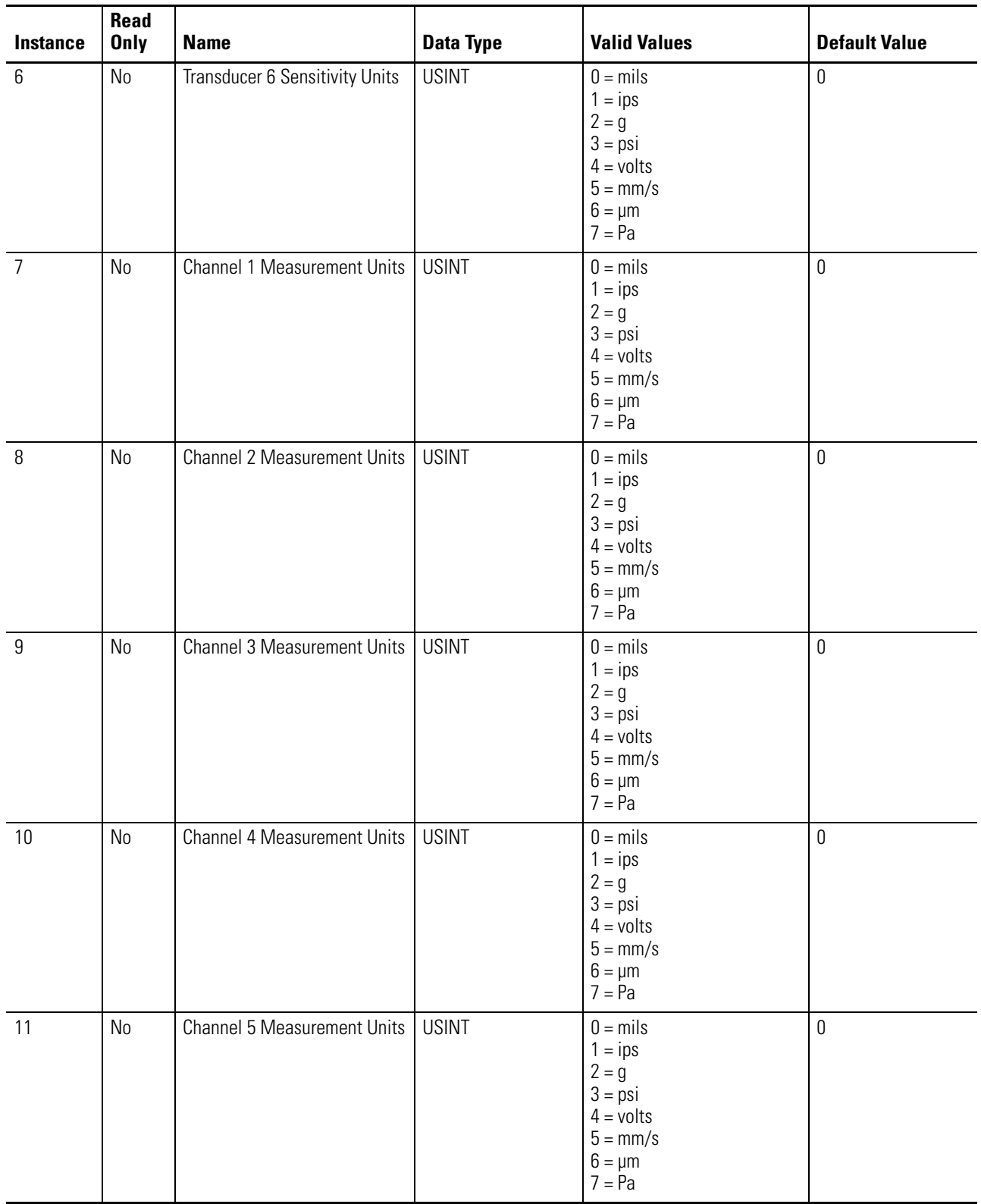

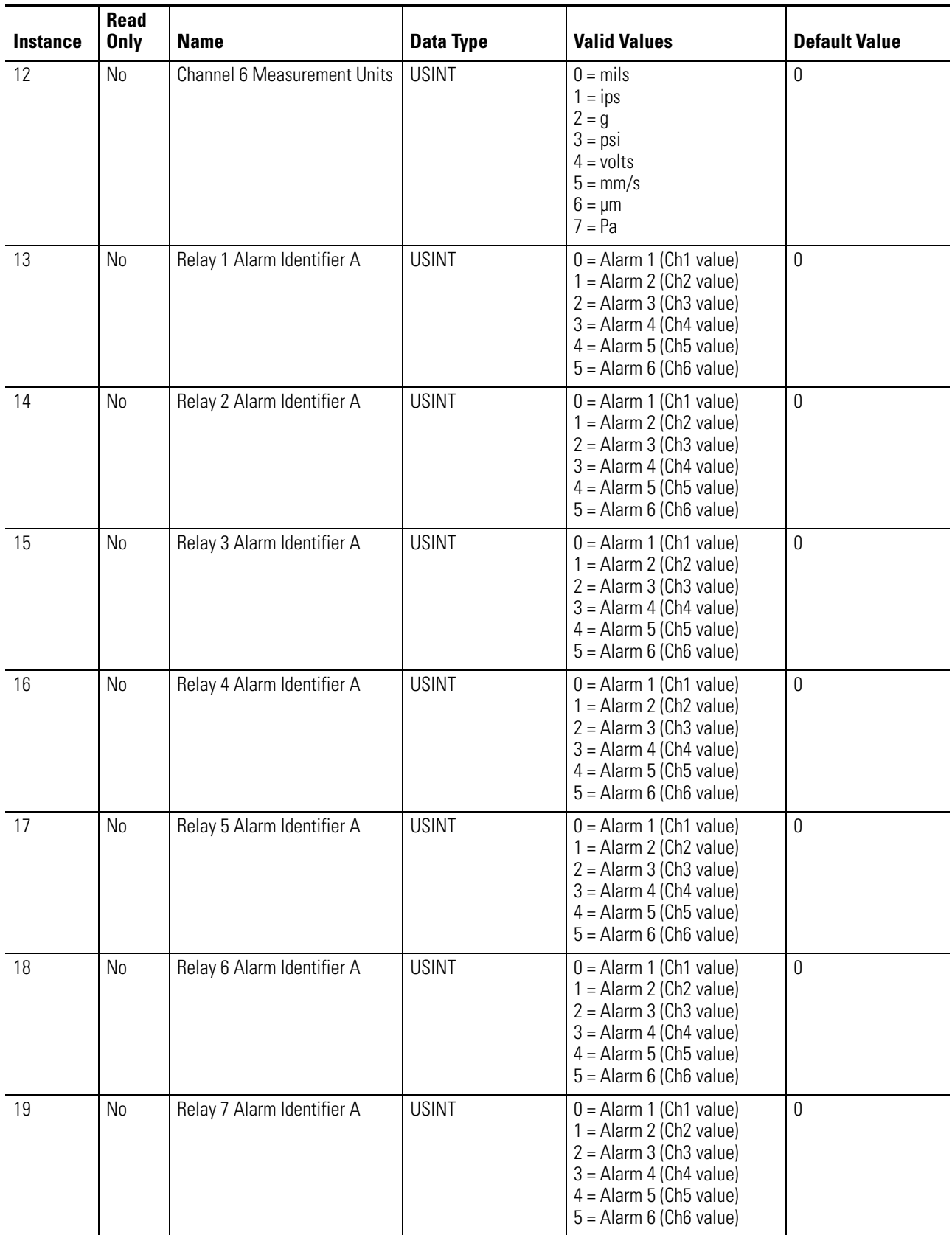

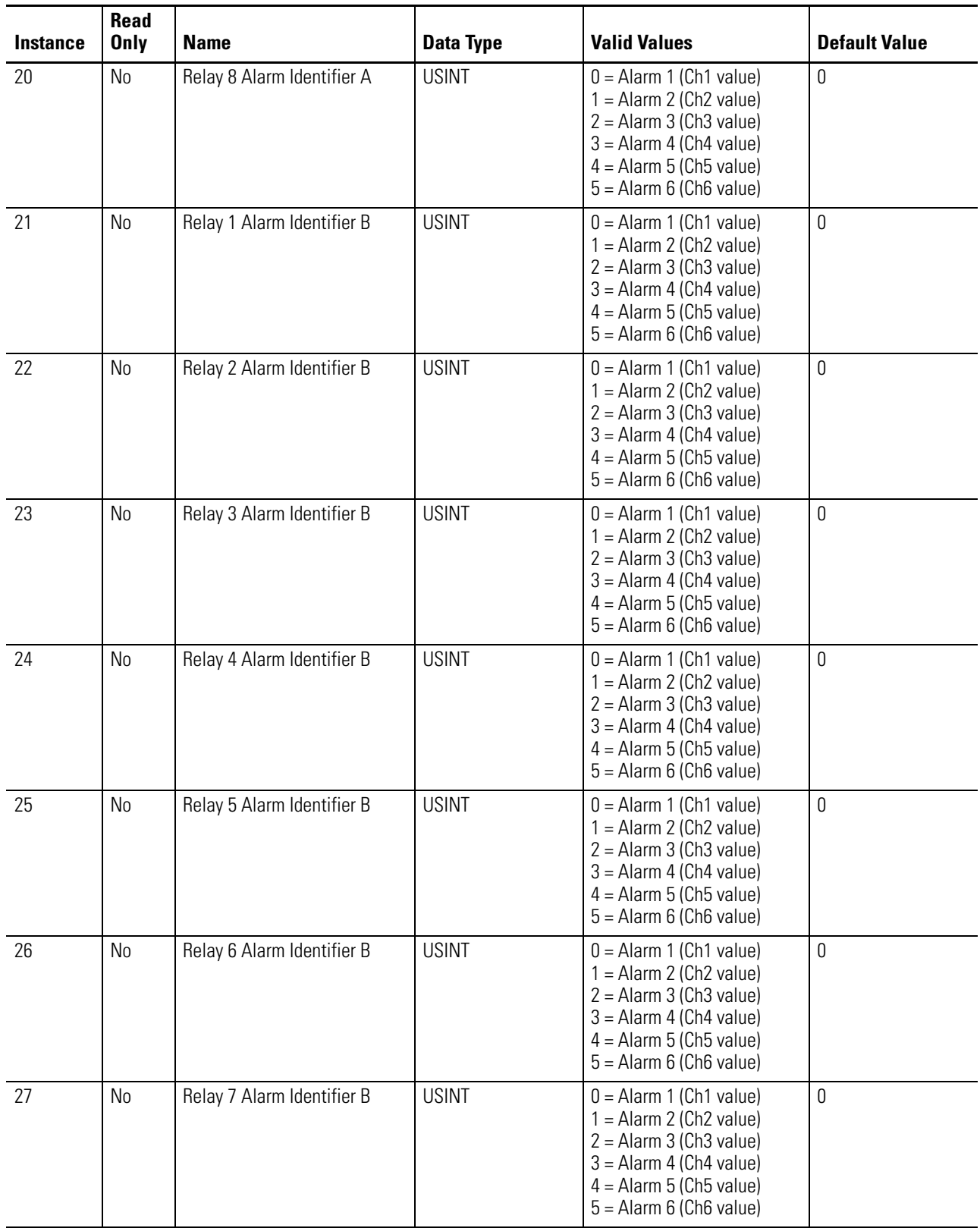

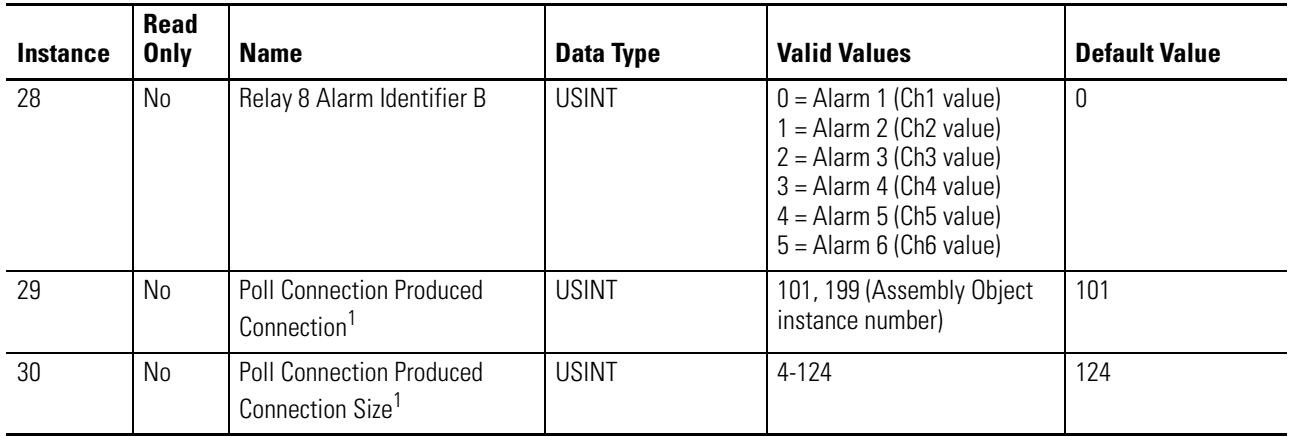

1 The Poll Connection Produced Connection Path and Size parameters cannot be set while the Poll connection is already established with a master/scanner. Attempting to do so will result in an "Object State Conflict" error (error code 0xC). These Parameter instances are a little more flexible than the actual Connection Object attributes because they can be set while the connection is in the NON\_EXISTENT state (before the master/scanner allocates the connection).

## **Instance Attributes**

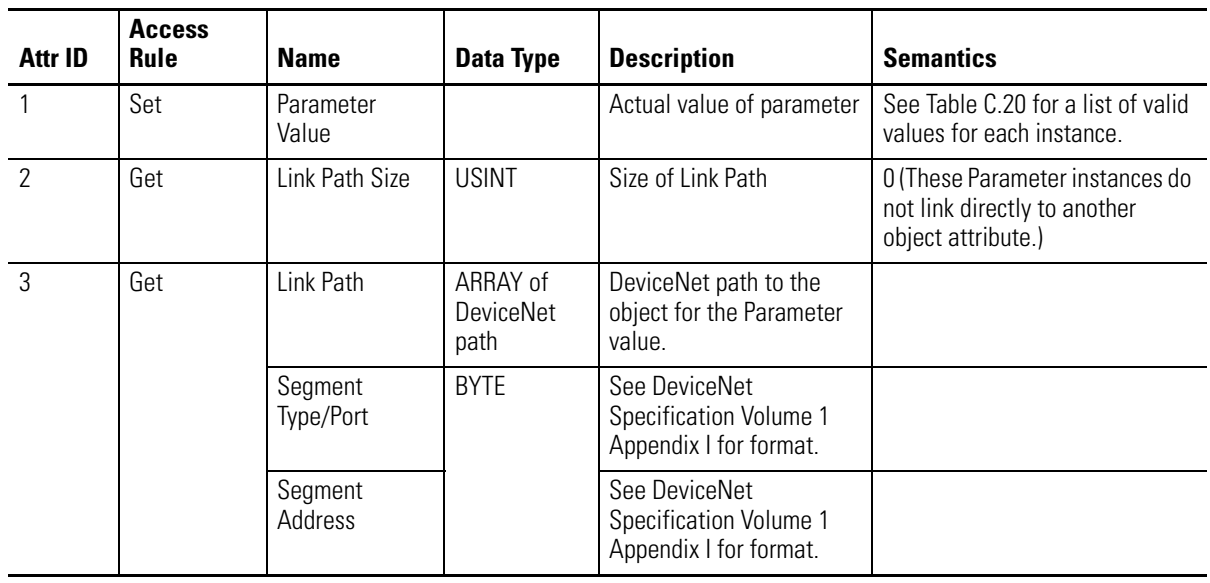

### **Table C.21 Parameter Object Instance Attributes**

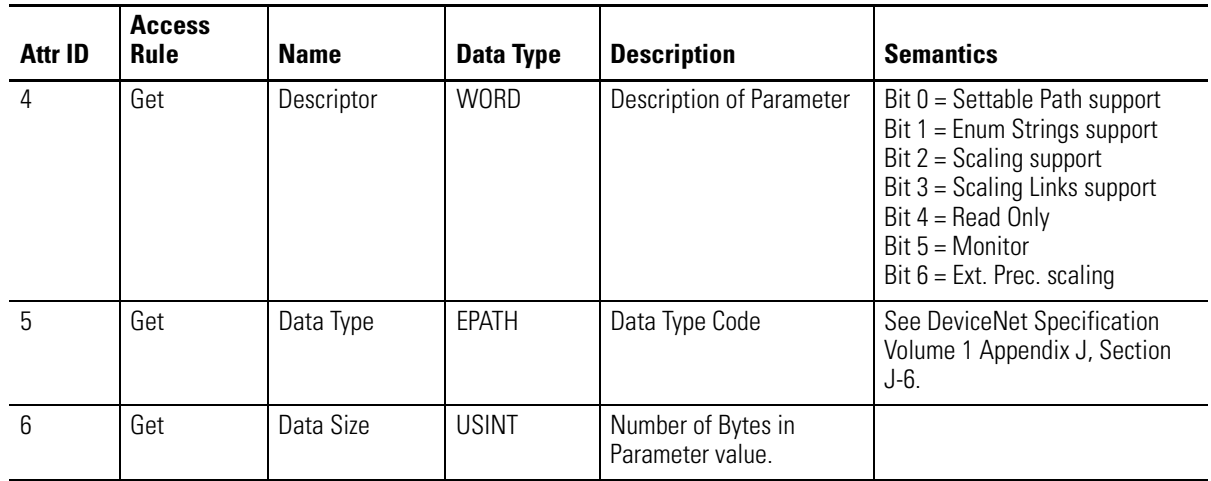

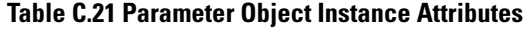

### **Table C.22 Parameter Object Services**

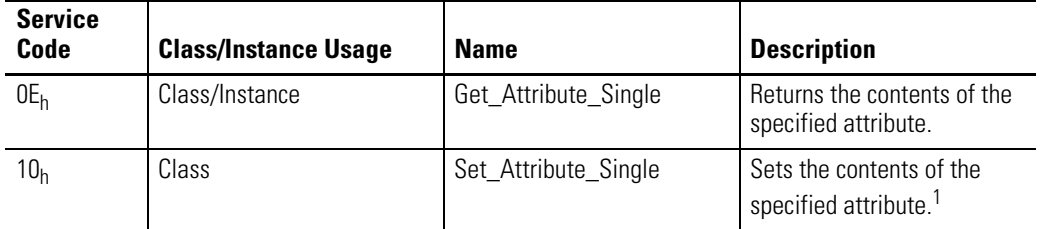

1 Attributes can only be set while the device is in Program mode. See the description of the Device Mode Object for more information.

# **Acknowledge Handler Object** (Class ID 2B<sub>H</sub>)

<span id="page-117-0"></span>The Acknowledge Handler Object is used to manage the reception of message acknowledgments. This object communicates with a message producing Application Object within a device. The Acknowledge Handler Object notifies the producing application of acknowledge reception, acknowledge timeouts, and production retry limit errors.

### **Class Attributes**

The Acknowledge Handler Object provides no class attributes.

### **Instances**

A module provides only a single instance (instance 1) of the Acknowledge Handler Object. This instance is associated with instance 4 of the Connection Object, the slave COS connection to a higher level master.

# **Instance Attributes**

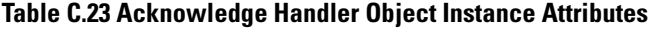

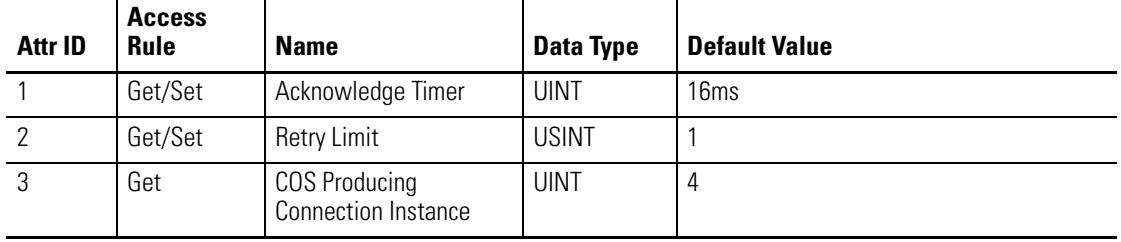

# **Services**

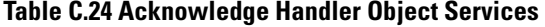

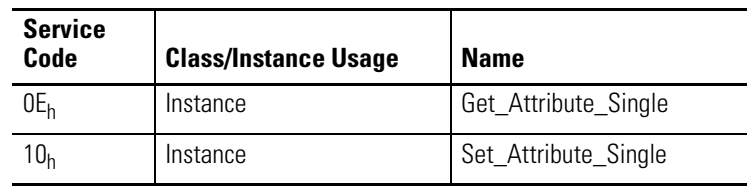

# **Alarm Object (Class ID 31DH)**

<span id="page-118-0"></span>The Alarm Object models a two-stage (alert and danger levels) alarm.

# **Class Attributes**

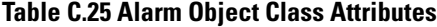

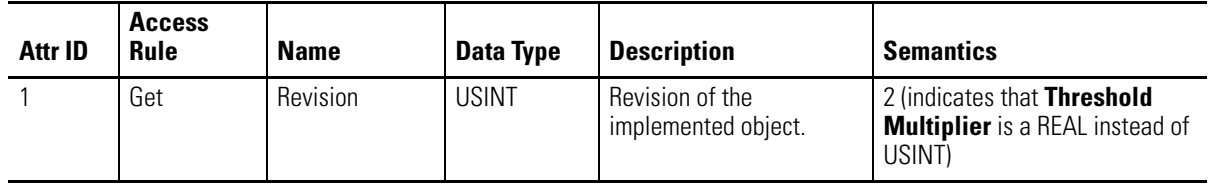

## **Instances**

There are 6 instances of this object.

# **Instance Attributes**

## **Table C.26 Alarm Object Instance Attributes**

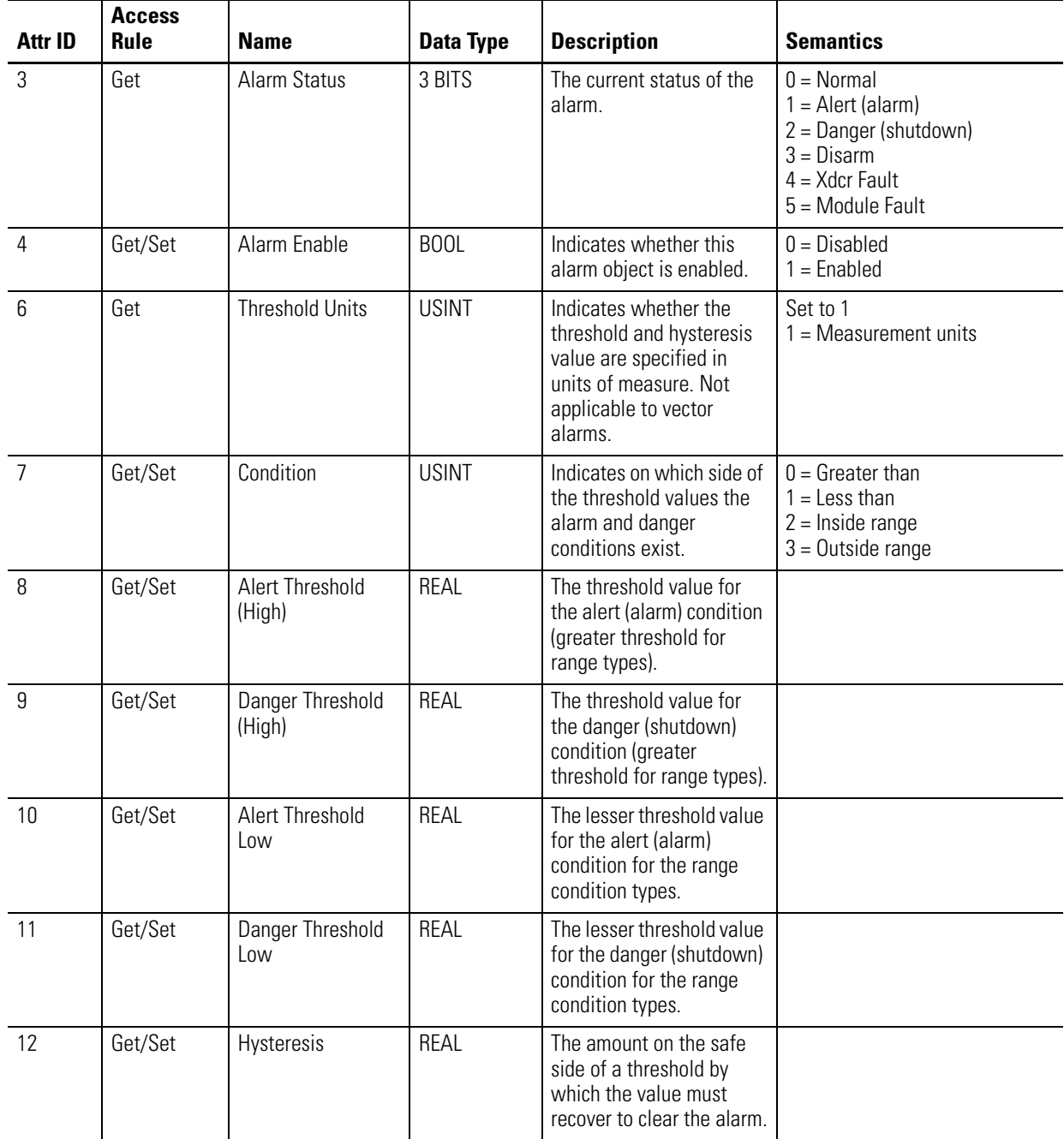

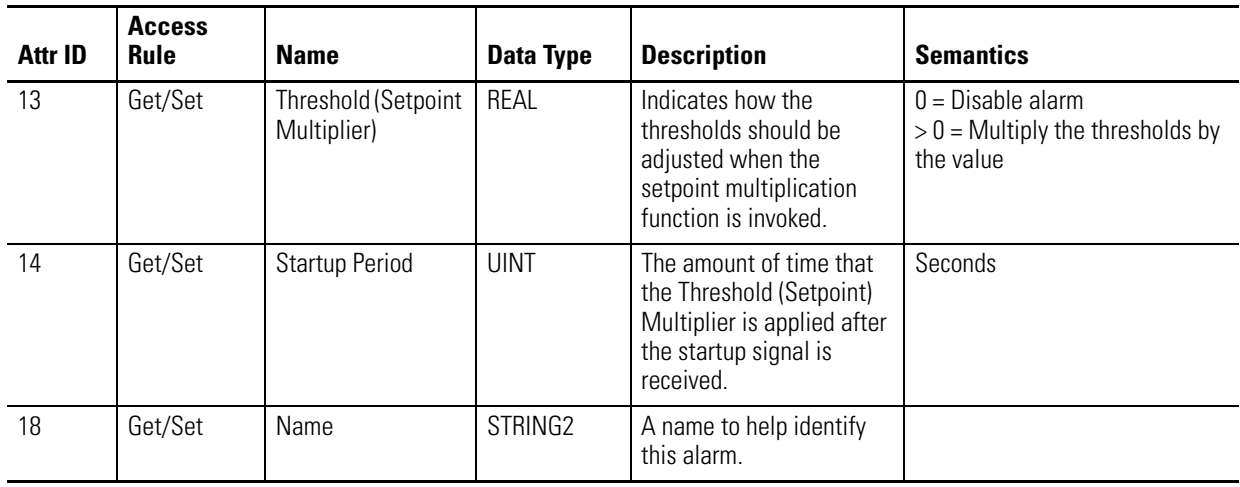

### **Table C.26 Alarm Object Instance Attributes**

## **Services**

### **Table C.27 Alarm Object Services**

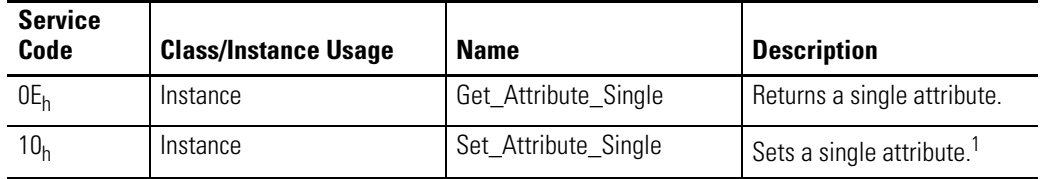

1 Attributes can only be set while the device is in Program mode. See the description of the Device Mode Object for more information.

# **Channel Object (Class ID 31FH)**

<span id="page-120-0"></span>The Channel Object models "front-end" processing performed on an input signal before specific measurements are performed. This processing typically includes gain, filtering, and/or integration.

### **Class Attributes**

The Channel Object provides no class attributes.

### **Instances**

There are 6 instances of this object for the Direct Vibration modules.

# **Instance Attributes**

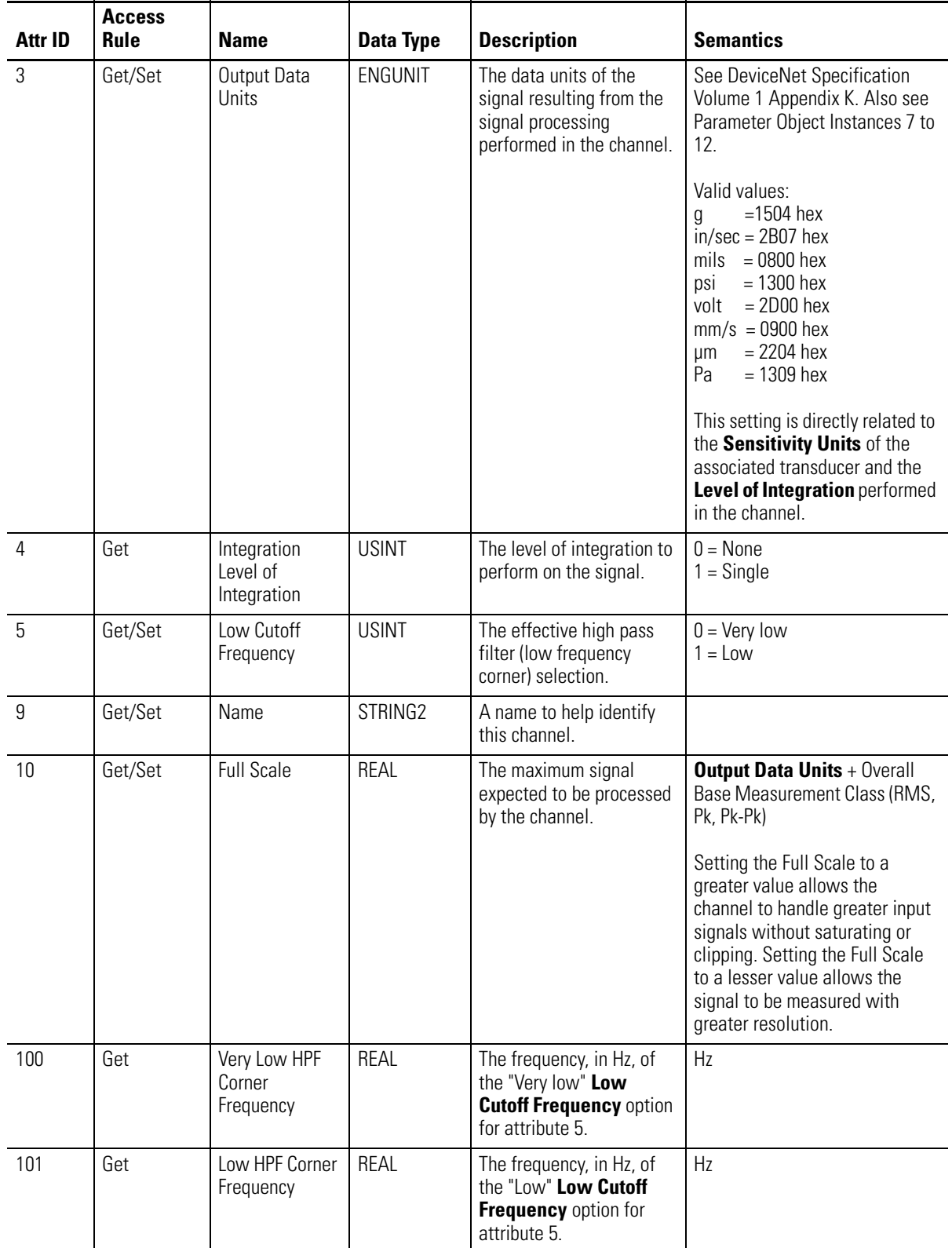

### **Table C.28 Channel Object Instance Attributes**

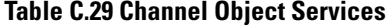

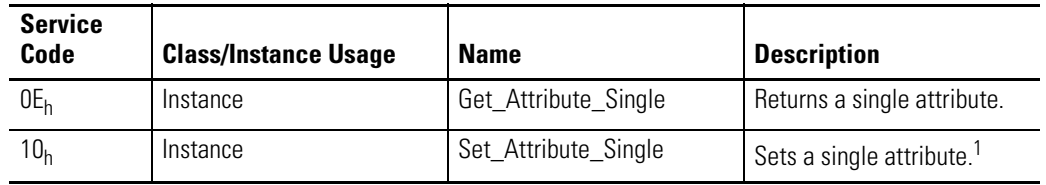

1 Attributes can only be set while the device is in Program mode. See the description of the Device Mode Object for more information.

# **Device Mode Object (Class ID 320H)**

<span id="page-122-0"></span>The Device Mode Object is used to control access to the configuration parameters in the module. The object's Device Mode attribute must be in PROGRAM mode to allow the module's configuration parameters to be "Set" (see Services). Attempts to set the configuration parameters while the Device Mode is in RUN mode will return an error. Note that the module collects measurements while in RUN mode but not while it is in PROGRAM mode.

## **Class Attributes**

The Device Mode Object provides no class attributes.

### **Instance Attributes**

**Table C.30 Device Mode Object Instance Attributes**

| Attr ID | <b>Access</b><br><b>Rule</b> | <b>Name</b>         | Data Type    | <b>Description</b>                                                              | <b>Semantics</b>                                                                                                    |
|---------|------------------------------|---------------------|--------------|---------------------------------------------------------------------------------|----------------------------------------------------------------------------------------------------|
| 3       | Get                          | Device Mode         | <b>UINT</b>  | The operating mode of the<br>module.                                            | $0 = Power Up$<br>$1 = RUN$<br>$2 = PROGRAM$                                                                                                    |
| 199     | Set                          | Backdoor<br>Service | <b>USINT</b> | Setting this attribute is<br>equivalent to requesting<br>the specified service. | Set to one of the<br>following values to<br>perform the<br>specified service:<br>$0x05 =$ Reset<br>$0x09 = Delete$<br>$0x15 =$ Restore<br>$0x16 = Save$ |

Setting the **Device Mode** attribute to "1" (RUN) is equivalent to executing the **Start** service. Setting the **Device Mode** attribute to "2" (PROGRAM) is equivalent to executing the **Stop** service.

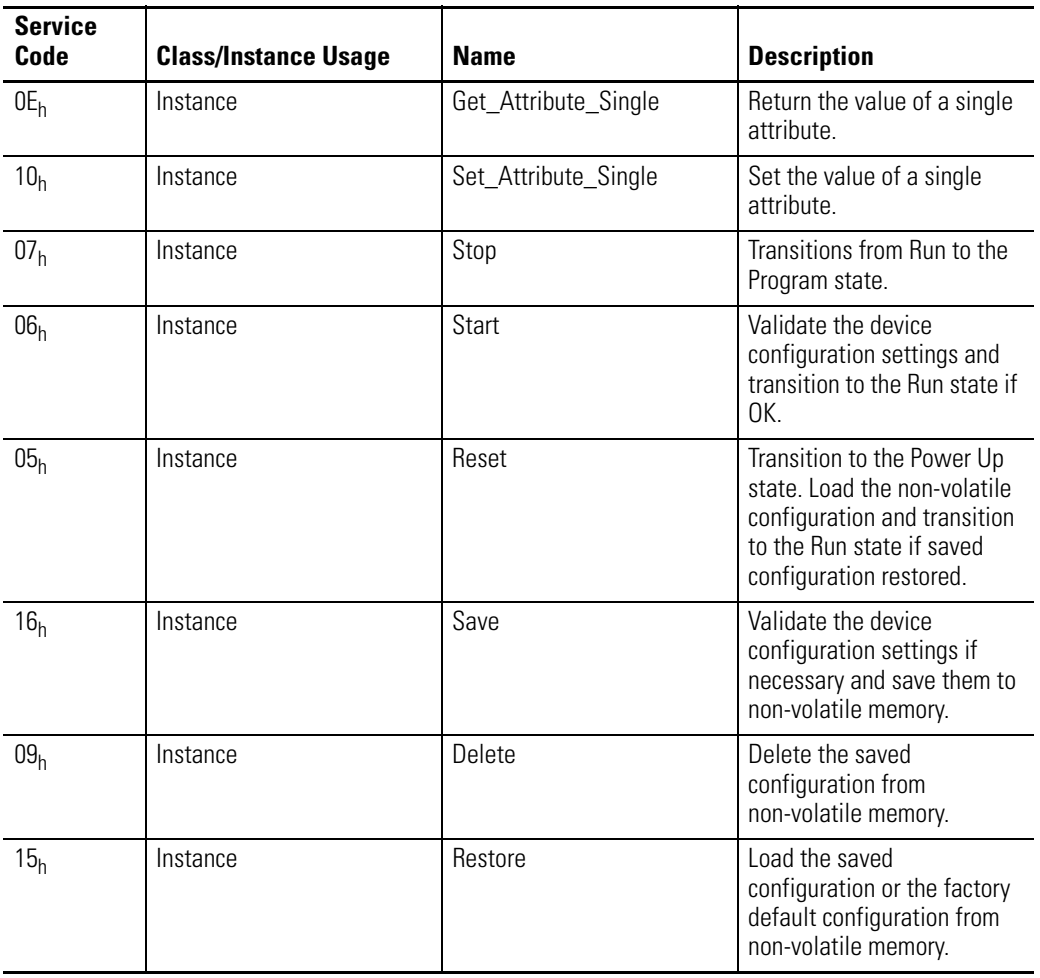

### **Table C.31 Device Mode Object Services**

**Overall Measurement Object (Class ID 322H)**

<span id="page-123-0"></span>The Overall Measurement Object models the measurement of the amplitude of a signal including a wide frequency range.

# **Class Attributes**

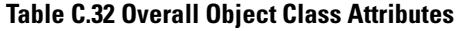

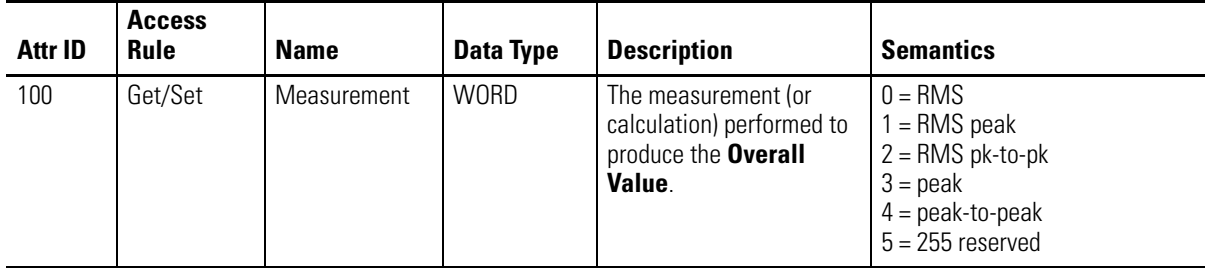

# **Instances**

There are 6 instances of this object

# **Instance Attributes**

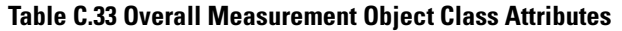

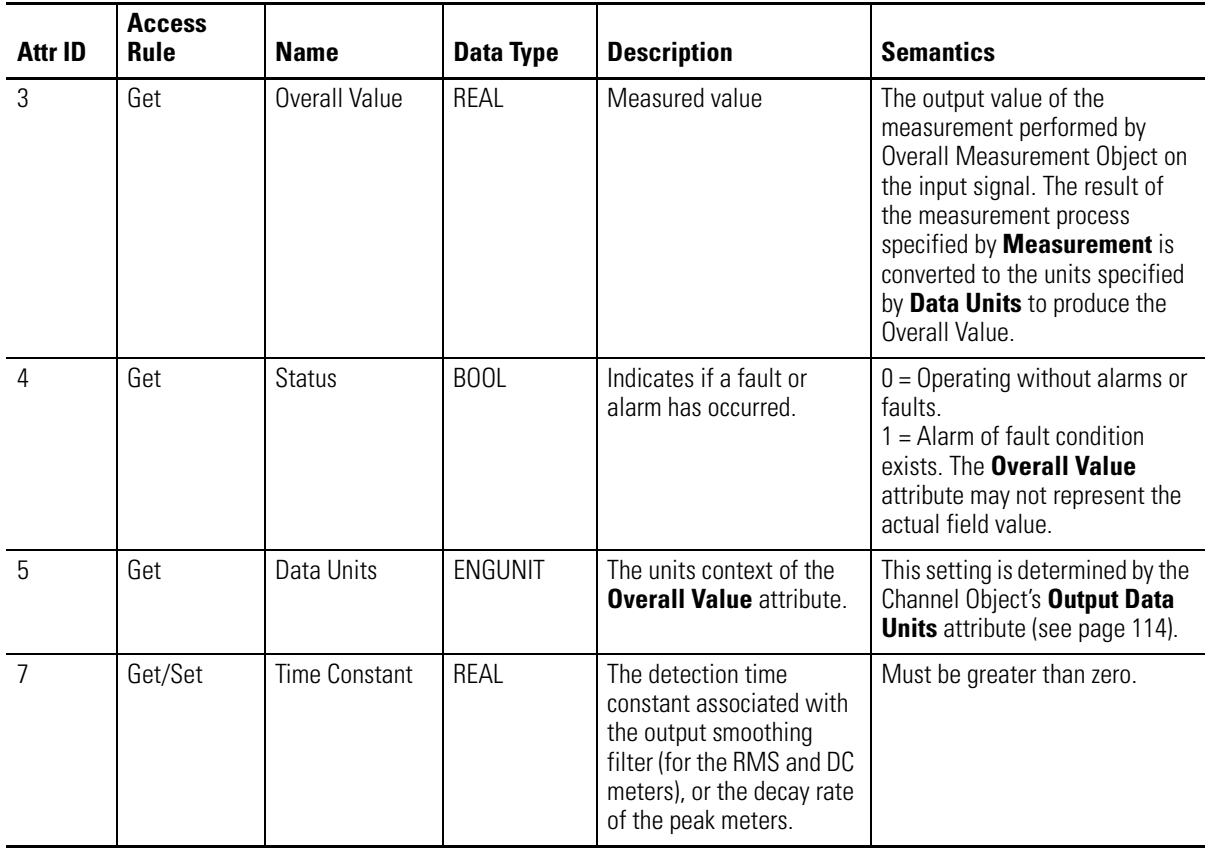

### **Table C.34 Overall Measurement Object Services**

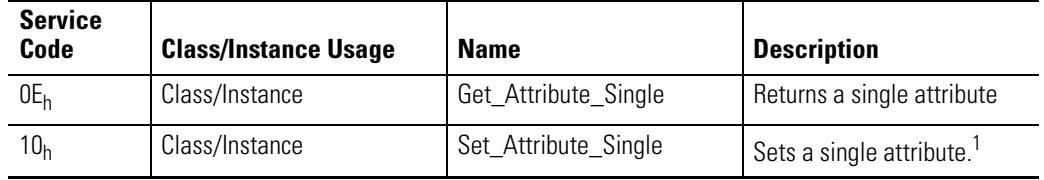

1 Attributes can only be set while the device is in Program mode. See the description of the Device Mode Object for more information.

# **Relay Object (Class ID 323H)**

<span id="page-125-0"></span>The Relay Object models a relay (actual or virtual). A relay can be activated or deactivated based on the status of one or more alarms. Note that the Direct Vibration modules do not have an on-board relay. The relays are added by connecting up to two XM-441 Expansion Relay modules, for a total of eight relays.

## **Class Attributes**

### **Table C.35 Relay Object Class Attributes**

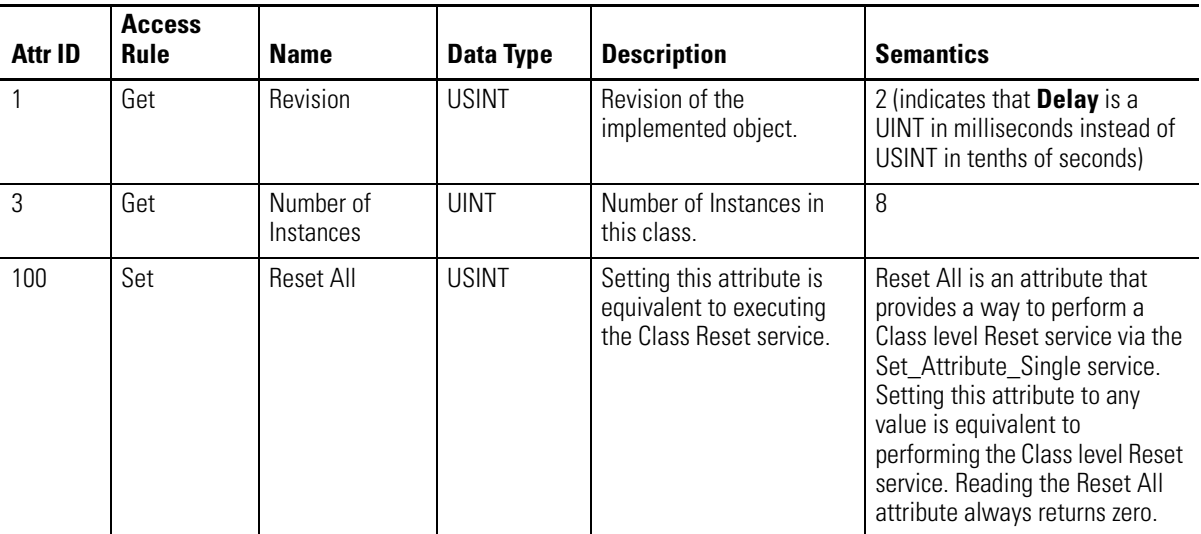

### **Instances**

There are 8 instances of this object.

# **Instance Attributes**

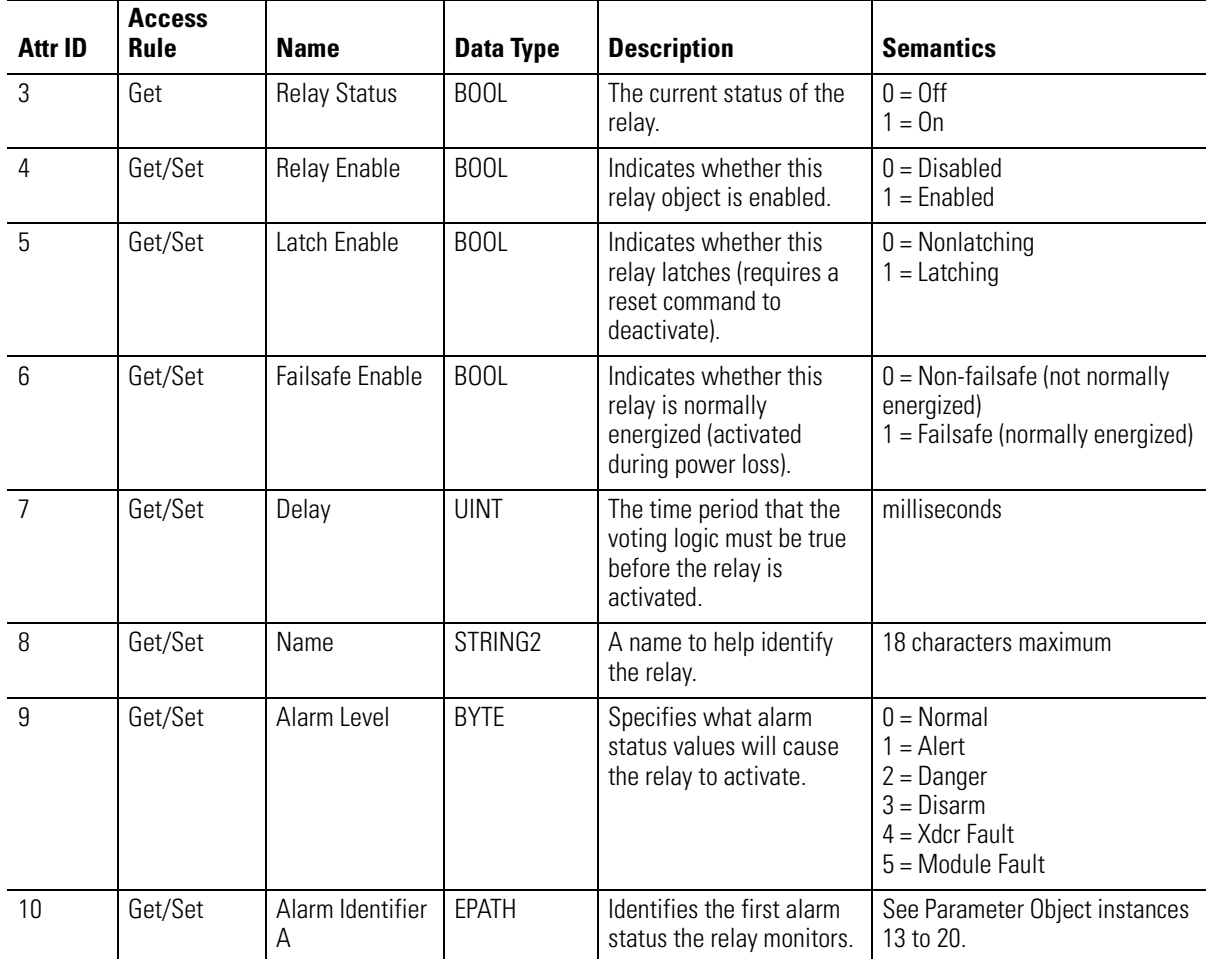

### **Table C.36 Relay Object Instance Attributes**

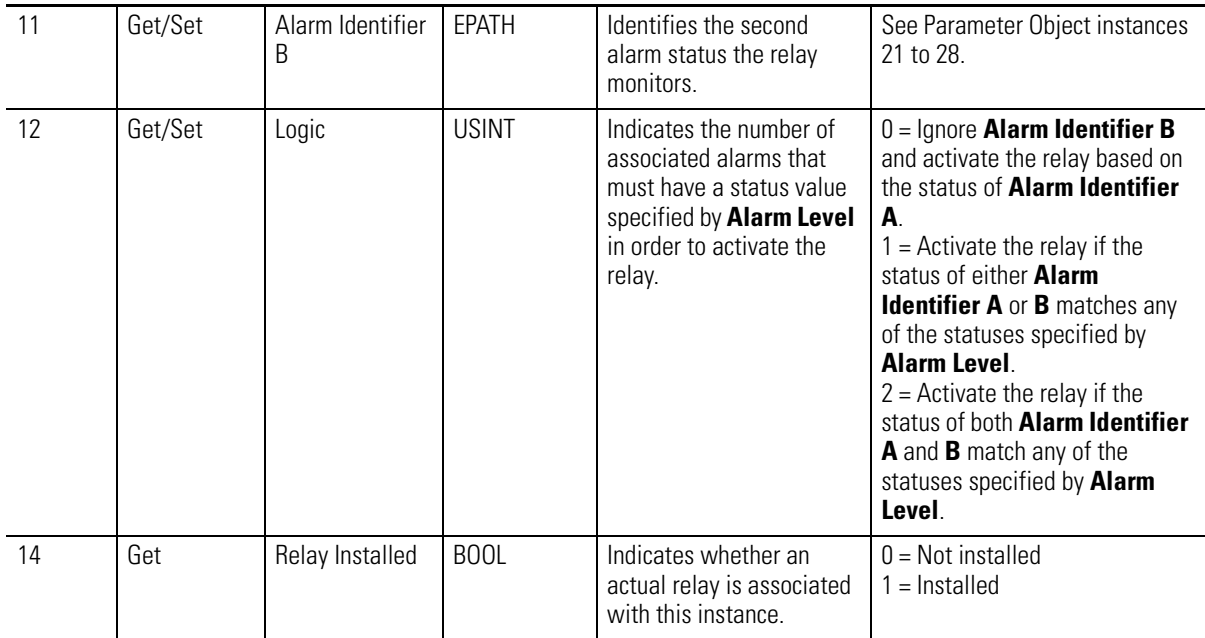

### **Table C.36 Relay Object Instance Attributes**

## **Services**

### **Table C.37 Relay Object Services**

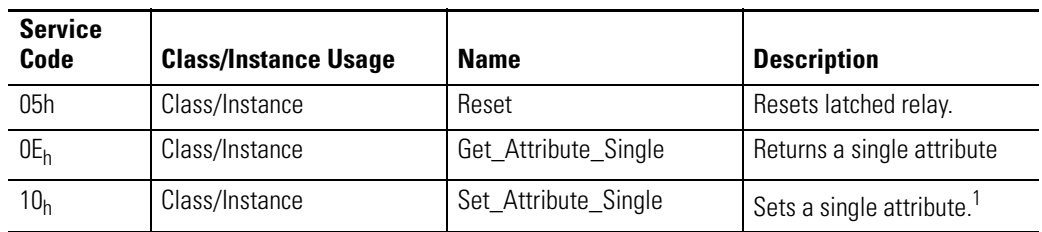

1 Attributes can only be set while the device is in Program mode. See the description of the Device Mode Object for more information.

# **Transducer Object (Class ID 328H)**

<span id="page-127-0"></span>The Transducer Objective provides no class attributes.

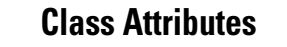

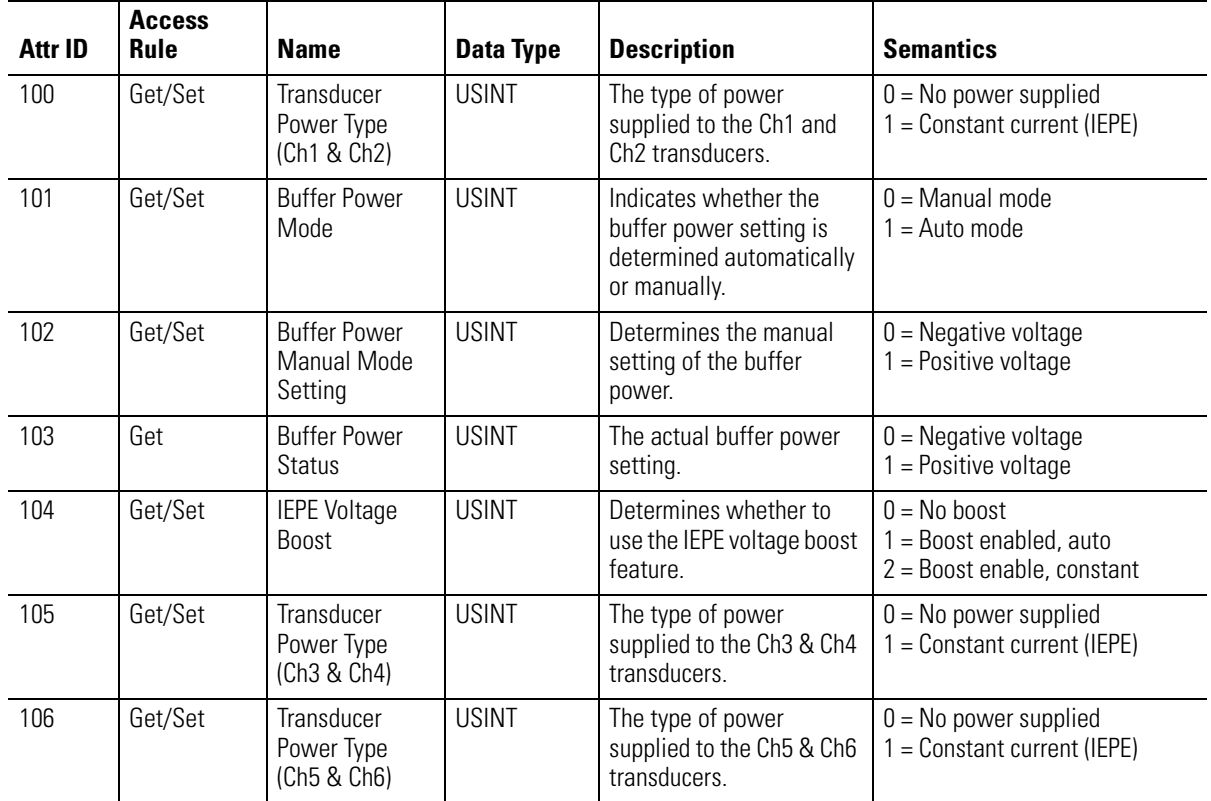

## **Instances**

There are 6 instances of this object.

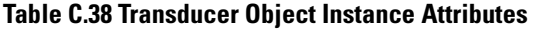

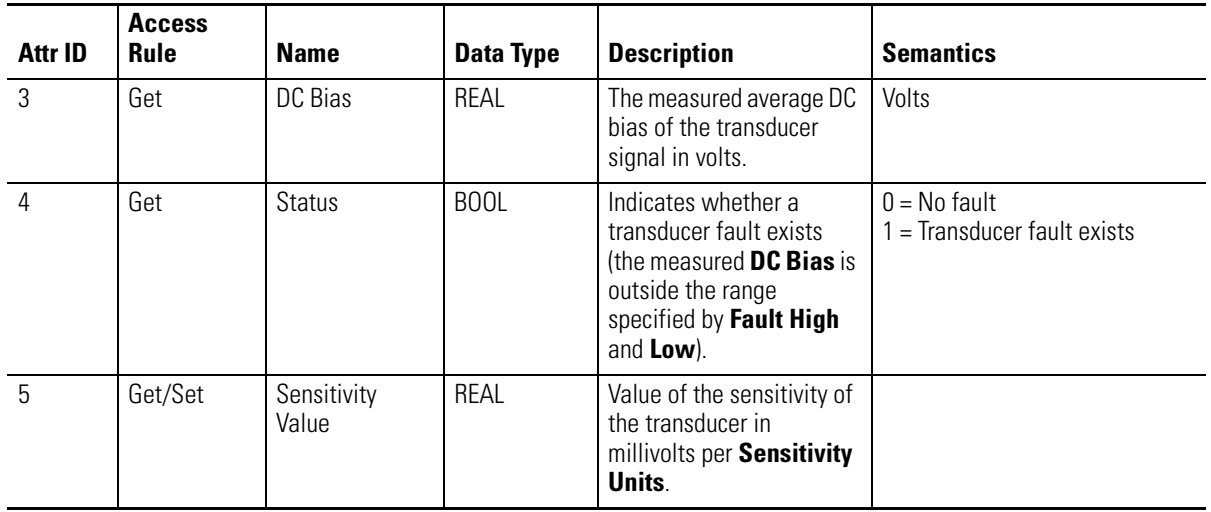

| 6              | Get/Set | <b>Sensitivity Units</b> | ENGUNIT     | Units of the denominator<br>of the Sensitivity Value.                                                                          | See DeviceNet Specification<br>Volume 1 Appendix K.<br>Valid values:<br>$= 1504$ hex<br>$in/sec = 2B07$ hex<br>mils<br>$= 0800$ hex<br>$= 1300$ hex<br>psi<br>volt<br>$= 2D00$ hex<br>$mm/s = 0900$ hex<br>$= 2204$ hex<br>μm<br>Pa<br>$= 1309$ hex |
|----------------|---------|--------------------------|-------------|----------------------------------------------------------------------------------------------------|----------------------------------------------------------------------------------------------------|
| $\overline{7}$ | Get/Set | Fault High               | REAL        | The maximum expected<br>DC Bias voltage from the<br>transducer in volts.                                                       | Volts                                                                                                    |
| 8              | Get/Set | Fault Low                | <b>REAL</b> | The minimum expected<br>DC Bias voltage from the<br>transducer in volts                                                        | Volts                                                                                                    |
| 13             | Get/Set | DC Bias Time<br>Constant | REAL        | The time constant used<br>for exponential averaging<br>of the DC Bias value (a<br>low pass filter/output<br>smoothing filter). | Seconds                                                                                                    |

**Table C.38 Transducer Object Instance Attributes**

### **Table C.39 Transducer Object Services**

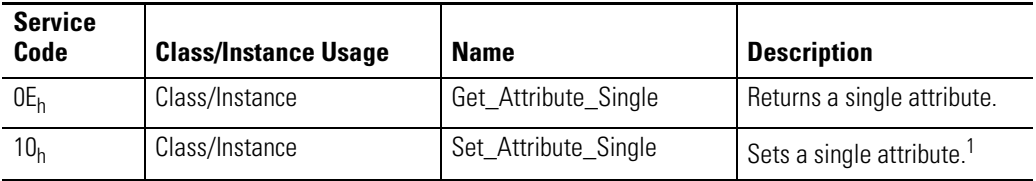

1 Attributes can only be set while the device in Program mode. See the description of the Device Mode Object for more information.

# **4-20mA Output Object (Class ID 32AH)**

<span id="page-129-0"></span>The 4-20mA Output Object models the configuration of a 4-20mA output signal.

# **Class Attributes**

The 4-20mA Output Object provides no class attributes.

## **Instances**

There are 6 instances of this object.

# **Instance Attributes**

### **Table C.40 4-20mA Output Object Instance Attributes**

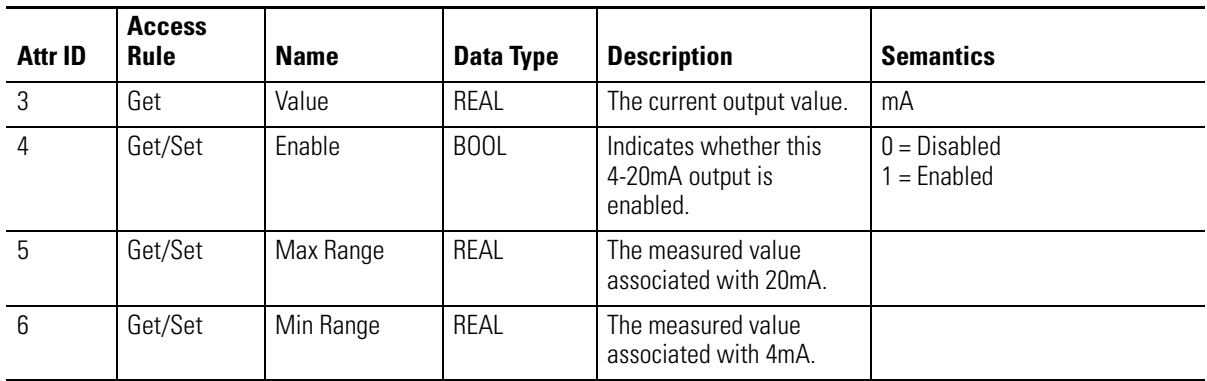

# **Services**

### **Table C.41 4-20mA Output Object Services**

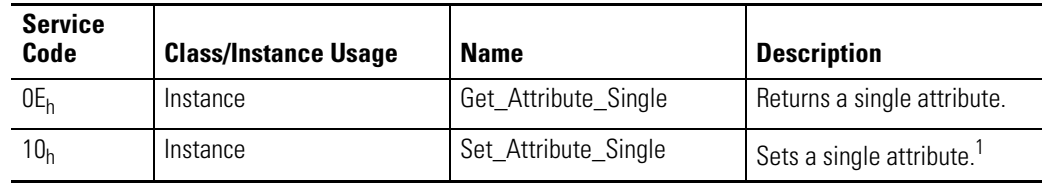

1 Attributes can only be set while the device is in Program mode. See the description of the Device Mode Object for more information.

#### **alarm**

An alarm alerts you to a change in a measurement. For example, an alarm can notify you when the measured vibration level for a machine exceeds a pre-defined value.

### **Automatic Device Replacement (ADR)**

A means for replacing a malfunctioning device with a new unit, and having the device configuration data set automatically. The ADR scanner uploads and stores a device's configuration. Upon replacing a malfunctioning device with a new unit (MAC ID 63), the ADR scanner automatically downloads the configuration data and sets the MAC ID (node address).

### **band**

A frequency range, such as the frequency range between 1,800 and 3,200Hz.

### **baud rate**

The baud rate is the speed at which data is transferred on the DeviceNet network. The available data rates depend on the type of cable and total cable length used on the network:

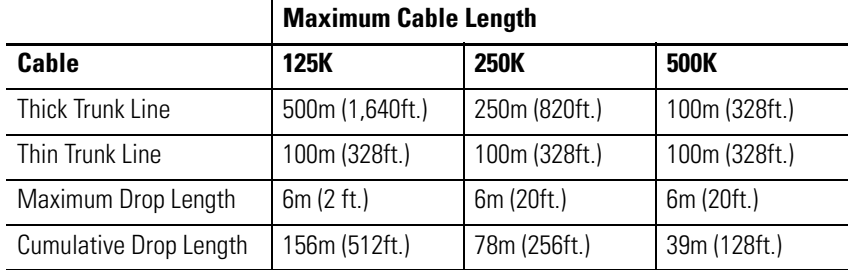

The XM measurement modules' baud rate is automatically set by the bus master. You must set the XM-440 Master Relay module's baud rate. You set the XM-440 to 125kb, 250kb, 500kb, or Autobaud if another device on the network has set the baud rate.

### **Bit-Strobe**

A multicast transfer of data sent by a master device to all the XM slaves on the network. The bit-strobe command message contains a bit string of 64-bits (8 bytes) of output data, one output bit per node address on the network.

#### **bus off**

A bus off condition occurs when an abnormal rate of error is detected on the Control Area Network (CAN) bus in a device. The bus-off device cannot receive or transmit messages on the network. This condition is often caused by corruption of the network data signals due to noise or baud rate mismatch.

#### **Change of State (COS)**

DeviceNet communications method in which the XM module sends data based on detection of any changed value within the input data (alarm or relay status).

#### **current configuration**

The current configuration is the most recently loaded set of configuration parameters in the XM module's memory. When power is cycled, the current configuration is loaded with either the saved configuration (in EEPROM) or the factory defaults (if there is no saved configuration). In addition, the current configuration contains any configuration changes that have been downloaded to the module since power was applied.

#### **DeviceNet network**

A DeviceNet network uses a producer/consumer Controller Area Network (CAN) to connect devices (for example, XM modules). A DeviceNet network can support a maximum of 64-devices. Each device is assigned a unique node address (MAC ID) and transmits data on the network at the same baud rate.

A cable is used to connect devices on the network. It contains both the signal and power wires. General information about DeviceNet and the DeviceNet specification are maintained by the Open DeviceNet Vendor's Association (ODVA), ODVA is online at http://www.odva.org.

#### **disarm state**

See Program mode.

### **EEPROM**

See NVS (Non-Volatile Storage).

#### **Electronic Data Sheet (EDS) Files**

EDS files are simple text files that are used by network configuration tools such as RSNetWorx for DeviceNet to describe products so that you can easily commission them on a network. EDS files describe a product device type, revision, and configurable parameters.

#### **Help window**

A window that contains help topics that describe the operation of a program. These topics may include

- An explanation of a command.
- A description of the controls in a dialog box or property page.
- Instructions for a task.
- Definition of a term.

#### **high pass filter**

A filter that excludes all frequencies below a defined frequency. It allows, or passes, frequencies above the defined frequency. It is useful for removing low frequency signal components that would dominate the signal.

#### **low pass filter**

A low pass filter excludes frequencies above a defined frequency. It allows, or passes, frequencies below the defined frequency. It is useful as an anti-aliasing filter.

### **MAC ID**

See node address.

### **master device**

A device which controls one or more slave devices. The XM-440 Master Relay module is a master device.

#### **node address**

A DeviceNet network can have as many as 64 devices connected to it. Each device on the network must have a unique node address between 0 and 63. Node address 63 is the default used by uncommissioned devices. Node address is sometimes called "MAC ID."

### **NVS (Non-Volatile Storage)**

NVS is the permanent memory of an XM module. Modules store parameters and other information in NVS so that they are not lost when the module loses power (unless Auto Save is disabled). NVS is sometimes called "EEPROM."

#### **online help**

Online help allows you to get help for your program on the computer screen by pressing **F1**. The help that appears in the Help window is context sensitive, which means that the help is related to what you are currently doing in the program.

#### **orders**

Multiples of the operating speed of a piece of equipment. The first order is the operating speed. The second order is two times the operating speed, and so on.

### **Polled**

DeviceNet communications method in which module sends data in response to a poll request from a master device.

#### **Program mode**

The XM module is idle. Typically this occurs when the module configuration settings are being updated with the XM Configuration program. In Program mode, the signal processing/measurement process is stopped. The status of the alarms is set to the disarm state to prevent a false alert or danger status.

#### **Run mode**

In Run mode, the module collects measurement data and monitors each measurement device.

### **settling time**

The amount of time it takes a measurement to reach 90% of the final value given a step change in the input signal.

### **signal detection**

Defines the method of conditioning or measuring a dynamic input signal. Peak (0 to the peak voltage), Peak-Peak (minimum peak to maximum peak), and RMS (square root of the mean of the square of the values) are the most common methods of signal detection.

### **slave device**

A device that receives and responds to messages from a Master device but does not initiate communication. Slave devices include the XM measurement modules, such as the XM-120 Dynamic Measurement module and the XM-320 Position module.

#### **Strobe**

See Bit-Strobe.

### **transducer**

 A transducer is a device for making measurements. These include accelerometers, velocity pickups, displacement probes, and temperature sensors.

#### **trend**

A set of records of one or more measurement parameter(s) collected at regular intervals based on time or speed.

### **trigger**

An event that prompts the collection of trend data.

#### **triggered trend**

A time-based trend that is collected in an XM module when a relay on the XM module is activated, or when the module receives a trigger event.

#### **virtual relay**

A virtual relay is a non-physical relay. It has the same capabilities (monitor alarms, activation delay, change status) as a physical relay only without any physical or electrical output. The virtual relay provides additional relay status inputs to a controller, PLC, or an XM-440 Master Relay module (firmware revision 5.0 and later).

### **XM configuration**

XM configuration is a collection of user-defined parameters for XM modules.

#### **XM Serial Configuration Utility software**

XM Serial Configuration Utility software is a tool for monitoring and configuring XM modules. It can be run on computers running Windows 2000 service pack 2, Windows NT 4.0 service pack 6, or Windows XP operating systems.

Glossary **130**

## **Numerics**

**24V common grounding requirements** [12](#page-19-0) **4-20mA Output Object** [122](#page-129-0) **4-20mA output parameters** [70](#page-77-0) 4-20mA Output [70](#page-77-1) Enable [70](#page-77-2)

Max Range [70](#page-77-3) Min Range [70](#page-77-4) **4-20mA outputs, wiring** [21](#page-28-0)

# **A**

**Acknowledge Handler Object** [110](#page-117-0) **Alarm Object** [111](#page-118-0) **alarm parameters** [64](#page-71-0) Alarm Number [64](#page-71-1) Alert Threshold (High) [65](#page-72-0) Alert Threshold (Low) [65](#page-72-1) Condition [64](#page-71-2) Danger Threshold (High) [65](#page-72-2) Danger Threshold (Low) [65](#page-72-3) Enable [64](#page-71-3) Hysteresis [65](#page-72-4) Name [64](#page-71-4) Startup Period [66](#page-73-0) Threshold Multiplier [66](#page-73-1) **Assembly Object** [97](#page-104-0) **Automatic Device Replacement (ADR)** [90](#page-97-0)

# **B**

**baud rate** [52](#page-59-0) **bit-strobe message format** [89](#page-96-0) **buffered outputs, wiring** [21](#page-28-1)

# **C**

**Channel Object** [113](#page-120-0) **Channel Status indicator** [55](#page-62-0) **channel transducer parameters** [60](#page-67-0) Channel Name [60](#page-67-1) DC Bias Time Constant [61](#page-68-0) Eng. Units [61](#page-68-1) Fault High [61](#page-68-2) Fault Low [61](#page-68-3) Sensitivity [60](#page-67-2) **Class Instance Editor** [85](#page-92-0) **components**

XM-160 Direct Vibration module [3](#page-10-0) XM-161 Direct Vibration module [3](#page-10-0)

XM-162 Direct Vibration module [3](#page-10-0) XM-441 Expansion Relay module [3](#page-10-1) XM-947 terminal base [2](#page-9-0) **configuration parameters** [57](#page-64-0) 4-20mA output parameters [70](#page-77-0) alarm parameters [64](#page-71-0) channel transducer parameters [60](#page-67-0) data parameters [74](#page-81-0) device mode parameters [76](#page-83-0) I/O data parameters [73](#page-80-0) overall measurement parameter [63](#page-70-0) relay parameters [66](#page-73-2) signal processing parameters [62](#page-69-0) triggered trend parameters [71](#page-78-0) **connecting wiring** [17](#page-24-0) 4-20mA outputs [21](#page-28-0) buffered outputs [21](#page-28-1) DeviceNet [51](#page-58-0) power supply [20](#page-27-0) remote relay reset signal [23](#page-30-0) serial port [50](#page-57-0) setpoint multiplication switch [25](#page-32-0) terminal base XM-947 [17](#page-24-1) transducers [26](#page-33-0) **Connection Object** [101](#page-108-0) **COS message format** [88](#page-95-0)

# **D**

**data parameters** [74](#page-81-0) Alarm Status [75](#page-82-0) DC Bias [74](#page-81-1) Measured DC Bias [74](#page-81-2) Measurement Value [74](#page-81-3) Relay Status [75](#page-82-1) Status [74](#page-81-4) **description** configuration parameters [57](#page-64-1) XM-160 module [3](#page-10-0) XM-161 module [3](#page-10-0) XM-162 module [3](#page-10-0) XM-441 module [3](#page-10-1) XM-947 terminal base [2](#page-9-0) **Device Mode Object** [115](#page-122-0) **Device Mode parameter** [76](#page-83-1), [83](#page-90-0) **Device Mode parameters** Autobaud [76](#page-83-2) Device Mode [76](#page-83-1)

**DeviceNet connection** baud rate [52](#page-59-0) node address [52](#page-59-1) wiring [51](#page-58-0) **DeviceNet grounding requirements** [12](#page-19-1) **DeviceNet information** automatic device replacement (ADR) [90](#page-97-0) EDS files [83](#page-90-1) I/O message formats [87](#page-94-0) invalid device configuration errors [86](#page-93-0) setting the Device Mode parameter [83](#page-90-0) XM services [85](#page-92-1) **DeviceNet Object** [95](#page-102-0) **DeviceNet objects** 4-20mA Output [122](#page-129-0) Acknowledge Handler [110](#page-117-0) Alarm [111](#page-118-0) Assembly [97](#page-104-0) Channel [113](#page-120-0) Connection [101](#page-108-0) Device Mode [115](#page-122-0) DeviceNet [95](#page-102-0) Discrete Input Point [103](#page-110-0) Identity [94](#page-101-0) Overall Measurement [116](#page-123-0) Parameter [104](#page-111-0) Relay [118](#page-125-0) Transducer [120](#page-127-0) **DIN Rail Grounding Block** [9](#page-16-0) **DIN rail grounding requirements** [8](#page-15-0) **Discrete Input Point Object** [103](#page-110-0) **document conventions** [4](#page-11-0)

# **E**

**Electronic Data Sheet (EDS) files** [83](#page-90-2)

# **G**

### **grounding requirements** [8](#page-15-1)

24V common [12](#page-19-0) DeviceNet [12](#page-19-1) DIN rail [8](#page-15-0) panel/wall mount [10](#page-17-0) transducers [12](#page-19-2)

## **I**

**I/O data parameters** [73](#page-80-0) Assembly Instance Table [73](#page-80-1) COS Output [73](#page-80-2)

COS Size [73](#page-80-3) Custom Assembly [73](#page-80-4) Poll Output [73](#page-80-5) Poll Response Assembly [73](#page-80-6) Poll Size [73](#page-80-7) **I/O message formats** [87](#page-94-0) bit-strobe messages [89](#page-96-0) change of state (COS) messages [88](#page-95-0) poll messages [87](#page-94-1) XM status values [89](#page-96-1) **Identity Object** [94](#page-101-0) **IEPE buffer power and signal detection parameters** Auto Buffer Power [59](#page-66-0) Buff Pwr Manual Setting [60](#page-67-3) Buffer Power Mode [59](#page-66-1) Buffer Power Type [60](#page-67-4) Buffer Pwr Status [60](#page-67-5) Enable IEPE Power [58](#page-65-0) Enable IEPE Voltage Boost [59](#page-66-2) Signal Detection [58](#page-65-1) **indicators** [54](#page-61-0) Channel Status [55](#page-62-0) Module Status [54](#page-61-1) Network Status [55](#page-62-1) **installation requirements** grounding [8](#page-15-1) power [6](#page-13-0) wiring [6](#page-13-1) **interconnecting terminal base units** [15](#page-22-0) **introduction** [1](#page-8-0) **invalid device configuration errors** [86](#page-93-0)

## **K**

**keyswitch** [53](#page-60-0)

## **M**

**mini-connector** [50](#page-57-1) **Module Status (MS) indicator** [54](#page-61-1) **mounting** terminal base unit on DIN rail [14](#page-21-0) terminal base unit on panel/walll [16](#page-23-0) XM-160 module on terminal base [53](#page-60-1) XM-161 module on terminal base [53](#page-60-1) XM-162 module on terminal base [53](#page-60-1)

### **N**

**Network Status (NS) indicator** [55](#page-62-1) **node address** [52](#page-59-1)

## **O**

**operating mode** program mode [55](#page-62-2), [83](#page-90-3) run mode [55](#page-62-3), [83](#page-90-4) **Overall Measurement Object** [116](#page-123-0) **overall measurement parameter** [63](#page-70-0) Overall Time Constant [63](#page-70-1)

## **P**

**panel/wall mount grounding requirements** [10](#page-17-0) **Parameter Object** [104](#page-111-0) **poll message format** [87](#page-94-1) Assembly instance 101 [88](#page-95-1) **power requirements** [6](#page-13-0) **power supply, wiring** [20](#page-27-0) **program mode** [55](#page-62-2), [83](#page-90-3)

## **R**

**Relay Object** [118](#page-125-0) **relay parameters** [66](#page-73-2) Activation Delay [67](#page-74-0) Activation Logic [68](#page-75-0) Alarm A [68](#page-75-1) Alarm B [68](#page-75-1) Alarm Identifier A [68](#page-75-2) Alarm Identifier B [68](#page-75-2) Alarm Levels [68](#page-75-3) Alarm Status to Activate On (Alarm Levels) [68](#page-75-4) Enable [67](#page-74-1) Failsafe [69](#page-76-0) Latching [67](#page-74-2) Name [67](#page-74-3) Number [67](#page-74-4) Relay Installed [68](#page-75-5) **relays** resetting [23](#page-30-1), [56](#page-63-0) **remote relay reset signal, wiring** [23](#page-30-0)

**reset switch** [56](#page-63-0) **run mode** [55](#page-62-3), [83](#page-90-4)

# **S**

**self-test, status** [55](#page-62-4) **serial port connection** mini-connector [50](#page-57-1) **setpoint multiplication switch, wiring** [25](#page-32-0)

### **signal processing parameters** [62](#page-69-0) Full Scale [62](#page-69-1) High LPF Frequency [63](#page-70-2)

High Pass Filter [63](#page-70-3) Low HPF Frequency [63](#page-70-4) Low LPF Frequency [63](#page-70-5) Low Pass Filter [63](#page-70-6) Output Data Unit [62](#page-69-2) Very Low HPF Frequency [63](#page-70-7) **specifications** [77](#page-84-0)

# **T**

**terminal base** interconnecting units [15](#page-22-0) mounting on DIN rail [14](#page-21-0) mounting on panel/wall [16](#page-23-0) **terminal block assignment** [17](#page-24-2) **transducer grounding requirements** [12](#page-19-2) **Transducer Object** [120](#page-127-0) **transducer wiring** [26](#page-33-0) accelerometer & non-contact sensor [49](#page-56-0) IEPE accelerometer [26](#page-33-1) non-contact sensor to XM-160 [33](#page-40-0) non-contact sensor to XM-161 [33](#page-40-0) non-contact sensor to XM-162 [30](#page-37-0) passive transducer [39](#page-46-0) powered sensor [43](#page-50-0) **transition to program mode, DeviceNet** [84](#page-91-0) **transition to run mode, DeviceNet** [84](#page-91-1) **triggered trend parameters** [71](#page-78-0) Enable Triggered Trend Measurements [71](#page-78-1) Latch Enable [71](#page-78-2) Manual Trigger [72](#page-79-0) Number of Records [71](#page-78-3) Post Trigger [72](#page-79-1) Record Interval [72](#page-79-2) Relay Number [72](#page-79-3) Reset Trigger [72](#page-79-4) Select Measurements [71](#page-78-4) Status [72](#page-79-5) Trend Span [72](#page-79-6) View Trend Data [72](#page-79-7)

## **W**

**wiring** to separate power connections [6](#page-13-2) to terminal base [17](#page-24-1)

### **wiring connections**

4-20mA outputs [21](#page-28-0) buffered outputs [21](#page-28-1) DeviceNet [51](#page-58-0) power supply [20](#page-27-0) remote relay reset signal [23](#page-30-0) serial port [50](#page-57-0) setpoint multiplication switch [25](#page-32-0) transducers [26](#page-33-0) **wiring requirements** [6](#page-13-1)

## **X**

**XM Services** [85](#page-92-1) **XM status values** [89](#page-96-1)

### **XM-160/161/162 Direct Vibration Module**

components [2](#page-9-1) configuration parameters [57](#page-64-0) grounding requirements [8](#page-15-1) I/O message formats [87](#page-94-0) indicators [54](#page-61-0) introduction [1](#page-8-0) mounting [53](#page-60-2) power requirements [6](#page-13-0) reset switch [56](#page-63-0) self-test [55](#page-62-4) specifications [77](#page-84-0) wiring requirements [6](#page-13-1) **XM-441 Expansion Relay Module** [3](#page-10-1), [56](#page-63-1), [66](#page-73-3) **XM-947 terminal base** description [2](#page-9-2) mounting [13](#page-20-0) wiring [17](#page-24-1)

# **Rockwell Automation Support**

Rockwell Automation provides technical information on the Web to assist you in using its products. At http://support.rockwellautomation.com, you can find technical manuals, a knowledge base of FAQs, technical and application notes, sample code and links to software service packs, and a MySupport feature that you can customize to make the best use of these tools.

For an additional level of technical phone support for installation, configuration, and troubleshooting, we offer TechConnect support programs. For more information, contact your local distributor or Rockwell Automation representative, or visit [http://support.rockwellautomation.com.](http://support.rockwellautomation.com)

# **Installation Assistance**

If you experience a problem within the first 24 hours of installation, please review the information that's contained in this manual. You can also contact a special Customer Support number for initial help in getting your product up and running.

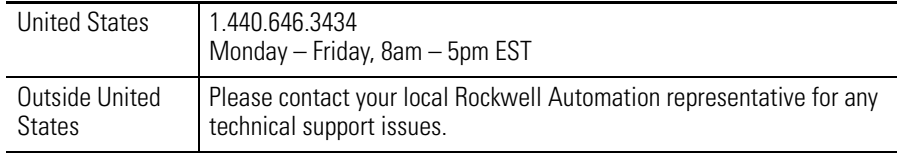

# **New Product Satisfaction Return**

Rockwell Automation tests all of its products to ensure that they are fully operational when shipped from the manufacturing facility. However, if your product is not functioning and needs to be returned, follow these procedures.

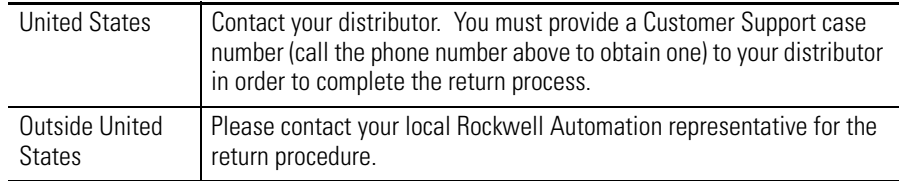

### www.rockwellautomation.com

#### **Power, Control and Information Solutions Headquarters**

Americas: Rockwell Automation, 1201 South Second Street, Milwaukee, WI 53204-2496 USA, Tel: (1) 414.382.2000, Fax: (1) 414.382.4444 Europe/Middle East/Africa: Rockwell Automation, Vorstlaan/Boulevard du Souverain 36, 1170 Brussels, Belgium, Tel: (32) 2 663 0600, Fax: (32) 2 663 0640 Asia Pacific: Rockwell Automation, Level 14, Core F, Cyberport 3, 100 Cyberport Road, Hong Kong, Tel: (852) 2887 4788, Fax: (852) 2508 1846